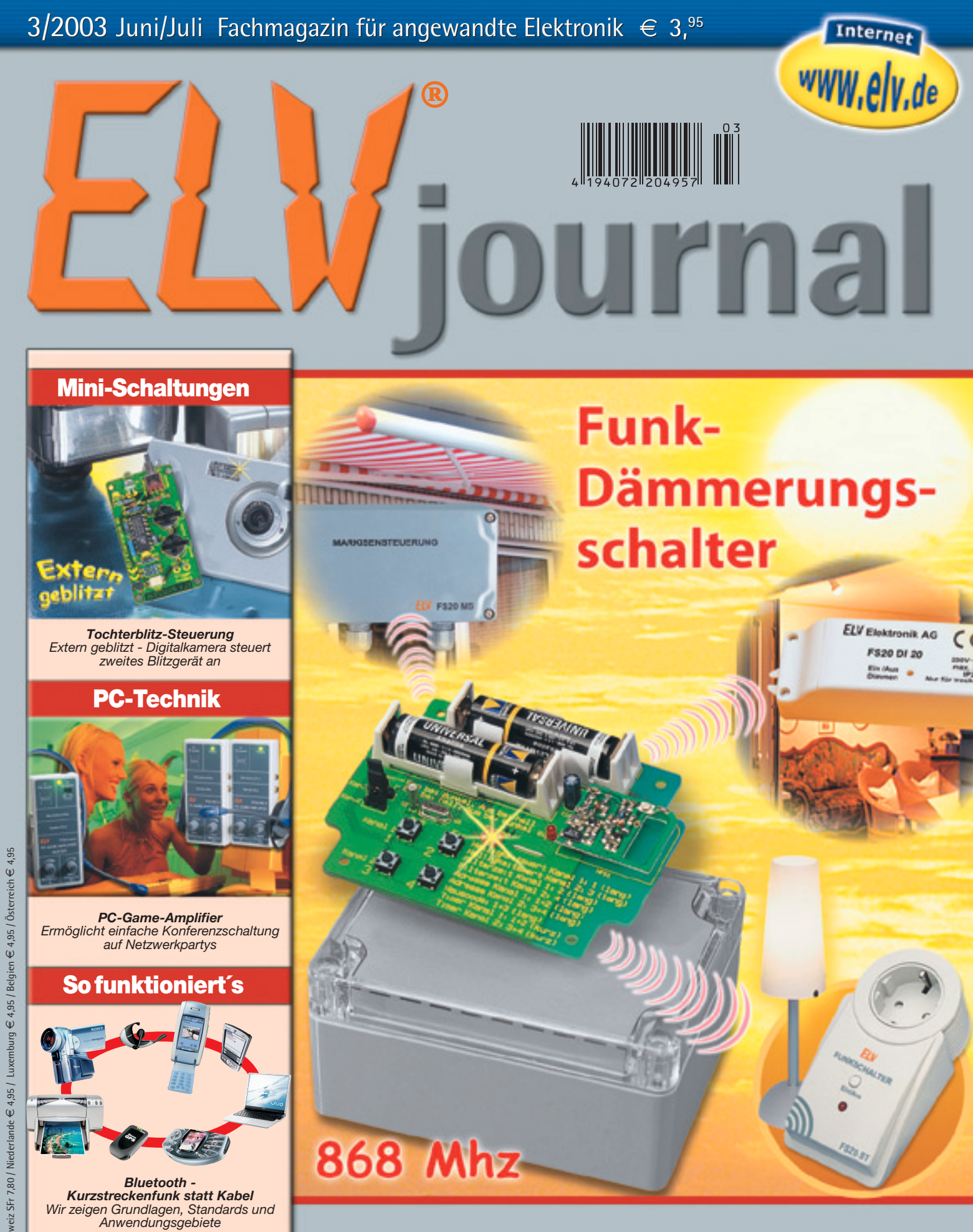

## Mehr Wissen in Elektronik

- **Stromversorgung Stromversorgung**
- **Netzfreischalter • Netzfreischalter**
- **Bleiakku-Aktivator • Bleiakku-Aktivator• Prozessor-Netzteil**
- **Prozessor-Netzteil**

## **PC-Technik PC-Technik**

- **Computer-Light-• Interface Interface**
- **LCD-Laufschrift**

## **Mini-Schaltungen**

- **Temperatur-Differenz-• Schalter Schalter • LCD-LaufschriftMini-Schaltungen • Weitere Highlights <sup>e</sup>**
	- **SMD-Lichtorgel**

## **Weitere Highlights**

- **Einbau-Wochentimer •**
- **Spracherkennungs-• Spracherkennungsmodul modul**

## **WS 2500 WS 2500 Touch-Screen-Funkwetterstation**

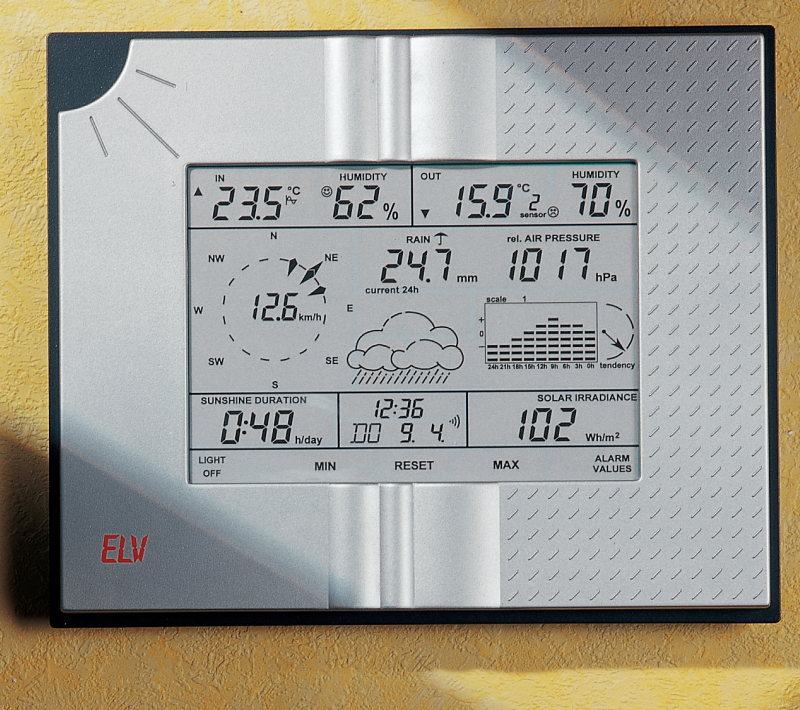

Die WS 2500 vereinigt wohl alle relevanten Wetterstatusinformationen einschließlich ihrer Verläufe (bis zu 8 Tagen zurückverfolgbar) bei trotzdem über-sichtlicher Anzeige - eigentlich fehlt nur noch der Satellitenbild-Direktempfang! Die Wetterstation ist mit zahlreichen Sensoren wie bis zu 8 externen Temperatur-/Luftfeuchtesensoren, Regenmengenmesser, Windsensor, Helligkeitssensor zu einem professionellen Wetterbeobachtungsnetz ausbaubar. Die diversen Sensoren arbeiten je nach Einsatzort autark batterie- oder solarversorgt und übermitteln ihre Daten per Funk an

die Wetterstation. Herausragendes Merkmal der WS 2500 ist das neue Touch-Screen-Display, das die Bedienung der komplexen Wetterstation sehr einfach macht, muss man sich doch nicht mit vielfältigen Tastenkombinationen durch Menüs "kämpfen" - einfach das gewünschte Feld antippen

und dann alles über den jeweiligen Wert erfahren: aktuelle Werte in verschiede-nen Interpretationen, Verläufe, Extremwerte mit zugehörigem Datum und Zeit... Insgesamt sind im Display 26 intuitiv zu bedienende "Tasten" integriert.

Welche Anzeigemöglichkeiten die WS 2500 hat, ist in der Funktionsübersicht zusammengestellt.

Das riesige LC-Display (sichtbare Fläche 157 x 111 mm) ist bei Bedarf beleuchtbar. Die Beleuchtung kann je nach Art der Spannungsversorgung, für Zeiten bis zu 9:59 h bzw. auch permanent (Netzteil im Lieferumfang enthalten) oder 0-60 sec. (Batteriebetrieb) ohne separates Netzteil eingeschaltet werden.

Die Spannungsversorgung kann wahlweise für den völlig kabellosen Betrieb per Batterie oder aber per mitgeliefer-tem Netzteil erfolgen.

Für den semiprofessionellen Anspruch ist die Wetterstation mit einer RS-232- Schnittstelle ausgestattet und kann so zur Datenerfassung, -auswertung, zum Speichern, Exportieren und Ausdrucken der Wetterdaten auf einem PC genutzt werden (nicht kompatibel zur PC WS 2000).

Natürlich gehört zum Ausstattungsumfang der WS 2500 eine interne DCF-Funkuhr, die Zeit, Datum und Wochen-

## *Tastenlos, Kabellos, Tadellos*

tisch ihren Besitzer.

laubt die Eingabe diverser Alarmwerte, etwa für das Überschreiten einer bestimmten Windgeschwindigkeit, Frostgefahr, Unterschreiten eines bestimmten Luftdrucks (Sturmwarnung) usw. Bei Erreichen der definierten Werte alarmiert die Wetterstation optisch/akus-

Zur Erfassung der zahlreichen, per Funk empfangenen Informationen arbeitet die Wetterstation voll automatisiert: sowohl der exakte Zeitempfang wird ständig überprüft bzw. aktualisiert als auch der Empfang der Sensorendaten. Ist z. B. einer der bis zu 100 m (Freifeldreichweite, in Gebäuden je nach Bausubstanz weniger) entfernt platzierbaren Wetter-sensoren gestört, lässt die WS 2500 "nicht locker", bis sie den Sensor wieder empfängt. Auch nach längerem Sensorausfall, z. B. bei Batterieausfall oder anhaltender Funkstörung, nimmt die Wetterstation den Sensor automatisch wieder in das System auf. Dies trifft auch für neu ins System gekommene Sensoren zu. Eine manuelle Einbindung ist also nicht erforderlich! Wahlweise Wandaufhängung oder Tischaufstellung möglich. Lieferung mit Netzteil und integriertem Sensor für Innen-Temperatur/-Luftfeuchte und Luftdruck. Abbildung und Beschreibung der Sensoren im Hauptkatalog 2003, Seite 379. **Funk-Wetterstation WS 2500 33-444-84 ........... ¤ 199,-**

 $\frac{1}{10^{10}}$ tag immer höchst genau anzeigt und dazu auch noch über einen Wecker mit

 $235$  $\frac{1}{125}$ 

159  $\overline{62}$  $\frac{1}{247}$   $\frac{159}{1017}$ 

酻

**Funkübertragung:** 433-MHz-Funkübertragung mit automatischer, periodischer Sensorsuche und -synchronisation 8 Alarmzeiten verfügt. Apropos Alarm: die Wetterstation er-

**Basisstation:** Interne Sensoren für Temperatur, Luftdruck, Luftfeuchte

**Temperatur:** Bis zu 8 externe Sensoren anschließbar, Innen-Temperatur und je ein Außentemperaturwert werden gleichzeitig angezeigt, Auflösung 0,1 °C, Genauigkeit  $\pm i$  °C

**Relative Luftfeuchte:** Bis zu 8 externe Sensoren anschließbar, Innen-Feuchte und je ein Außenfeuchtewert werden gleichzeitig angezeigt, Auflösung 1 %, Genauigkeit ±8 %

**Luftdruck:** Anzeige absolut oder relativ, Messbereich 300 bis 1100 hPa, Auflösung 1 hPa, Genauigkeit ±1 hPa

**Luftdrucktendenz:** Anzeige durch fünf Pfeile, steigend, stark steigend, fallend, stark fallend, gleich bleibend

**Regenmenge**: Messbereich 0 bis 3999 mm, Anzeige gesamt seit letztem Reset, letzte 24 h oder 1 h, Auflösung <0,5 mm, Genauigkeit 2 % ±1 mm

**Sonnenscheindauer:** Anzeige numerisch, Helligkeitsschwelle von 1 bis 99 klux einstellbar, Sonnensymbol bei Sonnenschein, Anzeige gesamt seit letztem Reset, letzter oder aktueller Tag

**Helligkeit:** Aktuelle Helligkeit im Bereich von 0 bis 200.000 Lux

- **Verlaufsanzeige:** Anzeige wahlweise für Temperatur, Luftfeuchte, Windgeschwindigkeit, Regenmenge, Luftdruck, Sonnenscheindauer, Helligkeit durch Liniendiagramm, bis 24 h bzw. 8 Tage zurückverfolgbar, alternativ auch Verlauf der Min.-/Max.-Werte anzeigbar (Wind nur Max.)
- **Windgeschwindigkeit:** Anzeige wahlweise in km/h, m/s, mph, Knoten, Beaufort, Auflösung 0,1 km/h, Genauigkeit 2 %
- **Windrichtung:** Grafische Anzeige durch Windrose (Auflösung 22,5 Grad mit Anzeige der Windrichtungsschwankungen, Digitalanzeige (statt Windgeschwindigkeit) möglich

**Uhr:** Integrierte DCF-Funkuhr, 8 Weckzeiten (jeweil ein Wochentag oder täglich) **Wettervorhersage:** durch Wettersymbole, Sonne, heiter, bewölkt, Regen **Umfangreiche Speichermöglichkeiten:** Min./Max. mit Zeit und Datum

**PC-Schnittstelle RS-232** für Datenerfassung, -auswertung, zum Speichern, Exportieren und Ausdrucken.

**Gehäuseabmessungen (B x H x T)**: 255 mm x 210 mm x 35 mm

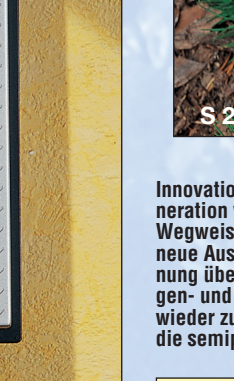

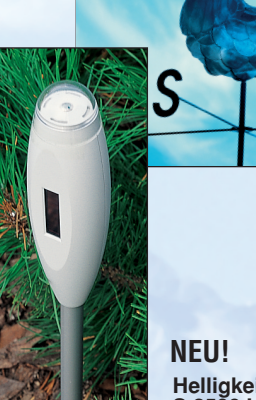

**S 2500 H**

**Helligkeitssensor S 2500 H für Helligkeit und Sonnenscheindauer**

**Innovation und Design vereinen sich zur neuesten Generation von ELV Funkwetterstationen:**

**Wegweisendes Design in edler Aluminium-Optik und neue Ausstattungsfeatures wie super-einfache Bedienung über ein Touch-Screen-Display und neue Anzeigen- und Automatikfunktionen machen die WS 2500 wieder zum Maßstab sowohl für die private als auch die semiprofessionelle Wetterbeobachtung.**

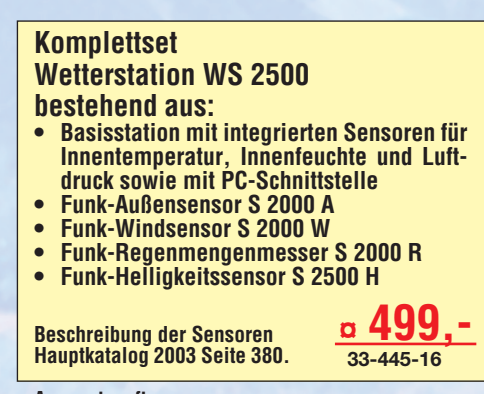

**Auswertesoftware 33-445-17 ..................... ¤ 49,95**

### **Die Komponenten der ELV-Funk-Wetterstationen auf einen Blick Die Komponenten der ELV-Funk-Wetterstationen auf einen Blick**

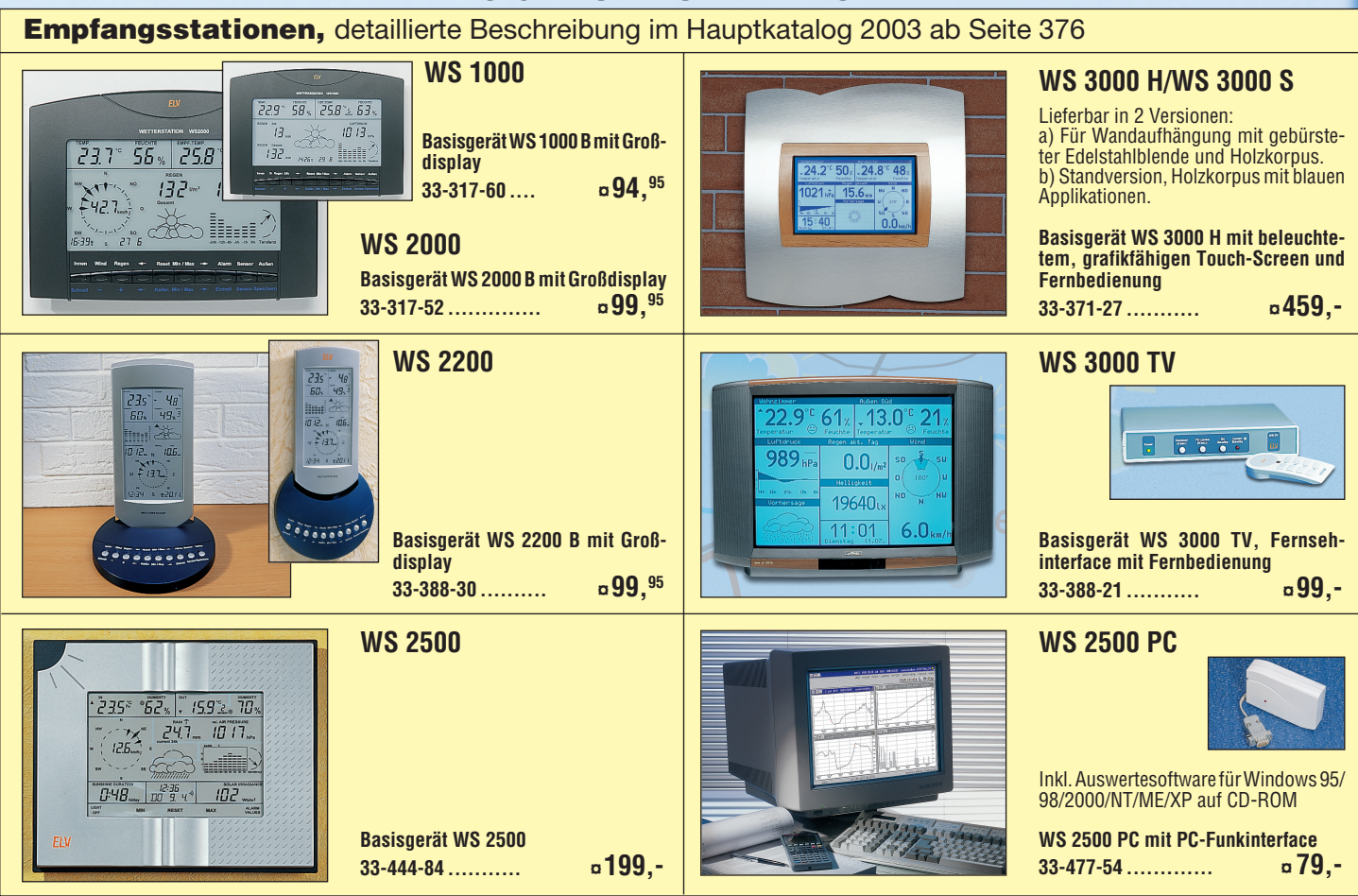

## **Funksensoren (Sender),** detaillierte Beschreibung im Hauptkatalog 2003 auf Seite 380

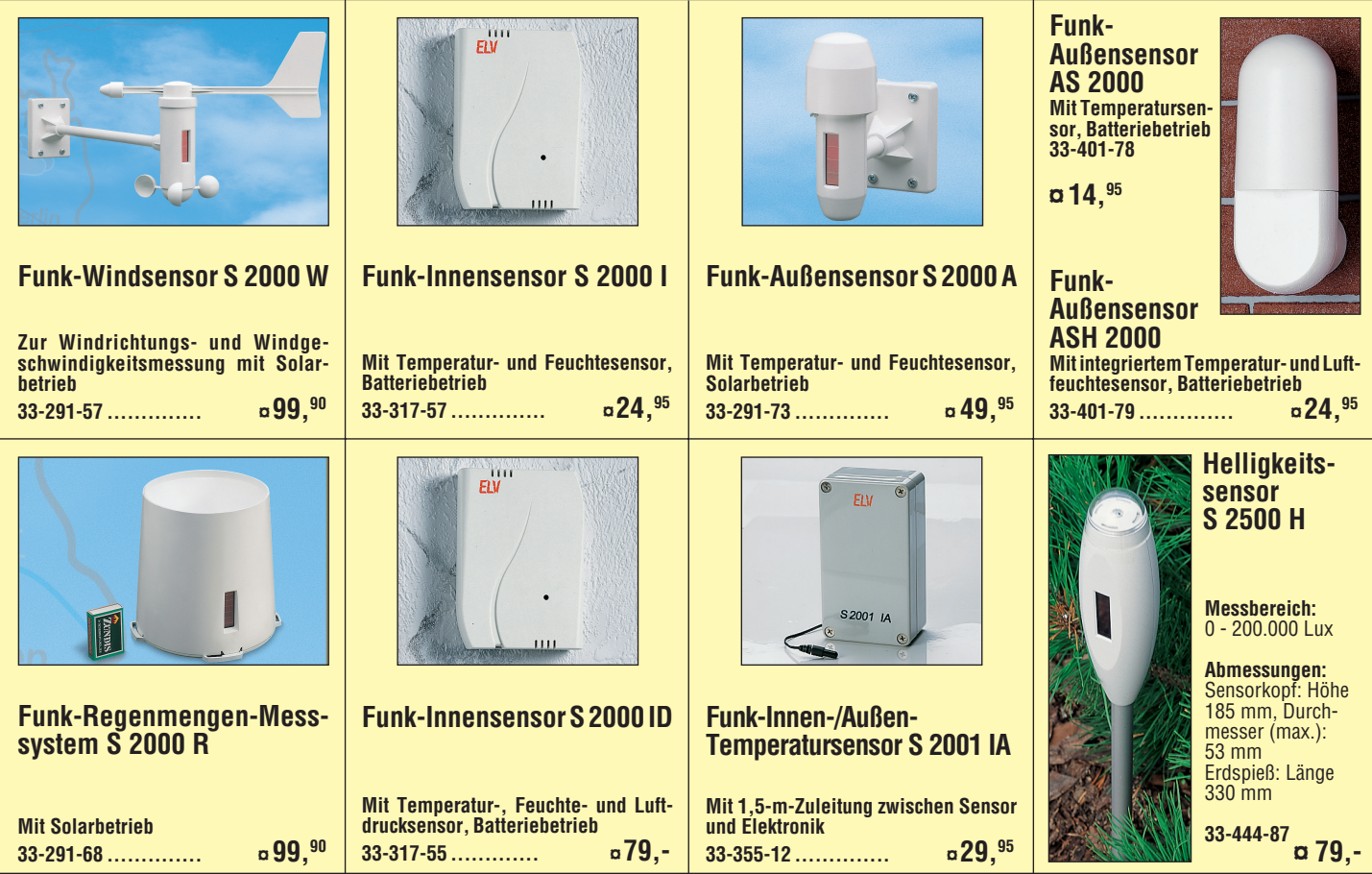

## *Inhalt*

## *Laser- und Lichttechnik*

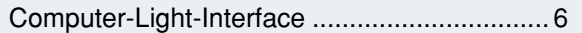

## *PC-Technik*

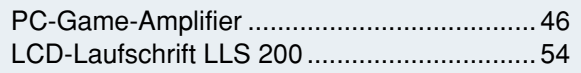

## *Messtechnik*

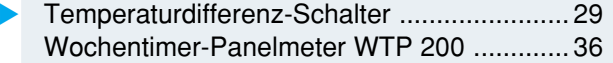

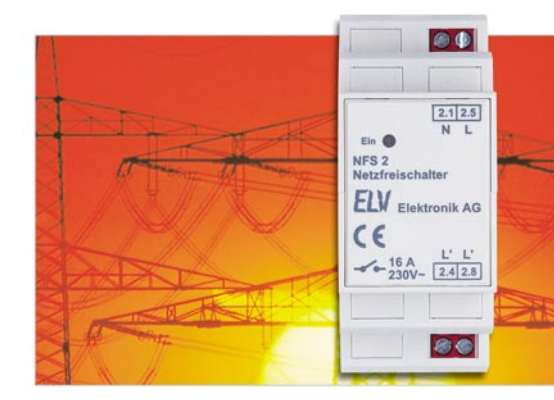

## *Netzfrei-*▼*schalter für Hutschienenmontage Schaltet automatisch die Netzspannung im überwachten Raum vollständig ab und wieder ein Seite 42*

*Funk-Dämmerungs sender Steuert bis zu 2 Schaltempfänger drahtlos über bis zu 100 m Seite 59*

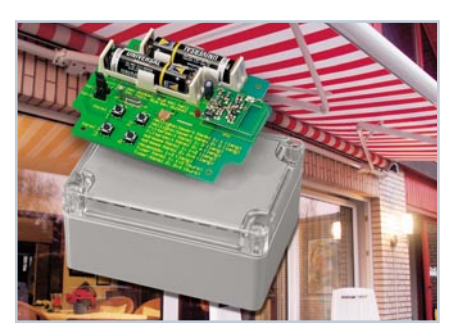

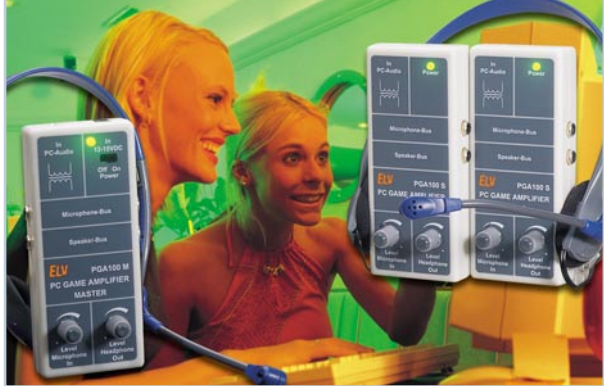

 *PC-Game-Amplifier Komplettes und komfortables Kommunikationssystem für LAN-Partys und PC-Spiel-*▼

*runden Seite 46*

**SMD-Lichtorgel** ▶ *2-Kanal-Mini-Lichtorgel, mit LEDs und Batterien nur broschengroß Seite 74*

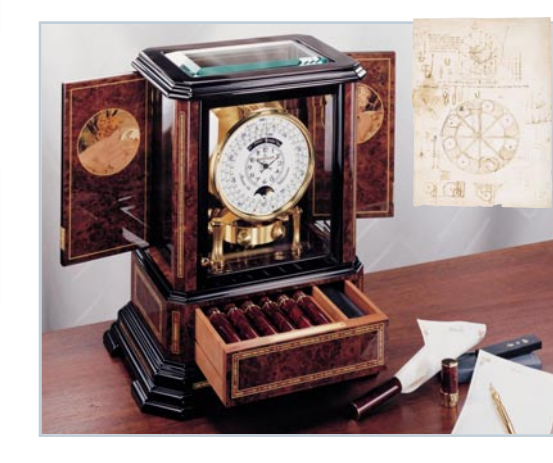

**▲** Atmos – die *Uhr, die von der Luft lebt Fast ein Perpetuum mobile – ein ganzes Uhrwerk wird hoch präzise nur von Temperaturschwankungen der Luft angetrieben Seite 32*

## *Haustechnik*

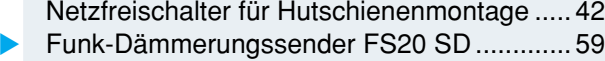

## *Freizeit*

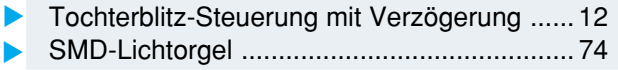

## *Stromversorgung*

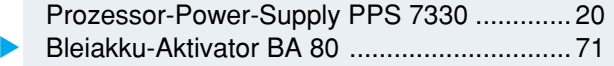

## *ELV-Serien*

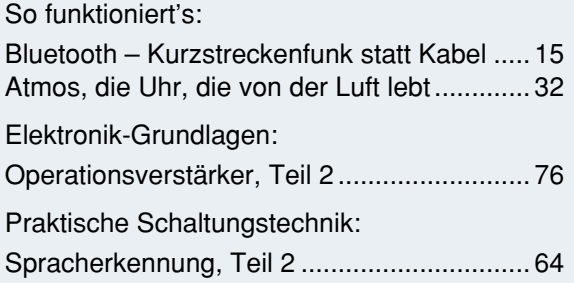

## *Rubriken*

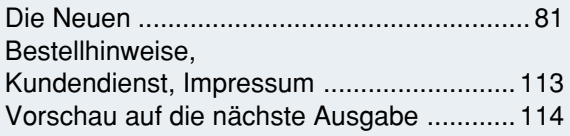

▶ besonders leicht nachbaubar

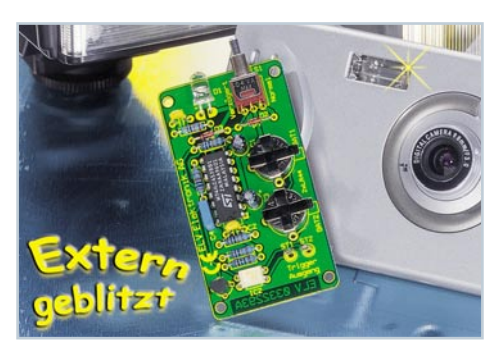

▼  *Tochterblitz-Steuerung mit Verzögerung Für besser ausgeleuchtete Bilder mit Digitalkameras Seite 12*

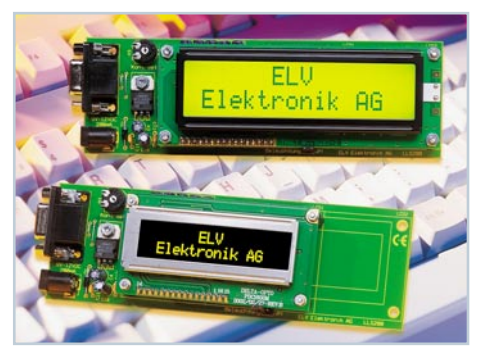

▲ LCD-Laufschrift LLS 200 *Autark arbeitende Laufschrift – Texte bequem am PC editierbar Seite 54*

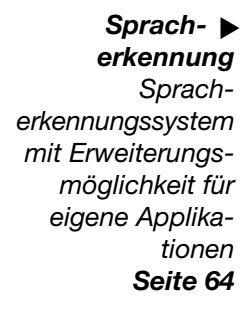

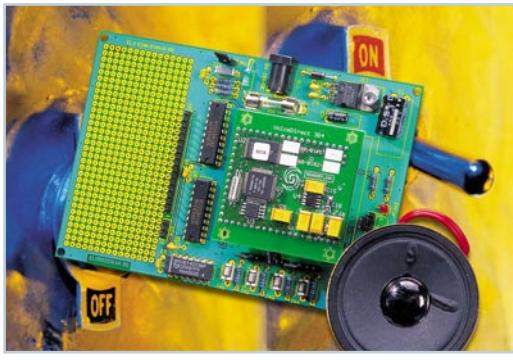

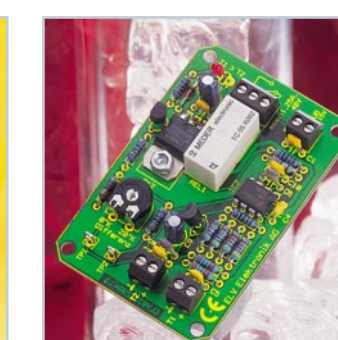

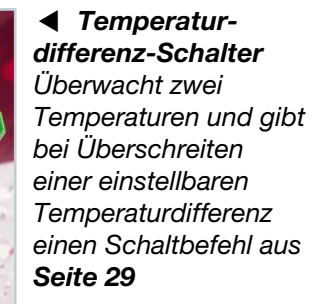

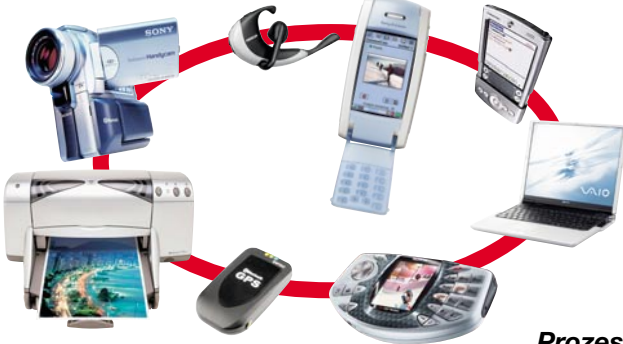

*Wochentimer-* ▶ *Panelmeter WTP 200 Komfort-Timer als Einbaugerät für die Integration in Selbstbaugeräte Seite 36*

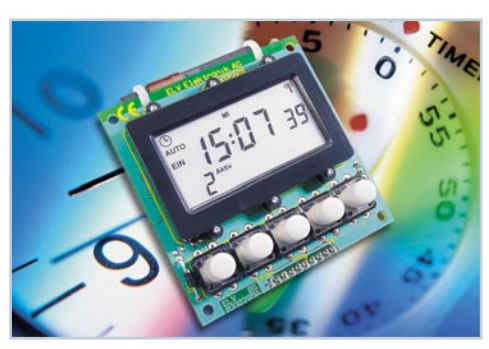

▲ Bluetooth – Kurzstreckenfunk *statt Kabel*

*Der neue Kommunikationsstandard für die bequeme kabellose Vernetzung von elektronischen Geräten – Vorstellung und Gerätetechnik Seite 15*

▼ *Prozessor-Power- Supply PPS 7330 Mikroprozessorgesteuertes Labornetzteil für den Bereich von 0 bis 30 V und eine Strombelastbarkeit bis 3 A. Teil 3: Der Nachbau Seite 20*

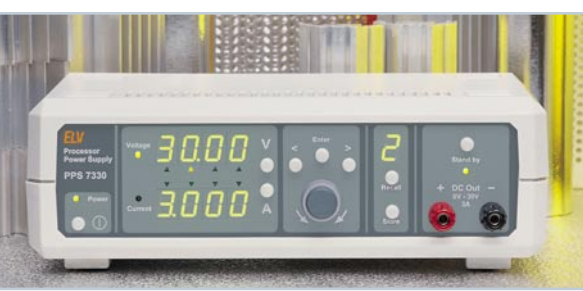

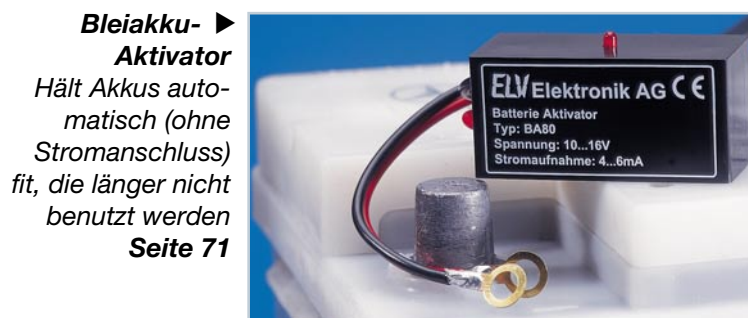

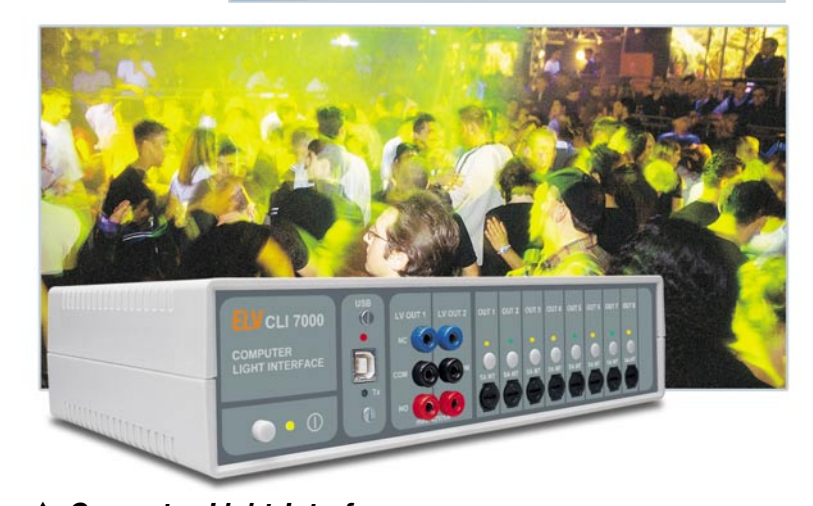

## *Computer-Light-Interface*

*Steuert automatisch per PC vorprogrammierte Lichteffekte synchron zum jeweiligen MP3-Musikstück Seite 6*

5

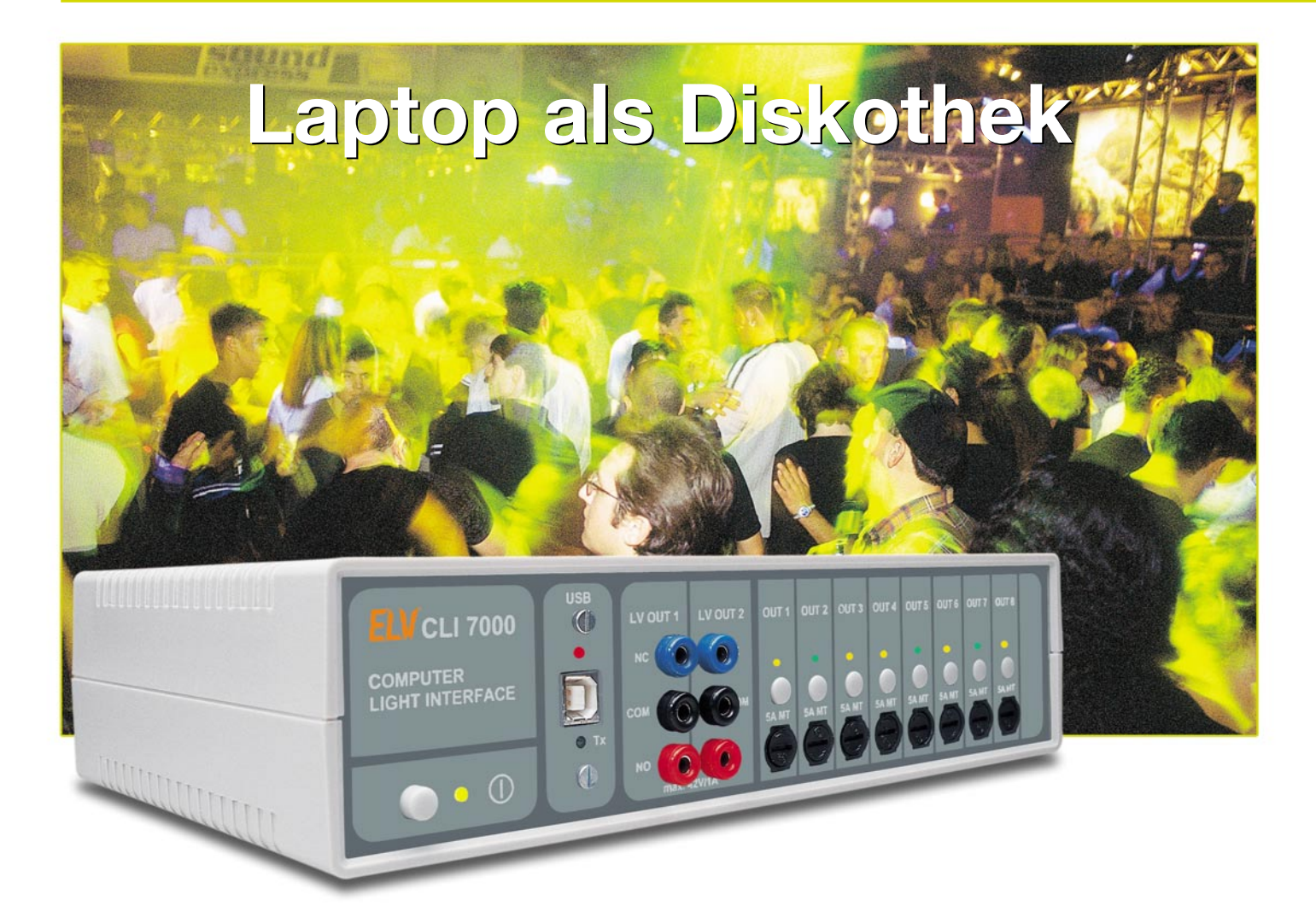

## **Computer-Light-Interface CLI 7000 Teil 2**

*Um eine taktgenau gesteuerte Lichtshow zu einem Musiktitel präsentieren zu können, bedarf es entweder eines professionellen Lightjockeys oder des ELV-Lightshow-Systems, bestehend aus dem Steuergerät CLI 7000 und der Steuersoftware "ELV Light".*

## **DJ und gleichzeitig LJ – mit dem CLI 7000 kein Problem**

Immer mehr Hobby-DJs spielen die Musik nicht mehr von der CD, sondern als MP3-File direkt vom PC. Die einfachere und schnellere Auswahl der Musiktitel, das Vorprogrammieren von umfangreichen Titellisten usw. sind die wesentlichen Vorteile, die der PC-DJ zu schätzen weiß. Wer aber schon einmal versucht hat, in einer Diskothek, auf einer Fete oder auch nur im heimischen Partykeller neben der Musik auch noch Lichteffektgeräte zu steuern, weiß, dass dies ein schier unmögliches Unterfangen ist. Will

man als DJ auf individuelle Musikwünsche oder auf die Stimmung im Saal eingehen, ist man schon ausreichend damit beschäftigt, entsprechende Titel zu suchen und einzuspielen. Dabei bleibt wenig bis gar keine Zeit, um sich während eines Musikstückes um die entsprechenden Lichteffekte zu kümmern – der nächste Titel muss ggf. gesucht, vorgehört und passend eingespielt werden. Für eine einigermaßen funktionierende Musik- und Lichtshow sind dann schon mindestens zwei Personen erforderlich – der DJ und der LJ. Auf professionellen Veranstaltungen findet man dann auch diese Trennung, wobei die Lichttechnik hier dann von hochprofessionellen Systemen wie z. B. ..Scancommander" oder ..GrandMA" gesteuert wird. Solche Profigeräte, deren Anschaffungskosten im fünfstelligen Eurobereich liegen, findet man allerdings meist auch nur in gehobenen Diskotheken und auf Großveranstaltungen.

Der Alleinunterhalter und Hobby-DJ kann sich dies nicht leisten – muss er auch nicht, denn auf seine Einsatzzwecke wurde das ELV-System zugeschnitten: einfache Installation, einfache Bedienung und gutes Preis-Leistungs-Verhältnis. Aber auch viele semi-professionelle Unterhalter werden die Vereinfachung, die das neue ELV-System aus PC-Software "ELV Light" und Computer-Light-Interface CLI 7000 bietet, zu schätzen wissen.

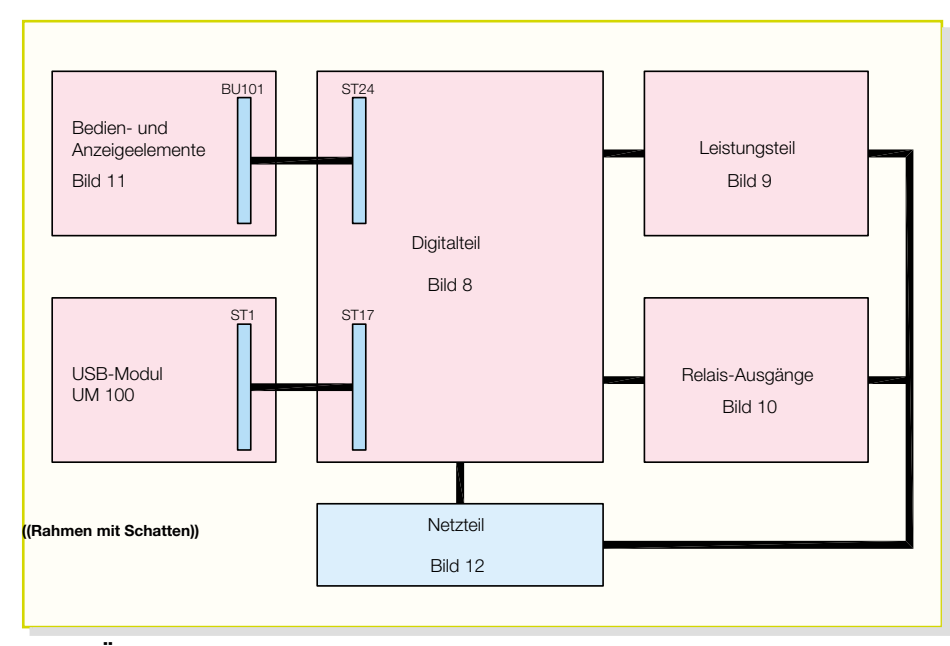

**Bild 7: Übersicht über die einzelnen Teilschaltbilder und deren Verknüpfung**

Das ELV-System ermöglicht es, Lichtund Effektgeräte (Laser, Spiegelkugel, Stroboskop, Nebelmaschine usw.) synchron mit dem Abspielen eines MP3-Files zu steuern. Passend zur Musik kann auf 0,2 Sek. genau der Einsatz einer Nebelmaschine, das Einschalten von Effektscheinwerfern, Stroboskopen usw. festgelegt werden. Besser noch: Diese einmal programmierten Sequenzen können immer wieder abgerufen werden – eine erstklassige Lichtshow wird beliebig oft reproduzierbar. Eintönigkeit muss dabei aber nicht aufkommen, denn während der Wiedergabe lassen sich natürlich auch weitere Effekte manuell hinzufügen oder entfernen. Auch hier sind der Kreativität des fortan kombinierten Disc- und Lightjockey keine Grenzen gesetzt. Dabei ist die Bedienung des gesamten Systems denkbar einfach.

## **Installation und Bedienung**

Die Steuerung von Musikwiedergabe und Lichtsequenzen übernimmt die PC-Software "ELV Light". Die ausführliche Beschreibung dieser Software erfolgte bereits im ersten Teil des Artikels, so dass hier nur so weit darauf eingegangen wird, wie es zum Verständnis unbedingt notwendig ist.

## **Installation**

Bei der Entwicklung des gesamten Systems wurde besonderer Wert auf einfache Installation und Bedienung gelegt. Die eigentliche Steuerung der angeschlossenen Effektgeräte erfolgt mit dem CLI 7000. Dieses Gerät stellt die Schnittstelle zwischen dem PC und den Lichteffekten her.

Zur Verbindung mit dem PC dient die USB-Buchse, während die Licht- und Effektgeräte über die 230-V-Schaltausgänge und die Relais-Schaltausgänge angeschlossen werden. Zur Installation des Systems sind zunächst alle Licht- und Effektgeräte an das CLI 7000 anzuschließen. Für Geräte, die über die Netzleitung geschaltet werden können, wie beispielsweise PAR56- Lampen, Stroboskope, Bassflasher, Spiegelkugel usw., stehen auf der Rückseite des Gerätes Kaltgerätesteckdosen zur Verfügung. Für Geräte, die ständig am 230-V-Netz angeschlossen sind und über einen

entsprechenden Schalteingang getriggert werden, wie z. B. Nebelmaschinen, sind in der Front zwei Relais-Schaltausgänge vorhanden.

Mit welchem Effektgerät welcher Kanal belegt wird, ist prinzipiell egal. Um aber eine Austauschbarkeit der Dateien zu ermöglichen, ist es sinnvoll, einen gewissen "Standard" einzuhalten. Hier sollte von innen nach außen die "Schnelligkeit" der angeschlossenen Effekte sinken. D. h. die Ausgänge 4 und 5 werden z. B. mit schnellen Stroboskopen, Bassflashern etc. beschaltet. Dann folgen langsamere Effekte wie beispielsweise Lauflicht und Spiegelkugel. Ganz außen, d. h. auf Kanal 1 bzw. 8, sind dann die "ruhigen" Geräte zu finden, z. B. Nebelmaschine, Flammen-Imitationsleuchten etc.

Die Auflistung in Tabelle 1 gibt eine beispielhafte Beschaltung an. Um nicht auf "nur" acht Effektgeräte beschränkt zu sein, ist es möglich, mehrere Effektgeräte gleichzeitig an einen Kanal anzuschließen. Hierbei ist allerdings die max. Anschlussleistung pro Kanal zu beachten. Beim Zusammenschalten mehrerer Effektgeräte auf einen Kanal lassen sich beispielsweise Spiegelkugel und zugehöriger Spot kombinieren – Effekte, die sowieso immer gemeinsam in Betrieb sind.

Die 230-V-gesteuerten Geräte werden direkt an das CLI 7000 angeschlossen. Die

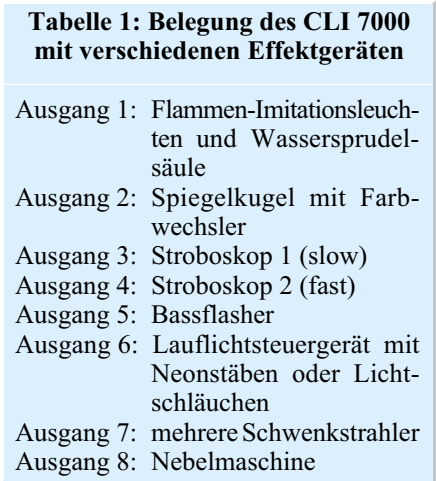

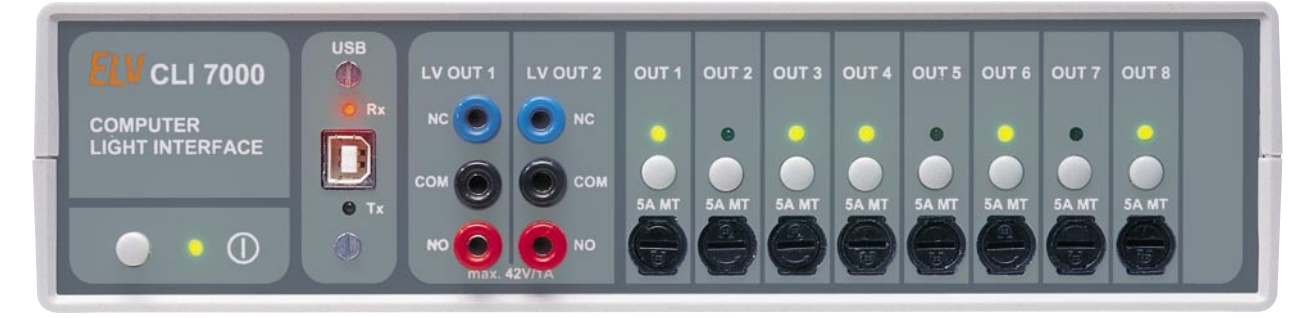

**Frontansicht des Computer-Light-Interface CLI 7000**

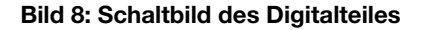

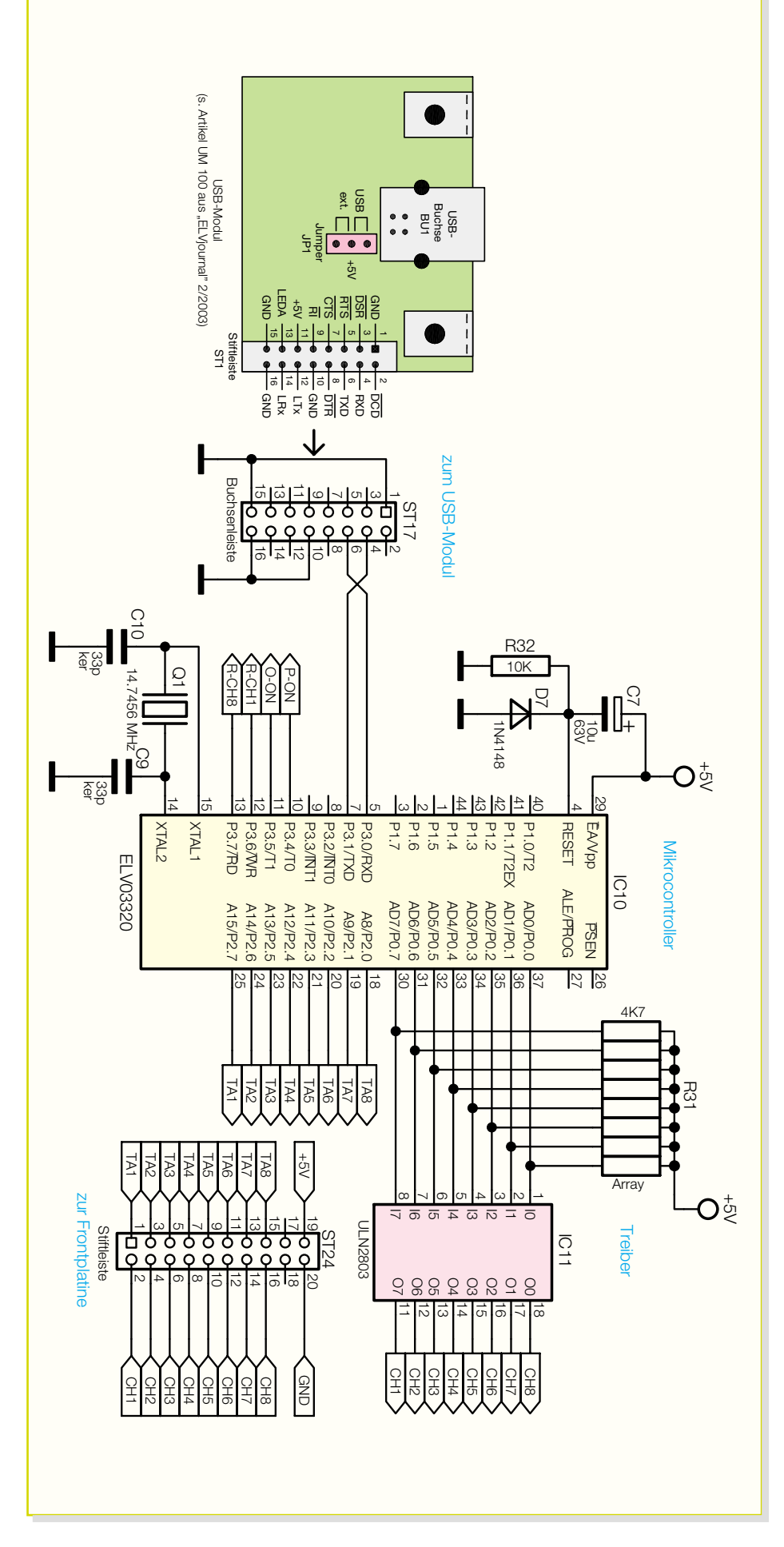

einzelnen Kanäle stellen am 230-V-Ausgang die geschaltete Netzspannung zur Verfügung. Die beiden Relais-Schaltausgänge in der Front sind dagegen Schaltkontakte, die als Öffner (NC) oder Schließer (NO) beschaltet sind. Hier ist unbedingt zu beachten, dass diese Ausgänge nur mit Kleinspannung von max. 42 V/DC bzw. 30 V/AC beschaltet werden dürfen. Um die Anschlussmöglichkeit hier so universell wie möglich zu halten, sind diese Ausgänge mit 4-mm-Polklemmen ausgeführt. Genutzt werden diese Ausgänge z. B. für eine Nebelmaschine. Diese wird üblicherweise über ihre Netzleitung permanent mit 230 V versorgt, damit das Gerät ständig vorgeheizt ist. Über separate Schaltleitungen, die z. B. an den Schaltausgang 8 anzuschließen sind, wird dann die Nebelproduktion gesteuert. Zu beachten ist noch, dass diese Ausgänge beim Einschalten des CLI 7000 manuell für die Steuerung freigegeben werden müssen. Um die Relaiskontakte, die funktionell mit den 230-V-Ausgängen der Kanäle 1 und 8 gekoppelt sind, zu schonen, sind die Relais defaultmäßig nicht betriebsbereit. So wird verhindert, dass die Relais "mitklappern", obwohl nur die 230-V-Steuerausgänge benutzt sind.

Sind alle Effektgeräte angeschlossen, erfolgt die manuelle Kontrolle der Schaltausgänge. Mit der Tastatur lässt sich jeder Ausgangskanal separat manuell ein- und ausschalten. Die Tasten haben dabei eine Toggle-Funktion, d. h. einmaliges Betätigen: "ein", nochmaliges Drücken: "aus" usw. Die zugehörige LED oberhalb der Taste zeigt dabei an, ob der Kanal ein- oder ausgeschaltet ist. Hat man sich von der ordnungsgemäßen Funktion der einzelnen Kanäle und der angeschlossenen Geräte überzeugt, kann die Verbindung mit dem PC hergestellt werden. Zu beachten ist, dass die manuelle Betätigung der Kanäle nicht möglich ist, wenn die PC-Verbindung hergestellt ist und die Software läuft.

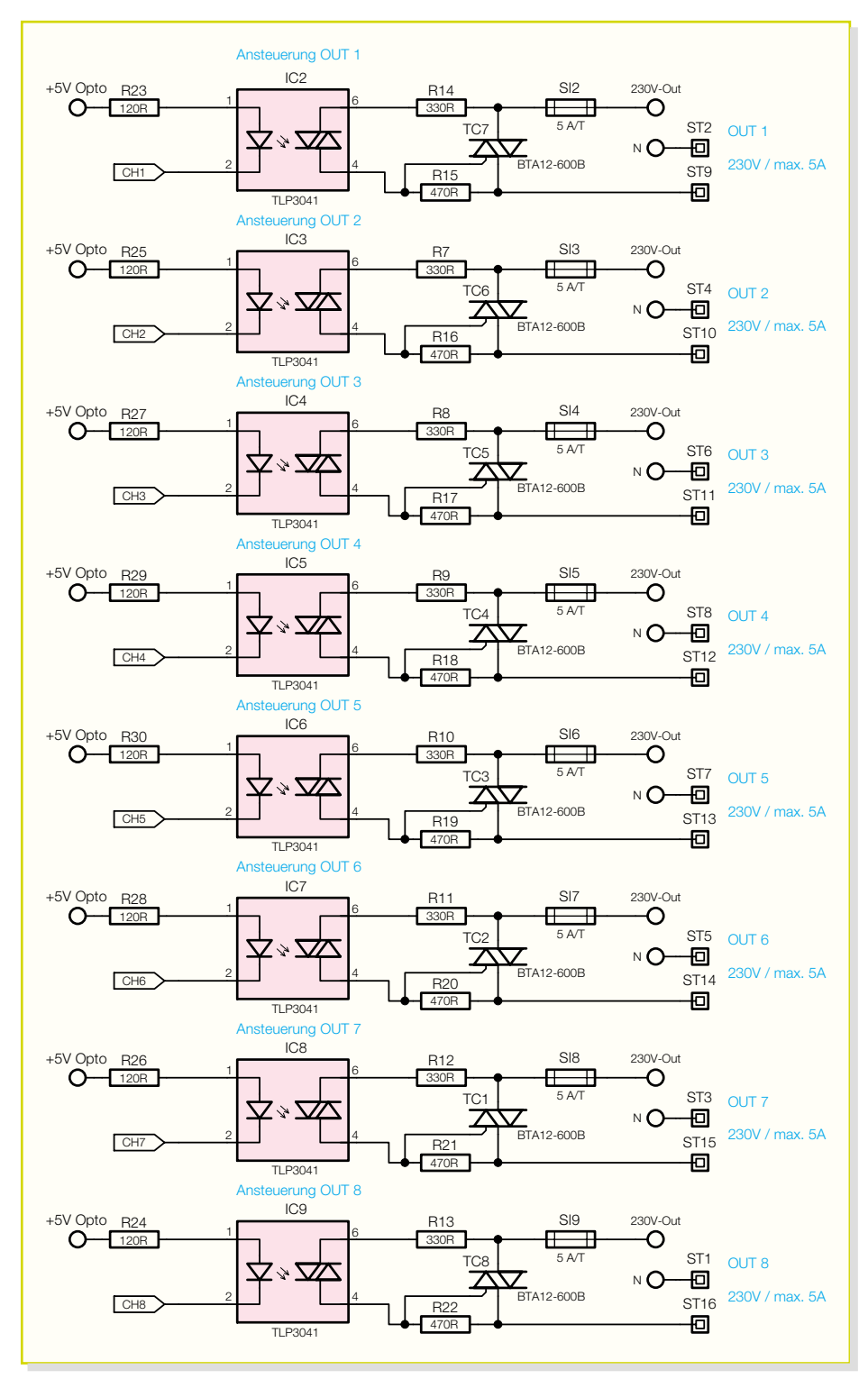

**Bild 9: Leistungsteil der einzelnen Kanäle**

Der Anschluss zum PC erfolgt über eine USB-Verbindung. Das CLI 7000 ist mit einer Standard-USB-Buchse vom Typ B ausgestattet. Die Leitungslänge darf gemäß der USB-Spezifikation 5 m nicht überschreiten. Abschließend sei zum Thema Installation noch bemerkt, dass die Lüftungslöcher im Deckel des Gerätes nicht abgedeckt werden dürfen. Damit ist die Installation abgeschlossen, und es folgen die kurzen Hinweise zur Bedienung des Gerätes.

## **Bedienung**

Die Bedienung direkt am CLI 7000 ist recht unproblematisch. Die normale Funktion wird ja über die Software gesteuert, so dass hier nur Test- und Konfigurationsaufgaben durchzuführen sind. Vor dem Einschalten des Gerätes sollten alle Verbindungen der Lastkreise "stehen" und der Anschluss zum PC erfolgt sein. Die PC-Software sollte noch nicht gestartet sein, damit die Bedienung am Gerät nicht behindert wird.

Mit dem Netzschalter wird das Gerät dann in Betrieb genommen. Im Ausgangszustand sind zunächst alle Lastkanäle aus. Die Power-LED zeigt die Betriebsbereitschaft an.

Mit den über den Sicherungen angeordneten Tasten lassen sich die einzelnen Kanäle des Gerätes dann testen. Die LED über der Taste zeigt den Schaltzustand an.

Wie bereits erwähnt, sind die Relais-Schaltausgänge den Kanälen 1 und 8 zugeordnet, d. h. sie werden nicht separat von der PC-Software angesprochen, sondern parallel mit den 230-V-Schaltausgängen der Kanäle 1 und 8 geschaltet. Um nun zu verhindern, dass die Relais ständig schalten, obwohl die Schaltausgänge eigentlich nicht genutzt werden, sind die Ausgänge defaultmäßig nicht aktiviert. Falls diese Ausgänge beispielsweise zum Triggern einer Nebelmaschine benötigt werden, ist dies beim Einschalten des CLI 7000 zu konfigurieren: Wird während des Einschaltens die zu dem zu aktivierenden Kanal gehörende Taste gedrückt, so ist der zugehörige Relais-Schaltausgang aktiviert:

- Taste "Kanal 1" während des Einschaltens drücken: Relaisausgang "LV-Out 1" ist aktiviert.
- Taste "Kanal 8" während des Einschaltens drücken: Relaisausgang "LV-Out 8" ist aktiviert.
- Tasten "Kanal 1" und "Kanal 8" während des Einschaltens drücken: Relaisausgänge "LV-Out 1" und "LV-Out 8" sind aktiviert.

Da das Gerät nicht über einen nichtflüchtigen Speicher verfügt, muss diese Konfiguration bei jedem Einschalten wiederholt werden.

Eine weitergehende Bedienung am Basisgerät ist nicht nötig, da die PC-Software die gesamte restliche Steuerung übernimmt. Die Hardware des CLI 7000, dessen Schaltungstechnik nun vorgestellt wird, stellt die Verbindung zwischen PC-Software und Effektgeräten her.

#### **Schaltung**

Trotz der umfangreichen Funktionen ist das Schaltbild des Computer-Light-Interfaces recht übersichtlich. Abbildung 7 gibt eine Übersicht über die einzelnen Teilschaltbilder und deren Verknüpfung. In Abbildung 8 ist der Prozessorteil zu sehen, während in Abbildung 9 und 10 die Steuerung der Ausgangskanäle (Leistungsteil und Relaisausgänge) dargestellt ist.

Die Bedien- und Anzeigeelemente zeigt Abbildung 11, das Netzteil Abbildung 12. Das Schaltbild des gezeichneten USB-Moduls wird in diesem Artikel nicht behandelt, da diese Komponente bereits im

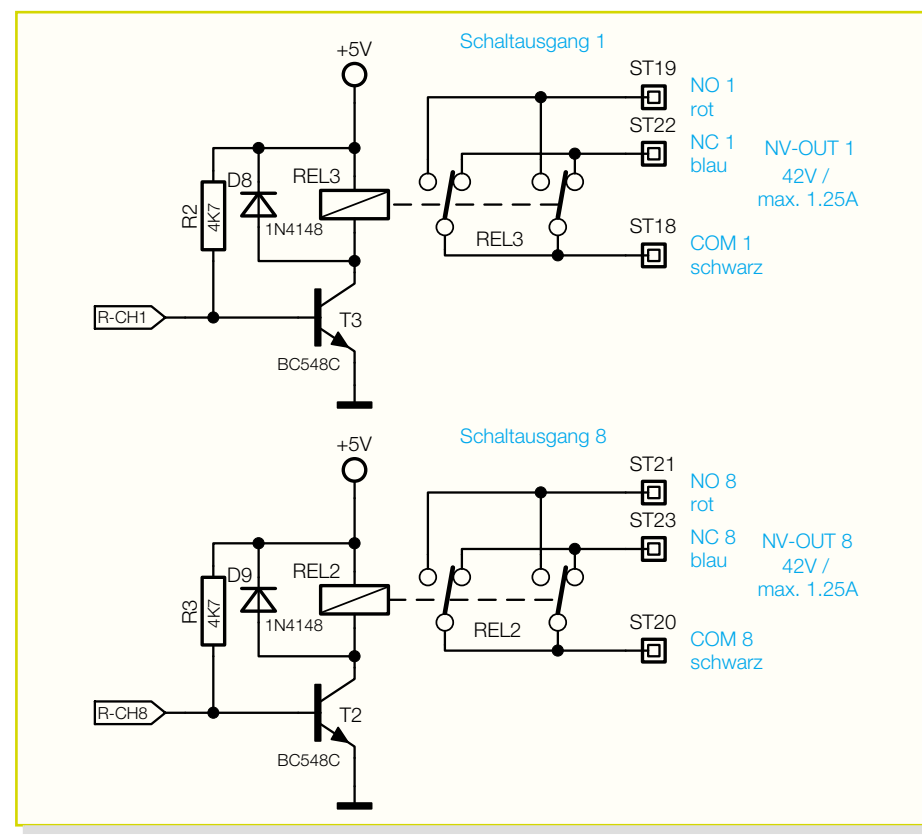

**Bild 10: Schaltbild der Relaisausgänge**

"ELVjournal" 2/2003 ausführlich vorgestellt wurde.

Zentrales Bauelement des Digitalteiles (Abbildung 8) ist der Mikrocontroller IC 10. Der Quarz (Q 1 mit C 9, C 10) stellt den "Lebenstakt" zur Verfügung, während die Reset-Beschaltung aus R 32, D 7 und C 7 das definierte Anlaufen des µC sicherstellt.

Der Controller ist für die gesamte Kommunikation zwischen CLI 7000 und dem PC zuständig und steuert dementsprechend die Leistungsendstufen und Relais an. Die Bedienung am Gerät erfolgt über eine Tastatur, die direkt vom Controller ausgewertet wird.

Außerdem bedient der µC die Schnittstelle zum PC. Hier ist eine USB-Schnittstelle der Version 1.1 implementiert, wobei die USB-Datensignale dem CLI 7000 über das eingebaute USB-Modul zugeführt werden. Dieses Modul wandelt die USB-Daten in das serielle Protokoll der RS-232-Schnittstelle. Für die hier verwendete Übertragung werden allerdings nicht alle RS-232-Datenleitungen benötigt, so dass nur die beiden Datenleitungen "RxD" und "TxD" am Steckkontakt ST 17 genutzt werden. Dieser Anschluss stellt die Verbindung zwischen USB-Modul und der eigentlichen Schaltung des CLI 7000 dar.

Der Mikrocontroller IC 10 wertet die Daten, die via USB-RS-232-Wandlung vom PC kommen, in entsprechende Schaltsignale um. Prinzipiell erhält das CLI 7000 vom PC immer nur die Anweisung, ein 8 Bit breites Datenwort auszugeben. In

diesem Datenwort ist dann abgelegt, welcher Kanal ein- bzw. auszuschalten ist. Die Ausgabe dieser Daten erfolgt über den Port 0 des Mikrocontrollers. Hiermit werden dann die einzelnen Leistungsendstufen geschaltet, die wiederum die geschaltete Netzspannung auf den entsprechenden Ausgang geben.

Da der Prozessorport nicht in der Lage ist, die einzelnen in Abbildung 9 gezeigten Schaltstufen direkt anzusprechen, ist ein Treiber notwendig. Diese Funktion übernimmt der integrierte Treiberbaustein IC 11 vom Typ ULN 2803. Die Ausgänge dieses ICs sind in der Lage, als Stromsenke max. 500 mA nach Masse zu führen.

Dieser Maximalstrom wird hier allerdings nicht benötigt. Mit den Ausgängen werden zum einen die Optokoppler, die die Leistungsendstufen ansteuern, getrieben, zum anderen sind hier die Status-LEDs für die einzelnen Kanäle D 101 bis D 108 angeschlossen. Die Optokoppler benötigen zur korrekten Funktion einen Diodenstrom von typisch 5 mA. Der vom Hersteller empfohlene Strom liegt im Bereich von 15 mA bis 25 mA. Je nach Typenstreuung fließt in der hier dimensionierten Schaltung ein Strom von typisch 24 mA.

Hat der µC vom PC den Befehl erhalten, einen Ausgang einzuschalten, so wird zunächst der zugehörige Portausgang P 0.x auf High-Potenzial gehen. Der invertierende Treiber IC 11 legt dann seinen Ausgang auf low, so dass der Strom durch die Optokoppler-LED (in IC 2 bis IC 9) fließt. Daraufhin schaltet dann der photoempfindliche Triac im Optokoppler durch und zündet den entsprechenden Leistungstriac (TC 1 bis TC 8). Damit wird die 230-V-Netzspannung auf den Ausgang geschaltet, das angeschlossene Effektgerät ist eingeschaltet.

Um Netzrückwirkungen und elektromagnetische Störungen zu vermeiden, aber auch um angeschlossene Lampen "sanft" einzuschalten, kommen zur Ansteuerung der Triacs spezielle Optokoppler mit "Zero Crossing Detection" zum Einsatz. Diese Optokoppler sorgen dafür, dass der Leistungskreis immer nur im Nulldurchgang der Spannung schaltet. Ein Einschalten zur

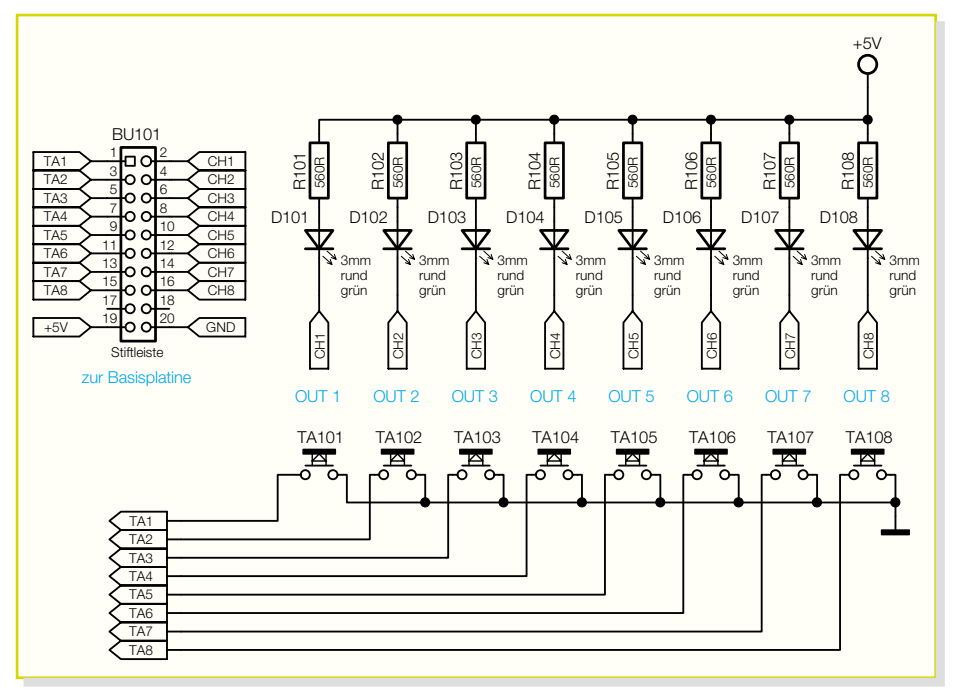

**Bild 11: Schaltungsteil der Bedien- und Anzeigeelemente**

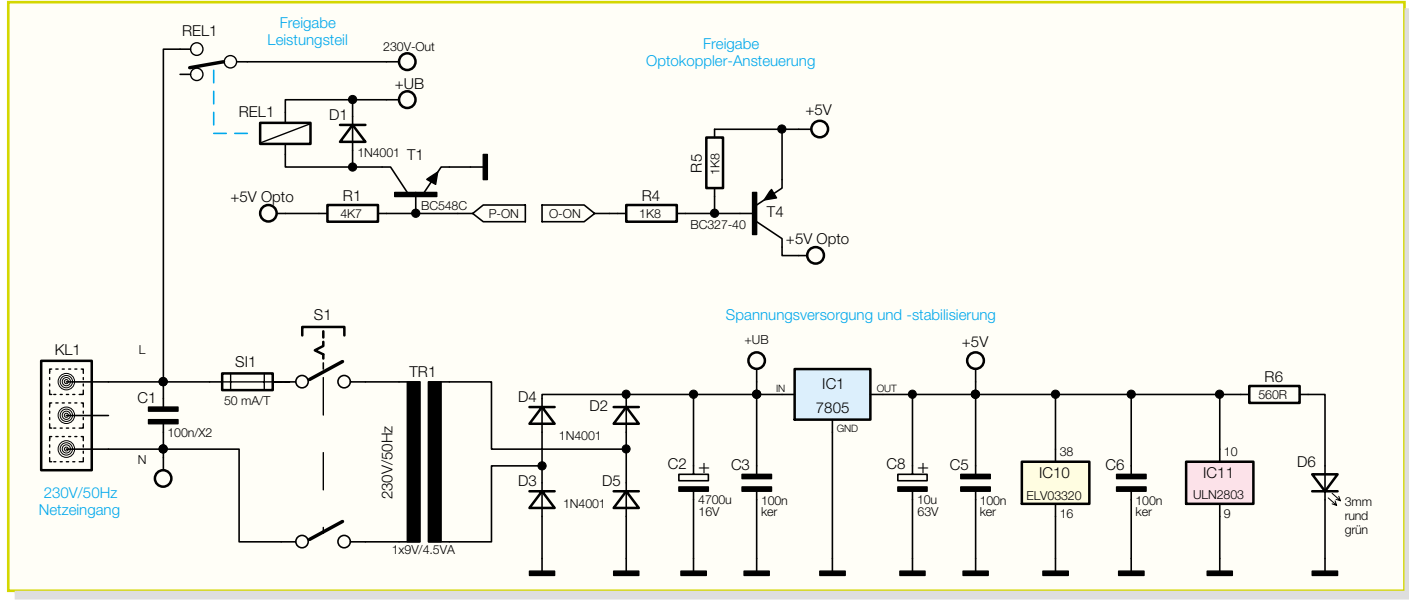

#### **Bild 12: Schaltbild des Netzteiles**

Spannungsspitze, das oftmals für den Defekt von Glühlampen verantwortlich ist, kann so nicht vorkommen. Abbildung 13 zeigt einen solchen Schaltvorgang. Hier ist auf dem oberen Kanal das Steuersignal "CH1" abgebildet. Der untere Kanal stellt dazu den zugehörigen 230-V-Schaltausgang dar. Hier ist sehr schön zu sehen, dass der Optokoppler die eigentliche Schalthandlung erst mit dem Nulldurchgang des Sinussignals durchführt.

Die Relais-Schaltausgänge (Abbildung 10) sind, wenn sie denn aktiviert sind, firmwaretechnisch an die Kanäle 1 und 8 gebunden. Die Ansteuerung dieser Ausgänge geschieht aber über unabhängige µC- Ports. Die Steuersignale "R-CH1" und "R-CH8" sind direkt auf die Treiberstufen (T 2 bzw. T 3) für die entsprechenden Relais geführt. Auch hier dient der Treiber dazu, den nötigen Strombedarf sicherzustellen. Die Versorgung der internen Elektronik übernimmt ein kleines Netzteil (Abbildung 12), das aus dem Trafo TR 1, dem Gleichrichter aus D 2 bis D 5 und der folgenden Stabilisierungsschaltung um und mit IC 1 besteht.

Damit nun im Fehlerfall oder beim Einschalten keine undefinierten Schaltzustände an den Ausgängen auftreten (z. B. alle Kanäle gleichzeitig an etc.), sind zwei Schutzschaltungen implementiert:

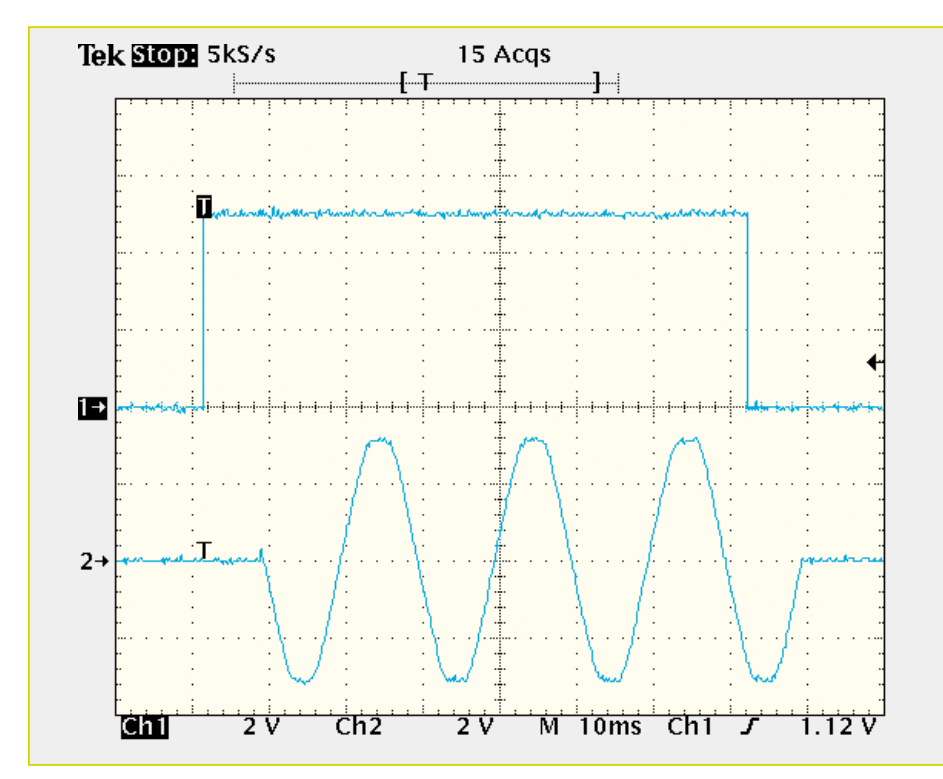

**Bild 13: Spannung am 230-V-Schaltausgang mit zugehörigem Ansteuersignal**

Zum einen wird die Spannung, die letztlich den Strom durch die LEDs treibt, separat über den Prozessor freigegeben. Dies geschieht mit Hilfe des Transistors T 4, der die Betriebsspannung "+5 V Opto" schaltet. Angesteuert wird T 4 über "O-On" vom Prozessor.

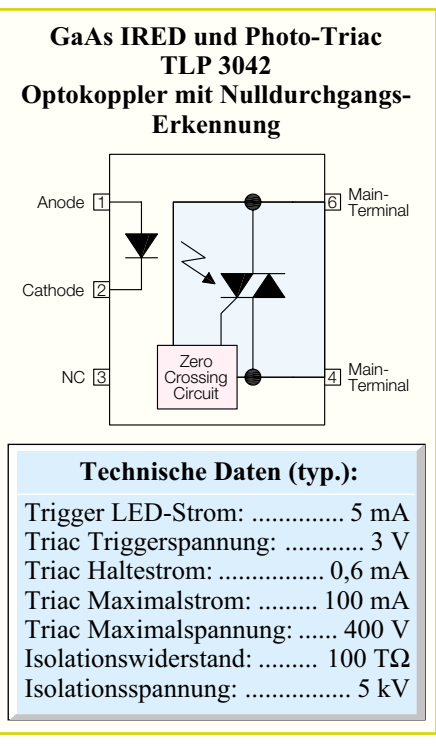

Zum anderen ist auch die Netzspannung, welche die Leistungsstufen speist, separat geschaltet. Dies übernimmt das Leistungsrelais REL 1. Erst mit der Freigabe durch den  $\mu$ C über das Steuersignal ("P-On") steht an den Leistungsendstufen die Versorgungsspannung an.

Damit ist die Schaltung des CLI 7000 detailliert erläutert und es folgt im nächsten Teil des Artikels die Beschreibung zum<br>Nachbau des Lichtsteuergerätes Nachbau des Lichtsteuergerätes.

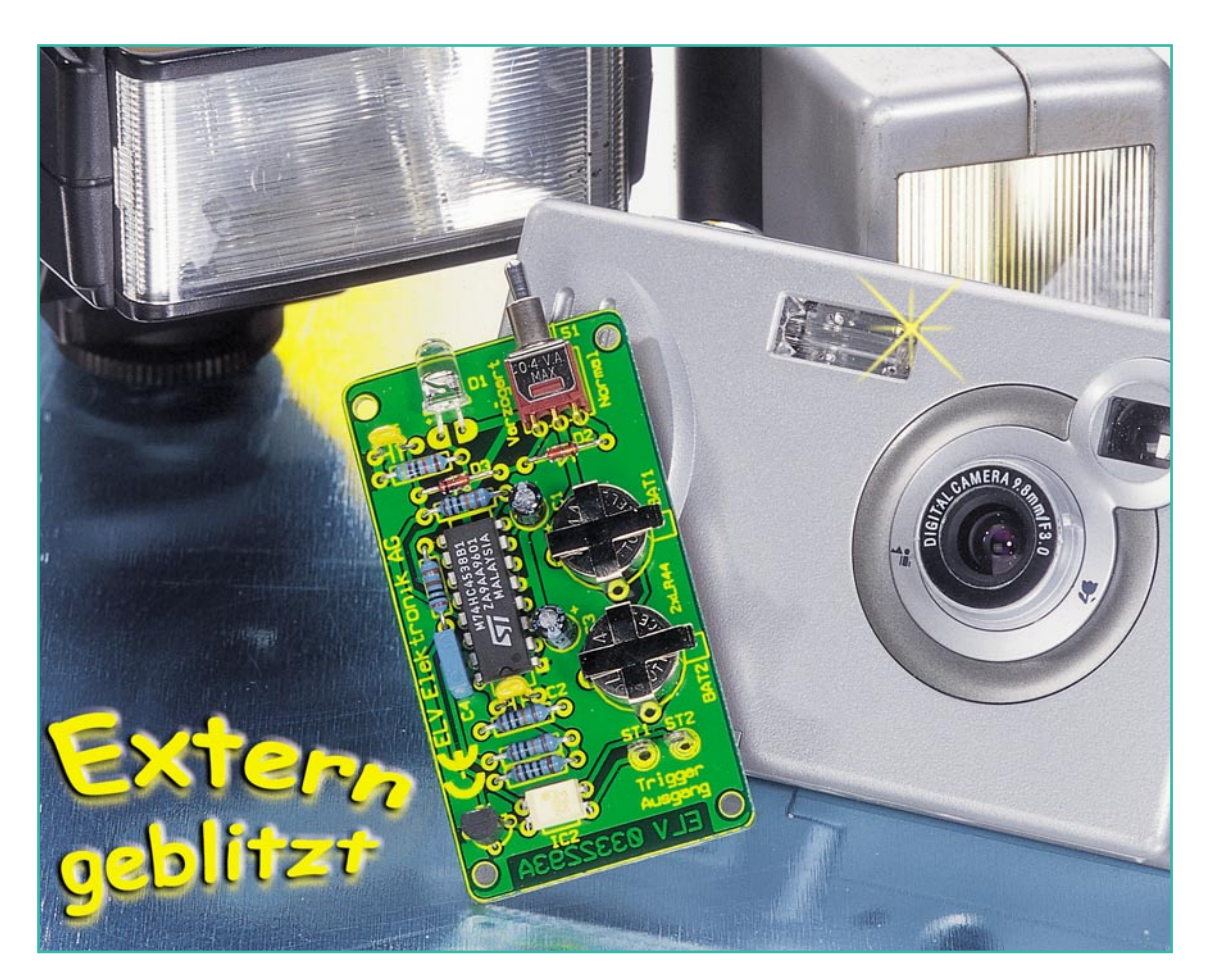

# **Tochterblitz-Steuerung mit Verzögerung**

*Digitalkameras erfreuen sich immer größerer Beliebtheit. Leider sind die meisten nur mit einem internen Mini-Blitz ohne Anschluss für ein externes Blitzgerät ausgestattet. Dem hilft unsere kleine Tochterblitz-Steuerung ab, die drahtlos vom internen Hauptblitz der Kamera angesteuert wird. Durch eine schaltbare Verzögerung ist die Schaltung auch für Kameras geeignet, die einen Vorblitz abgeben.*

## **Besser ausleuchten mit Zweitblitz**

Die allgemeine Hinwendung zur digitalen Kameratechnik ist unübersehbar, diese wird wohl die konventionelle (Film-)Kamera bald weitgehend verdrängt haben. Neben dem niedrigen Preis der (einfachen) Digitalkameras besticht vor allem die Tatsache, dass sich die Ergebnisse innerhalb kürzester Zeit auf dem PC oder einem TV-Bildschirm begutachten lassen. Bei vielen Kameramodellen ist eine Sichtung der Aufnahmen sogar über den internen LCD-Monitor möglich, sodass eine Begutachtung der Aufnahmen gleich vor Ort möglich ist. Nicht gelungene Bilder werden dann einfach wieder gelöscht und man kann Aufnahmen schnell wiederholen. Da

die Preisentwicklung der Speichermedien für diese Kameras einen Abwärtstrend aufweist, spielt heute auch Speicherplatz kaum eine Rolle mehr – hoch aufgelöste Bilder können in riesigen Mengen problemlos gespeichert werden. Später kann man dann in aller Ruhe am Bildschirm die besten Aufnahmen der Serien aussuchen. Diese neuartige Technik lädt natürlich auch zum Experimentieren ein, da ja der Weg über die Entwicklung des Films fehlt und im Prinzip keine zusätzlichen Kosten entstehen.

Für gute Bilder spielt natürlich die richtige Beleuchtung eine große Rolle. Doch leider sind die kameraeigenen Blitzlichter oft zu schwach, um z. B. einen ganzen Raum auszuleuchten. Dazu kommen systembedingte Mängel der internen Blitzlichter wie z. B. die direkte Nähe zur Objektivachse. Dabei kommt es zu Überstrahlungen im Gebiet unmittelbar vor dem Objektiv. Das heißt, nahe Gegenstände werden direkt angeblitzt und treten dann im Bild gegenüber dem eigentlichen Motiv zu stark hervor. Und verfügt die Kamera nicht über eine Vorblitz-Funktion, ist der Rote-Augen-Effekt bei Personenaufnahmen gewiss.

Derartige Mängel lassen sich nur durch ein zusätzliches Blitzgerät beheben. Es kann deutlich leistungsstärker als das kameraei-

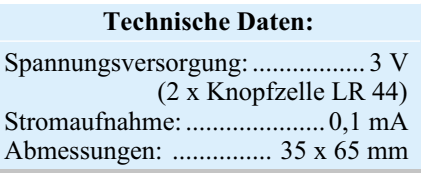

#### **Vorblitz und Messblitz**

**Vorblitz:** Der Vorblitz begegnet dem unangenehmen Rote-Augen-Effekt. Dieser entsteht durch die Reflexion des auf die Netzhaut des Auges treffenden starken Lichts. Im fertigen Bild haben dann alle Personen tiefrote statt schwarzer Pupillen. Der Vorblitz wird kurz vor dem Hauptblitz ausgelöst und sorgt dafür, dass die Pupille auf das eintreffende Licht reagiert und sich zusammenzieht. Damit ist keine großflächige Reflexion des Lichts an der Netzhaut mehr möglich und die Pupillen erscheinen natürlich schwarz.

**Messblitz:** Der Messblitz dient je nach Kameramodell und -ausstattung verschiedenen Zwecken. Er wird ebenfalls kurz vor dem Auslösen des Hauptblitzes abgegeben und sorgt für eine Vorabausleuchtung der Aufnahmeszene. Aus der Menge des zurückreflektierten Lichts berechnet die Kameraelektronik blitzschnell die Menge des benötigten Lichts für den Hauptblitz und stellt dessen Leistung entsprechend ein. Der so genannte **AF-Messblitz** wird stets im Infrarot-Bereich abgestrahlt und unterstützt ein Autofokus-System bei der Scharfeinstellung in schlecht beleuchteten Szenen, indem ebenfalls das reflekierte Licht über einen Sensor oder direkt über den Aufnahmechip gemessen wird und so das Autofokus-System sich exakt auf das Fotoobjekt einstellen kann.

gene Blitzlicht ausfallen und damit auch größere Flächen ausleuchten, weist meist komfortable Einstellmöglichkeiten auf, lässt sich gezielt ausrichten, etwa gegen Wände, Decken, Reflektorschirme usw. Damit erreicht man z. B. eine weichere, voluminösere Blitzbeleuchtung und natürlichere Aufnahmen. Die Lichtverteilung lässt sich durch einstellbare Linsensysteme am Blitzgerät regulieren und man vermeidet durch die indirekte Lichtabstrahlung bzw. die Abstrahlung weit weg von der Objektivachse z. B. den Rote-Augen-Effekt.

Doch den meisten Digitalkameras, vornehmlich der unteren bis mittleren Preisklassen, fehlt es an einem Anschluss für einen externen Blitz. Andere verfügen zwar über einen solchen Anschluss, dieser ist jedoch meist proprietär ausgeführt, das heißt nur mit herstellerspezifischem (teurem) Zubehör belegbar, wobei hier die Nutzung etwa eines vorhandenen Blitzgerätes oder eines anderen handelsüblichen Blitzgerätes entfällt. Es gibt Kamerahersteller, die sich nicht genieren, für ein simples Spezial-Anschlusskabel 50 Euro und mehr zu nehmen.

Hier hilft eine so genannte Tochterblitzschaltung, die über einen optischen Sensor den Blitz der Kamera registriert und über eine elektrische Verbindung das zusätzliche Blitzgerät auslöst. Diese Schaltungen gibt es bereits seit vielen Jahren, ob nun als Bausatz oder fertig im Zubehörhandel. Die hier nun vorgestellte Schaltung ist eine Weiterentwicklung des alten Prinzips, die bei Bedarf erst auf den zweiten Blitz reagiert. Denn viele Kameras senden vorab einen Vor- bzw. Messblitz (siehe Kasten) aus, der natürlich den Zusatzblitz zu früh auslösen würde. Leider lässt sich der (nützliche) Vorblitz nicht immer abschalten, weshalb wir die Tochterblitzschaltung umschaltbar ausgeführt haben.

#### **Schaltung**

Das Schaltbild der Tochterblitzschaltung ist in Abbildung 1 dargestellt. Als "Blitz-Aufnehmer" dient die Fotodiode D 1 vom Typ SFH2030, die in Reihe mit dem Widerstand R 5 geschaltet ist und in Sperrrichtung betrieben wird. Je mehr Licht auf die Diode fällt, desto höher ist der fließende Strom und damit die Spannung, die über

dem Widerstand R 5 abfällt. Fällt das sehr helle Licht eines Fotoblitzes auf die Fotodiode, entsteht an R 5 ein kurzer High-Impuls, mit dem die Elektronik getriggert wird.

Die Schaltung kann in zwei verschiedenen Modi betrieben werden, die mit dem Schalter S 1 wählbar sind. Betrachten wir zunächst den "normalen" Modus:

In dieser Schalterstellung gelangt die Spannung der Batterie (3 V) zum einen über die Diode D 2 als Versorgungsspannung auf die Schaltung und zum anderen wird über D 3 der Clear-Eingang (Pin 13) des Monoflops IC 1 B auf High-Pegel gelegt. Durch den High-Impuls (von der Fotodiode kommend) wird das Monoflop getriggert. Am Ausgang Pin 10 von IC 1 B erscheint ein High-Impuls, dessen Länge vom Widerstandswert von R 3 und dem Wert des Kondensators C 4 bestimmt wird. Dieser kurze Impuls steuert den Transistor T 1 durch, der dann wiederum einen Strom durch den Optokoppler IC 2 fließen lässt. Die interne Sendediode des Optokopplers IC 2 sendet nun infrarotes Licht aus, wodurch der optisch anzusteuernde Triac des Optokopplers gezündet wird. Das über die beiden Anschlüsse ST 1 und ST 2 angeschlossene Blitzgerät löst nun aus.

Der Einsatz eines Optokopplers mit Triac-Ausgang bringt den Vorteil, dass neben modernen auch ältere Blitzgeräte gefahrlos betrieben werden können, deren Zündkreis noch mit Hochspannung arbeitet. Dies ist erkennbar an der relativ hohen Spannung (ca. 150 V bis 200 V), die am Auslösekontakt des Blitzlichtes messbar ist. Auch auf eine Polung der beiden Triggerkontakte muss beim Triac nicht geachtet werden.

Kommen wir nun zur Schalterstellung "Verzögert". In diesem Modus müssen zwei Blitze innerhalb einer bestimmten Zeit registriert werden, wobei erst beim zweiten Blitz das angeschlossene Blitzgerät angesteuert wird.

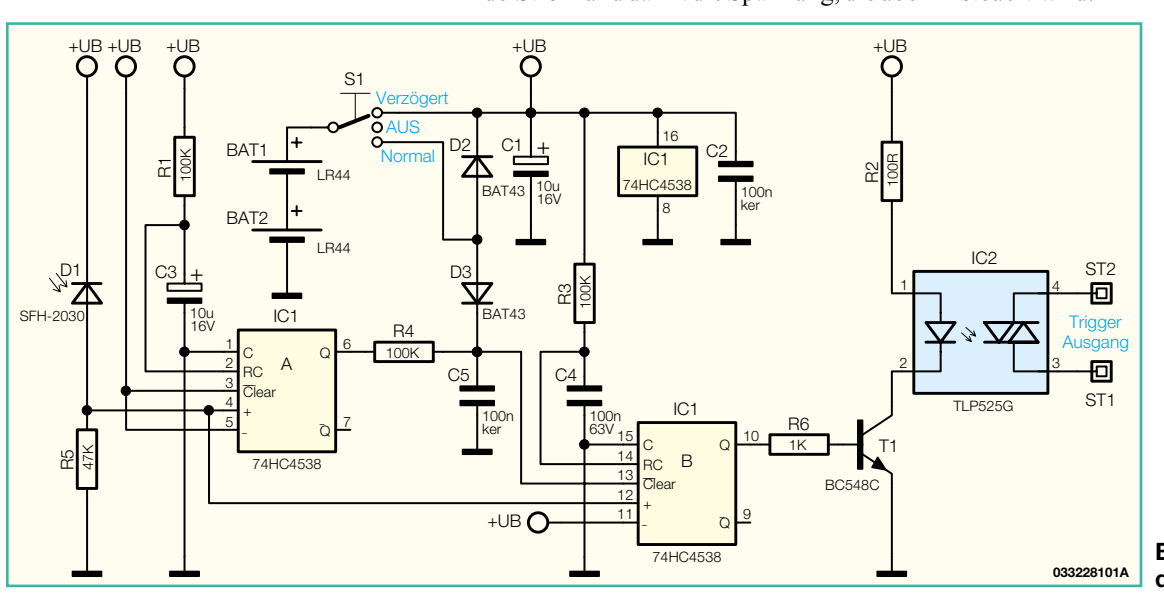

**Bild 1: Schaltbild des Tochterblitzes 033228101A**

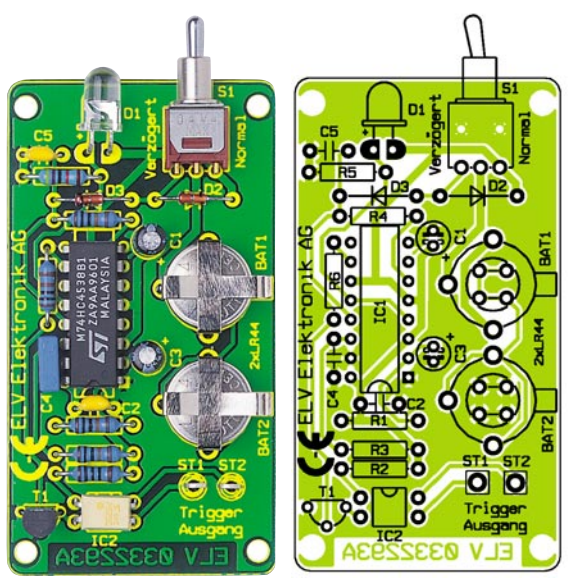

**Ansicht der fertig bestückten Platine des Tochterblitzes mit zugehörigem Bestückungsplan**

Wie man im Schaltbild erkennt, gelangt die Batteriespannung hier direkt auf die Schaltung. Die beiden Dioden D 2 und D 3 sperren, wodurch der Clear-Eingang (Pin 13) nicht mehr an +UB, sondern über R 4 mit dem Ausgang des Monoflops IC 1 A verbunden ist. IC 1 B kann also nur dann getriggert werden, wenn am Ausgang (Pin 6) des Monoflops IC 1 A ein High-Pegel anliegt. Der Ablauf sieht wie folgt aus: Der erste Blitz (Vor-/Messblitz) triggert das Monoflop IC 1 A. Der Ausgang (Pin 6) wechselt nun auf High-Pegel, wobei die Impulslänge von R 1 und C 3 bestimmt wird. Das zweite Monoflop wird zwar auch an Pin 12 angesteuert, kann aber nicht auslösen, da durch die RC-Kombination R 4 und C 5 eine geringe Verzögerung

## *Stückliste: Tochterblitz mit Verzögerung*

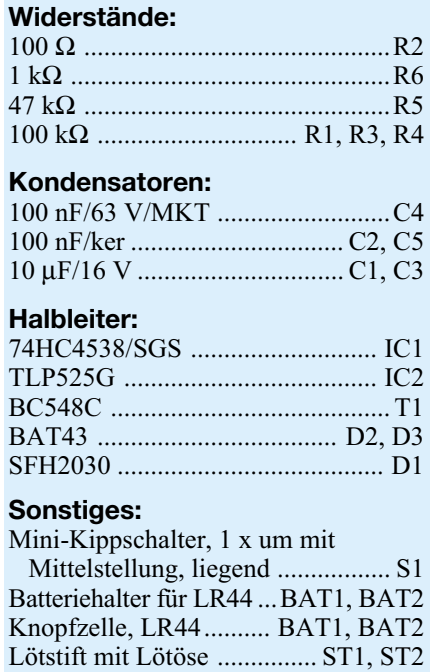

eintritt und der Clear-Eingang (Pin 13) erst dann auf High wechselt, wenn der erste Blitzimpuls schon vorbei ist. Trifft der zweite Blitz (Hauptblitz) innerhalb der Ablaufzeit von IC 1 A ein, wird Monoflop IC 1B getriggert, und es erfolgt eine Blitzauslösung.

## **Nachbau**

Für den Aufbau steht eine einseitige Platine mit den Abmessungen 65 x 35 mm zur Verfügung.

Die Bauteile werden gemäß der Stückliste und des Bestückungsplans bestückt, beginnend mit den vier Drahtbrücken, die entsprechend dem Rastermaß gebogen und an der entsprechenden Stelle auf der Platine eingesetzt werden. Nach dem Verlöten auf der Platinenunterseite sind die überstehenden Drahtenden mit einem Seitenschneider abzuschneiden, ohne die Lötstelle selbst zu beschädigen. In gleicher Weise werden die Widerstände, Kondensatoren und die Dioden bestückt. Hierbei ist auf die richtige Polung der Bauteile zu achten. Die Katode der Dioden ist durch eine Strichmarkierung erkennbar, während die Elkos am Minuspol gekennzeichnet sind. Auch beim Bestücken der restlichen Halbleiter muss auf die richtige Einbaulage geachtet werden (siehe hierzu auch das Platinenfoto). Pin 1 des Optokopplers ist

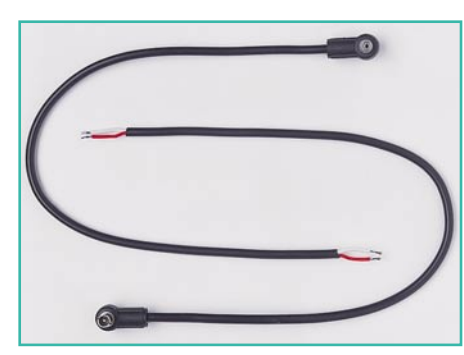

**Bild 2: Blitzkabel (aufgetrennt)**

durch eine Punktmarkierung erkennbar. Die Fotodiode kann gerade oder abgewinkelt bestückt werden. Die Polarität ist wie bei normalen LEDs gekennzeichnet: Die Katode (–) der Fotodiode ist durch eine abgeflachte Gehäuseseite, die Anode (+) ist durch einen etwas längeren Anschlussdraht gekennzeichnet.

Zum Schluss werden Schalter, Batteriekontakte und Lötstifte bestückt und verlötet. Für den Einbau der Platine in ein Gehäuse steht ein passendes, unbearbeitetes Gehäuse zur Verfügung. Hier sind entsprechend der Position des Schalters bzw. der Fotodiode Bohrungen einzubringen. Eine andere und elegantere Möglichkeit ist der direkte Einbau der Platine in ein vorhandenes Blitzgerät. Hierbei ist zu beachten, dass durch den Einbau einer Schaltung bzw. durch Öffnen des Gerätes natürlich die Garantie erlischt.

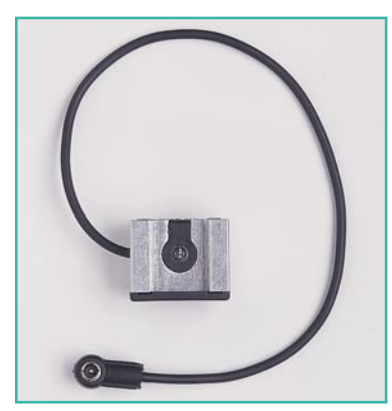

**Bild 3: Blitzadapter**

Die Verbindung zum Blitzgerät kann man am einfachsten durch ein fertig konfektioniertes Kabel herstellen. Hierzu benötigt man eine handelsübliche Blitzverlängerung (Stecker-Kupplung) und schneidet diese in der Mitte auf (s. Abbildung 2). Jetzt kann man wahlweise das Kabelende mit dem Stecker oder der Kupplung verwenden. Besitzt das Blitzgerät eine Buchse für externe Auslösung, so benötigt man ein Kabel mit Stecker. Hat das Blitzgerät nur einen Kontakt im Befestigungsschlitten, so benötigt man zusätzlich noch einen Blitzadapter (Bild 3) der am "Fuß" des Blitzgerätes befestigt wird. Dieser Adapter hat ein kurzes Kabel mit einem Stecker. Die Verbindung kann dann nur über eine Kupplung hergestellt werden. Alternativ kann der Stecker dieses Adapters auch abgeschnitten werden, und man verbindet die Leitungen direkt mit den Anschlüssen auf der Platine der Tochterblitzschaltung.

Wichtig! Beim späteren Betrieb sollte man immer darauf achten, dass der Schalter in Mittelstellung (Aus) steht, wenn die Schaltung nicht benötigt wird. Der Stromverbrauch ist zwar gering, steigt aber durch helle Lichteinstrahlung an und könnte so die Batterien in kurzer Zeit entladen.

5 cm Silberdraht

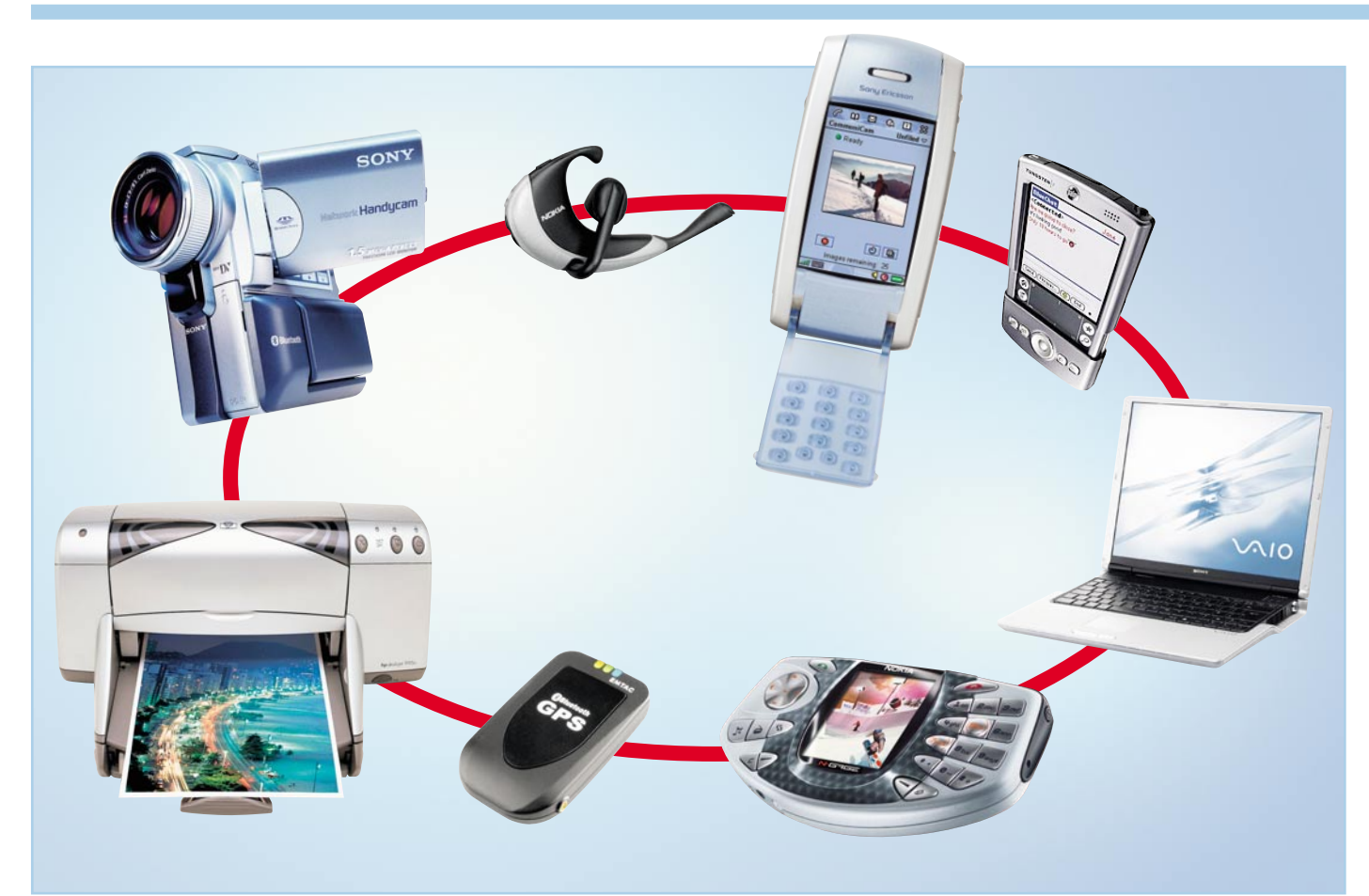

## **Bluetooth – Kurzstreckenfunk statt Kabel**

*Bluetooth ist auf dem besten Wege, sich zur universellen Funk-Schnittstelle zwischen den verschiedenen Technikwelten (Computer, Telekommunikation, Unterhaltung) zu etablieren und damit vielfach, zumindest auf kurzen Strecken, das gute alte Kabel zu ersetzen. Wir werfen ein Schlaglicht auf Historie, Möglichkeiten, Technik und die aktuelle Entwicklung dieser noch neuen, aber sich rasant entwickelnden Funk-Datenübertragungstechnologie.*

Wireless LAN (Drahtloses Netzwerk). Alle

## **Weg vom Kabel**

Wovon träumen wir heute, da es nahezu alle technischen Gimmicks gibt, die sich Techniker bisher ausdenken konnten, wo wir über mobile Telefone, Computer, Navigationssysteme und Unterhaltungselektronik verfügen? Genau – wie kommen alle diese schönen Dinge schneller und universeller in Kontakt, wie können endlich die lästigen Kabel verschwinden, die man entweder überallhin mitführen muss oder die die Büro- und Wohnumgebung verschandeln? In der Computertechnik heißt eine der heute gängigen Lösungen

beteiligten Geräte werden über Ethernet per Funk miteinander verbunden, so entstehen drahtlose Computernetzwerke nach IEEE-802.11-Norm. Je nach Spezifikation werden hier maximale Datentransferraten bis zu 54 MBit/s erreicht, das für kleinere Netze und den Privatbereich eingesetzte gängige 802.11b-Netz erreicht 11 MBit/s. Diese (LAN-)Netzwerke bestehen meistens aus mehreren Geräten. Derartiger Aufwand muss aber nicht getrieben werden, wenn man nur einzelne bzw. wenige Geräte, dazu vielleicht noch temporär, miteinander verbinden will (Personal Area Network, PAN). Und die großen Reichweiten

von Wireless LAN, die ganze Stadtteile und Campusgelände überbrücken müssen, werden lange nicht immer benötigt.

Und unter Geräten will man hier nicht nur ganze Computer, Netzwerkdrucker etc. verstehen, sondern auch Einzelkomponenten wie Tastaturen, Mäuse, andere Eingabegeräte, Bildschirme usw. Dazu kommt die heutige Mehrfachnutzung z. B. von PDAs oder modernen Handys, die schnell und unkompliziert etwa an einen PC ..andocken" sollen. Bisher konnte man speziell einige dieser Geräte per Infrarot (fast) kabellos mit einem PC verbinden. Hierfür sind allerdings IrDA-Adapter am PC und insbesondere eine ständig gewährleistete optische

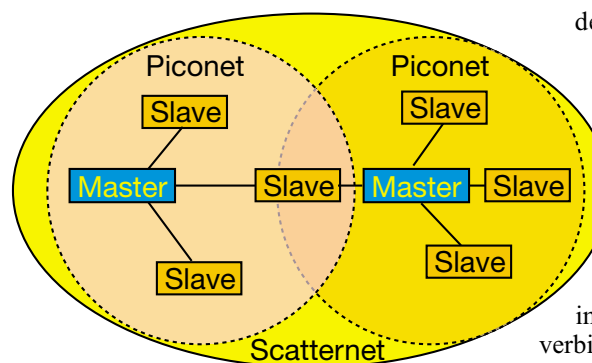

**Bild 1: Die Netzstruktur von Bluetooth**

Sicht zwischen allen Komponenten notwendig. Das erfordert einige Umstände und penible Ordnung am Arbeitsplatz.

Also stellt die Infrarot-Technologie auch nicht den Königsweg zur Abschaffung der lästigen Kabel dar. Diese sind eigentlich bei aller modernen Technik ein Anachronismus, der manchmal sogar konstruktiv die Miniaturisierung der Geräte behindert, da Steckverbinder nun einmal genormt sind.

Kabellos will man aber auch andere Geräte und Komponenten außerhalb der Computertechnik betreiben. Wie lästig sind Handy-Freisprecheinrichtungen mit Kabeln, Headsets mit Kabel am Büroarbeitsplatz oder etwa auch temporäre Verbindungen von der Videokamera oder dem MP3-Player zur Heimelektronik und – da schließt sich der Kreis – zum PC.

Dazu kommt die eindeutig beobachtbare Tendenz, auch heute noch per Infrarot arbeitende Kommunikationen, etwa die Fernbedienung der Unterhaltungselektronik, ebenfalls auf Funk umzustellen.

Ergo musste eine einheitliche und vor allem kompatible Drahtlos-Lösung her, die nicht nur spezielle Geräte miteinander verbinden kann, sondern systemübergreifend die Welten der IT-, Kommunikations- und Unterhaltungselektronik vereint.

## **Wikingerkönig vereint alle**

Mit einer 1994 von den nordeuropäischen Handy-Herstellern Ericsson (heute Sony-Ericsson) und Nokia in Auftrag gegebenen Studie wollte man genau dies realisieren. Und zwar ohne eigenbrötlerischen Normen-Hickhack, wie man ihn von anderen derartigen Projekten, etwa bei den DVDs, kennt.

Deshalb bekam das Projekt den Namen "Bluetooth". Der stammt vom Wikingerkönig Harald II., der im 10. Jahrhundert König von Dänemark war und mit der Christianisierung von Dänen und Norwegern deren jahrhundertealte kleinstaatliche Spaltung überwand. Er gilt bei den nordischen Völkern noch heute als die Integrationsfigur überhaupt. Seinen Beinamen König Blauzahn (Bluetooth) soll er

der Überlieferung nach seiner Vorliebe für Blaubeeren verdanken.

In diesem Sinne entstand also Bluetooth, ein Kurzstrecken-Datenfunksystem, das die verschiedensten Einzelgeräte auf relativ geringe Entfernung, also etwa innerhalb eines Raumes oder z. B. im Auto, kompatibel miteinander verbinden soll. Die Technik dazu soll extrem kompakt und auch mit kleinen Knopfzellen o. Ä. zu betreiben sein.

Ericsson und Nokia blieben hier nicht allein, später schlossen sich Firmen wie IBM, Intel, Toshiba und viele weitere dem Konsortium an und gründeten die SIG (Special Interest Group), die die Entwicklung dieser einheitlichen Funk-Schnittstelle vorantreiben sollte. Schon die Zusammensetzung der SIG war von vornherein viel versprechend, fand man doch hier tatsächlich Unternehmen aus allen drei bereits angesprochenen Technikbereichen zuzüglich der Chiphersteller, die die benötigten Chipsätze bereitstellen sollten.

## **Offenes System**

Im Gegensatz zu manchen anderen Standards ist Bluetooth als ein offenes System konzipiert, das es Entwicklern erlaubt, nach einfacher Registrierung, ohne Lizenzgebühren, zum Standard kompatible Geräte zu entwickeln. Damit wurden entscheidende Hindernisse für Entwicklungsfirmen beseitigt. Jeder, der sich als Bluetooth-Entwickler registrieren lässt, erhält Zugang zu allen Spezifikationen des Systems. Durch die vorausschauende Spezifikation des Bluetooth-Standards sind die Anwendungen der Technologie bereits breit beschrieben, was sich in den so genannten Profilen ausdrückt. Diese definieren die Verwendung der Kommunikationsprotokolle des Systems für bestimmte Einsatzarten, z. B. für die Datenübertragung zu Druckern, die Tonübertragung usw.

Bluetooth benutzt genauso wie das 802.11b-LAN den ISM-Frequenzbereich zwischen 2,402 und 2,483 GHz. Dabei stehen 79 Kanäle mit einem Kanalabstand von 1 MHz zur Verfügung (länderspezifisch je nach Gesetzeslage zur Nutzung des ISM-Bandes, z. B. gibt es in Frankreich Einschränkungen, auch andere Kanalzahlen). Um ein Abhören der Verbindung zu erschweren und Störungen auf dem ja für die allgemeine Nutzung freigegebenen ISM-Band zu entgehen, kommt ein Frequenz-Hopping-Verfahren zum Einsatz, das die Sendefrequenz 1600-mal in der Sekunde wechselt. Aufgrund der geringen Sendeleistung von standardmäßig 0 dBm (Klasse 1) beträgt die Reichweite etwa 10 m. Damit ist einerseits die Koexistenz mehrerer dieser Funkstrecken im gleichen Gebäude kein Problem und andererseits wird das Abhören der Verbindung gegenüber dem weitreichenden Wireless LAN deutlich erschwert. Für Anwendungen mit größeren Reichweiten sind von der Bluetooth-Spezifikation (Klasse 3) Verstärker bis zu 20 dBm zugelassen, die dann Reichweiten bis zu 100 m ermöglichen.

Die Datenübertragung erfolgt bei Sprachübertragung synchron mit je 64 kBit/s, sonst asynchron, hier entweder unsymmetrisch (721 kBit/s [Download] und 57,6 kBit/s [Upload]) oder symmetrisch (je Richtung 432,6 kBit/s).

Zusätzlich dient ein 128 Bit langer Schlüssel zur Verschlüsselung der Daten, ein ebenso langer Schlüssel wird zur Authentifizierung (Private Key) der Geräteverbindung eingesetzt.

## **Piconets und Scatternets**

Sobald zwei oder mehrere Geräte senden bzw. empfangen, erfolgt deren gegenseitige Identifizierung über eine individuelle 48-Bit-Adresse. Dies wird entweder über das so genannte "Inquiry" (Verbindungsaufnahme und Neuanmeldung eines neuen Gerätes) oder "Page" (sofortige Verbindung zu einem bereits früher angemeldeten Gerät) realisiert und dauert max. 2 Sek. Ist die Identifizierung erfolgreich verlaufen, erfolgt jetzt die Bildung eines so genannten Piconets (Abbildung 1), auch Ad-hoc-Netzwerk genannt. Dabei werden innerhalb des Netzes automatisch eindeutige Adressierungen vergeben. Das erste hier aktivierte Gerät bildet (unabhängig von der Anwendung, es kann also auch das Bluetooth-Modul des PDAs sein, das das hinzukommende Notebook einbindet) den Master, alle weiteren die Slaves. Insgesamt können in solch einem Piconet bis zu 8 Geräte arbeiten. Der Master sorgt innerhalb des Piconets für die Organisation des Frequenz-Hoppings. Mehrere dieser Piconets sind zu einem Scatternet vereinbar, dabei bildet ein dem nächsten Master am nächsten liegender Slave die Brücke zum anderen Piconet.

Damit lassen sich bereits recht umfangreiche Konfigurationen bilden. Denkt man da an einen Computer-Arbeitsplatz, kommen mehrere Geräte schnell zusammen, etwa die Funk-Tastatur, die Funk-Maus, die Funkverbindungen zum Drucker, zum Handy, zum PDA oder sogar die drahtlose Internetverbindung zur Telefonanlage bzw. zum DSL-Router. Man sieht also schnell, dass hier nicht vorrangig an eine herkömmliche Datenverbindung wie beim Ethernet gedacht ist, sondern es um den Austausch verschiedenster Daten bis hin zu Audio- und Bilddaten geht.

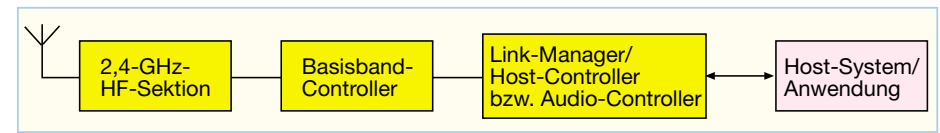

## **Bild 2: Der Aufbau eines Bluetooth-Controllers**

Um diesen Ansprüchen universell gerecht zu werden, ist in der Bluetooth-Spezifikation ein einheitlicher Hard- und Software-Aufbau der Bluetooth-Technik selbst festgelegt. Dieser ist schematisch in Abbildung 2 zu sehen. Während HF-Teil und Basisband-Controller strikt dem Hardware-Protokoll folgen (hier sind grundsätzliche Systemfunktionen bei jedem Bluetooth-System gleich), sind der so genannte Linkmanager/Host-Controller bzw. der Audio-Controller an die spezielle Funktion des Gerätes angepasst. Sie sind ebenso die Schnittstelle zum Anwendungssystem wie die Anwendungssoftware, die je nach gewünschter Einsatzmöglichkeit implementiert ist.

Eine wichtige Funktion von Hard- und Software besteht darin, äußerst stromsparend zu arbeiten, denn der Einsatz in mobiler Technik soll ja möglichst lang andauernd erfolgen können. Dazu spezifiziert Bluetooth die so genannten Low-Power-Zustände "PARK", "SNIFF" und "HOLD".

Im Park-Modus gibt das gerade nicht aktive Gerät seine Piconet-Adressierung an den Master zurück und geht in den Ruhezustand. Damit ein schnelles Wiedereinloggen (innerhalb 2 ms) ohne die län-

gere Anmeldungsprozedur (Inquiry) möglich ist, erhält dieses Gerät eine Park-Adresse. Hierüber wird es von Zeit zu Zeit vom Master aktiviert und behält so eine "lose" Verbindung zum Netz.

Im Sniff-Modus, der Name sagt es, horcht das im Ruhezustand befindliche Gerät in regelmäßigen Intervallen in das Funknetz, ob es vom Master aufgerufen wird. Empfängt es einen Master-Ruf, geht es ohne Verzögerung in den aktiven Zustand.

Im Hold-Modus wird der Slave so lange in den Ruhezustand versetzt, wie keine aktiven Datenverbindungen laufen. Im Gegensatz zum Park-Modus behält er jedoch seine Piconet-Adresse, und falls es sich um eine (synchrone) Sprachverbindung handelt, wird auch diese Verbindung gehalten.

## **Ungeahnte Möglichkeiten**

So viel zur Technik von Bluetooth, wollen wir uns den Möglichkeiten und Anwendungen widmen. Denn die sind nahezu unendlich. Betrafen die ersten Anwendungen (naturgemäß, weil Bluetooth durch Handy-Hersteller initiiert wurde) die Funkverbindung zwischen PC und Handy, folgten bald die ersten PDAs, die per internem

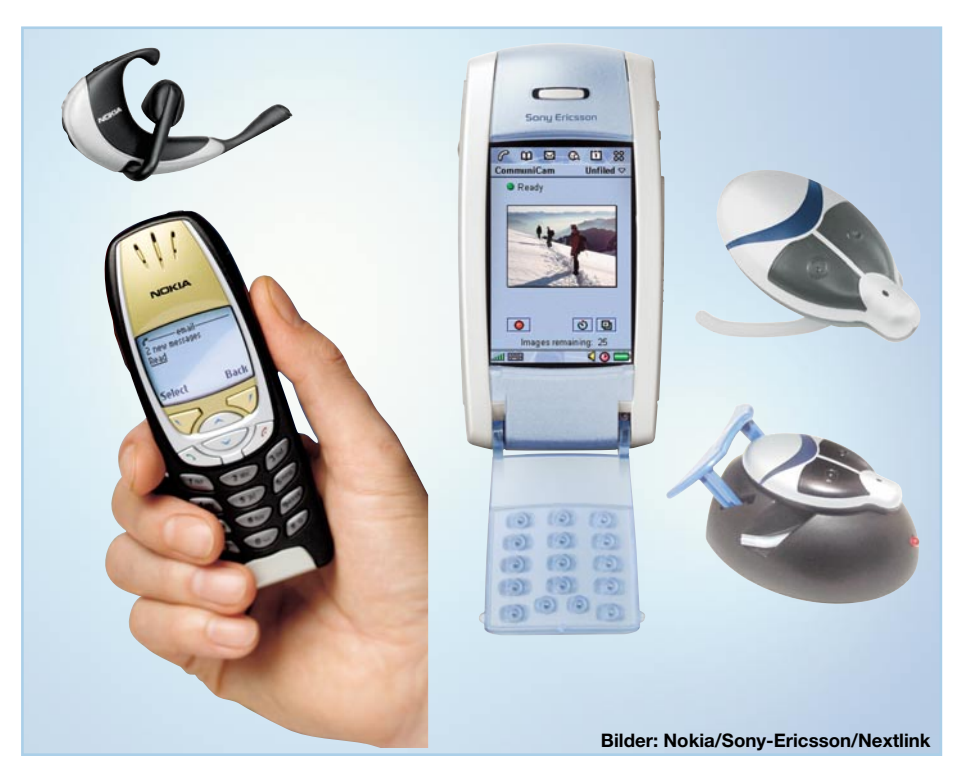

**Bild 3: Nehmen automatisch die Verbindung auf – Bluetooth-Handy und -Headset. Links Nokia-Kombi mit Nokia 6310i, in der Mitte das T 800 von Sony-Ericsson und rechts das besonders kompakte (nur 47 x 25 x 25 mm messende)** Headset "Bluespoon Digital" von Nextlink.

oder aufsteckbarem Bluetooth-Modul ebenfalls Daten untereinander, mit dem PC oder dem Bluetooth-Handy austauschen konnten. Wie komfortabel und automatisiert das geht, hängt von der jeweiligen Software-Applikation ab. So kann ein Datenbank-Abgleich zwischen PDA und PC auch völlig automatisch erfolgen, sobald man das Büro betritt.

Und etwas für den Spieltrieb fällt beim Bluetooth-Handy auch noch ab: Man kann gespeicherte Daten, z. B. selbst aufgenommene Bilder, ohne Umweg über die teure Telefonverbindung einfach via Bluetooth-Kurzstrecke von Handy zu Handy übertragen – ob das die Provider so wollten ...?

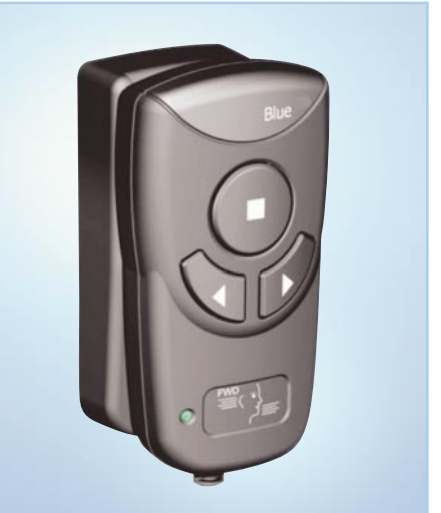

**Bild: Funkwerk Dabendorf**

**Bild 4: Für die problemlose Anbindung von Bluetooth-Handys an vorhandene Freisprechanlagen: Adapter AUDIO 2000 blue. Das Handy kann in der Tasche bleiben, Gesprächsannahme und Lautstärkeeinstellung erfolgen am Adapter.**

Ebenso komfortabel laufen die An- und Abmeldevorgänge bei vielen der derzeit groß im Kommen begriffenen Bluetooth-Headsets ab (Abbildung 3). Aktiviert man dieses, übernimmt es automatisch die Verbindung zum Handy, auch wenn dieses sich z. B. im Auto und man sich nur in der Nähe befindet.

Mehrere Autohersteller wie Audi, BMW DaimlerChrysler und Saab rüsten bereits ihre Fahrzeuge optional ab Werk mit Bluetooth-Funk aus, damit man die integrierten Freisprechanlagen mit einem Bluetooth-Handy erreichen kann. Daneben gibt es eine Vielzahl von Anbietern, hier seien nur Plantronics oder Funkwerk Dabendorf (Abbildung 4) genannt, die das Andocken an vorhandene Freisprecheinrichtungen erlauben.

Schon hieraus kann man ersehen, dass es offensichtlich tatsächlich erreicht wurde, mit Bluetooth einen wirklich einheitlichen und kompatiblen Standard zu schaffen.

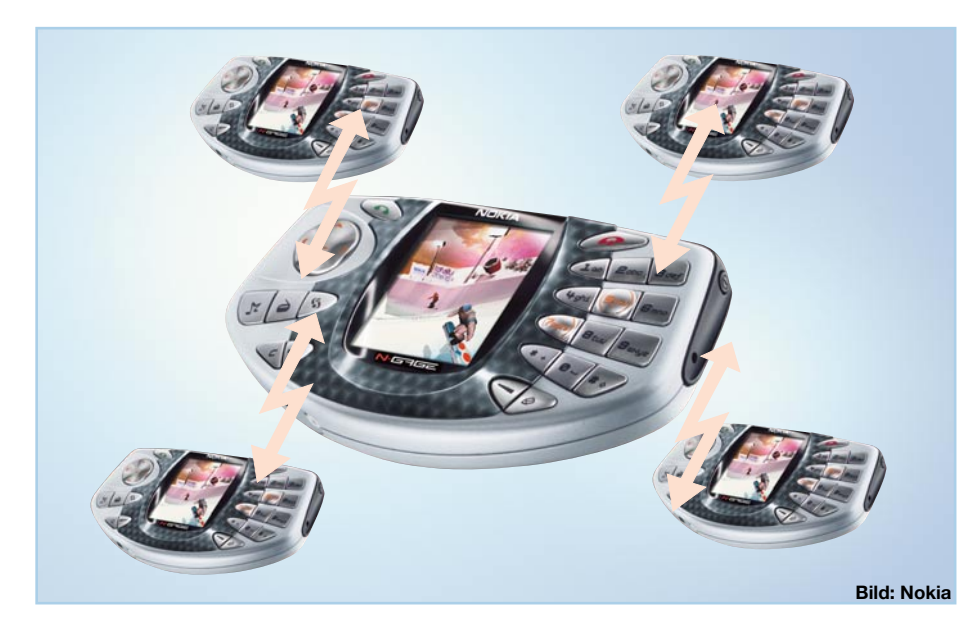

**Bild 5: Nokias N-Gage ist eine per Bluetooth vernetzbare Spielkonsole für LAN-Spiele ohne Verkabelung**

Dabei gewinnt Bluetooth im Verlaufe des Jahres 2003 erst richtig an Fahrt. Was zur CeBit 2003 zu sehen war, lässt nicht nur Technik-Freaks das Wasser im Mund zusammenlaufen.

Nokia etwa zeigte die mobile, per Bluetooth vernetzbare Spielkonsole N-Gage (Abbildung 5), Sony-Ericsson einen MP3- Player mit Bluetooth-Headset und Verbindungsmöglichkeit zu einem Bluetooth-Handy. Dabei wird etwa bei einem ankommenden Handy-Ruf die Musik unterbrochen und der Ruf angezeigt.

Auch das Telefonieren zu Hause und im Büro wird dank Bluetooth-Headsets, die direkt mit einer Basisstation kommunizieren, bequemer (Abbildung 6).

Überhaupt nehmen jetzt Applikationen zu, die sich vermehrt der Übertragung von Sprache, Videodaten und Musik widmen. Deshalb kommen in letzter Zeit immer neue Profile zur Bluetooth-Spezifikation hinzu, die dieses Thema zum Inhalt haben. So gibt es inzwischen mehrere Videokameras, die ihre Daten per Bluetooth an das Handy, den PDA oder

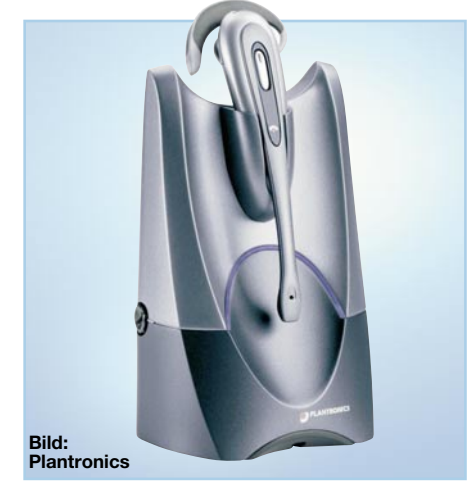

SONY Handycan **Bild: Sony**

**Bild 7: Nimmt drahtlos Kontakt zu Bluetooth-Geräten auf – die Sony DCR-PC120 übermittelt Videosequenzen und Einzelbilder per Bluetooth, und man kann per Handy Bilder ins Internet übertragen.**

den PC senden können. Damit kann man auch deren Bilder schnell via Handy per

**Bild 6: Für die freie Bewegung im Büro – schnurloses DECT-System**

**Bild 9: Verlängert die ISDN-Verbindung drahtlos für bis zu 7 Geräte – BlueFRITZ! Access Point ISDN**

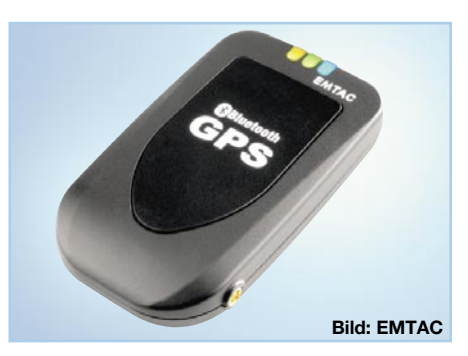

**Bild 8: GPS-Receiver mit Bluetooth-Sender – der EMTAC BTGPS gibt seine Daten an andere Bluetooth-Geräte weiter.**

E-Mail oder mit einem Bluetooth-fähigen ISDN-Adapter sogar superschnell versenden (Abbildung 7).

Die nächste Stufe steht unmittelbar bevor – die Einbindung von Bluetooth in die Unterhaltungselektronik. So kann man dann bequem die Kamera auf den Tisch stellen und die Bilder per Funk zum Fernseher senden. Mittels spezieller Übertragungs- und Kompressionsverfahren gelingt es heute bereits, trotz der nur zur Verfügung stehenden geringen Bandbreite des Bluetooth-Kanals Stereo-Übertragungen rauschund störungsfrei vorzunehmen, für Video-Streaming sind auch bereits Lösungen, auch in Form einer neuen Bluetooth-Spezifikation mit höherer Bandbreite, in Sicht.

Wie weit die Anwendungspalette von Bluetooth geht, zeigen auch Lösungen wie etwa das Bluetooth GPS-Gerät (BTGPS) von EMTAC (Abbildung 8), ein GPS-Receiver, der die empfangenen GPS-Daten drahtlos an andere Bluetooth-Geräte weitergeben kann. Seine Einsatzpalette ist dabei enorm vielseitig. Fest im Auto stationiert, kontaktiert er den PDA beim Einsteigen, aktiviert dessen Navigations-Software und sorgt während der Fahrt für die exakte Standortbestimmung. Im Rucksack des Schulkindes oder des Gebirgswanderers platziert, kann er via Bluetooth-Handy im Ernstfall den aktuellen Standort übermitteln. Oder aber er sorgt für die automa-

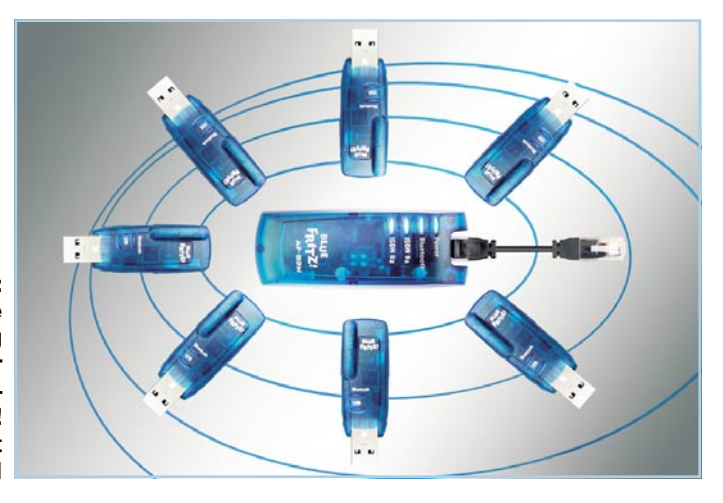

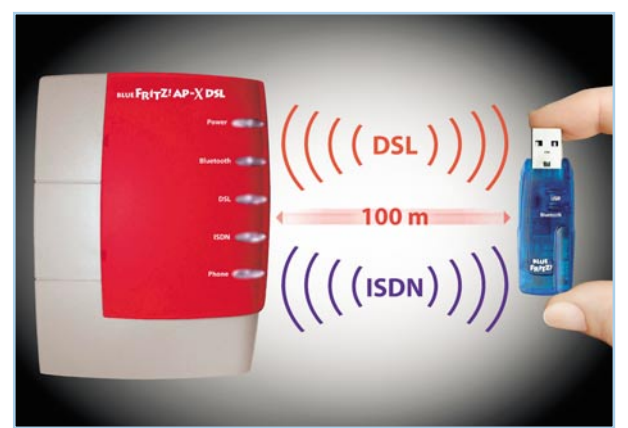

**Bild 10: Vereint DSL- und ISDN-Modem sowie Bluetooth-Funktionalität – BlueFRITZ! Access Point DSL.**

serieller, Parallel- oder USB-Schnittstelle kabellos machen, greift man zum entsprechenden "Bluetooth-Plug", der dann mit eigener Intelligenz den Datenverkehr mit Rechner oder Digitalkamera regelt.

Wie unterstützen übrigens PC-Betriebssysteme Bluetooth? Beileibe nicht ganz so einfach wie USB. Windows-Betriebssysteme müssen immer noch per Treiber-Installation zur Zusammenarbeit überredet werden, erst die nächste Modifikation von XP wird Bluetooth direkt unterstützen. Linux unterstützt mit "BlueZ" bereits Bluetooth, und Apple hat es seit Ende 2002 in sein Mac OS X integriert. Damit sollte

tische Einblendung von Standort-Daten in die Bilder der Digitalkamera.

### **Kommunikation ohne Kabel**

Das ist an sich nichts Neues, aber Bluetooth schafft auch hier völlig neue Möglichkeiten. Will man z. B. das sonst unvermeidliche Kabelchaos vom ISDN-NTBA zum PC vermeiden, bietet etwa AVM einen Bluetooth-Access-Point (Abbildung 9) an, der einfach an den NTBA oder den So-Anschluss einer Nebenstellenanlage gesteckt wird und für bis zu 7 Geräte eine ISDN-Verbindung herstellen kann. Das soll über eine Reichweite bis zu 100 m funktionieren!

Noch einen Schritt weiter geht das neueste, zur CeBIT 2003 vorgestellte Modell des "BlueFRITZ! Access Point" (Abbildung 10). Der vereint in einem Gerät den schnellen DSL-Internetzugang, ISDN-Kommunikation und Bluetooth-Funk. Durch die vollständige Integration einer ISDN- und einer DSL-Karte kann der Access Point direkt mit dem ISDN-Netzabschluss und dem DSL-Splitter verbunden werden. Damit ist auch ein separates DSL-Modem überflüssig. Zusätzlich bietet der neue BlueFRITZ! Access Point Anschlussmöglichkeiten für zwei analoge Endgeräte wie Fax oder Telefon.

Damit ist dann das Internet-Surfen mit Notebook auf der Terrasse noch einfacher geworden – ohne teures Wireless LAN!

Einfach den daumengroßen Bluetooth-Adapter in einen USB-Port des Rechners stecken, Treiber installieren, und schon ist der Rechner kabellos verbunden.

Verwendet man dagegen einen Bluetooth-Adapter in Form einer PCMCIAoder Compact-Card, verschwindet das Bluetooth-Equipment ganz im Rechner. Externe, lästig hervorstehende Antennen sind kaum nötig, sie sind heute meist auf der Platine des Adapters integriert. Nur bei Klasse-3-Modulen gibt es noch eine "Außen-Antenne". Abbildung 11 zeigt einige Adapter-Bauformen.

Es gibt auch bereits serienmäßig direkt in den Rechner integrierte Bluetooth-Technik, etwa bei einigen Sony-Vaio-Modellen.

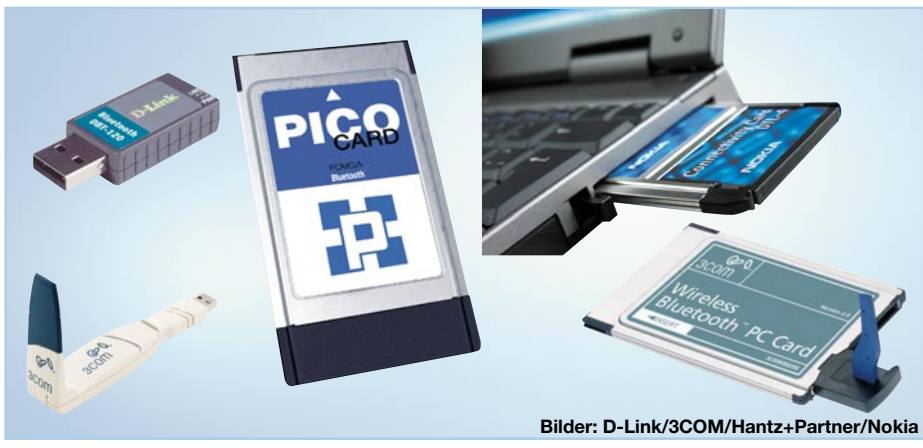

**Bild 11: Bluetooth-Adapter für PCs: links USB-Adapter, Mitte und rechts PCMCIA-Adapter für Laptops**

Für Desktop-Rechner ohne USB hingegen kann Bluetooth mit einer entsprechenden PCI-Karte nachgerüstet werden. Auch die PC-Peripherie wird zunehmend kabellos. Tastaturen und Mäuse sind bereits mit Bluetooth-Technik verfügbar, auch einige Computerdrucker (Abbildung 12) sind bereits mit integrierter Funktechnik ausgestattet. Will man ein Peripheriegerät mit dann Bluetooth genauso fix verfügbar sein wie USB.

Bleibt als Fazit festzustellen, dass die vielversprechende Bluetooth-Technik langsam Fuß fasst, gleichzeitig wachsen neue Wünsche an die Einsetzbarkeit und Funktionalität eines solchen Systems. Bald wird es wohl genauso tägliches Werkzeug sein<br>wie USB wie USB ...

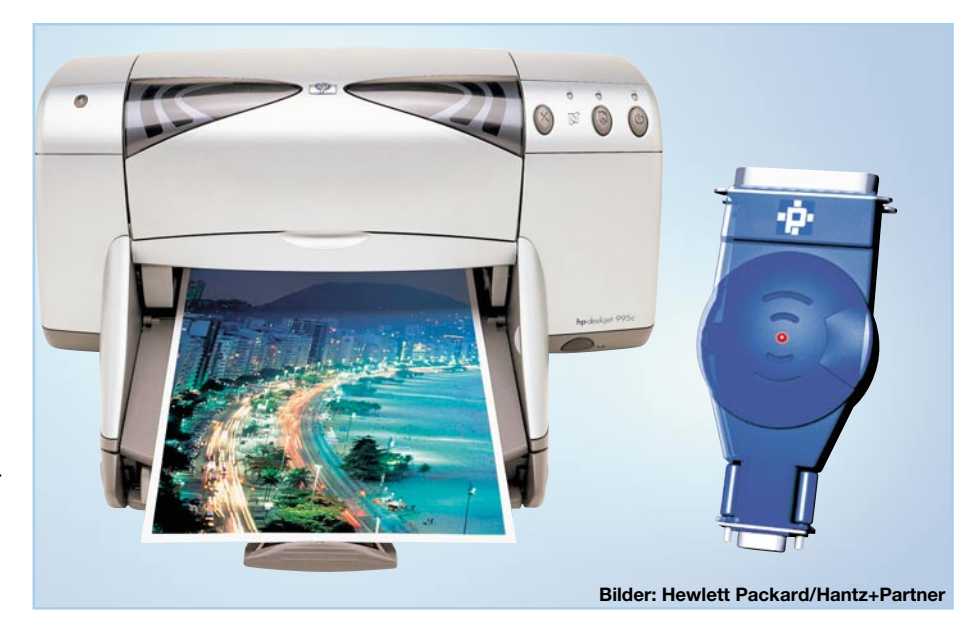

**Bild 12: Einige Computerdrucker verfügen bereits über eine integrierte Bluetooth-Schnittstelle, andere sind mit einem Adapter nachrüstbar. Links der HP Deskjet 995, rechts ein Parallel-Bluetooth-Adapter.**

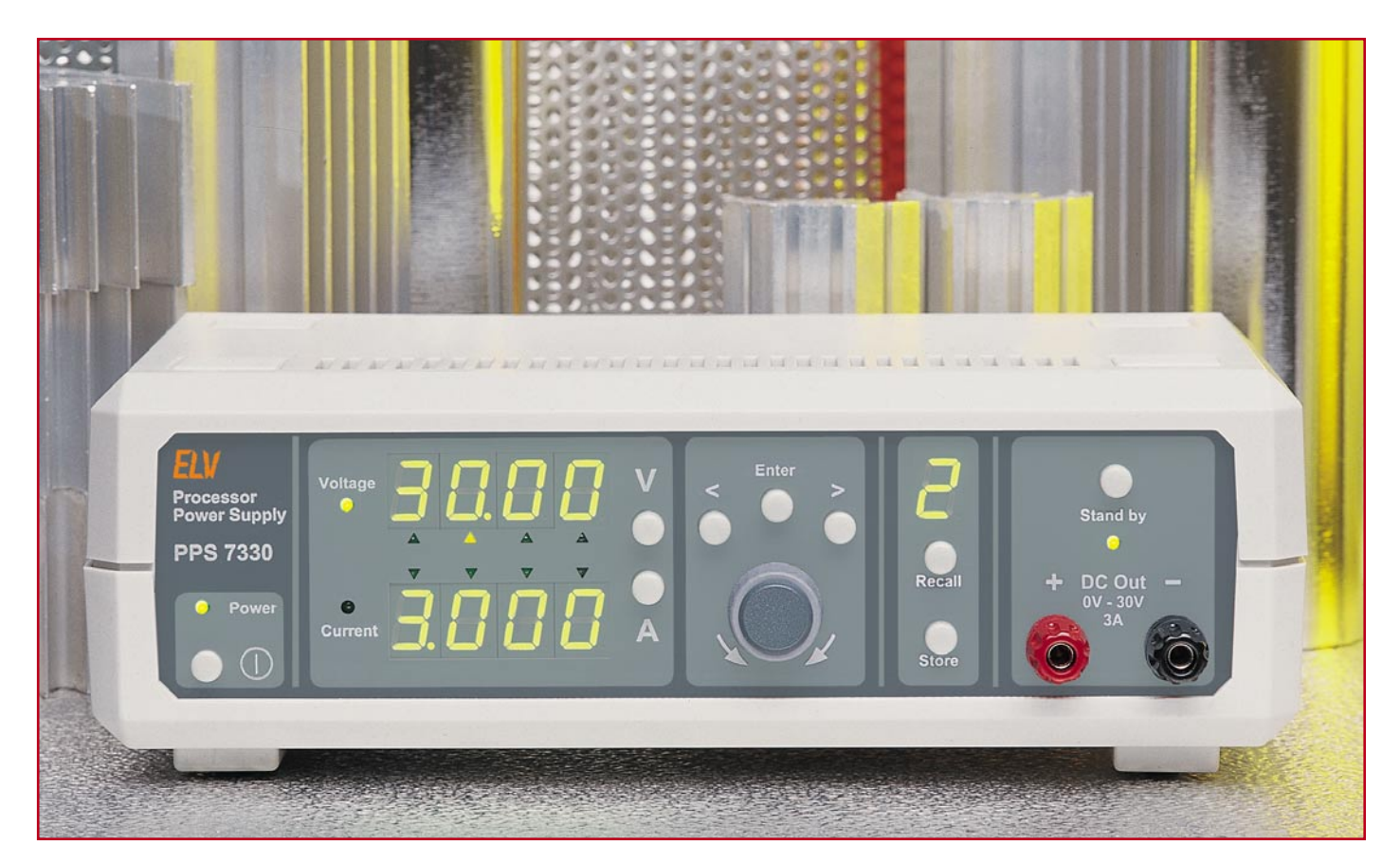

## **Prozessor-Power-Supply PPS 7330 Teil 3**

*Die komfortable Bedienung in Verbindung mit den guten technischen Daten zeichnet das neue ELV-Netzgerät besonders aus. Ein Spannungsbereich von 0 V bis 30 V und eine Strombelastbarkeit von max. 3 A sind für die meisten Anwendungen völlig ausreichend.*

## **Nachbau**

Der Nachbau des Gerätes gliedert sich in mehrere Teile: in den Aufbau der Frontplatine, den Aufbau der Basisplatine und den Gehäuseeinbau. Anschließend erfolgt die Beschreibung von Inbetriebnahme und Abgleich.

Die 246 mm x 64 mm messende Frontplatine beherbergt die Schaltungsteile der Digitaltechnik mit den Bedienelementen und die beiden Wandler, d. h. den Analog-Digital- und den Digital-Analog-Wandler. Auf der Basisplatine mit den Abmessungen 263 mm x 128 mm ist die Analogtechnik zu finden, die sich aus den Reglerschaltungen, der Leistungsendstufe und dem Hilfsnetzteil zusammensetzt.

Um eine optimierte Signalführung und gute EMV-Eigenschaften gewährleisten zu können, sind beide Platinen als doppelseitig durchkontaktierte Typen ausgeführt.

So lassen sich die parasitären Eigenschaften der Leiterbahnen minimieren.

Der Nachbau des Gerätes beginnt zunächst mit dem Aufbau der Frontplatine. Beim Aufbau der Leiterplatten sollte sorgfältig vorgegangen werden, da eine etwaige Fehlersuche aufwändig und nervenaufreibend ist. In diesem Zusammenhang empfiehlt es sich, die vorliegende Bauanleitung komplett durchzulesen, bevor mit dem Aufbau begonnen wird.

## **Aufbau der Frontplatine**

Die Frontplatine ist in Mischbestückung mit bedrahteten und oberflächenmontierten (SMD) Bauteilen ausgeführt. Die Bestückung erfolgt anhand des Bestückungsdruckes und der Stückliste, wobei aber auch das dargestellte Platinenfoto hilfreiche Zusatzinformationen liefert. Grundsätzlich sind alle bedrahteten Bauteile, mit Ausnahme der beiden Stiftleisten ST 1 und ST 2, auf der Bestückungsseite angeordnet. Die SMD-Bauteile und die beiden Stiftleisten befinden sich auf der Lötseite.

Der Aufbau ist mit der Bestückung der SMD-Komponenten zu beginnen. Hier sind zunächst die SMD-Widerstände und SMD-Kondensatoren auf der Lötseite zu bestücken. Anschließend folgen die Dioden und Transistoren. Bei beiden ist die korrekte Einbaulage zu beachten, um eine Verpolung auszuschließen. Die Dioden sind auf

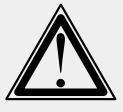

## **Achtung!**

Aufgrund der im Gerät frei geführten Netzspannung dürfen Aufbau und Inbetriebnahme ausschließlich von Fachkräften durchgeführt werden, die aufgrund ihrer Ausbildung dazu befugt sind. Die einschlägigen Sicherheits- und VDE-Bestimmungen sind unbedingt zu beachten.

dem Bauteil mit dem so genannten Katodenring gekennzeichnet, der sich auch im Bestückungsdruck wiederfinden lässt. Bei den Transistoren gibt die Anordnung der Pads bzw. der Anschlussbeine die korrekte Polung vor.

Auch bei den integrierten Schaltkreisen muss die Polarität beachtet werden. Diese ist hier durch die abgeschrägte Kante des IC-Gehäuses gegeben, die im Bestückungsdruck mit einer zusätzlichen Linie im Symbol gekennzeichnet ist. Beim Prozessor ist der Pin 1 durch einen Punkt auf dem Bauteil und durch eine abgeschrägte Gehäuseecke gekennzeichnet. Diese Kennzeichnung findet sich auch im Bestückungsdruck wieder.

Sind die SMD-Bauteile so weit bestückt, folgt der Einbau der bedrahteten Bauelemente auf der Bestückungsseite. Hier wird mit dem Einbau der Kondensatoren begonnen. Dabei ist neben der korrekten Polung der Elektrolyt-Typen vor allem darauf zu achten, dass die Bauteile plan auf der Platine aufliegen, bevor sie verlötet werden. Der Elektrolyt-Kondensator C 3 muss liegend eingebaut werden, damit er später bei der Gehäuseendmontage nicht stört. Auch die Spannungsreferenz D 18 im TO-92- Gehäuse muss aus diesem Grunde mit einer maximalen Höhe von 7 mm (Abstand von Platine zur Transistoroberseite) eingesetzt werden. Die Polung ist hierbei durch die Pinanordnung vorgegeben.

Anschließend sind noch der Quarz und die Taster zu bestücken, bevor mit dem Einbau der optischen Komponenten begonnen wird. Beim Einbau der 7-Segmentanzeigen gibt der Dezimalpunkt die Polung an. Die korrekte Einbauhöhe ist dann gegeben, wenn die Anzeigen direkt auf der Platine aufliegen. Wie bei den 7-Segmentanzeigen erfolgt auch die Montage der LEDs mit definiertem Abstand zur Platine. Bei der Bestückung muss daher darauf geachtet werden, dass die LEDs senkrecht zur Platine stehen und der Abstand zwischen Platine und Diodenkörperspitze 7 mm beträgt. Die Markierung der Polung ist durch das Pluszeichen im Bestückungsdruck gegeben. Am Bauteil ist dieser Anodenanschluss durch das längere Anschlussbein gekennzeichnet. Bei der Duo-LED D 10 gibt die abgeflachte Seite am Gehäuse, die auch im Bestückungs-

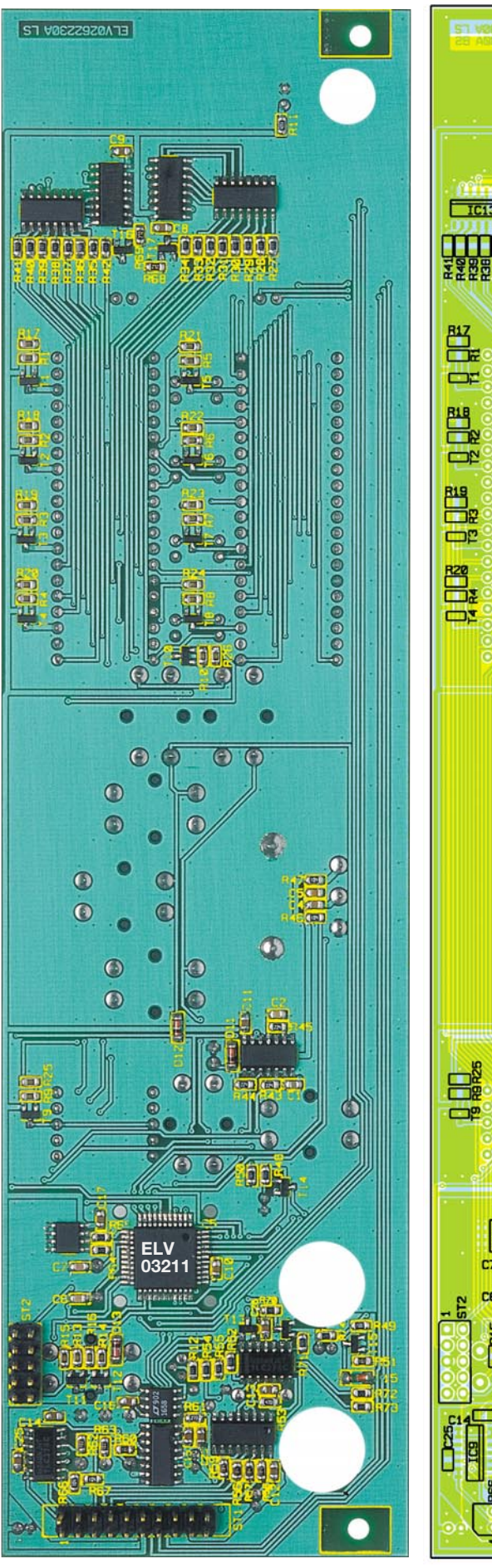

**Frontplatine mit zugehörigem Bestückungsdruck von der Lötseite**

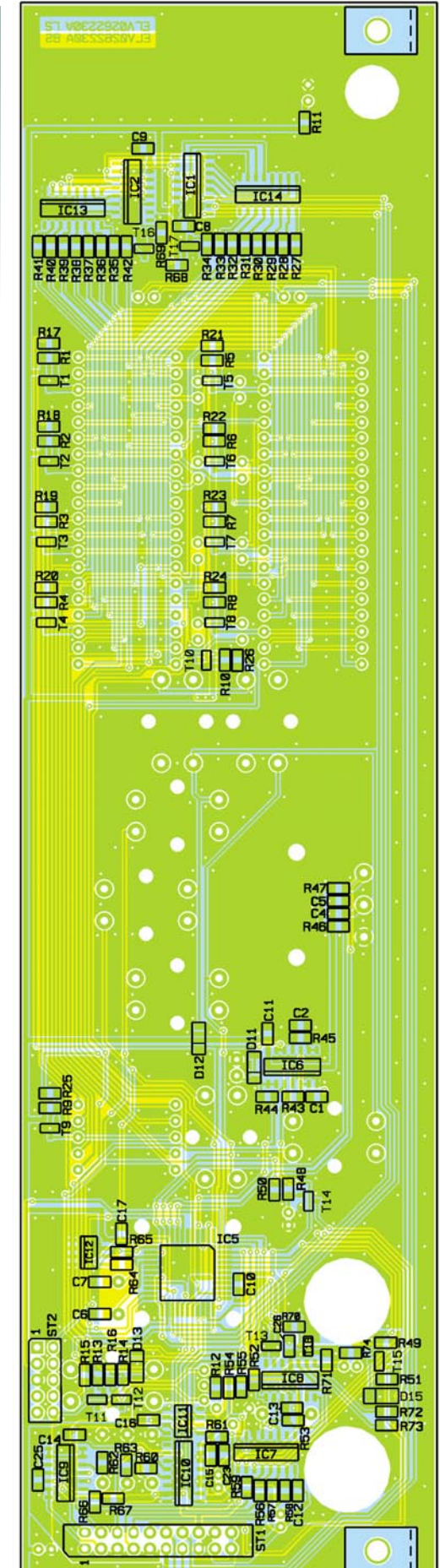

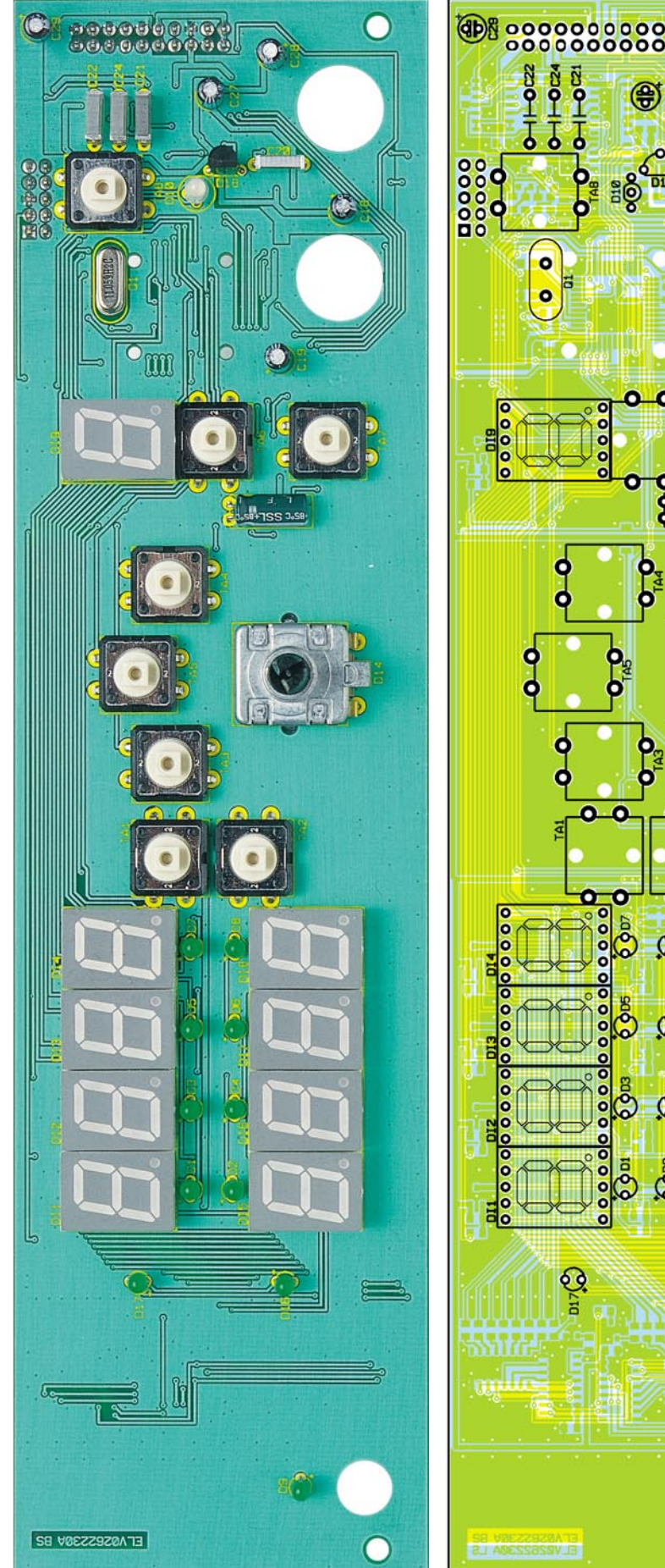

**Frontplatine mit zugehörigem Bestückungsdruck von der Bestückungsseite**

 $\bigoplus_{i=1}^n$ A db. 得 OE **aC**  $\Omega$  druck dargestellt ist, die Einbaulage an.

O

Als letzte Bestückungsarbeiten sind der Einbau des Inkrementalgebers DR 1 und der beiden Stiftleisten (Hinweis: Von der Lötseite bestücken und auf der Bestückungsseite verlöten!) vorzunehmen. Bevor nun mit den Arbeiten an der Basisplatine begonnen wird, sind die Tasterstößel aufzustecken und die Platine ist hinsichtlich Bestückungsfehler und Lötzinnbrücken zu untersuchen.

## **Vorbereiten des Lüfter-Kühlkörper-Aggregates**

Um die entstehende Verlustleistung innerhalb des PPS 7330 abführen zu können, besitzt das prozessorgesteuerte Netzgerät im Leistungsteil ein Lüfter-Kühlkörper-Aggregat. Hierauf sind neben den Endstufentransistoren auch der Gleichrichter und ein Temperatursensor montiert. Damit dieser Kühlkörper die entstehende Wärme abführen kann, erfolgt die Zwangsbelüftung mit einem Axiallüfter, der an einer Stirnseite montiert ist.

Zum Aufbau des Leistungsteiles sind zunächst die beiden Kühlkörperhälften zusammenzuschieben. Der Lüfter ist dann so auf eine Stirnseite des Kühlkörpers zu setzen, dass der Strömungspfeil zum Kühlkörper zeigt, d. h. nicht mehr sichtbar ist. In dieser Lage wird die Luft vom Lüfter durch den Luftkanal im Kühlkörper hindurchgepresst. Weiterhin ist darauf zu achten, dass sich das Anschlusskabel des Lüfters oben rechts befindet. Wobei oben und unten am Kühlkörper dadurch definiert ist, dass sich dort der Verbindungsfalz zwischen den beiden Kühlkörperhälften befindet.

Die Befestigung des Lüfters am Kühlkörper mit vier Schrauben M3 x 25 mm und unterlegten Fächerscheiben verhindert, dass sich beide Teile wieder gegeneinander verschieben. Die beiden Anschlussleitungen des Lüfters werden auf eine Länge von 110 mm gekürzt, 5 mm abisoliert und verzinnt und anschließend miteinander verdrillt.

Vor der Montage sind die entsprechenden Bauteile vorzubereiten. Die Anschlussbeine der Transistoren und des Gleichrichters werden dazu gemäß Abbildung 7 gekürzt. Die Vorbereitung des Temperatursensors ist etwas aufwändi-

## *Stückliste: PPS 7330, Frontplatine*

## **Widerstände:**

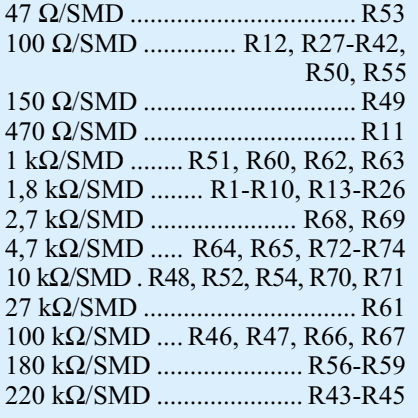

## **Kondensatoren:**

18 pF/SMD ............................ C6, C7

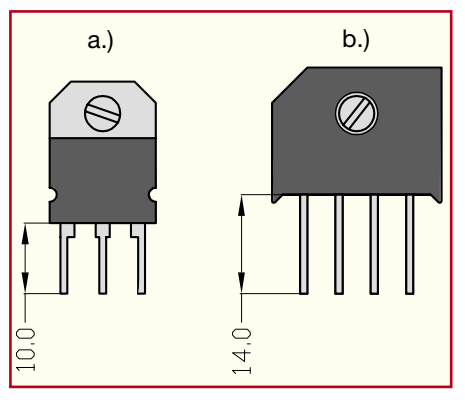

**Bild 7: Detailzeichnung der Transistoren und des Gleichrichters**

ger: Hier sind die Anschlussbeine mit zwei flexiblen Leitungen (0,22 mm<sup>2</sup>) zu verlängern. Die auf 120 mm abgelängten Kabelenden sind an beiden Seiten 4 mm abzuisolieren und zu verzinnen. Nachdem die Anschlussbeine des Sensors auf eine verbleibende Länge von 7 mm gekürzt wurden, werden die beiden Leitungen dort angelötet. Anschließend müssen die Lötstellen mit je 20 mm Schrumpfschlauch isoliert werden. Das Verdrillen der beiden Leitungsenden vereinfacht die spätere Leitungsverlegung.

Danach erfolgt die Montage der Komponenten am Kühlkörper. Die Position der Bauelemente geht dabei aus Abbildung 8 hervor. Im ersten Schritt sind die Endstufentransistoren und der Gleichrichter zu befestigen. Dazu werden zunächst die M3- Muttern, in die später die Befestigungsschrauben einfassen, in die obere Befestigungsnut eingeschoben und gemäß Zeichnung positioniert. Die Montage der Transistoren erfolgt mit Schrauben M3 x 6 mm. Zur Isolierung ist jede Montageschraube mit einem Isoliernippel zu versehen. Weiterhin muss unter jeden Transistor eine

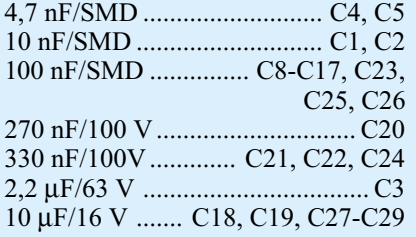

## **Halbleiter:**

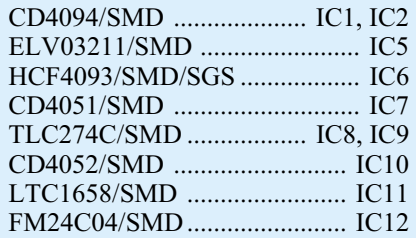

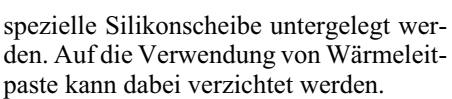

Die Montage des Gleichrichters erfolgt mit einer Schraube M3 x 10 mm und Unterlegscheibe, Silikonscheibe und Isoliernip-

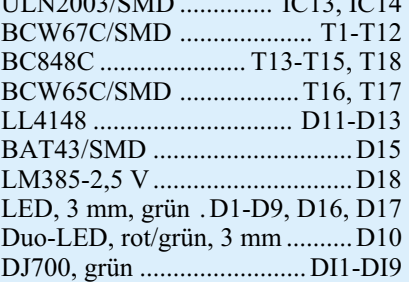

## **Sonstiges:**

 $U$ 

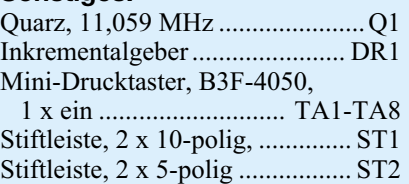

pel sind hier nicht nötig. Die richtige Einbaulage ist durch die abgeschrägte Ecke des Gehäuses gekennzeichnet, die auch in Abbildung 8 zu sehen ist.

Die Montage des Temperatursensors auf der Oberseite des Kühlkörpers erfolgt mit

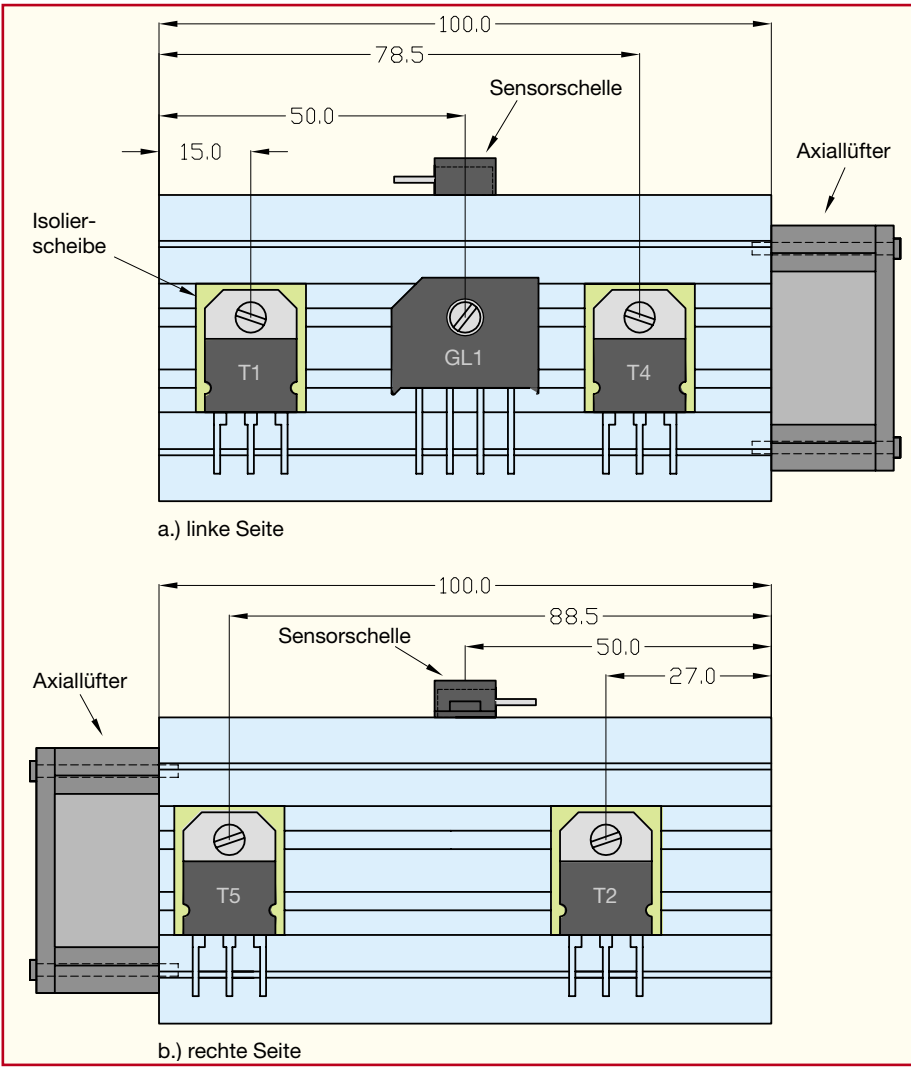

**Bild 8: Montagezeichnung für das Lüfter-Kühlkörper-Aggregat**

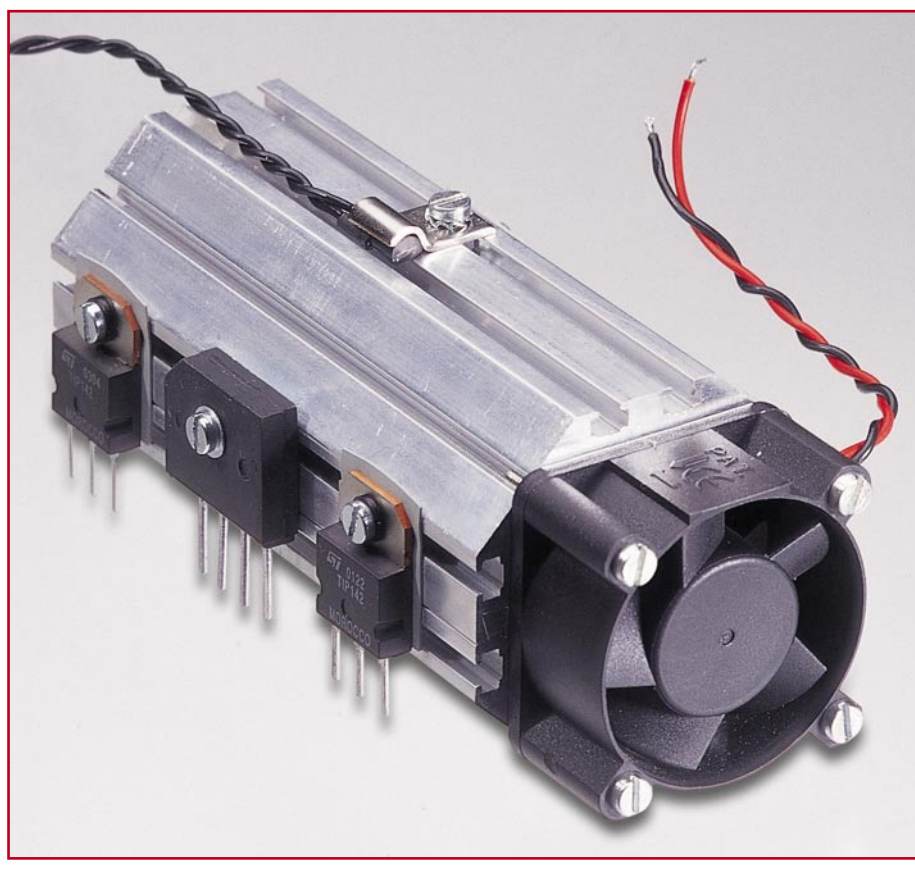

**Bild 9: Foto des Lüfter-Kühlkörper-Aggregates**

einer Sensorschelle, wobei die Position auch aus der Zeichnung hervorgeht. Zunächst ist in die von vorne (vom Lüfter aus) gesehen rechte obere Befestigungsnut eine M3-Mutter einzuschieben und zu positionieren. Der Sensor liegt mit seiner abgeflachten Seite auf dem Kühlkörper auf, die Anschlussbeine zeigen dabei nach hinten. Die dann aufzusetzende Sensorschelle wird mit einer M3x6-mm-Schraube und unterlegter Fächerscheibe fixiert. Auf Abbildung 9 ist das dann fertig aufgebaute Aggregat zu sehen.

## **Aufbau der Basisplatine**

Auch die Bestückung der Basisplatine erfolgt anhand des Bestückungsdruckes und der Stückliste. Das Platinenfoto zeigt die komplett aufgebaute Platine und kann somit hilfreiche Detailinformationen liefern. Auf der Basisplatine sind alle Bauteile in bedrahteter Bauform ausgeführt, daher sind auch alle Teile auf der Bestückungsseite einzusetzen.

Von der Bestückung zunächst ausgeschlossen sind sämtliche am Lüfter-Kühlkörper montierten Halbleiter, der Netztransformator, die beiden großen Elektrolyt-Kondensatoren C 4 und C 24 und das Relais REL 1.

Begonnen wird auch hier mit dem Einlöten der Widerstände, Drosselspulen und Dioden. Bei Letzteren ist wiederum die korrekte Polung sicherzustellen. Auch die Elektrolyt-Kondensatoren sind unter Beachtung der richtigen Polarität zu bestücken.

Anschließend können die weiteren Halbleiterbauelemente eingesetzt werden. Die Einbaulage des Transistors T 8 ist durch die dickere Linie im Bestückungsdruck markiert, die die Rückseite des Transistors, d. h. die Kühlfläche, kennzeichnet. Bei T 3 ergibt sich die Orientierung aus der Pinanordnung. Auch bei der Bestückung der beiden Spannungsregler IC 2 und IC 5 markiert die Linie im Bestückungsdruck die Lage des Kühlflansches.

Damit der Spannungsregler IC 4 die Verlustleistungswärme an die Umgebung abgeben kann, ist dieser zunächst mit M3x 8-mm-Schraube, Fächerscheibe und Mutter auf dem Kühlkörper zu montieren, bevor er eingelötet wird.

Die Einbaulage der ICs im DIP-Gehäuse wird durch die Gehäuseeinkerbung festgelegt, die auch auf dem Bestückungsdruck sichtbar ist. Nachdem auch diese Bauteile korrekt eingesetzt sind, folgt der Einbau der Netzanschlussklemme und des Netzschalters.

Der Platinensicherungshalter ist gleich nach der Montage mit der entsprechenden Sicherung zu versehen und mit Hilfe der aufzusteckenden Schutzkappe berührungssicher zu machen.

Anschließend erfolgt die Montage der Stiftleiste und der Lötstifte. In die Bohrungen ST 3 bis ST 8 sind Lötstifte mit Öse zu pressen und zu verlöten. Auch in die Positionen der Anschlussbeine der Endstufentransistoren T 1, T 2, T 4 und T 5 und des Gleichrichters GL 1 sind Lötstifte einzusetzen – hier kommen 1,3-mm-Lötstifte ohne Lötöse zum Einsatz.

Ist der Aufbau so weit fortgeschritten, erfolgt der Einbau des Lüfter-Kühlkörper-Aggregates. Dazu wird durch die Montagebohrungen für den Kühlkörper auf der Basisplatine je eine mit einer Fächerscheibe versehene Zylinderkopfschraube M3 x 6 mm gesteckt. Auf der Platinenoberseite ist jeweils eine M3-Mutter lose aufzuschrauben. So lässt sich dann der vormontierte Lüfter-Kühlkörper mit dem Lüfter voran von der Platinenrückseite her aufschieben. Dabei ist darauf zu achten, dass in jede Führungsnut des Kühlkörpers zwei der lose aufgeschraubten Muttern einfassen. Das Kühlkörperelement wird so ausgerichtet, dass das hintere Ende bündig mit der Basisplatine abschließt und sich die montierten Bauteile oberhalb ihrer Einbaupositionen auf der Platine befinden, und dann durch das Festziehen der Montageschrauben fixiert.

Im ersten Schritt der Kühlkörperverdrahtung sind die Transistoren anzuschließen. Dazu werden die Anschlussbeine der Transistoren an den entsprechenden Lötstiften verlötet. Genauso ist beim Gleichrichter zu verfahren. Danach sind die Anschlussleitungen des Lüfters an ST 3 (rot) und ST 4 (schwarz) und die des Temperatursensors an ST 7 und ST 8 anzulöten.

Die Verbindung zwischen den beiden Lötstiften ST 5, ST 6 und den beiden Polklemmen in der Frontplatine erfolgt über Anschlussleitungen, die wie folgt zu bearbeiten sind: Je eine rote und eine schwarze Leitung (1,5 mm<sup>2</sup>) sind auf eine Länge von 130 mm zuzuschneiden, an beiden Enden jeweils auf 5 mm abzuisolieren und zu verzinnen. Die an einem Ende der Leitungen anzulötenden Lötösen (für 4 mm Schraubanschluss) stellen später die Verbindung zu den Polklemmen in der Frontplatte her. Diese Lötstellen sind jeweils mit je 2 cm Schrumpfschlauch zu isolieren. Anschließend sind die Leitungen gemeinsam durch den Ferrit-Ringkern zu fädeln. Der Kern ist in einem Abstand von ca. 70 mm von den mit Lötösen versehenen Enden entfernt zu positionieren. Dann wird mit den beiden verzinnten Enden eine Wicklung auf den Ferrit-Kern aufgebracht, bevor die Enden dann an die zugehörigen Lötstifte ST 5 (schwarz) und ST 6 (rot) angelötet werden.

Die dann zu montierenden Befestigungswinkel werden so auf der Oberseite der Platine platziert, dass der Schenkel mit M3-Gewinde nach vorne zeigt und bündig mit dem Platinenrand abschließt. Die Befestigung der Winkel erfolgt mit je einer M3-Schraube, die von der Lötseite durch-

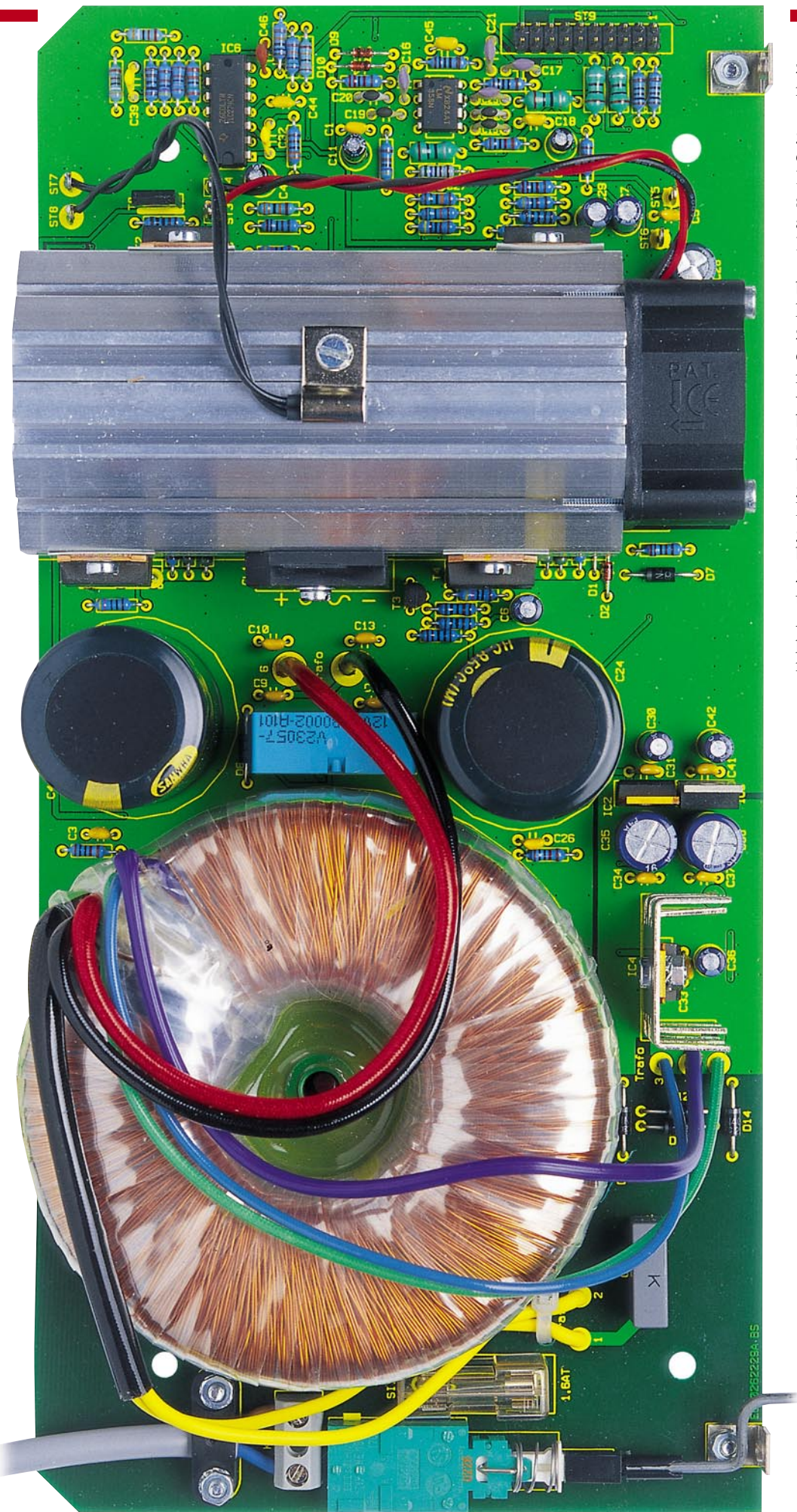

zustecken ist, und zugehöriger Mutter mit Fächerscheibe.

Erst wenn der Aufbau so weit fortgeschritten ist, erfolgt die Bestückung der anfangs ausgenommenen Bauteile: Das Relais REL 1 und die Kondensatoren C 4 und C 24 sind unter Beachtung der korrekten Polung einzulöten.

Den Abschluss der Bestückungsarbeiten bildet der Einbau des Ringkern-Netztransformators. Hier wird zunächst die Arretierungsschraube in der Basisplatine verschraubt. Die Bohrung dafür befindet sich ca. 30 mm von der zentralen Trafobefestigungsbohrung entfernt. Hierin ist eine Schraube M3 x 6 mm zu verschrauben, die von der Bestückungsseite eingesteckt und auf der Lötseite mit einer Mutter und unterlegter Fächerscheibe gesichert wird. Die eigentliche Trafobefestigung erfolgt dann mit einer Zylinderkopfschraube M5 x 20 mm und passender Fächerscheibe. Die Ausrichtung des Trafos auf der Basisplatine ist dabei durch die Arretierungsschraube gegeben, die in die

**Ansicht der fertig bestückten Basisplatine des PPS 7330**

entsprechende Nut im Trafosockel einfasst.

Im Anschluss daran werden die Anschlussleitungen des Netztransformators entsprechend gekürzt, abisoliert, verzinnt und dann mit den Lötstützpunkten "1" bis "7" auf der Basisplatine verlötet. Die Zuordnung der Transformator-Anschlussleitungen zu den Lötstützpunkten zeigt Tabelle 2.

Die "dicken" Leitungen der sekundärseitigen Leistungswicklung (rot und schwarz) sind direkt durch die zugehörigen Bohrungen zu führen und mit ausreichend Lötzinn festzusetzen. Auch die übrigen Sekundärwicklungen sind direkt anzuschließen. Besondere Sorgfalt ist beim Anschluss der 230 V führenden Primärwicklung (2 x gelb) erforderlich. Diese abisolierten und verzinnten Leitungsenden werden durch die entsprechenden Bohrungen "1" und "2" geführt und auf der Leiterbahnseite sorgfältig angelötet. Dann werden diese Leitungen mit einem Kabelbinder, der durch die dafür vorgesehenen Bohrungen in der Nähe der Anschlusspunkte gesteckt wird, auf der Basisplatine fixiert (siehe Platinenfoto).

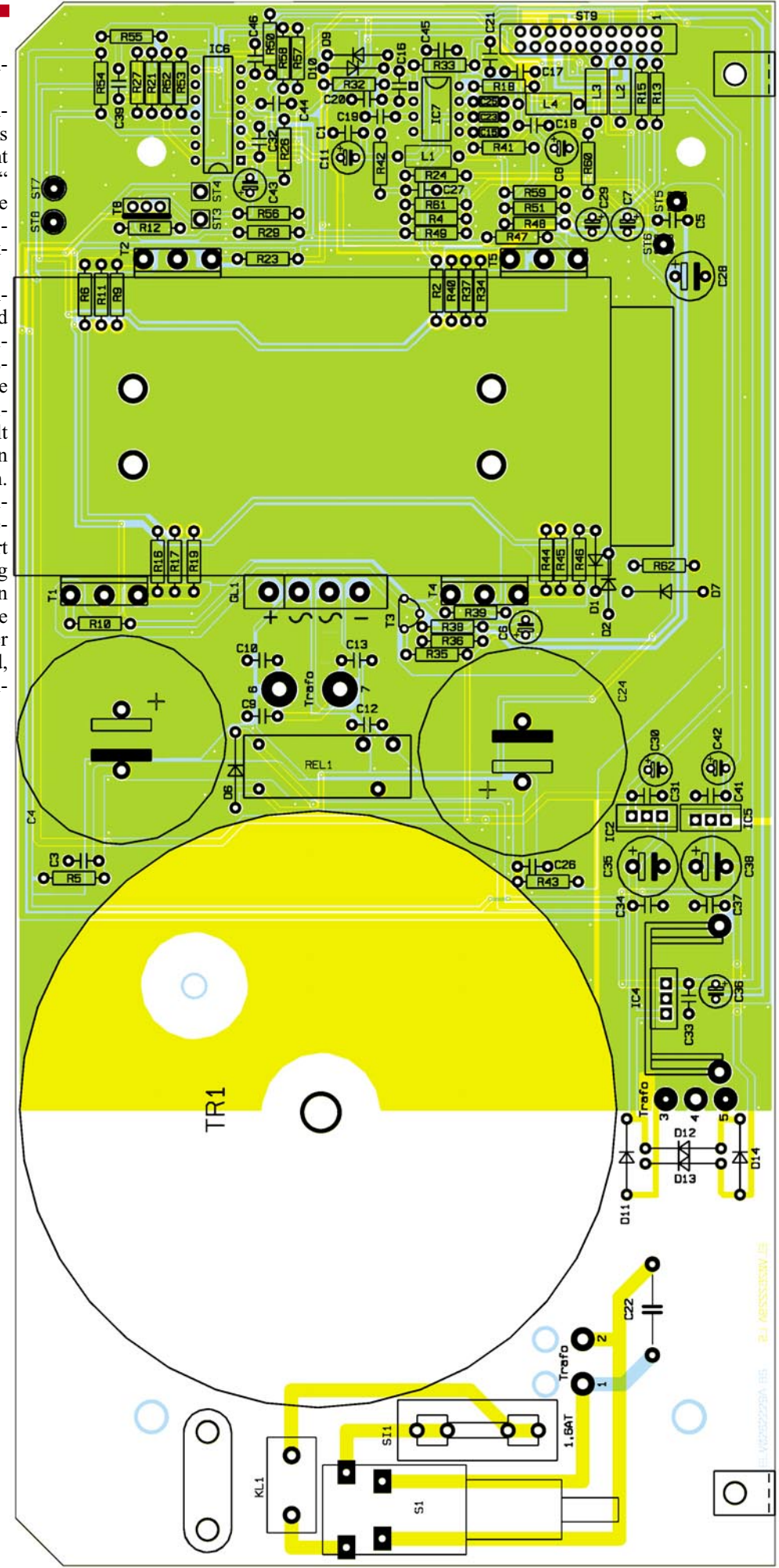

**Bestückungsdruck der Basisplatine des PPS 7330**

## *Stückliste: PPS 7330, Basisplatine*

### **Widerstände:**

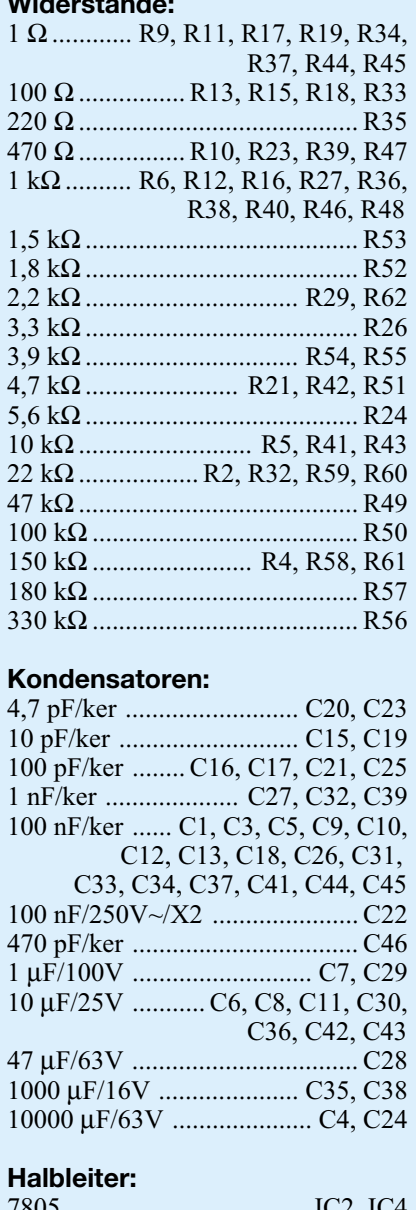

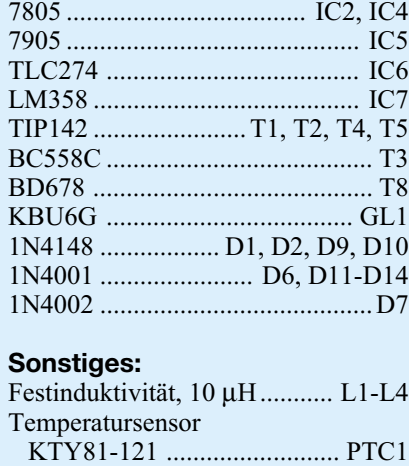

Zum nun folgenden Anschluss der 2-adrigen 230-V-Netzzuleitung ist diese zuerst auf einer Länge von 20 mm von der äußeren Ummantelung zu befreien. Die

Netzanschlussklemme, 2-polig ... KL1

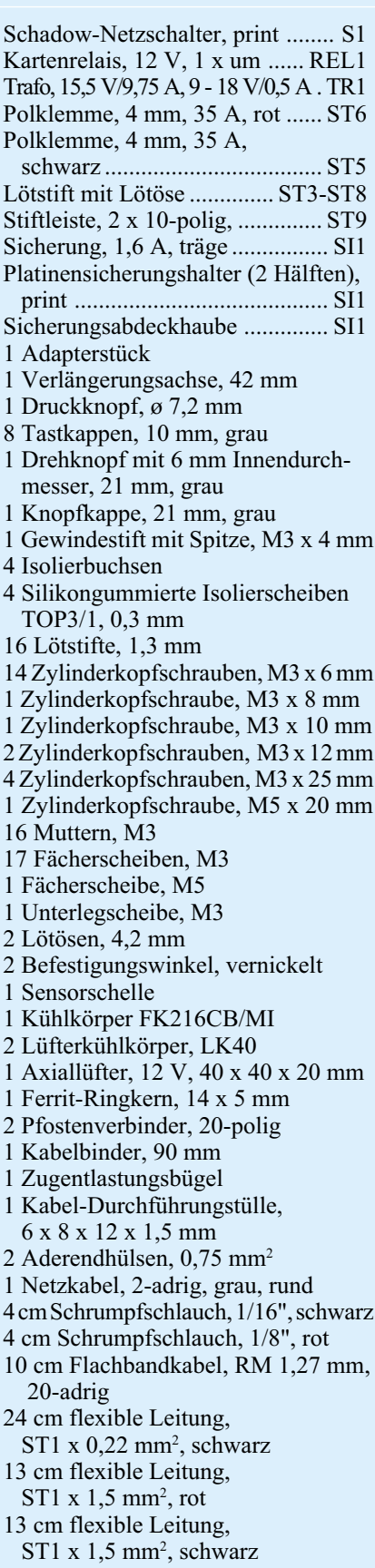

beiden Innenleiter werden 5 mm abisoliert und auf jeden Leiter wird eine Aderendhülse aufgequetscht. Alsdann ist die Durchführungstülle in die Rückwand einzusetzen und das Netzkabel von außen durchzuführen. Die beiden Innenleiter sind in der 2-poligen Schraubklemmleiste zu verschrauben. Mit der Zugentlastungsschelle, die mit zwei von der Lötseite einzusetzenden Schrauben M3 x 12 mm und den zugehörigen Muttern mit Fächerscheiben festgezogen wird, ist die Netzzuleitung auf der Leiterplatte zu befestigen.

## **Gehäuseeinbau**

Im ersten Arbeitsschritt erfolgt die Verbindung von Front- und Basisplatine. Hier wurde zugunsten der Servicefreundlichkeit auf ein Verlöten von Basis- und Frontplatine verzichtet. Die mechanische Verbindung übernehmen so die beiden Befestigungswinkel, während die elektrische Verbindung über eine Flachbandleitung erfolgt. Zur Montage wird die Frontplatine so an die Basisplatine gesetzt, dass die Bohrungen in der Frontplatine sich mit dem Gewinde in den Befestigungswinkeln der Basisplatine decken. Mit 2 M3x6-mm-Schrauben und Fächerscheibe, von vorne durch die Frontplatine geschraubt, erfolgt dann das Befestigen beider Platinen miteinander. Bevor die Schrauben in der Frontund Basisplatine festgezogen werden, muss die Ausrichtung der Platinen erfolgen. Dabei darf an der Stoßkante zwischen Basis- und Frontplatine kein erkennbarer Spalt zu sehen sein. Nach der mechanischen Fixierung ist die Verbindungsleitung mit dem Aufquetschen der beiden Pfostenstekker auf das Flachbandkabel anzufertigen und anschließend aufzustecken. Die korrekte Polung geben die Pfeilmarkierungen an den Pfostensteckern vor, die den Pin 1 kennzeichnen.

Im nächsten Arbeitsgang wird die Schubstange des Netzschalters angefertigt. Diese wird gemäß Abbildung 10 gebogen und mit dem Kunststoff-Druckknopf und dem Adapterstück versehen. Diese vorgefertigte Einheit rastet dann mit dem Adapterstück auf dem Netzschalter ein. Je ein Tropfen Sekundenkleber etc. sichert die Verbindungen Druckknopf – Verlängerungsachse, Verlängerungsachse – Adapter und Adapter – Netzschalter.

Nachdem das Chassis inkl. Rückplatte so weit bearbeitet ist, erfolgt die Vorberei-

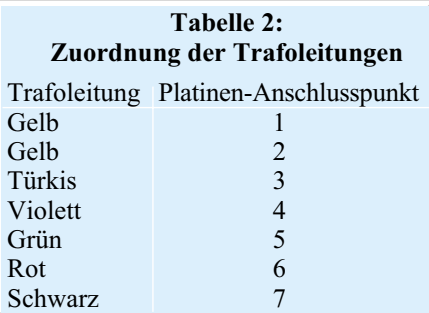

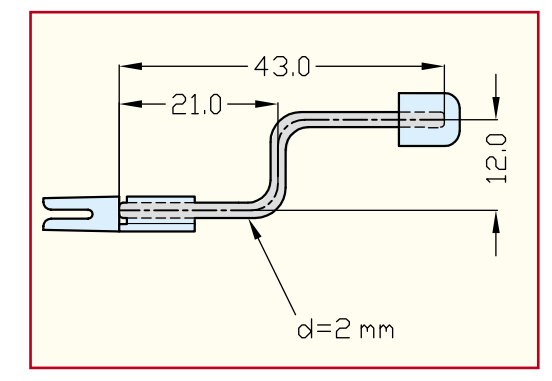

tung der Frontplatte mit dem Einbau der DC-Ausgangsbuchsen (Polklemmen). In die auf der Frontplatte mit "+" gekennzeichnete Bohrung muss die rote Polklemme eingesetzt werden, womit folglich die schwarze in der mit "-" beschrifteten Bohrung ihren Platz findet. Beim Einbau der Polklemmen ist darauf zu achten, dass die als Verdrehungsschutz wirkende Nase an der ersten Isolierhülse korrekt in die Aussparung der Frontplattenbohrung einfasst. Mit der ersten M4-Montagemutter werden die Polklemmen dann in der Frontplatte befestigt.

Zum Anschließen der Buchsen sind die an ST 5 und ST 6 angeschlossenen DC-Ausgangsleitungen durch die entsprechenden Bohrungen in der Frontplatine zu führen. Die an diese Leitungen angelöteten Lötösen werden dann mit der zweiten M4- Mutter an den Polklemmen festgeschraubt. Damit die Frontplatte problemlos auf die Frontplatine aufgesetzt werden kann, müssen die Lötösen nach dem Anschrauben um 90° nach hinten gebogen werden.

Damit sind die vorbereitenden Arbeiten so weit abgeschlossen und es folgt der Einbau des Chassis ins Gehäuse. Hierzu werden zunächst 4 Gehäusebefestigungsschrauben M4 x 70 mm von unten durch die Bohrungen einer Gehäusehalbschale gesteckt. Die so vorbereitete Bodeneinheit ist mit dem Lüftungsgitter nach vorne weisend auf die Arbeitsplatte zu stellen. Auf der Innenseite der Gehäusehalbschale folgt auf jede Schraube eine 1,5 mm starke Polyamid-Scheibe. Nun ist das komplette Chassis des PPS 7330 einschließlich Frontplatte und Rückwand von oben über die Schrauben abzusenken. Liegen Front- und Rückplatte korrekt in ihren Führungsnuten, folgt auf die oben herausstehenden Schrauben je eine M4x60-mm-Distanzrolle.

Da das Gerät keine internen Abgleichpunkte besitzt, kann es vor der ersten Inbetriebnahme und dem Abgleich geschlossen werden. Dazu wird die obere Gehäusehalbschale mit dem Lüftungsgitter nach vorne (!) weisend aufgesetzt und in jeden Montagesockel eine M4-Mutter eingelegt. Mit Hilfe eines kleinen Schraubendrehers werden die Gehäuseschrauben nacheinander ausgerichtet und von unten angezo**Bild 10: Verlängerungsachse des Netzschalters**

gen. In die unteren Montagesockel ist je ein Fußmodul mit zuvor eingestecktem Gummifuß zu drücken, während die oberen Montageöffnungen mit den 4 Abdeckmodulen bündig zu verschließen sind.

Abschließend ist noch der Drehknopf am Inkrementalgeber anzubringen, wobei die Achse zunächst auf eine verbleibende Länge von 9 mm (gemessen ab Frontplatte) zu kürzen ist. Damit ist der Nachbau abgeschlossen und es folgt die erste Inbetriebnahme und der Abgleich.

## **Inbetriebnahme und Abgleich**

Bei der ersten Inbetriebnahme des Gerätes ist neben der Funktionsfähigkeit der Anzeige- und Bedienelemente noch die grundsätzliche Funktion zu testen. Bei diesem ersten Funktionstest ist nur die Einstellbarkeit von Spannung und Strom zu prüfen. Reagieren Ausgangsspannung und Ausgangsstrom auf die Einstellungen via Inkrementalgeber, erfolgt der Abgleich.

## **Abgleich**

Der Abgleich wird mittels Mikrocontroller gesteuert und ist daher einfach durchzuführen. Als Hilfsmittel werden ein genaues Multimeter (Genauigkeit ≤1%, Messbereiche für Spannungsmessung bis 35 V, für Strommessung bis 3,5 A) und 2 Messleitungen benötigt.

Der Abgleich kann durch gleichzeitiges Betätigen der Tasten "< " und " > " aufgerufen werden. Auf dem Display erfolgt die Ausgabe "CAL". Damit ein versehentlicher Aufruf des Abgleichmodus ausgeschlossen wird, muss noch eine Bestätigung mit der "Enter"-Taste erfolgen; alle anderen Tasten beenden den Abgleichmodus.

Der Abgleich des PPS 7330 erfolgt dann in vier Schritten bei denen jeweils unterschiedliche Beschaltungen und Bedienungen notwendig sind. Jeder Einzelschritt ist mittels der "Enter"-Taste zu bestätigen. Der Abgleich kann jederzeit über die "Stand-by"-Taste abgebrochen werden, wobei das PPS 7330 eine Fehlermeldung speichert und das Gerät so lange sperrt, bis ein kompletter neuer Abgleich durchgeführt wurde.

### **Abgleichschritte**

- 1.Offset der Spannungsmessung: Die Anzeige zeigt "CAL 1" und "OF U". Die Ausgangsbuchsen des DC-Ausganges sind mit einer Messleitung direkt kurzzuschließen. Nach dem Bestätigen mit der "Enter"-Taste führt das PPS 7330 den Abgleichschritt automatisch aus.
- 2.Offset der Strommessung: Die Anzeige zeigt "CAL 2" und "OF I". Die Ausgangsbuchsen müssen unbeschaltet sein. Nach dem Bestätigen mit der "Enter"-Taste führt das PPS 7330 den Abgleichschritt automatisch aus.
- 3.Skalenfaktor der Spannungsmessung: Die Anzeige zeigt "27.00" und "CAL 3". Das Multimeter für die Spannungsmessung ist anzuschließen. Mithilfe des Inkrementalgebers und der beiden Auswahltasten  $(0, 1, 1, \cdots)$  muss die mit dem Multimeter gemessene Spannung am Netzgerät eingestellt werden. Stimmen die Anzeige des Multimeters und die des Netzgerätes überein, so wird der Abgleichvorgang mit der Betätigung der "Enter"-Taste gestartet. Dieser Vorgang kann etwa eine Minute dauern.
- 4.Skalenfaktor der Strommessung: Die Anzeige zeigt "CAL 4" und "2.700". Das Multimeter für die Strommessung ist anzuschließen. Mit Hilfe des Inkrementalgebers und der beiden Auswahltasten  $\ddot$ ,  $\ddot$ ,  $\ddot{}$ ,  $\ddot{}$ ,  $\ddot{}$ ) muss der mit dem Multimeter gemessene Strom am Netzgerät eingestellt werden. Stimmt die Anzeige des Multimeters mit der des Netzgerätes überein, so wird der Abgleichvorgang mit der Betätigung der "Enter"-Taste gestartet. Dieser Vorgang kann etwa eine Minute dauern.

Wurde der Abgleich erfolgreich beendet, so sind Inbetriebnahme und Abgleich abgeschlossen. Das prozessorgesteuerte Netzgerät PPS 7330 geht dann in den normalen Betriebsmode über, und dem praktischen Einsatz steht nichts mehr im Wege. Im folgenden, abschließenden Teil dieser Artikelserie folgt die Beschreibung eines optionalen Schnittstellenbausteines und der zugehörigen PC-Software.

### **Hinweis zum Betrieb**

Damit die Zwangskühlung des PPS 7330 mit dem innen liegenden Lüfter ordnungsgemäß arbeiten kann, darf die äußere Luftzirkulation nicht behindert werden. Das heißt, die Luftaustrittsöffnung in der Rückwand und die Lufteintrittsöffnungen in den Gehäusehalbschalen nicht abdecken!

Weiterhin muss sichergestellt sein, dass die erwärmte Abluft abströmen kann und nicht zwangsläufig zum Gerät zurückkehrt. Werden diese Punkte nicht beachtet, kann es zum Ansprechen der thermischen Siche-<br>
rung des Gerätes kommen rung des Gerätes kommen.

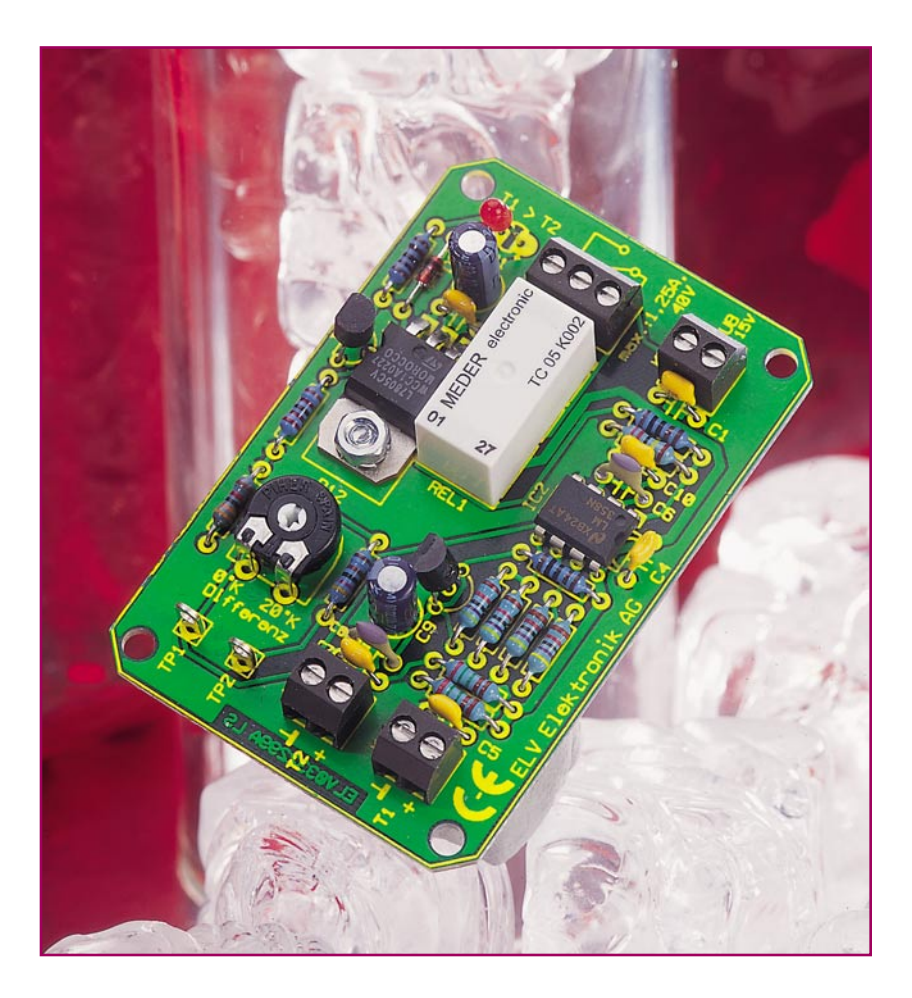

## **Temperaturdifferenz-Schalter**

*Diese Schaltung vergleicht über extern anschließbare PTC-Temperatursensoren die Temperatur an zwei verschiedenen Orten. Beim Überschreiten einer einstellbaren Differenztemperatur wird ein Relais-Schaltausgang aktiviert. Die Einstellung der Temperaturdifferenz erfolgt sehr einfach nur mit einem Multimeter.*

## **Vielseitiger Schalter**

Die Auswertung von Temperaturdifferenzen spielt in der gesamten Mess-, Steuer- und Regeltechnik eine große Rolle. Anwendungen sind sicher vor allem Heizund Kühlkreisläufe, generell auch die Klimatisierungstechnik, z. B. für die Lüftersteuerung im Gewächshaus. Dazu zählen auch z. B. Solar-Kollektor-Anlagen, bei denen kontrolliert werden muss, ob die Temperatur im Kollektorkreislauf höher ist als die im Wärmespeicher. Aber auch in der Labortechnik spielen derartige Regelschaltungen eine große Rolle. Schließlich finden Temperaturdifferenz-Schalter auch ihre Anwendung bei der Regulierung des Wärmehaushalts elektronischer Geräte.

Eine solche Schaltung wollen wir hier vorstellen. Sie sticht auch durch einen ein-

fachen Aufbau und einen unkritischen Abgleich hervor, sodass sie sich hervorragend für den Einsteiger bzw. für die Ausbildung eignet.

Für die einfache Einstellung der gewünschten Temperaturdifferenz-Schaltschwelle genügt ein Voltmeter, ein aufwändiger Abgleich der Temperatursensoren ist nicht notwendig.

## **Schaltung**

Das Schaltbild des Temperaturdifferenz-Schalters ist in Abbildung 1 zu sehen. Die Spannungsversorgung der Schaltung erfolgt über die Anschlussklemme KL 3. Die Spannung kann in einem Bereich von 7 V bis 15 V (DC) liegen. Mit dem Spannungsregler IC 1 wird hieraus eine stabile Spannung von 5 V erzeugt.

Die Erfassung der beiden Temperaturen

erfolgt über zwei PTC-Sensoren. Dazu stehen zwei Mess-Eingänge zur Verfügung. Über den Eingang KL 1 wird der Temperatur-Sensor T 1 und über KL 2 der zweite Sensor T 2 angeschlossen. Die verwendeten Sensoren vom Typ KTY81-121 sind temperaturabhängige Widerstände auf

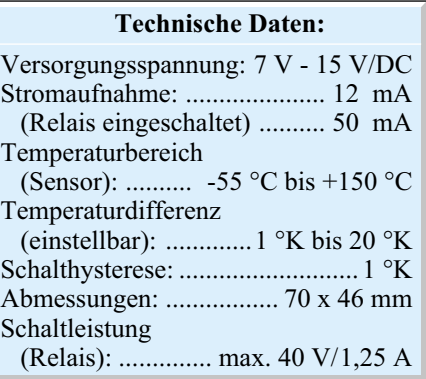

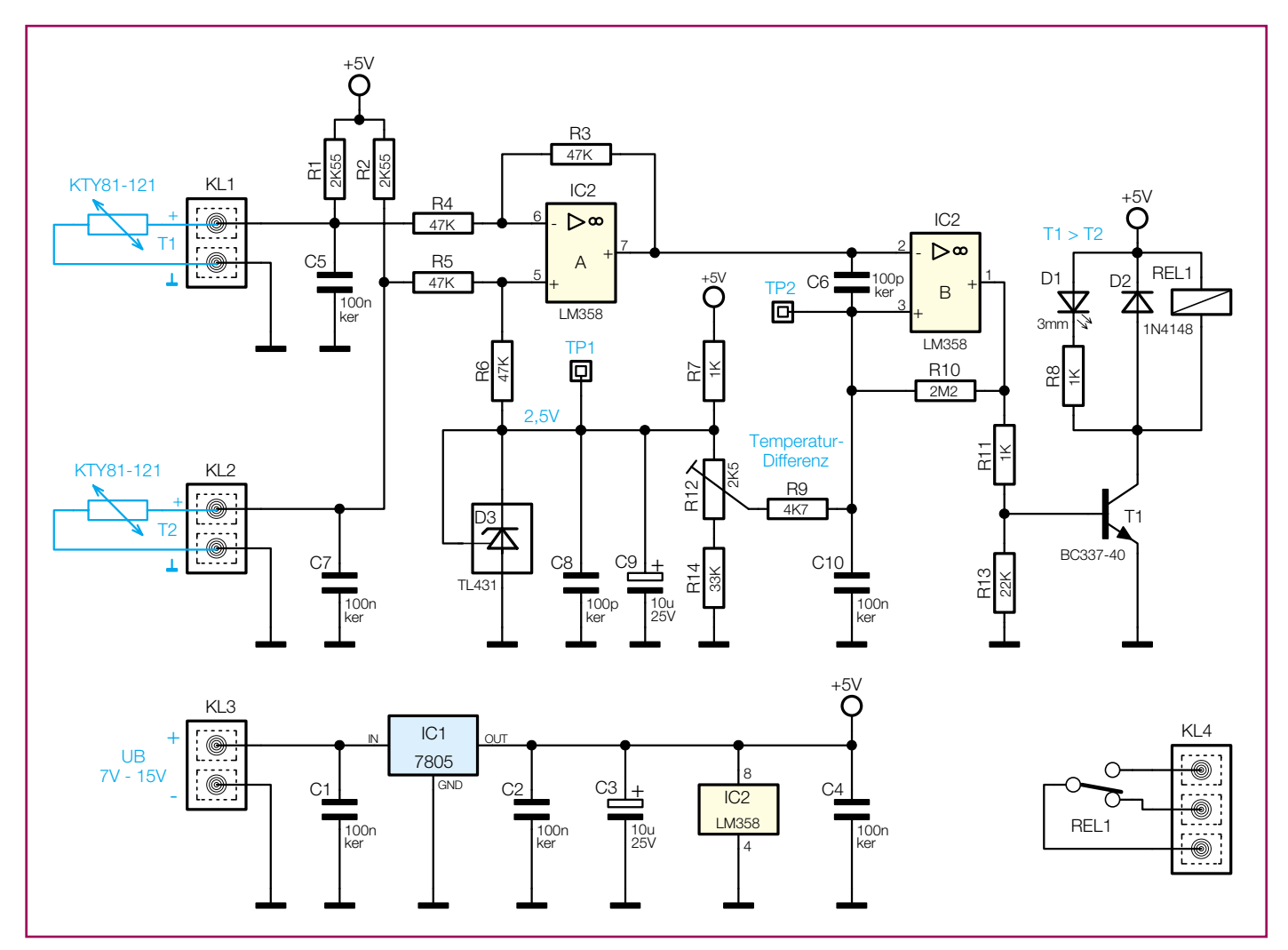

**Bild 1: Schaltbild des Temperaturdifferenz-Schalters**

Halbleiterbasis. Sie besitzen einen positiven Temperatur-Koeffizienten, d. h., mit steigender Temperatur steigt auch der Widerstandswert des Sensors an. Die verwendeten Sensoren zeichnen sich durch eine hohe Widerstandsgenauigkeit und eine geringe Exemplarstreuung aus. Der Kennlinienverlauf dieses Sensors ist nicht linear und muss deshalb schaltungstechnisch linearisiert werden. Dies erfolgt durch eine Reihenschaltung des Sensors mit einem Widerstand von 2,55 kOhm (R 1 und R 2). Die Spannung an den beiden Messeingän-

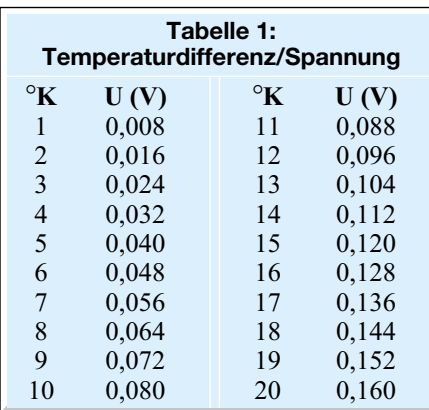

gen (KL 1, KL 2) ist hierdurch jetzt proportional zur Temperatur und zeigt einen fast linearen Kennlinienverlauf. Der Hersteller des Sensors gibt in einer Tabelle die Widerstandswerte für verschiedene Temperaturen an. So ist es uns möglich, für den gesamten interessierenden Temperaturbereich die Spannungen zu ermitteln, die sich an den Klemmen KL 1 und KL 2 ergeben.

Da nicht die absolute Temperatur, sondern nur die Temperaturdifferenz zwischen den beiden Sensoren ermittelt werden soll, reicht es zu wissen, wie hoch die Spannungsdifferenz zwischen den beiden Eingängen ist. In der Tabelle 1 sind alle Spannungen für die Differenztemperaturen im Bereich 1° K bis 20° K angegeben.

Zur Auswertung dieser Spannung kommt ein so genannter Differenzverstärker zum Einsatz, der mit IC 2 A und den Widerständen R 3 bis R 6 realisiert wurde. Die beiden Eingänge des Differenzverstärkers sind über R 4 und R 5 mit den Eingängen KL 1 und KL 2 verbunden. Der Arbeitspunkt (Bezugspunkt) für den Differenzverstärker wird mit D 3 festgelegt. Die "Diode" D 3 ist in Wirklichkeit ein integrierter Schaltkreis, der eine Z-Diode auf elektro-

nischem Wege nachbildet. Durch einen speziellen Steuereingang (Ref) ist die Z-Dioden-Spannung veränderbar. Verbindet man diesen Eingang mit dem "Katodenanschluss", so arbeitet die Z-Diode mit einer festen Spannung von 2,5 V.

Der Ausgang des Differenzverstärkers IC 2 A (Pin 7) ist mit dem Eingang (Pin 2) des Komparators IC 2 B verbunden. Die Spannung am zweiten Eingang des Komparators (Pin 3) ist mit dem Trimmer R 12 einstellbar, hiermit legt man die Schaltschwelle fest. Sobald die Spannung an Pin 2 unter den Wert von Pin 3 sinkt, schaltet der Ausgang des Komparators (Pin 1) auf High. Der Mitkoppelwiderstand R 10 sorgt für eine geringe Hysterese des Komparators, die bei ca. 1° K liegt.

Gemessen gegen den Testpunkt TP 1 ist die Spannung am Ausgang (Pin 7) des Differenzverstärkers positiv, wenn die Temperatur von T 2 höher als von T 1 ist. Im Gegensatz dazu ist die Ausgangsspannung negativ, sobald die Temperatur von T 1 höher als die von T 2 ist.

Die Schaltschwelle wird durch Messen der Spannung zwischen TP 1 und TP 2 ermittelt bzw. eingestellt. Die entsprechen-

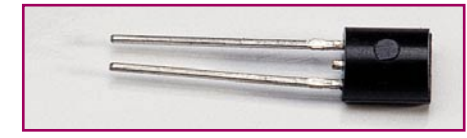

**Bild 2: Temperatur-Sensor KTY81-121**

den Spannungswerte sind, wie schon erwähnt, der Tabelle 1 entnehmbar. Beispiel: Für eine Temperaturdifferenz von 10 Grad ist eine Spannung von 80 mV einzustellen.

Der Komparatorausgang (Pin 1) steuert über den Widerstand R 11 den Schalttransistor T 1 an, wodurch das Relais REL 1 anzieht und zur optischen Kontrolle die Leuchtdiode D 1 aufleuchtet.

## **Nachbau**

Der Nachbau erfolgt auf einer einseitig zu bestückenden Platine mit den Abmessungen 70 x 42 mm. Er ist aufgrund der ausschließlichen Bestückung mit bedrahteten Bauteilen auch für den Einsteiger einfach zu realisieren.

Anhand der Stückliste und des Bestückungsplans beginnen wir die Bestückungsarbeiten mit dem Einsetzen der niedrigen Bauteile (Widerstände, Dioden usw.), gefolgt von den höheren Bauteilen. Entsprechend dem Rastermaß sind die Bauteilanschlüsse abzuwinkeln und anschließend in die dafür vorgesehenen Bohrungen zu stecken. Auf der Platinenunterseite werden die Anschlüsse verlötet und überstehende Drahtenden mit einem Seitenschneider abgeschnitten, ohne die Lötstelle dabei selbst zu beschädigen.

Bei den Halbleitern sowie den Elkos ist unbedingt auf die richtige Einbaulage bzw. Polung zu achten. Die Elkos sind am Mi-

nuspol gekennzeichnet, die Dioden mit einem Farbring an der Katode, und die Einbaulage der Transistoren ergibt sich aus dem Bestückungsdruck.

Der "+"-Anschluss der LED (Anode) ist durch den etwas längeren Anschlussdraht zu erkennen. Bei Bedarf kann man die LED auch abgesetzt von der Platine montieren.

Der Spannungsregler IC 1 wird liegend montiert und vor dem Einlöten mit einer Schraube M3 x 8 mm, Fächerscheibe und M3-Mutter auf der Platine befestigt. Die Anschlussbeine sind zuvor im Abstand von 2 mm zum IC-Gehäuse um 90° abzuwinkeln.

Zum Schluss erfolgt das Einsetzen des Trimmers R 12 sowie der vier Schraubklemmleisten.

### **Inbetriebnahme und Abgleich**

Beim Anschluss der Sensoren braucht man nicht auf eine Polung zu achten. Als Verbindungsleitung zu den Sensoren sollte ein 1-adriges, abgeschirmtes Kabel verwendet werden. Dabei ist darauf zu achten, dass die Abschirmung (äußeres Kupfergeflecht) des Kabels mit den Masseanschlüssen  $(1)$  der Klemmen KL 1 und KL 2 verbunden wird. An die jeweiligen "+"-Anschlüsse ist die Innenader anzuschließen. Da der Abstand zwischen den beiden Anschlussdrähten des Sensors sehr gering ist, empfiehlt es sich, diese mit einem kurzen Stück Schrumpfschlauch gegeneinander zu isolieren.

Will man Oberflächentemperaturen messen, so ist es vor Fixieren des Sensors auf der Oberfläche zweckmäßig, etwas Wärmeleitpaste zu verwenden, um so einen besseren thermischen Kontakt zu erzielen.

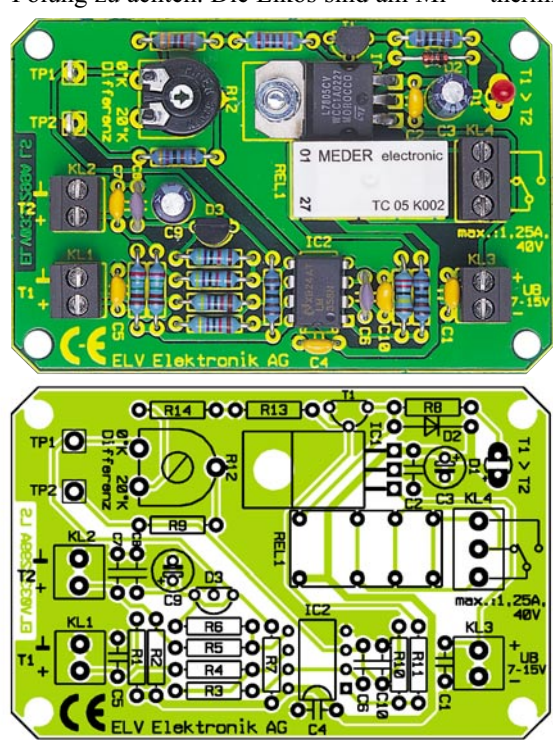

**Ansicht der fertig bestückten Platine des Temperaturdifferenz-Schalters mit zugehörigem Bestückungsplan**

## *Stückliste: Temperaturdifferenz-Schalter TDS 1*

## **Widerstände:**

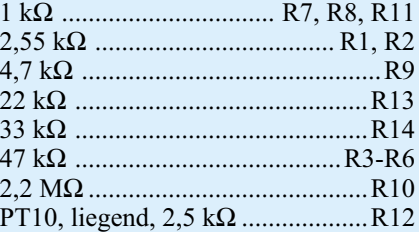

## **Kondensatoren:**

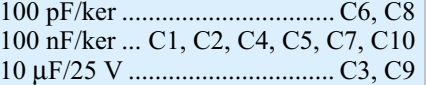

### **Halbleiter:**

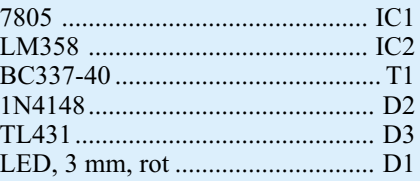

#### **Sonstiges:**

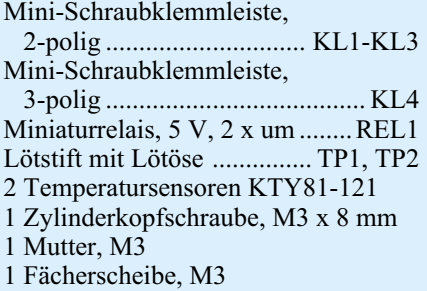

Als Betriebsspannung für den Temperaturdifferenz-Schalter kann eine Gleichspannung zwischen 7 V und 15 V verwendet werden. Diese braucht nicht stabilisiert zu sein, da die Stabilisierung durch IC 1 vorgenommen wird.

Die Einstellung der Schaltschwelle gestaltet sich recht einfach und kommt ohne aufwändige Abgleicharbeiten aus. Lediglich ein Spannungsmesser (Multimeter) wird benötigt. Das Messgerät ist an die beiden Testpunkte TP 1 und TP 2 anzuschließen. Für den Zeitraum der Einstellung muss der Eingang KL 1 mit einer Drahtbrücke kurzgeschlossen werden.

Der Tabelle 1 entnimmt man nun den Spannungswert für die gewünschte Temperaturdifferenz. Mit dem Trimmer R 12 wird die so ermittelte Spannung anhand des Messgerätes zwischen den Punkten TP 1 und TP 2 eingestellt. Nach Beendigung der Einstellarbeiten ist die Brücke an KL 1 wieder zu entfernen.

Hinweis: Der Schaltausgang KL 4 (Relais) ist nur für Kleinspannung ausgelegt. Es darf hier keine 230-V-Netzspannung<br>angeschlossen werden! angeschlossen werden!

## **Nahe am Perpetuum mobile –**

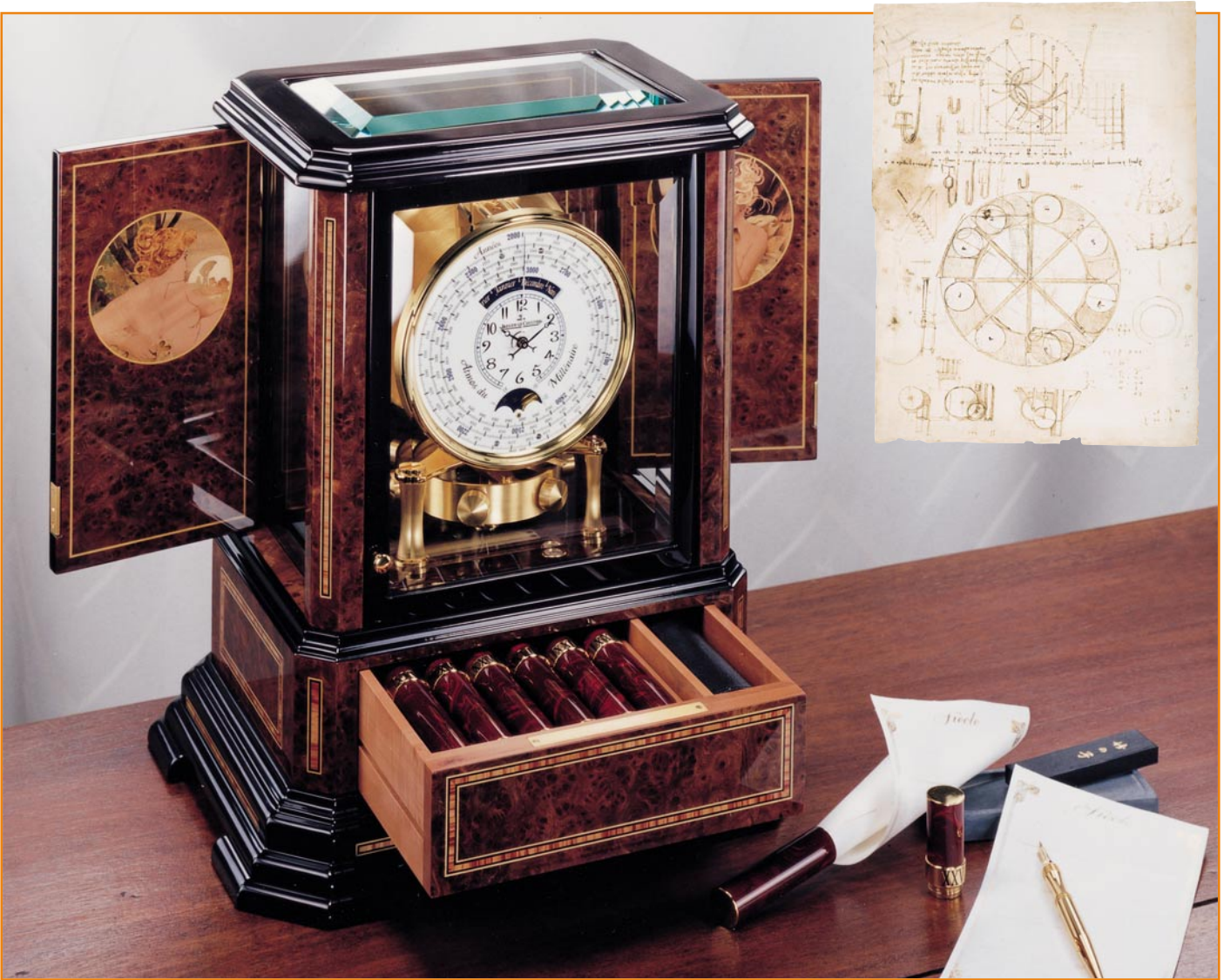

# **Atmos,**

# **eine von der Luft lebende Uhr**

*Das Prinzip des energiesparenden Antriebs ist hier nahezu perfektioniert – die mechanische Atmos-Tischuhr wird allein durch geringste Temperaturschwankungen der umgebenden Luft angetrieben. Und dies so präzise, dass sie lange Zeit nicht nachgestellt werden muss. Wir stellen diese interessante alternative Antriebstechnik vor, die den modernen Elektroniker sicher auch einmal weit "über den Tellerrand" blicken lässt – auch wenn das Thema vordergründig nichts mit Elektronik zu tun hat ...*

## **Geht's oder geht's nicht?**

Der Traum vom "immerfort Beweglichen" (Perpetuum mobile), einem Mechanismus, der sich in sich selbst, ohne äußere Antriebe bzw. Kraftquellen, bewegt, ist

uralt und reicht weit zurück bis in das 11. Jahrhundert, als der Inder Bhaskara die erste überlieferte Idee einer solchen Maschine (heute indisches oder arabisches Perpetuum mobile genannt) hatte. Die Idee bestand aus einem radähnlichen Mechanismus, der mit Röhren bestückt werden

sollte, die wiederum mit Quecksilber gefüllt waren (Abbildung 1). Allein durch die Gewichtsverlagerung des Quecksilbers sollte das Rad in Bewegung gehalten werden. Auf dieser Grundidee basieren unendlich viele dieser Perpetua mobilia bis heute, u. a. auch die bekannten Kugellauf-

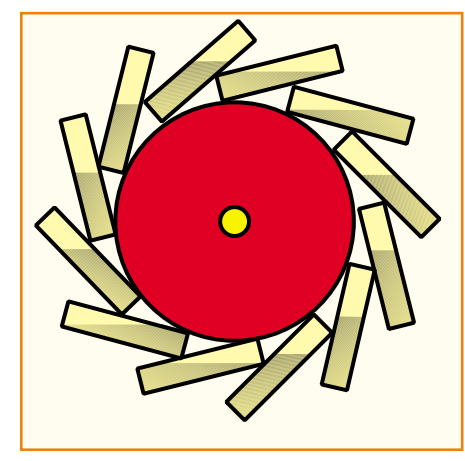

**Bild 1: Die Perpetuum-mobile-Idee des Inders Bhaskara – allein die Gewichtsverlagerung des Quecksilbers in den Röhren sollte ein Rad antreiben.**

Maschinen des Leonardo da Vinci (Abbildung 2), der trotz zahlreicher Entwürfe auch die Unmöglichkeit der Wirkung erkannte und diese Erkenntnis vehement vertrat. Die mündete später in das erstmals von Julius Robert Mayer formulierte und von weiteren Wissenschaftlern weiter interpretierte und verfeinerte Energieerhaltungsgesetz – heute bereits jedem Schüler im Physikunterricht vermittelt. Niemals könnte ein Perpetuum mobile realisiert werden, Reibungs- und Wärmeverluste (je nach Prinzip der Maschine) sorgen immer dafür, dass Energie nachgeführt werden muss – wohl daher stammt auch die Volksweisheit "Von nichts kommt nichts".

So ähnlich hatte es übrigens auch schon 500 v. Chr. der griechische Philosoph Anaxagoras formuliert, der erkannte, dass "aus nichts nichts entstehen und dass auch nichts vernichtet werden kann".

 Dennoch versuchen sich immer wieder Ingenieure, Techniker und Wissenschaftler, aber leider auch bis heute Scharlatane daran, das Prinzip zu durchbrechen. Es ist noch keinem gelungen, und das Deutsche Patentamt nimmt nicht ohne Grund keine Patentvorschläge an, die dieses Thema betreffen.

 Wohl aber stellt die Idee des Perpetuum mobile eine immer währende Herausforderung an seriöse Techniker dar, sich diesem so weit wie möglich zu nähern.

#### **Beinahe erreicht**

Ein Beispiel für eine derartige Leistung schuf 1928 der junge Neuenburger Ingenieur Jean-Léon Reutter. Ihm gelang es, ein Uhrwerk zu konstruieren, das seine Energie tatsächlich ..aus der Luft" bezieht. Die schweizerische Uhren-Manufaktur Jaeger-LeCoultre setzte die Konstruktion in ein patentiertes Produkt um, und seitdem existiert eine wahre Kult-Uhr – die Atmos (Abbildung 3).

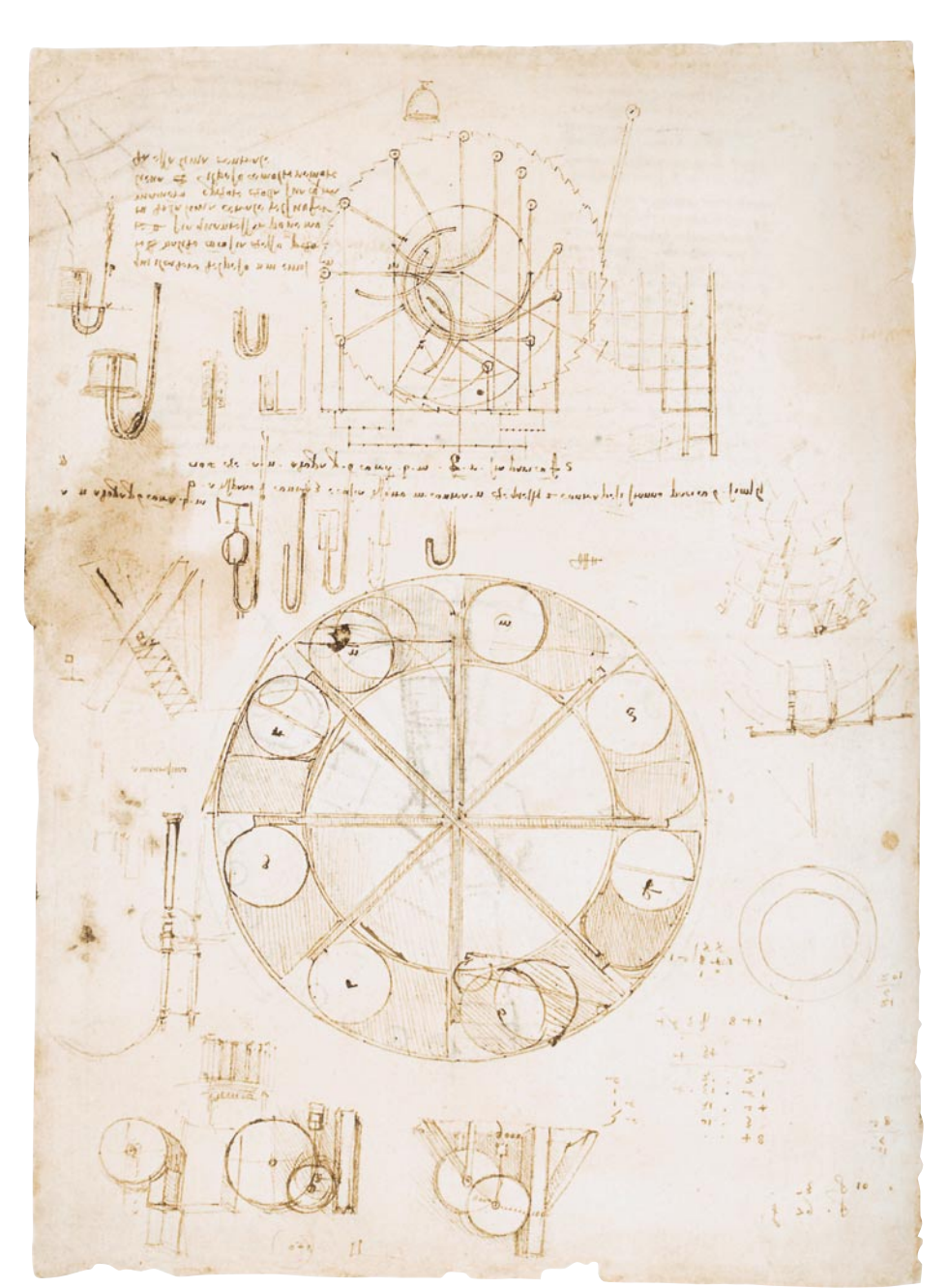

**Bild 2: Auch Leonardo da Vinci versuchte sich zunächst an Entwürfen zum Perpetuum mobile, bevor er dessen physikalische Unmöglichkeit erkannte. Bild: Deutsches Museum, Bildstelle**

Hier paart sich schweizerische Uhren-Präzision mit einer genialen Idee – die jahrhundertelange Erfahrung beim Bau von absolut präzisen und mit geringsten mechanischen Verlusten behafteten Uhrwerken trägt Früchte, indem sich diese mit einem extremen Minimum an Antriebsenergie begnügen. Denn das, was die Atmos an Energie benötigt, hat wenig mit anderen Energieerzeugungen zu tun, lediglich modernste Armbanduhren, die (einen Teil) ihrer Energie aus der Körperwärme beziehen, erreichen die Nähe dieser Effizienz.

Wovon reden wir eigentlich? Nun, die Atmos wird allein von geringsten Temperaturschwankungen der Umgebungsluft angetrieben. Schon die Temperaturschwankung von einem Grad (im Bereich zwischen 15 und 30 ˚C) bringt diesem Uhrwerk eine Gangreserve von 48 Stunden. Damit "geht" die Uhr auch in klimatisierten Räumen, deren Regel-Hysterese ja doch üblicherweise insgesamt 1 bis 2 Grad beträgt.

## **Die Kraft der Luft**

Wie funktioniert das? Das technische Prinzip, in Abbildung 4 sieht man die Original-Zeichnung der Konstruktion, ist bestechend einfach: Kern der Energieerzeugung ist eine luftdicht verschlossene Druckdose, die mit einem besonders ausdehnungsfähigen Gas-Gemisch gefüllt ist.

### **Bild 3:**

**Die Atmos-Tischuhr (hier das auf 50 Stück limitierte Modell Régulateur) verbirgt trotz des klassischen Regulator-Designs nichts von der innen wohnenden interessanten Technik. Bild: Jaeger-LeCoultre**

Dieses bei Raumtemperatur mit einer Dehnungsanomalie auftretende Gemisch dehnt sich bei steigender Temperatur aus und zieht sich mit sinkender Temperatur zusammen. Ein in der Kapsel montierter Balg wird hierdurch ziehharmonikaartig zusammengedrückt bzw. auseinandergezogen und überträgt diese Bewegung über eine Kette auf den eigentlichen Uhrwerksantrieb, die Feder, die durch diese Bewegung laufend aufgezogen wird.

Jedem Techniker wird es nun klar, dass auf diese Weise wirklich nicht viel Bewegungsenergie erzeugt werden kann. Umso erstaunlicher ist es, welch große Uhrwerke man damit angetrieben bekommt. Immerhin stellt Jaeger-LeCoultre Atmos-Tisch-

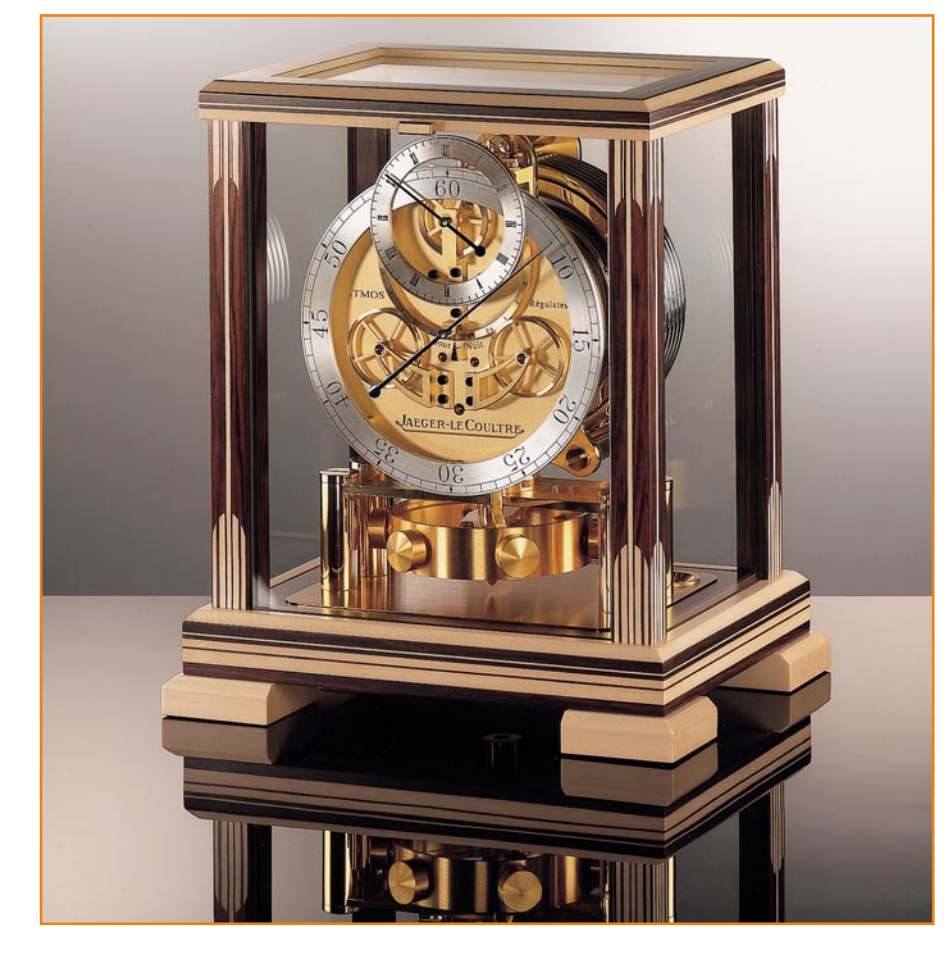

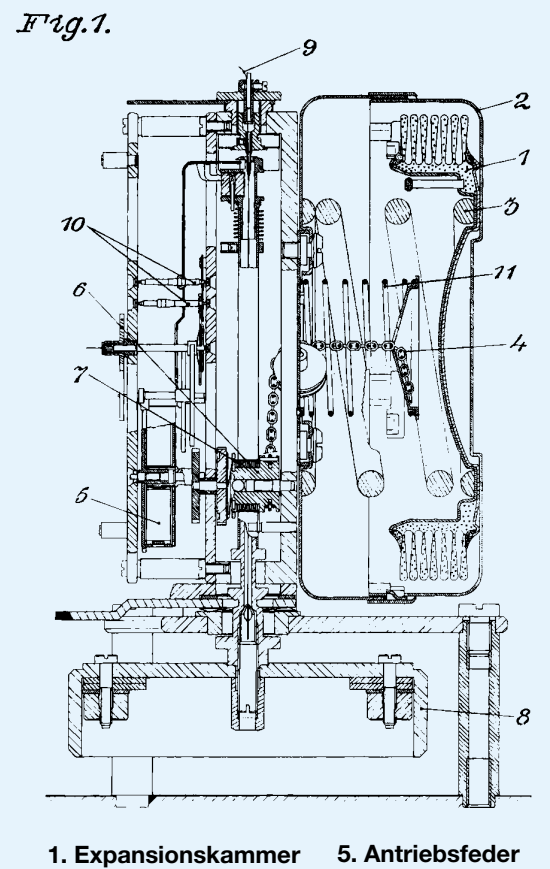

- **2. Messingbüchse**
- **3. Spiralfeder**
- **4. Kettchen**
- **6. Trommel 7. Kleine Feder**
	- **8. Unruh**

 $\mathcal{D}$ 

Bei steigender Temperatur dehnt sich ein Gasgemisch in der Expansionskammer (1) aus, die dadurch eine Spiralfeder (3) zusammendrückt.

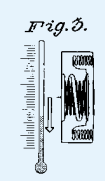

Fällt die Temperatur, verdichtet sich das Gemisch und die Spiralfeder entspannt sich wieder. Schon durch dieses ganz kleine Hin und Her wird die Atmos aufgezogen.

 **9. Elinvar-Draht 10. Ankerhemmung**

- **11. Aufzugsfeder**
- 

uhren mit diesen Uhrwerken her, die durchschnittlich 150 mm Breite und 200 mm Höhe aufweisen. Vergleicht man diesen Antrieb mit den sehr schweren Gewichten einer Pendeluhr oder den robusten Federlaufwerken einer mit einem Schlüssel aufzuziehenden Uhr, ist die durch die relativ geringe Gasbewegung erzeugte Kraft schon frappant.

Das Geheimnis liegt in der von Jaeger-LeCoultre so bezeichneten "Entdeckung der Langsamkeit". Der minimale Energievorrat wird dazu verwendet, ein Torsionspendel, das an einem wochenlang bearbeiteten Draht aus einer "Invar"-Spezial-Legierung aufgehängt ist, gerade einmal je Minute ins Schwingen, also in zwei Halbschwingungen je Minute, zu versetzen. Das ist 60-mal weniger als in einem normalen Pendel-Uhrwerk, das je Minute 120 Halbschwingungen ausführt. Gegenüber einer Armbanduhr mit 240 Halbschwingungen je Minute geht es hier außerordentlich gemächlich zu.

**Bild 4: Das Arbeitsprinzip der Atmos – hier die originale Konstruktionszeichnung des "Luft-Temperatur-Antriebs". Bild: Jaeger-LeCoultre**

**Bild 5: Feinste Uhrmacherkunst mit revolutionärer Antriebstechnik – die Atmos du Millénaire Atlantis enthält auch ein Kalenderwerk bis zum Jahr 3000 und ein Mondphasenwerk. Bild: Jaeger-LeCoultre**

### **Präziseste Mechanik**

Damit man hiermit ein ganzes, mittelgroßes Uhrwerk, bei einigen Modellen sogar mit Zusatzfunktionen wie einer Mondphasen-Anzeige (Abbildung 5) und/oder Kalender, antreiben kann, ist natürlich das "restliche" Uhrwerk ebenfalls in allerhöchster Präzision gefertigt. Der Hersteller gibt eine zu erwartende theoretische Lebensdauer der Uhr von 600 Jahren an. Bei den heutigen atmosphärischen Verhältnissen mit recht hoher Luftverschmutzung ist aber dennoch eine Wartung alle 20 Jahre zu empfehlen – es sei denn, man betreibt die Uhr im Reinraum. Zur absoluten Ganggenauigkeit macht der Hersteller keine Angaben, nur so viel, dass bei exakter Aufstellung (die Uhr muss absolut erschütterungsfrei, gerade und möglichst klimatisiert sowie in staubfreier Umgebung stehen und nie bewegt werden) eine je nach Exemplar, Modell und Umgebung jahrelange Ganggenauigkeit ohne jede Korrektur gegeben sein kann.

Die Mondphasenanzeige entsprechender Atmos-Uhren ist auf den Durchschnittswert des synodischen Monats abgestimmt. Dieser dauert 29,530588 Tage. Das Räderwerk einer Atmos ist nun so präzise, dass alle 29,530568 Tage Neumond angezeigt wird. Damit würde die Anzeige erst in sage und schreibe 3821 Jahre um einen Tag vorgehen.

Atmos-Uhren, die mit einer Mondphasenanzeige ausgestattet sind, werden mit einem Korrekturwerkzeug geliefert. Somit ist der 130. Nachfahre im Jahre 5824 in der Lage, die Anzeige mit der tatsächlichen Mondphase wieder in Gleichschritt zu bringen ...

Das gesamte Uhrwerk arbeitet übrigens völlig ohne Schmierstoffe, dies spricht für sich, nur erstklassige Materialien werden hier in unzähligen Einzelteilen verbaut.Und natürlich stört das

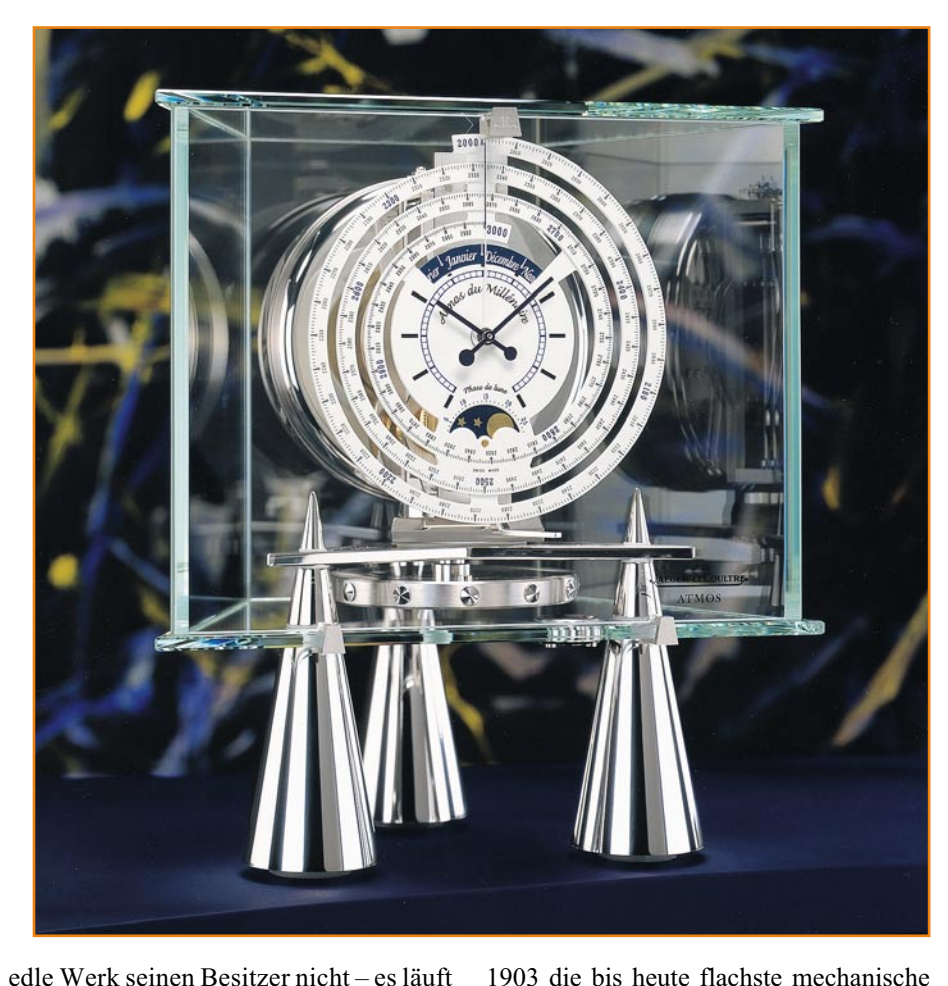

edle Werk seinen Besitzer nicht – es läuft völlig lautlos.

Um einmal die Relationen des geringen Energiebedarfs aufzuzeigen: 60 Millionen Atmos-Uhren verbrauchen gerade einmal so viel Energie wie eine einzige 15-Watt-Glühlampe!

Und hier schließt sich der Kreis – effektivster Energieverbrauch ist auch für die modernste Elektronik Pflicht: Uhrenmechaniker machen es vor, dass man ganz nahe herankommt an die Idee des Perpetuum mobile.

## **Uhrmacherkunst pur**

Dass derart präzise Uhrenmechanik aus der Schweiz kommt, ist an sich nichts Neues, glänzen doch zahlreiche schweizerische Uhrenfirmen mit Superlativen. Auch Jaeger-LeCoultre hat hier fleißig mitgewirkt. Neben der Atmos entstand bereits

### **Info-Tips zum Perpetuum Mobile**

Wer sich einmal ganz tief und sehr unterhaltsam mit dem Thema Perpetuum mobile beschäftigen möchte, dem sei die wirklich gut recherchierte und fundierte Internet-Seite

#### **www.perpetuum.hp-gramatke.de**

empfohlen, die das Lesen dicker Bücher erspart und von Klick zu Klick spannender wird. Sie gipfelt u. a. in interessanten Animationen zahlreicher Modelle von Perpetua mobilia.

Und wer einmal in München ist, sollte unbedingt einen Besuch im Deutschen Museum einplanen – hier gibt es zahlreiche Schaustücke und historische Dokumente, u. a. Original-Nachbauten der da-Vinci'schen Kugellauf-Maschine, zu sehen.

Taschenuhr mit nur 1,38 mm Höhe, 1925 baute man das erste rechteckige Uhrwerk auf zwei Ebenen, 1929 ein bis heute gebautes Handaufzug-Uhrwerk, das Kaliber 101, das nur 14 x 4,8 x 3,4 mm misst und nur rund ein Gramm wiegt. Mit der Reverso, die der Art-Déco-Strömung der dreißiger Jahre einen wesentlichen Impuls verlieh, verdient die Firma bis heute ihr Geld. Deren wesentliches Design-Merkmal ist ein um 180˚ umklappbares Werk, das das Zifferblatt im Ruhezustand verdeckt. Die heutigen Reversos enthalten gleich zwei winzige Uhrwerke, die entweder eine zweite Weltzeit anzeigen oder ewige Kalender bieten.

Technologisch befindet sich die Atmos also nicht allein. Und dass ein solches Uhrwerk sogar noch weiter verbesserbar ist, zeigt die im Sommer zum 75. Atmos-Jubiläum erscheinende neueste und bisher wohl teuerste Atmos. Hier wird der Betrachter rätseln, wo der Antrieb, also die Druckdose, steckt und wie das Uhrwerk mit dieser verbunden ist. Von dieser Uhr wird es nur 76 Exemplare geben, 75 zum Stückpreis von 150.000 Euro und eines mit aufwändiger Vergoldung (10 kg Gold) und zahlreichen 30-karätigen Diamanten zum Preis von 1,5 Mio. Euro.

Nicht umsonst dient die Atmos also auch dem Renommee der Schweizer Regierung – sie wird als Gastgeschenk an Staatsober-<br>häunter überreicht häupter überreicht.

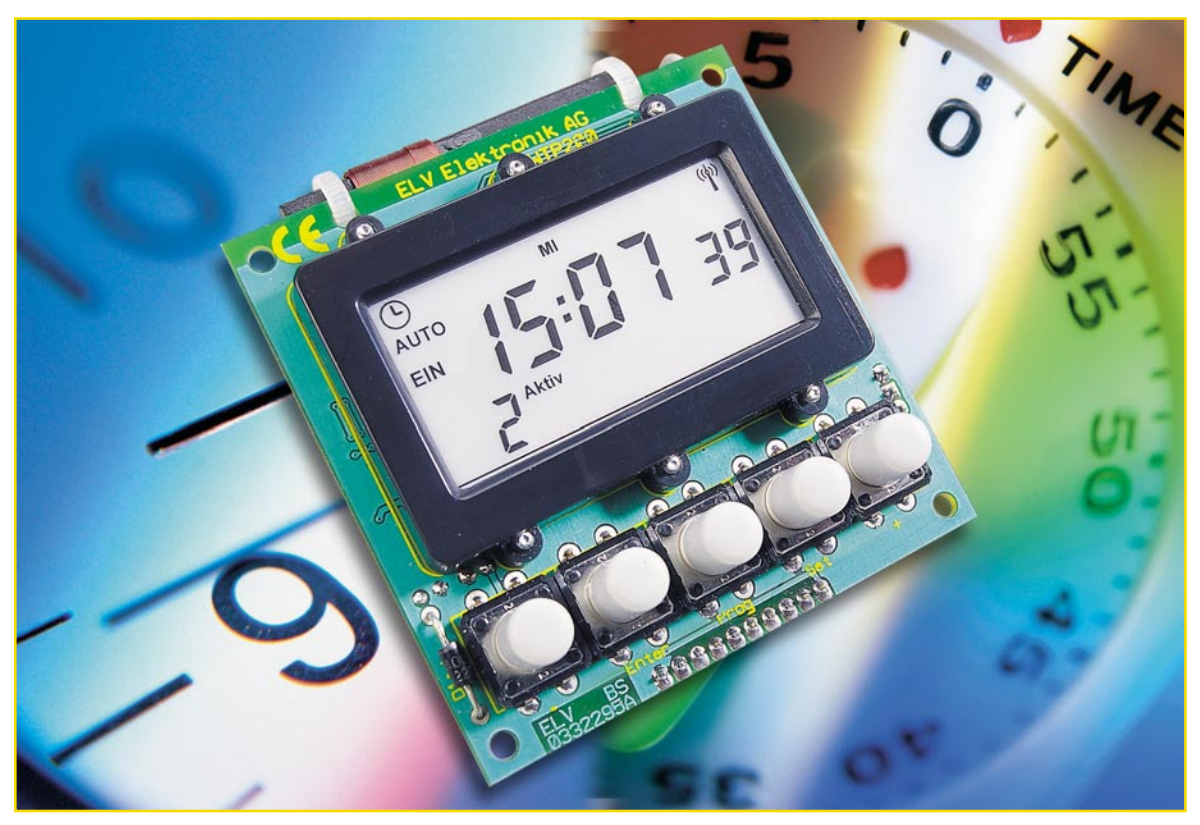

## **Wochentimer-Panelmeter WTP 200**

*Wer ein selbst entwickeltes Gerät zeitgesteuert betreiben möchte, musste bis jetzt auf eine externe, nur dem Gerät vorschaltbare und so nicht in eigene Applikationen einbindbare Zeitschaltuhr zurückgreifen. Das Wochentimer-Panelmeter umgeht diesen und weitere Nachteile, z.B. das Fehlen einer genauen DCF-Uhr. Man kann es in die Frontplatte seiner eigenen Geräte einbauen und über einen Schaltausgang zeitliche Vorgänge, auch von Teilbaugruppen eines Gerätes, steuern. Es verfügt über 9 Programmspeicherplätze, eine Count-down-Funktion, eine Zufalls-Schaltfunktion und eine Nachrüstmöglichkeit für ein DCF-Modul.*

## **Individualist**

Entwickelt man heute ein Gerät, das von einem Mikroprozessor gesteuert wird, hat man kein Problem, Zeitsteuerungen zu implementieren, sie sind quasi ein Nebenprodukt der vielen Prozessorfunktionen. Aber sonstige Selbstbau-Geräte? Hier blieb dann bisher nur der Griff zur externen Baumarkt-Schaltuhr, die einem Gerät einfach vorgeschaltet wird. Aufgrund der Bauart und des Festeinbaus in ein bestimmtes Gehäuse bleibt eine externe Nutzung der Schaltkontakte verwehrt, zumal diese ja in der Originalkonfiguration auch stets Netzspannung führen – in eigene Geräte sind solche Uhren nicht ohne Weiteres einbindbar. Weiterhin vermisst man vielfach eine ausreichende Ganggenauigkeit

## **Funktionsmerkmale des WTP 200**

- 9 unabhängige Programmspeicherplätze
- Übersichtliche Programmierung durch gleichzeitige Anzeige von Ein- und Ausschaltzeit
- Ein- und Ausschaltzeit jedes Programmplatzes beliebig programmierbar (unabhängig voneinander)
- Count-down-Funktion (10 Min. bis 19:50 h) mit automatischer Programmabarbeitung nach Ablauf der Count-down-Zeit
- Zufalls-Mode, wodurch sich ein Zufallsablauf aktivieren lässt
- Manuelle Ein- und Ausschaltmöglichkeit
- Open-Kollektor Schaltausgang (max. 30 V/100 mA)
- Funktion der Schaltung noch 30 Minuten ohne Spannungsversorgung gewährleistet, dann schaltet der Mikrocontroller in den "Sleep-Mode"
- Die programmierten Schaltzeiten bleiben ohne Spannungsversorgung für einige Tage (bis zur vollständigen Entladung von C13) erhalten
- Nachrüstbares DCF-Empfangsmodul (atomgenaue Uhrzeit). Die Uhrzeit wird nach dem Start, alle 4 Stunden oder nach dem Rückkehren aus dem "Sleep-Mode" automatisch synchronisiert
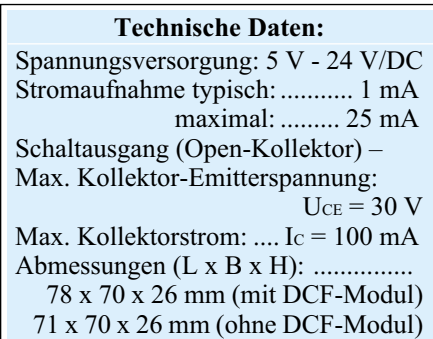

der Zeitschaltuhr, denn nicht wenige dieser Uhren arbeiten mechanisch oder netzfrequenzgesteuert.

Das Wochentimer-Panelmeter erfüllt die Forderungen, die man sonst vergeblich stellt. Mit den Abmessungen 78 x 70 x 26 mm (mit bestücktem DCF-Empfangsmodul) lässt sich das WTP 200 einfach in die Frontplatte eines Gehäuses einbauen, um eine zeitliche Steuerung einer Schaltung bzw. Komponente zu realisieren. Das WTP 200 besitzt einen "Open-Kollektor"-Schaltausgang, der z.B. ein Relais ansteuern kann.

Bei Bedarf kann das sonst quarzgesteuerte WTP 200 mit einem DCF-Modul bestückt werden, wodurch sich das WTP 200 auf die atomgenaue DCF-Uhrzeit (Funkuhr) synchronisieren lässt.

Wie die im Kasten zusammengefassten Funktionsmerkmale zeigen, erhält man mit dem WTP 200 ein äußerst universelles Gerät, das sich auch aufgrund seines weiten Betriebsspannungsbereiches sehr einfach in vorhandene Projekte einbinden lässt.

#### **Funktion, Besonderheiten**

#### **LC-Display**

Das LC-Display (Abbildung 1) ist speziell für den Betrieb innerhalb einer Zeitschaltuhr ausgelegt. Es informiert über alle aktuellen und programmierten Schaltprogramme, Zeiten und Abläufe.

## **Schaltausgang**

Das WTP 200 verfügt über einen "Open-Kollektor"-Ausgang, über den der aktuelle Schaltzustand für die Steuerung einer eigenen Schaltung auswertbar ist. Im Schaltzustand, Ein" ist der "Open-Kollektor"-Transistor durchgeschaltet, somit leitend. Bei der Beschaltung des Ausgangs sind die Kenndaten des Transistors einzuhalten (siehe Technische Daten). Im Kapitel "Anwendung" ist ein Anwendungsbeispiel für die Beschaltung des Ausgangs mit einem Relais dargestellt.

#### **Sleep-Mode**

Das WTP 200 besitzt eine integrierte Spannungsausfall-Überbrückung in Form eines "Gold-Cap"-Elkos (C13). Dadurch

läuft die Schaltuhr ohne Spannungsversorgung noch etwa 30 Minuten weiter. Danach schaltet die Software den Mikrocontroller in den "Sleep-Mode", um den Stromverbrauch so gering wie möglich zu halten. Im Sleep-Mode werden das Display und die interne Uhr abgeschaltet. Außerdem stoppt die Abarbeitung der Programme.

Um das WTP 200 aus dem Sleep-Mode zu wecken, ist nach Rückkehr der Versorgungsspannung an Stiftleiste 1 einmal die "+"-Taste zu betätigen. Mit bestücktem DCF-Modul versucht das WTP 200 sich sofort nach dem Aufwachen mit dem DCF-Signal zu synchronisieren. Ansonsten ist die Uhrzeit manuell einzugeben,wie unter "Bedienung" beschrieben. Daraufhin fährt das WTP 200 mit der Abarbeitung der Programme fort.

Die programmierten Schaltzeiten bleiben ohne Spannungsversorgung für einige Tage (bis zur Entladung von C 13) erhalten.

#### **DCF-Empfangsmodul**

Das WTP 200 kann mit einem DCF-Empfangsmodul erweitert werden. Dadurch aktualisiert bzw. synchronisiert sich das WTP 200 nach einem Neustart, nach dem Rückkehren aus dem Sleep-Mode oder im Normalbetrieb alle 4 Stunden mit der atomgenauen DCF-Uhr (Funk-Uhr) aus Mainflingen (Frankfurt/Main). Die Bestückung des WTP 200 mit einem DCF-Empfangsmodul hat die Vorteile, dass die Einstellung der Uhrzeit entfällt und die Programme sehr zeitgenau abgearbeitet werden. Bedingung hierbei ist natürlich ein guter Empfang des DCF-Signals. Der Einbau des WTP 200 beispielsweise in ein Metallgehäuse könnte zu Problemen beim DCF-Empfang führen. In diesem Fall ist eine externe Anbringung des DCF-Empfangsmoduls vorzuziehen, ggf. ist die Verbindung zwischen der DCF-Platine und der WTP-200-Platine zu verlängern.

#### **Schaltung**

Die gesamte Schaltung des WTP 200 ist in Abbildung 2 dargestellt.

Der Mikrocontroller IC 1 bildet das zentrale Element der Schaltung. Dieser wertet die programmierten Schaltzeiten aus und steuert den "Open-Kollektor"-Schaltausgang. Weiterhin übernimmt der Mikrocontroller die Ansteuerung des Displays, die Auswertung der Bedientaster und, je nach Bestückung, die Konvertierung der mit dem DCF-Modul empfangenen DCF-Daten.

Der interne Haupt-Oszillator (4,194 MHz) ist mit dem Widerstand R 9 beschaltet. Dieser Haupt-Oszillator wird nur zum Starten/Initialisieren des Mikrocontrollers verwendet. Nach dem Starten des WTP 200

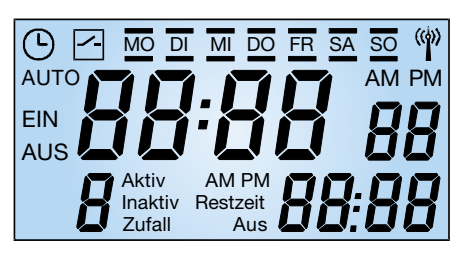

**Bild 1: Anzeigemöglichkeiten des ELV-Timerdisplays**

schaltet der Mikrocontroller auf den Sub-Oszillator-Takt, weil die Schaltung mit einer geringeren Taktfrequenz weniger Strom verbraucht. Der Sub-Oszillator wird durch den Quarz Q 1 und die beiden Kondensatoren C 15 und C 16 auf eine Frequenz von 32,768 kHz stabilisiert. Der Kondensator C 3 sorgt für einen Reset-Impuls beim Zuschalten der Betriebsspannung und damit für definierte Verhältnisse beim Einschalten oder nach einem Spannungsausfall.

Mit dem Widerstand R 8 wird eine Kontrasteinstellung des Displays vorgenommen.

Die Betriebsspannungsstabilisierung des WTP 200 ist mit dem Spannungsregler IC 2 (HT 7144) realisiert. Dieser Spannungsregler hat einen Eingangsspannungsbereich von 5 bis 24 V/DC. Der Elko C 9 dient zur Glättung der Eingangsspannung. Die Diode D 1 fungiert als Verpolungsschutz. Die Kondensatoren C 10 und C 11 sowie der Elko C 12 dienen zur Schwingneigungsunterdrückung der Ausgangsspannung (4,4 V) des Spannungsreglers.

Der Elko C 13 speist den Mikrocontroller während einer Unterbrechung der Versorgungsspannung. Dieser Elko ist ein spezieller Kondensator, ein so genannter "Gold-Cap", der eine hohe Kapazität und eine sehr geringe Selbstentladung aufweist. Für eine definierte Zeit überbrückt dieser "Gold-Cap" einen Spannungsausfall. Das WTP 200 läuft für ca. 30 Minuten weiter und wird dann softwaremäßig in den Sleep-Mode versetzt. Im Sleep-Mode bleiben die programmierten Schaltzeiten durch die Speisung über den "Gold-Cap" bis zu mehreren Tagen erhalten.

Der Widerstand R 10 sorgt für eine Begrenzung des Ladestroms von C 13, so dass der Einschaltstrom des WTP 200 gering gehalten wird. Die Diode D 2 entkoppelt die Betriebsspannung und verhindert eine Entladung des "Gold-Cap". Die Betriebsspannung der Schaltung wird durch den Spannungsabfall an dieser Diode auf 4,1 V vermindert.

Mit den Widerständen R 4, R 5 und R 6 und dem Transistor T 2 ist eine Betriebsspannungserkennung realisiert. Mit diesem Schaltungsteil, der an Port 2.0 des Mikrocontrollers angeschlossen ist, erkennt dieser, ob die Schaltung über eine Versor-

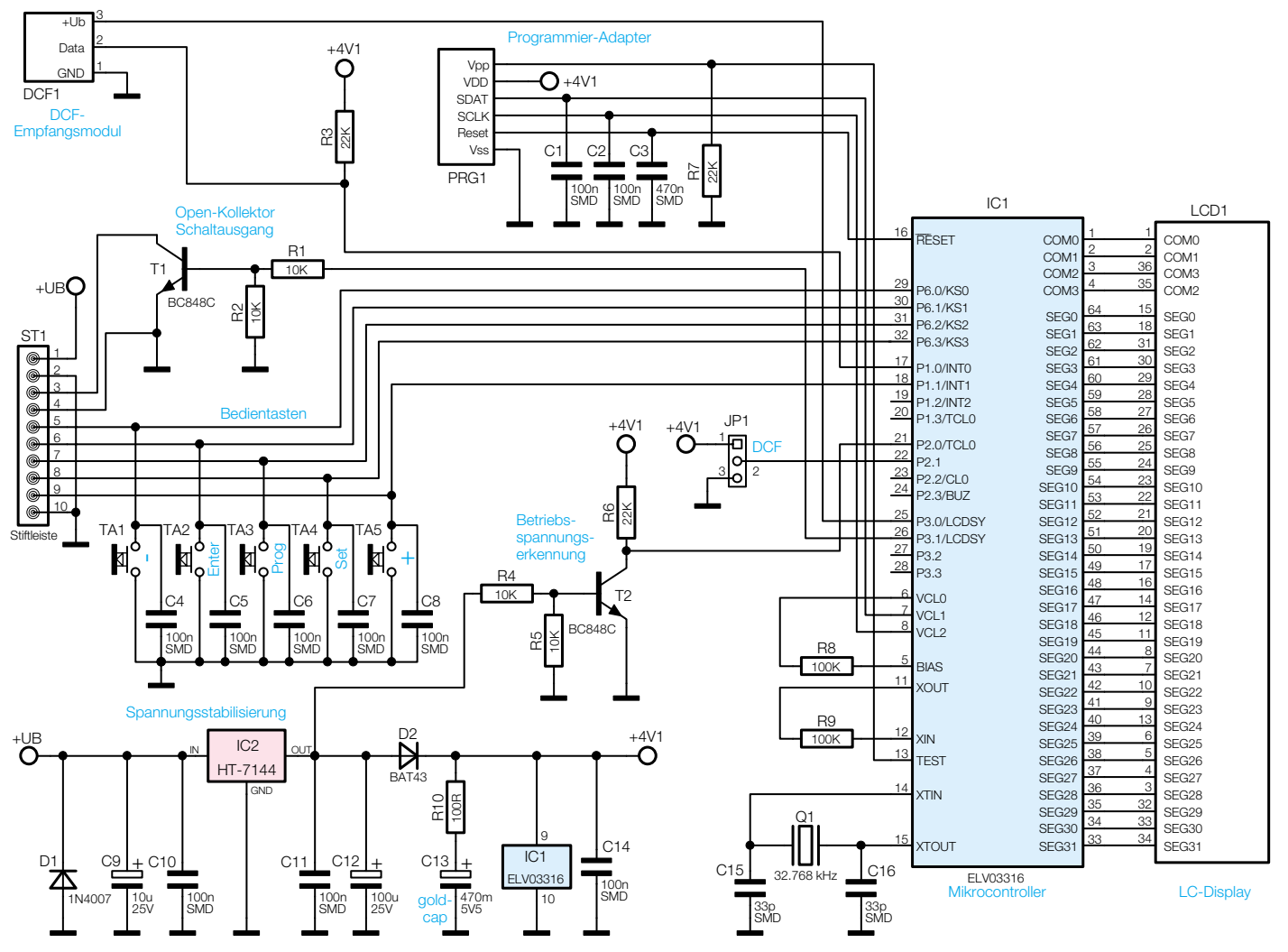

**Bild 2: Schaltbild des WTP 200**

gungsspannung oder über den "Gold-Cap" versorgt wird.

Der Jumper JP 1 dient zur Aktivierung des nachträglich bestückbaren DCF-Empfangsmoduls. Dieser ist bei bestücktem DCF-Empfangsmodul auf "DCF" zu schalten.

Die Bedienung des WTP 200 erfolgt mit den fünf Tastern TA 1 - TA 5. Diese Taster sind am Mikrocontroller auf Port 6 und auf Port 1.1 gelegt, an dem diese bei Betätigung einen Interrupt auslösen. Die parallel geschalteten Kondensatoren C 4 bis C 8 bewirken eine Entprellung der Taster. Weiterhin sind die Bedieneingänge auf die Stiftleiste 1 gelegt, so dass eine Bedienung des WTP 200 auch über extern angeschlossene Taster bzw. Kontakte möglich ist. Hierbei ist zu beachten, dass der jeweilige Taster den Eingang bei Bedienung auf "0" schaltet.

Die Widerstände R 1, R 2 und der Transistor T 1 bilden den "Open-Kollektor"-Ausgang. Hierüber kann dann beispielsweise ein Relais angesteuert werden (siehe Kapitel "Anwendung").

Die Anschlussleiste "DCF 1" ist die Schnittstelle zum DCF-Empfangsmodul. Die Versorgungsspannung hierfür wird

über einen Ausgang des Mikrocontrollers eingeschaltet. Weiterhin ist der Datenausgang des DCF-Empfangsmoduls auf einen Eingang des Mikrocontrollers gelegt. Der Widerstand R 3 dient als "Pull-up"-Widerstand für diese Datenleitung.

#### **Nachbau**

Die Bestückung der Platine erfolgt gemischt mit SMD- und bedrahteten Bauteilen anhand Bestückungsplan, Stückliste und dem Bestückungsdruck auf der Platine. Deshalb gehören zur erforderlichen Werkstattausrüstung ein regelbarer Lötkolben mit sehr schlanker Spitze, eine feine Pinzette, bei Bedarf eine Lupe, feines Lötzinn und ebensolche Entlötlitze für das einfache Beseitigen von unerwünschten Lötbrücken.

Die Bestückung beginnt dann auf der Platinenrückseite mit der Bestückung des Mikrocontrollers (IC 1). Hierbei ist auf die polrichtige Einbaulage laut Bestückungsplan und Bestückungsdruck zu achten. Die Gehäusekerbe des ICs muss dabei mit der entsprechenden Markierung im Bestückungsplan korrespondieren. Der Pin 1 des Mikrocontrollers ist mit einer runden Gehäusevertiefung markiert (nicht verwechseln mit der gegenüberliegenden flacheren und größeren Vertiefung!). Weiterhin ist darauf zu achten, dass zuerst auf beiden Seiten je ein Pin angelötet wird, um dann die korrekte Position der IC-Pins zu kontrollieren. Daraufhin sind die restlichen Pins zu verlöten.

Anschließend sind die SMD-Transistoren (T 1 und T 2) und der Spannungsregler (IC 2) zu bestücken. Diese sind jeweils mit der Pinzette am Bestückungsplatz auf der Platine zu platzieren (die richtige Lage ergibt sich aus dem Bestückungsdruck), festzuhalten und zunächst nur an einem Anschlusspin anzulöten. Nach Kontrolle der korrekten Position des Bauteils können die restlichen Anschlüsse verlötet werden. Ebenso sind die SMD-Widerstände, SMD-Kondensatoren sowie die SMD-Diode zu bestücken. Bei den Widerständen ist deren Wert vor dem Verlöten sorgfältig zu kontrollieren. Bei der Diode ist auf die polrichtige Bestückung anhand der Ringmarkierung am Gehäuse (Katode) zu achten. Diese muss mit der entsprechenden Markierung im Bestückungsplan übereinstimmen. Die SMD-Kondensatoren sollten unbedingt erst einzeln unmittelbar vor dem Bestü-

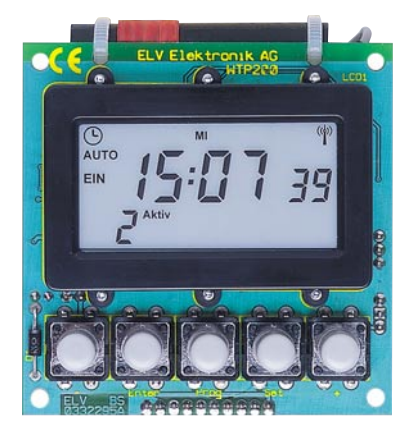

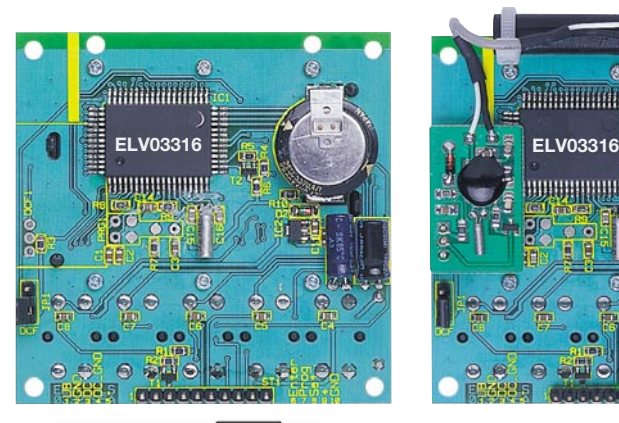

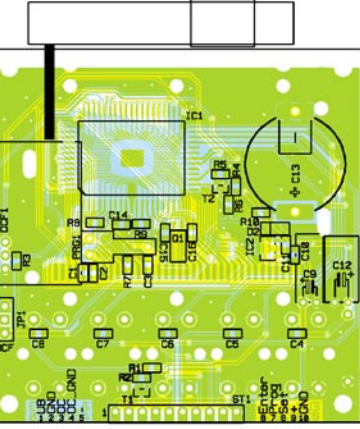

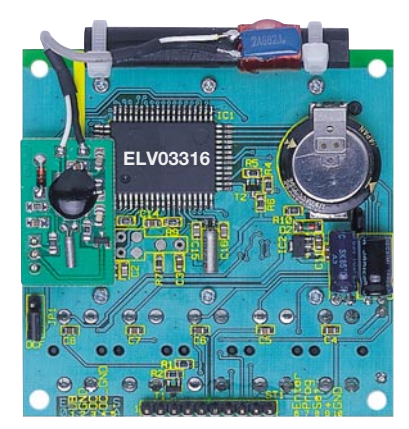

**Ansicht der fertig bestückten Platine des WTP 200 mit zugehörigem Bestückungsplan, links von der Bestückungsseite, rechts von der Lötseite. Das Bild in der Mitte zeigt die Lötseite ohne DCF-Modul.**

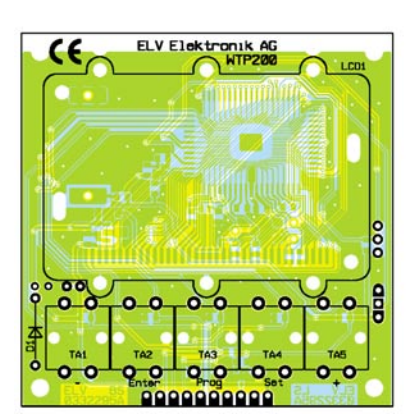

cken aus der Verpackung entnommen werden, da sie keinen Werteaufdruck tragen.

Im nächsten Schritt werden die bedrahteten Bauteile bestückt. Dabei ist zu beachten, dass der Quarz Q 1, die Elkos C 9 und C 12, und der Elko C 13 (Gold-Cap) auf der SMD-Seite (Lötseite) bestückt werden (siehe Platinenfoto). Die Anschlüsse des Quarzes werden entsprechend gebogen und gekürzt, positioniert und der Quarz verlötet.

Daraufhin folgt die Bestückung der Elkos, wobei hier wiederum auf polrichtige Bestückung zu achten ist. Der Minuspol ist am Gehäuse der Elkos markiert. Bei den Elkos C 9 und C 12 ist eine abgewinkelte, liegende Bestückung vorzuziehen, damit die Gesamthöhe des WTP 200 gering gehalten wird. Anschließend ist der Gold-Cap C 13 zu bestücken. Bei Betrachtung dieses Bauteils ist der Minuspol (Minus-Einstanzung) oben. C 13 ist auf der Lötseite zu bestücken, und die Anschlussbeine sind ebenfalls auf der Lötseite zu verlöten. Daraufhin sind die überstehenden Anschlussbeine auf der Bestückungsseite plan mit der Platine abzukneifen, so dass später keine Probleme bei der Bestückung des Displayrahmens auftreten können.

Bei der Bestückung der bedrahteten Diode D 1 ist darauf zu achten, dass sie mit der Ringmarkierung entsprechend dem Bestückungsplan einzusetzen ist.

Abschließend folgt die Bestückung der Taster und der Stiftleisten. Die Taster werden auf der Bestückungsseite eingesetzt und dann verlötet. Über die jeweiligen Pins der Stiftleiste 1 können Bedientaster auch extern über Leitungen angeschlossen werden. Hierbei ist zu beachten, dass diese bei Betätigung ein "Low-Signal" an den jeweiligen Eingangs-Pin schalten. Weiterhin ist die Stiftleiste JP1 (Jumper zur DCF-Auswahl) und die Stiftleiste DCF1 (für den Anschluss eines DCF-Empfangsmoduls) zu bestücken. Der beiliegende Jumper ist auf die Stiftleiste JP1 zu setzen (bei Einsatz des DCF-Moduls auf "DCF", sonst auf der entgegengesetzten Seite). Anschließend werden auf die bestückten Taster die dem Bausatz ebenfalls beiliegenden Tasterkappen aufgesetzt.

Nach erfolgreicher Bestückung aller Bauteile und einer optischen Überprüfung

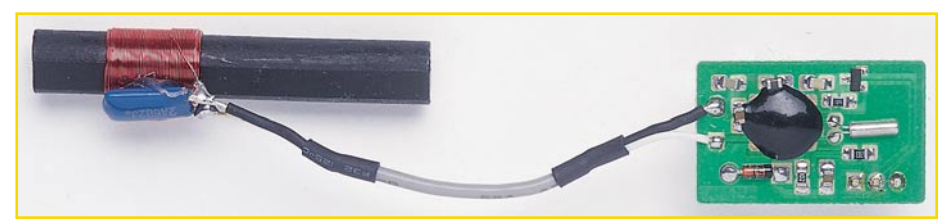

**Bild 3: So wird das DCF-Modul vorbereitet** 

## *Stückliste: Wochentimer-Panelmeter WTP 200*

## **Widerstände:**

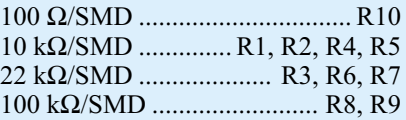

### **Kondensatoren:**

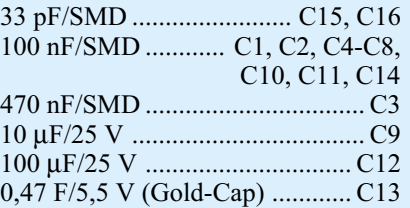

## **Halbleiter:**

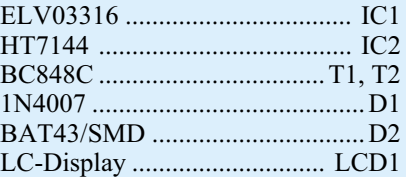

#### **Sonstiges:**

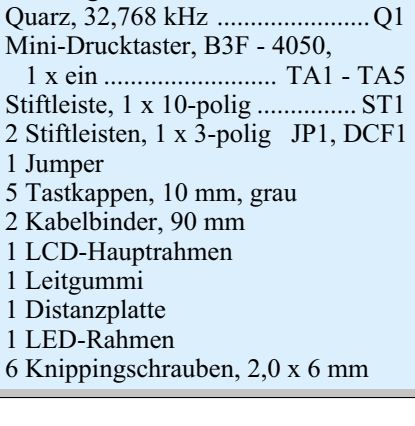

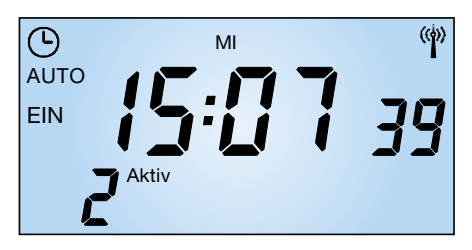

**Bild 4: Grundmodus des WTP 200**

aller Lötstellen ist das LC-Display zu bestücken. Als Erstes ist das Unterteil des Display-Grundrahmens in die vorgesehenen Aussparungen einzusetzen. Ggf. sind vorher noch die Anschluss-Pads zu reinigen, um später eine kontrastreiche und gleichmäßige Anzeige des Displays zu erreichen. In den Rahmen ist die Beleuchtungsplatte einzulegen. Im nächsten Schritt legt man das Leitgummi in die untere Aussparung ein. Jetzt ist das Display so aufzulegen, dass die Kontaktleiste des Displays ordnungsgemäß auf dem Leitgummi aufliegt. Daraufhin wird der Rahmen über die Halterung gelegt und von der Bestückungsseite her vorsichtig mit der Platine verschraubt.

Zu guter Letzt erfolgt noch die Bestückung des DCF-Empfangsmoduls (falls gewünscht). Die DCF-Antenne wird mit den beiden beiliegenden Kabelbindern an der WTP-200-Platine befestigt (siehe Platinenfoto). Die DCF-Platine wird auf die Stiftleiste DCF1 gesteckt und dann verlötet. Zur Aktivierung des DCF-Empfangsmoduls ist der Jumper JP1 auf "DCF" zu stecken.

#### **Bedienung**

Die Bedienung und die Programmierung erfolgt recht einfach über nur 5 Tasten. Alternativ zu den vorgesehenen Tastern sind die Bedieneingänge zusätzlich auf Stiftleiste 1 gelegt (siehe Schaltbild). Somit kann die Bedienung auch mit extern angeschlossenen Tastern vorgenommen werden, etwa, wenn das Eigenbau-Gerät eine Nutzung der vorhandenen Taster auf der WTP-200-Platine nicht zulässt.

Das WTP 200 startet, nachdem die Betriebsspannung an die Stiftleiste 1 (Pin 1: +Ub (5 - 24 V); Pin 2: GND) anlegt wird. Ggf. ist einmal die " $+$ "-Taste zu betätigen, um das WTP 200 aus dem Sleep-Mode zu wecken.

In der Betriebsart, Grundmodus" (Abbildung 4) wird die aktuelle Uhrzeit im 24-h-Mode mit Sekundenanzeige und aktuellem Wochentag angezeigt. Bei bestücktem DCF-Empfangsmodul und nach erfolgreicher Synchronisation mit dem DCF-Zeitsender erscheint oben rechts im Display das Funkturmsymbol.

Im Bereich links neben der Uhrzeit zeigen die Symbole "Ein", "Aus" und "Auto" den

aktuellen Schaltzustand des WTP 200 an. Unterhalb der Uhrzeit wird das gerade aktive Programm (hier Programm 2) angezeigt.

Jedes Betätigen der Taste "Enter" im Grundmodus ändert den Betriebsmode in der Reihenfolge "AUTO", "EIN", "AUS".

Im Mode,,AUTO" werden die programmierten Zeiten abgearbeitet.

Im Mode "EIN" wird unabhängig von einer anderen Programmierung der Schaltausgang dauernd eingeschaltet.

Im Mode "AUS" wird der Schaltausgang unabhängig von einer Programmierung dauernd ausgeschaltet.

Zu den Grundfunktionen gehört auch die Reset-Funktion. Hier werden alle programmierten Schaltzeiten gelöscht und das WTP 200 in seinen Grundzustand zurückgesetzt.

Zum Reset ist das WTP 200 bei gleichzeitig gedrückter "Set"- und "Enter"-Taste einzuschalten bzw. mit der zusätzlich gedrückten "+" - Taste aus dem "Sleep-Mode" zurückzuholen.

Bei der Programmierung bzw. Uhrzeiteinstellung ist zu beachten, dass die jeweils folgende Tastenbetätigung innerhalb von 15 Sekunden erfolgen muss, ansonsten verlässt das Gerät den Einstellmode und kehrt automatisch in den Grundmodus zurück.

## **DCF-Synchronisierung**

Befindet sich das WTP 200 mit einem bestückten DCF-Empfangsmodul im Umkreis von ca. 1500 km um Mainflingen (Frankfurt/Main), so erfolgt automatisch alle 4 Stunden eine Synchronisation der internen Uhr mit dem DCF-Zeitsender, so dass stets die genaue Uhrzeit zur Verfügung steht. Die empfangenen Zeitdaten sorgen für eine automatische Einstellung der Uhrzeit und des aktuellen Wochentages. Während der DCF-Synchronisation blinkt das Funkturmsymbol (oben rechts im Display) im Sekundentakt. Die DCF-Synchronisation dauert 3 - 4 Minuten. Währenddessen darf keine Taste betätigt werden. Dies würde zum vorzeitigen Abbruch der DCF-Synchronisation führen. Eine erfolgreiche DCF-Synchronisation wird durch ein dauerhaft angezeigtes Funkturmsymbol signalisiert.

Befindet sich das Gerät außerhalb der Senderreichweite, so ist die interne, quarzstabilisierte Uhr manuell einzustellen.

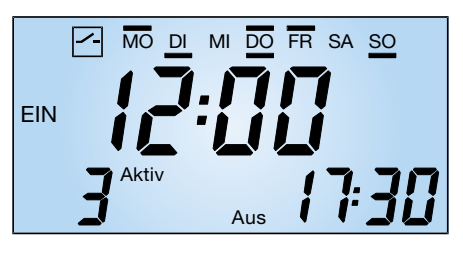

**Bild 5: Programmierung einer Schaltzeit**

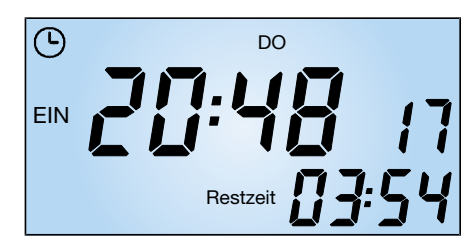

#### **Bild 6: Count-down-Modus**

Befindet man sich innerhalb der theoretischen Senderreichweite und zeigt die Uhr das Funkturmsymbol nicht an, kann dies daran liegen, dass der Empfang am aktuellen Standort durch andere technische Geräte oder bauliche Hindernisse gestört ist. Dann ist die Ferrit-Antenne des Empfangsmoduls in eine andere Lage zu bringen bzw. der Standort zu einer empfangsgünstigeren Stelle zu wechseln.

## **Manuelle Uhrzeiteinstellung**

Ist kein DCF-Empfang möglich oder ist das WTP 200 nicht mit einem DCF-Empfangsmodul bestückt, dann ist die Uhrzeit wie folgt manuell einzustellen:

- 1. Das Betätigen der Taste "Set" für ca. 3 Sekunden führt zum Blinken der Stundenanzeige.
- 2. Mittels der Tasten "+" und "-" erfolgt ein Einstellen der aktuellen Stunde. Dabei wird die Sekundenanzeige automatisch auf "00" gesetzt.
- 3. Nach nochmaligem Betätigen der Taste "Set" blinkt jetzt die Minutenanzeige.
- 4. Mittels der Tasten "+" und " $-$ " ist nun die Minute einzustellen.
- 5. Nach einem weiteren Betätigen der Taste "Set" beginnt die Wochentagsanzeige zu blinken.
- 6. Mittels der Tasten "+" und " $-$ " wird nun der aktuelle Wochentag eingestellt.
- 7. Nach nochmaliger, abschließender Betätigung der Taste "Set" kehrt das Gerät in den Grundmodus zurück und die Uhrzeit beginnt zu laufen.

## **Programmplätze aufrufen**

Durch Betätigen der Taste "Prog" lassen sich nacheinander die einzelnen Programme 1 - 9 aufrufen. Nach Programmplatz 9 erfolgt die Rückschaltung zum Grundmodus.

Jedes Betätigen der Taste, Enter" ändert den Programm-Status in der Reihenfolge "Aktiv", "Aktiv-Zufall", "Inaktiv".

Im Mode "Aktiv" werden die programmierten Schaltzeiten ausgeführt.

Im Mode "Zufall" wird der Ausgang während der aktiven Zeit zufällig im 10- Minuten-Raster geschaltet.

Ist der Mode "Inaktiv" gewählt, erfolgt keine Berücksichtigung dieses programmierten Speicherplatzes.

In der Abbildung 5 ist eine programmierte Schaltzeit dargestellt. Die einzelnen Programme werden durch ein Schaltersymbol oben links im Display sowie die Programmplatznummer (im Beispiel Programm 3) dargestellt. Des Weiteren zeigt das Display die Einschaltzeit (mittlere Zeile) sowie die Ausschaltzeit des aktuellen Programms (unten rechts) an.

Oben in der Wochentagszeile werden zudem die zugehörigen Wochentage angezeigt. Die obere Balkenanzeige markiert die Wochentage der Einschaltzeit, die untere die der Ausschaltzeit.

Rechts neben der Programmnummer erscheint der Programmstatus:

- Aktiv, das Programm wird ausgeführt.

- Aktiv + Zufall, Zufallsgenerator im Bereich der Programmzeit ist aktiviert.
- Inaktiv, das Programm wird nicht ausgeführt.

## **Schaltzeiten programmieren**

Die Schaltzeiten werden wie folgt programmiert:

- 1. Mit der Taste "Prog" wählt man zunächst das gewünschte Programm aus.
- 2. Das folgende Betätigen der Taste "Set" für ca. 3 Sekunden führt zum Blinken der Stundenanzeige.
- 3. Mittels der Tasten, $+$ " und " $-$ " wird nun die Stunde für die Einschaltzeit eingestellt.
- 4. Nach nochmaligem Betätigen der Taste "Set" beginnt die Minutenanzeige zu blinken.
- 5. Mittels der Tasten "+" und " $-$ " wird nun die Einschalt-Minute eingestellt.
- 6. Nach einem weiteren Betätigen der Taste "Set" beginnt die Wochentagsanzeige zu blinken.
- 7. Mittels der Tasten "+" und "–" wird nun der Einschalt-Wochentag ausgewählt und mit der "Enter"-Taste aktiviert. Es befindet sich jetzt ein Balken oberhalb

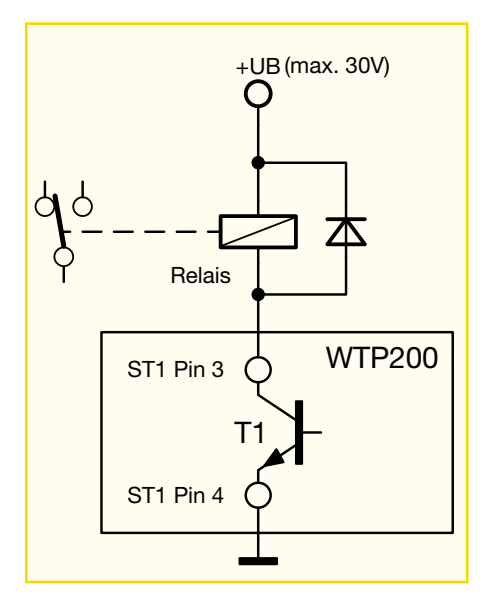

**Bild 8: So kann der "Open-Kollektor"-Ausgang beschaltet werden**

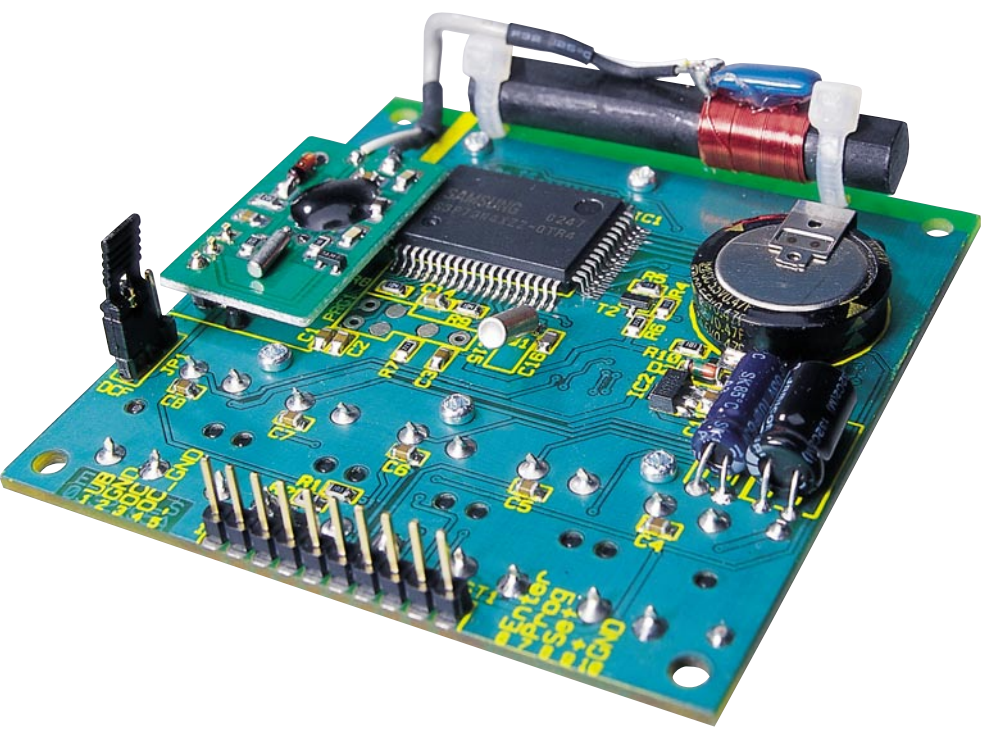

#### **Bild 7: Fertig aufgebaute Platine mit DCF-Modul**

des ausgewählten Wochentages. Durch erneutes Betätigen der "Enter"-Taste lässt sich diese Auswahl wieder rückgängig machen. Die Auswahl kann für jeden beliebigen Tag und in jeder Kombination erfolgen.

- 8. Als Nächstes wird nach Betätigen der Taste, Set" die Ausschaltzeit eingestellt.
- 9. Die Einstellung der Zeit erfolgt wie zuvor für die Einschaltzeit beschrieben. Der einzige Unterschied besteht in der Markierung des Aktivierungsstatus als Balken unterhalb des Wochentages.
- 10. Abschließend wird die Taste "Set" nochmals betätigt, und das Gerät kehrt zur Programmplatzanzeige zurück.

Um die Programme auszuführen, muss sich das WTP 200 im Betriebsmodus "AUTO" befinden.

#### **Count-down-Betrieb**

Betätigt man aus dem Grundmodus heraus eine der Tasten "+" oder "–", aktiviert dies direkt den Schaltausgang, und man gelangt in den Count-down-Modus (siehe Abbildung 6).

Im Count-down-Modus ist der Schaltausgang so lange aktiv, also eingeschaltet (links im Display erscheint "Ein"), bis die eingestellte Count-down-Zeit abgelaufen ist. Die Count-down-Zeit ist zwischen 10 Min. und 19 Std. 50 Min. in 10-Minuten-Schritten wählbar. Diese Zeit wird nach der letzten Tastenbetätigung abwärts gegen Null gezählt.

Der Count-down-Betrieb wird wie folgt programmiert:

1. Das Betätigen einer der Tasten,,+" oder

"-" führt zum Wechsel in den Countdown-Einstellmodus. Der Schaltausgang ist aktiviert.

- 2. Bei wiederholtem Betätigen der Tasten "+" oder "–" wird jeweils die Countdown-Zeit um 10 Minuten herauf- oder herabgezählt.
- 3. Will man längere Zeiten einstellen, hält man die jeweilige Taste "+" oder "-" länger als 2 Sekunden gedrückt. Dann erfolgt ein schnelleres Durchlaufen der Zeit bis zur gewünschten Einstellung.
- 4. Nach Erreichen der gewünschten Zeiteinstellung beginnt sofort das Herabzählen der Zeit. In der unteren Zeile des Displays erscheint die Restzeit (wie in Abbildung 6 gezeigt). Dieser Betriebsmode hat Vorrang vor allen anderen Einstellungen.

Ein vorzeitiger Abbruch der Countdown-Funktion ist durch Herunterstellen der Restzeit auf Null jederzeit möglich.

Bei Anwahl der Count-down-Funktion wird ein gerade laufendes Programm unterbrochen und erst nach Ablauf der Countdown-Zeit wieder aufgenommen.

## **Anwendung**

In der Abbildung 8 ist ein Beispiel für die Auswertung des "Open-Kollektor"-Ausgangs dargestellt.

Bei der Dimensionierung der Schaltung und Auswahl des Relais ist darauf zu achten, dass die Kenndaten des "Open-Kollektor"-Transistors (Uc $E = 30$  V, Ic = 100 mA) nicht überschritten werden.**ELV** 

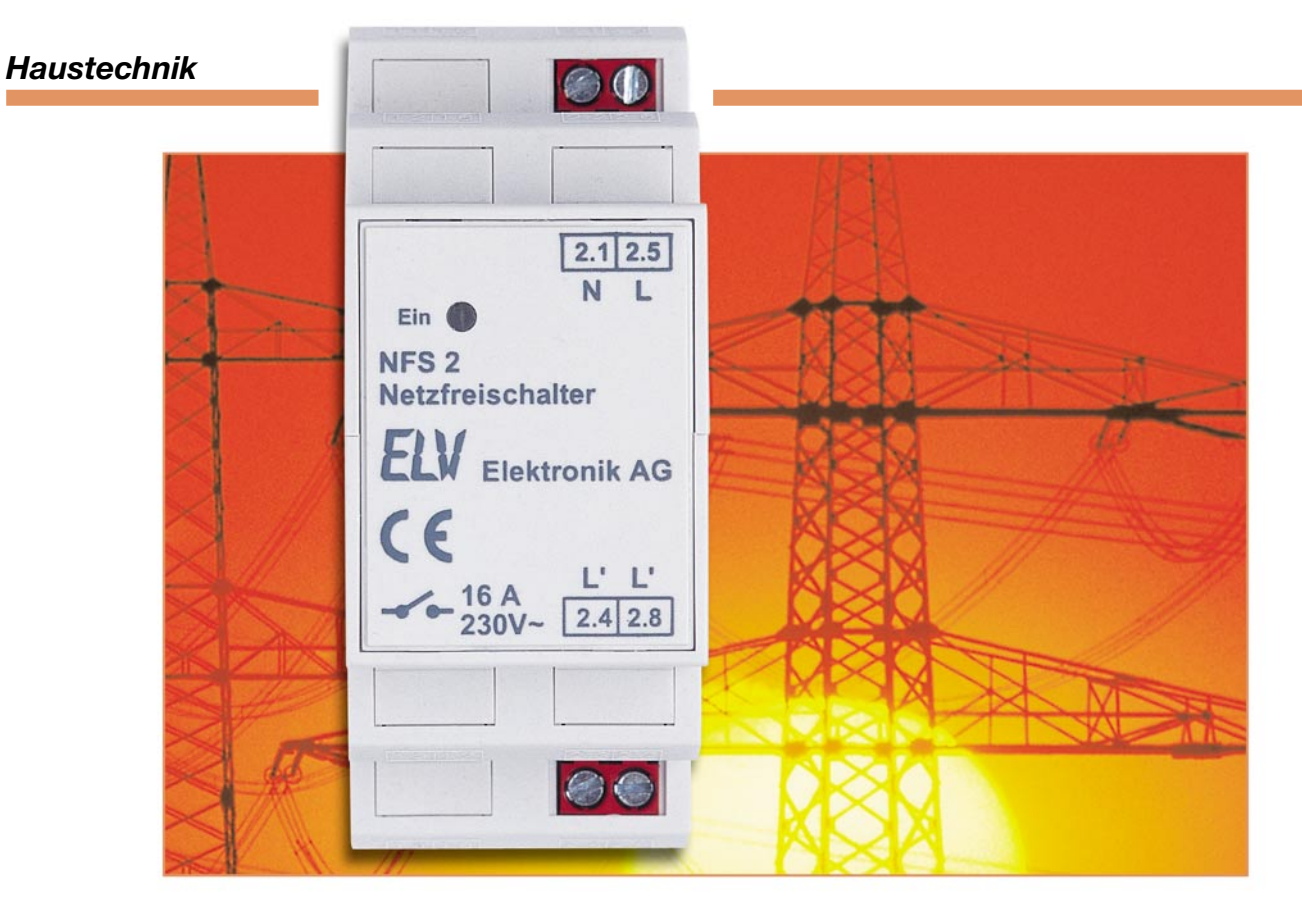

# **Netzfreischalter für Hutschienenmontage**

*Elektrische bzw. magnetische Störfelder können, insbesondere bei darauf sensibel reagierenden Menschen, Gesundheitsstörungen hervorrufen. Ein Netzfreischalter wie der hier vorgestellte sorgt für das Freischalten der Elektroinstallation z. B. im Schlafzimmer während der Nachtruhe. Die Installation erfolgt direkt in der Elektro-Unterverteilung. Somit können ganze Stromkreise automatisch und zentral abgeschaltet werden. Solange keine Verbraucher im überwachten Stromkreis eingeschaltet sind, wird die Spannungsversorgung unterbrochen. Lediglich eine kleine Prüf-Gleichspannung liegt dann noch zur Überwachung an. Sobald ein Verbraucher (z. B. Nachttischlampe) eingeschaltet wird, schaltet der Netzfreischalter automatisch die volle Netzspannung für den Stromkreis zu.*

## **Vorbeugend abschalten**

Mit zunehmendem Wohnkomfort setzen wir uns immer mehr dem Einfluss elektrischer und elektromagnetischer Störfelder aus. So tun etwa in Schlafräumen heute zahlreiche elektrische und elektronische Helfer ihren Dienst, von der einfachen Leuchtenverkabelung bis hin zum komfortablen, funkgesteuerten Dimmer. Aber jedes Kabel, selbst wenn der daran angeschlossene Verbraucher abgeschaltet ist, führt ständig Spannung und gibt so immer ein elektrisches Feld ab.

Trotzdem das Thema "Gesundheitsstörung durch Elektrosmog" umstritten ist, wie auch Leserreaktionen auf unseren Beitrag zum Elektrosmog im letzten

"ELViournal" zeigten, steht jedoch fest, dass Elektrosmog, also das Einwirken elektrischer und elektromagnetischer Felder einen Einfluss auf den menschlichen Organismus hat. Umstritten ist lediglich das Wirkmodell auf unseren Organismus. Also sind entsprechende Vorsorgemaßnahmen, zumal bei elektrosensiblen Menschen, auf jeden Fall besser als etwaige spätere Erkrankungen. Für viele Menschen bringt allein schon eine solche Netzfreischaltung besseren Schlaf und mehr Wohlbefinden als zuvor ...

## **Funktion des Netzfreischalters**

Ein Netzfreischalter wie der hier vorgestellte überwacht den nachgeschalteten Stromkreis und unterbricht die Netzspannung, sobald alle Verbraucher ausgeschaltet sind. Lediglich eine geringe Gleichspannung von 6 V, deren elektrisches Feld vernachlässigbar gering ist, bleibt zur Lastüberwachung angelegt. Die Spannungsunterbrechung erfolgt einpolig (Phase) mit einem Relais. Der Null- und der Schutzleiter werden nicht geschaltet. Der Netzfrei-

## **Technische Daten:**

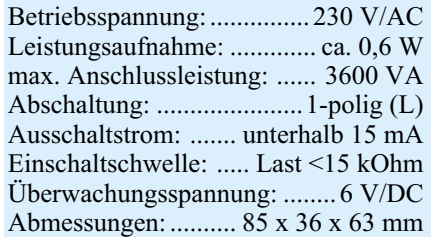

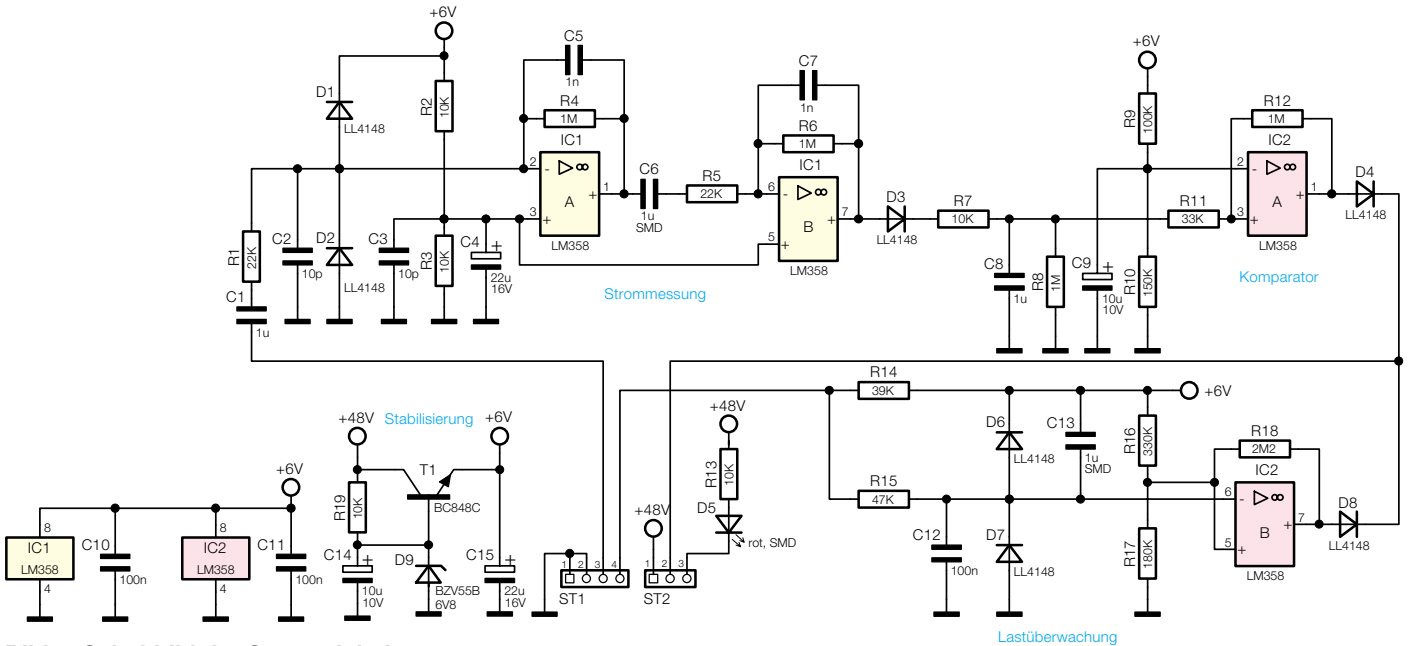

**Bild 1: Schaltbild der Steuereinheit**

schalter arbeitet vollautomatisch, man muss keine manuellen Schaltvorgänge ausführen.

Bei der Funktion des Netzfreischalters gilt es, zwei Betriebsfälle zu unterscheiden:

- 1. Die Last ist eingeschaltet und wird mit Netzspannung versorgt
- 2. Die Last ist ausgeschaltet, und die Netzspannung ist von der Last getrennt

Der Übergang zwischen den beiden Betriebsfällen wird durch zwei Messungen gesteuert.

Nehmen wir einmal an, der Netzfreischalter befindet sich im Betriebsfall 2. Die Last, z. B. die Nachttischlampe, ist ausgeschaltet. Die Netzspannung ist durch das Relais abgeschaltet. In diesem Fall

überwacht die Schaltung durch hochohmiges Aufschalten einer Kleinspannung (6 V) den Zustand der Last (Lastüberwachung). Wird diese eingeschaltet, bricht die Gleichspannung zusammen, woraufhin Betriebsfall 1 aktiviert wird – das Relais schaltet ein. Dadurch wird Netzwechselspannung auf die Last geschaltet und der jetzt fließende Strom mit einem Stromwandler gemessen. Unterschreitet dieser beim Abschalten der Last einen Wert von 15 mA, fällt das Relais ab. Der Netzfreischalter kehrt in den Betriebsfall 2 zurück.

#### **Schaltung**

Die Schaltung des Netzfreischalters ist in Abbildung 1 (Steuerplatine) und Abbil-

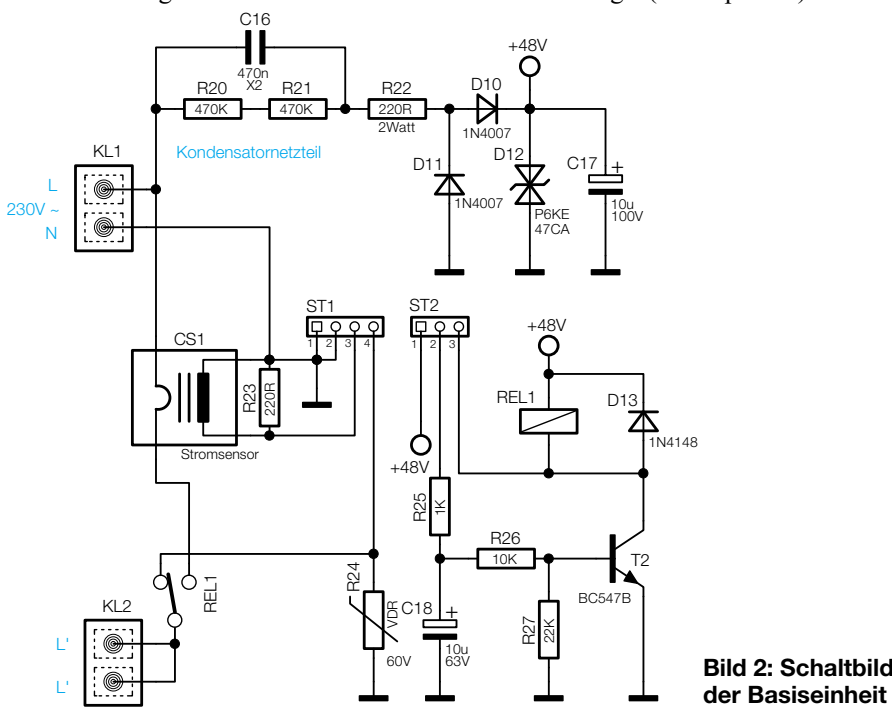

dung 2 (Basisplatine) dargestellt.

Die 230-V-Netzspannung wird über die Klemme KL 1 zugeführt. Der Nullleiter (N) bildet das Massepotenzial der Schaltung. Mit dem Relais REL 1 wird die Phase (L) geschaltet, die dann an der Ausgangsklemme KL 2 (L´) ansteht. Zur Strommessung befindet sich in Reihe zur Phase (L) ein Stromwandler CS 1. Dieser Stromwandler arbeitet wie ein Transformator, wobei die Primärwicklung nur aus einer Windung (L-Leiter) besteht. Sekundärseitig liefert der Stromwandler eine Wechselspannung, die abhängig vom fließenden Laststrom ist.

Die Versorgungsspannung wird mit einem Kondensatornetzteil gewonnen, das aus C 16, R 22 und D 10 bis D 12 besteht. Die beiden Widerstände R 20 und R 21 dienen zur Entladung des Kondensators C 11 im spannungslosen Zustand der Schaltung. Die Transildiode D 12 schützt zum einen die Elektronik vor Spannungsspitzen und zum anderen wird die Spannung auf max. 48 V begrenzt. Diese relativ hohe Spannung von 48 V dient als Schaltspannung für das Relais. Für die restliche Elektronik wird eine stabilisierte Betriebsspannung benötigt. Deren Erzeugung erfolgt mit dem als Längsregler arbeitenden Transistor T 1 und der Z-Diode D 9. Diese Stabilisierungsschaltung stellt eine Spannung von 6 V bereit.

Die Steuerschaltung betrachten wir anhand der beiden beschriebenen Betriebsfälle.

## **Überwachung der Last im Betriebsfall 2:**

Der als Komparator arbeitende Operationsverstärker IC 2 B überwacht den Schaltzustand der Last. Dazu wird über R 14 und Rel 1 eine Testspannung von 6 V auf die Last geschaltet. Die andere Seite der Last liegt auf Massepotenzial. Die Widerstände R 16, R17 und R 18 legen die Umschaltschwelle und die Mitkopplung von IC 2 B fest, die durch die Hysterese bedingt zwischen 2 V und 2,3 V liegt.

Unterschreitet die Testspannung durch Einschalten der Last einen Wert von 2 V, nimmt der Ausgang Pin 7 High-Pegel an. Über D 8 und den Widerständen R 25 und R 26 wird der Transistor T 2 durchgeschaltet, wodurch das Relais anzieht. Somit wird die Netzspannung beim Einschalten einer Last mit einem Lastwiderstand von weniger als 15 kΩ (entsprechend >3,5 W) aufgeschaltet.

## **Strommessung im Betriebsfall 1:**

Das Relais bleibt nur dann angezogen, wenn der Verbraucherstrom höher als 15 mA ist. Die Strommessung erfolgt wie beschrieben über den Stromwandler CS 1. IC 1 A und IC 1 B verstärken die von CS 1 kommende Wechselspannung jeweils um den Faktor 45, sodass sich eine Gesamtverstärkung von ca. 2025 ergibt. R 2 und R 3 legen den Gleichspannungspegel beider Stufen fest, um den sich ebenfalls die Ausgangsspannung an Pin 7 bewegt.

D 3, R 7 und C 8 bilden einen Spitzenwertgleichrichter für die Wechselspannung an Pin 7 von IC 1. IC 2 A ist in Verbindung mit R 11 und R 12 als Komparator geschaltet, dessen Schaltschwelle mit R 9 und R 10 auf 3,6 V festgelegt ist. Der Mitkoppelwiderstand R 12 erzeugt eine geringfügige Hysterese. Überschreitet die gleich gerichtete Spannung an C 8 den Wert von 3,6 V, was einem Stromwert größer als 15 mA entspricht, nimmt der Ausgang Pin 1 von IC 2 A High-Pegel an. Über D 4, R 25 und R 26 ist T 2 durchgeschaltet, das Relais ist

angezogen.

Unterschreitet der Laststrom die 15-mA-Grenze, was einer Scheinleistung von 3,5 VA entspricht, fällt das Relais ab und die Schaltung befindet sich im Betriebsfall 2.

Der Varistor R 24 bildet in Verbindung mit den Dioden D 6 und D 7 einen so genannten Staffelschutz, um den Eingang von IC 2 B vor Überspannung zu schützen. R 24 begrenzt dazu die Spannung an der Last auf 60 V, D 6 und D 7 erlauben eine Eingangsspannung für IC 2 B im Bereich von  $-0.7$  V bis  $+6.7$  V.

#### **Nachbau**

Der Aufbau erfolgt auf zwei Platinen, wobei die Basisplatine mit konventionell bedrahteten Bauteilen und die Steuerplatine nur mit SMD-Bauteilen bestückt ist.

Grundsätzlich sollte für die Lötarbeiten ein Lötkolben mit schlanker Spitze und mittlerer Leistung verwendet werden. Dies garantiert ein sauberes Verlöten der SMD-Bauteile und schützt die empfindlichen Bauteile vor Überhitzung.

Beginnen wir mit der Bestückung der SMD-Bauteile auf der Steuerplatine. Dabei empfiehlt sich folgende Reihenfolge: Widerstände, Kondensatoren, Transistoren, Dioden und ICs. Anhand der Stückliste und des Bestückungsplans werden die Bauteile mit einer Pinzette auf der Platine fixiert und zuerst nur an einer Seite angelötet. Nach der Kontrolle der korrekten Position des Bauteils können die restlichen Anschlüsse verlötet werden. Bei der Montage der Bauteile ist auf die richtige Polarität bzw. Markierung des Bestückungsdrucks zu achten. Eine Hilfestellung gibt hier auch das Platinenfoto. Die SMD-Elkos sind üblicherweise am Pluspol gekennzeichnet, die Dioden mit einem Farbring

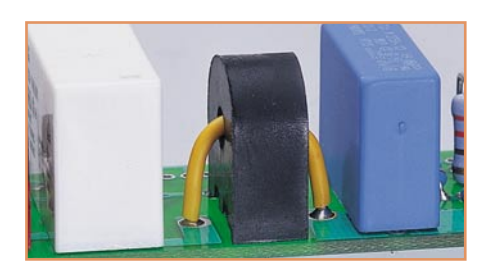

**Bild 3: Montage des Stromwandlers**

an der Katode, und die Einbaulage der Transistoren ergibt sich aus dem Bestückungsdruck bzw. der Lage der Lötpads.

Im nächsten Arbeitsschritt werden die beiden Stiftleisten (3-polig/4-polig) aufgelötet.

Kommen wir nun zur Bestückung der Bauteile auf der Basisplatine. Hier werden zunächst die Widerstände bestückt und verlötet. Wie bei den folgenden Bauteilen auch sind die überstehenden Drahtenden mit einem Seitenschneider abzuschneiden, ohne die Lötstelle dabei zu beschädigen. Für die Montage des Stromwandlers muss zunächst ein Kabel angefertigt werden, das die Primärwicklung darstellt. Hierzu schneidet man ein Stück Litze mit einem Querschnitt von 1,5 mm<sup>2</sup> auf eine Länge von 40 mm zu. Die beiden Enden werden auf 5 mm abisoliert und etwas verzinnt. Nun führt man dieses Kabel durch die Öffnung des Stromwandlers und biegt die Kabelenden dann nach unten. Diese Einheit wird dann, wie in Abbildung 3 dargestellt, montiert und mit reichlich Lötzinn verlötet.

Es folgt die Montage aller weiteren Bauteile. Die beiden Klemmleisten und das Relais verlötet man ebenfalls unter Zugabe von reichlich Lötzinn auf der Platine.

Sind beide Platinen fertig bestückt, erfolgt die Endmontage. Hierzu wird einfach

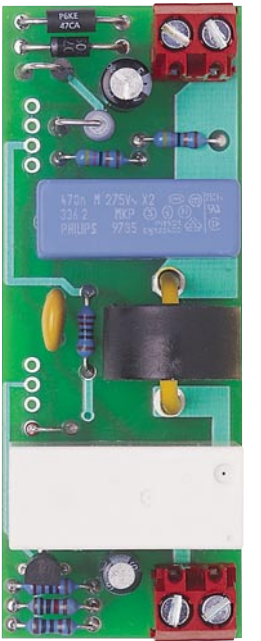

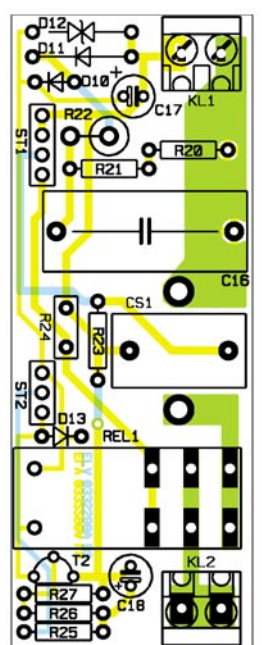

**Ansicht der fertig bestückten Basisplatine mit zugehörigem Bestückungsplan**

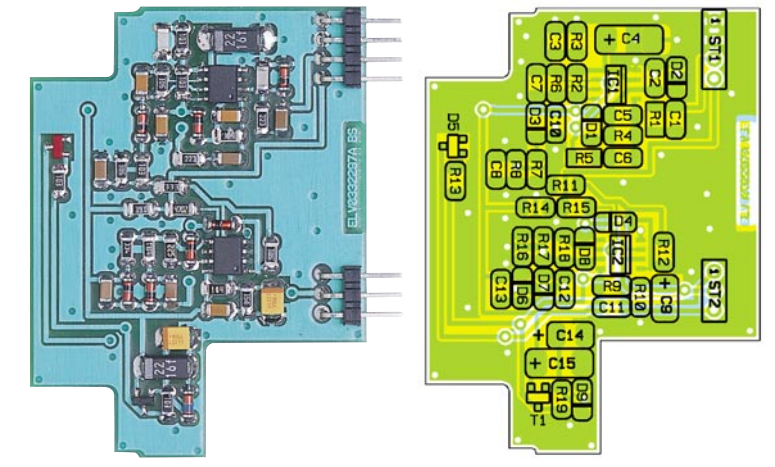

**Ansicht der fertig bestückten Steuerplatine mit zugehörigem Bestückungsplan**

## *Stückliste: Netzfreischalter für Hutschienenmontage*

## **Widerstände:**

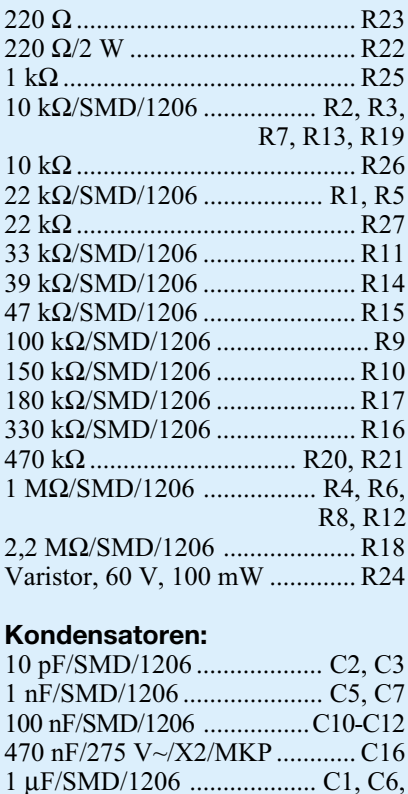

22 µF/16 V/SMD/tantal....... C4, C15

## **Halbleiter:**

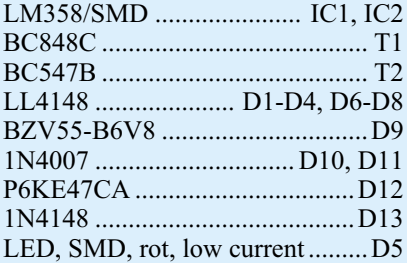

#### **Sonstiges:**

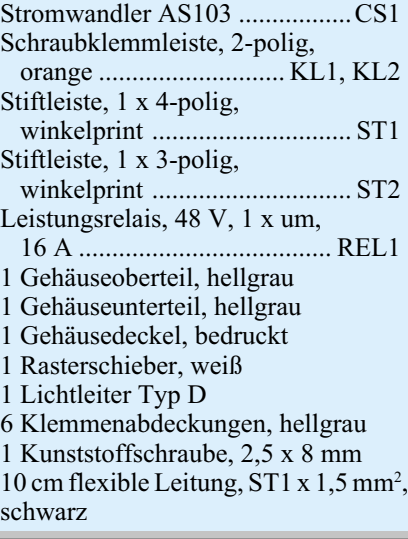

die Steuerplatine auf die Basisplatine gesteckt und verlötet (siehe Abbildung 4), dabei sollte die Steuerplatine genau senkrecht zur Basisplatine stehen.

10 µF/10 V/SMD/tantal....... C9, C14 10 µF/63 V ................................. C18 10 µF/100 V ............................... C17

Zum Schluss erfolgt der Einbau in das Hutschienengehäuse. Dieses Gehäuse ist für Montage auf einer M36-DIN-Normschiene ausgelegt und besteht aus einem

Gehäuseober- und -unterteil. In das Gehäuseunterteil wird auf der Unterseite ein Rastschieber seitlich eingeschoben (siehe Abbildung 5), bis dieser einrastet.

Probehalber kann die fertige Platineneinheit schon einmal in das Gehäuse eingesetzt werden, hierbei ist darauf zu achten, dass sich die Steuerplatine auf der linken

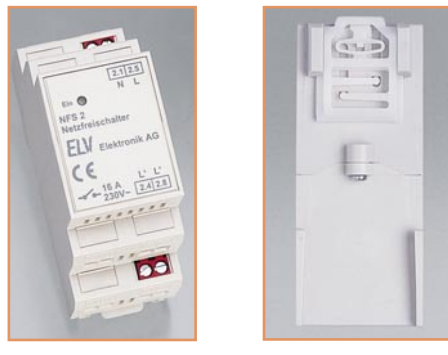

**Bild 5: Hutschienengehäuse**

Seite befindet. Jetzt erkennt man, welche Gehäuseöffnungen für die Klemmleisten nicht benötigt werden. Diese sechs Öffnungen sind vom Gehäuseinneren her durch Einsetzen von Abdeckkappen zu verschließen. Nun wird die Platineneinheit endgültig in das Gehäuse eingesetzt und die beiden Gehäusehälften mit einer Schraube 2,5 x 8 mm verschraubt. Zum Abschluss wird in den bedruckten Gehäusedeckel noch der Lichtleiter (gebogenes klares Kunststoffteil) eingesetzt, der das Licht der SMD-Leuchtdiode von der Steuerplatine aufnimmt und nach außen weiterleitet. Für diesen Lichtleiter befinden sich im Gehäusedeckel innen zwei Befestigungsstege. Nach Aufsetzen (Einrasten) des Gehäusedeckels ist der Nachbau abgeschlossen.

#### **Installation**

Die Installation des Netzfreischalters erfolgt in der Elektrounterverteilung. Sie darf nur von Elektrofachkräften ausgeführt werden, die aufgrund ihrer Ausbildung dazu befugt sind. Die einschlägigen Sicherheitsund VDE-Bestimmungen sind unbedingt zu beachten.

Ein genauer Anschlussplan für die Installation ist in Abbildung 6 dargestellt.

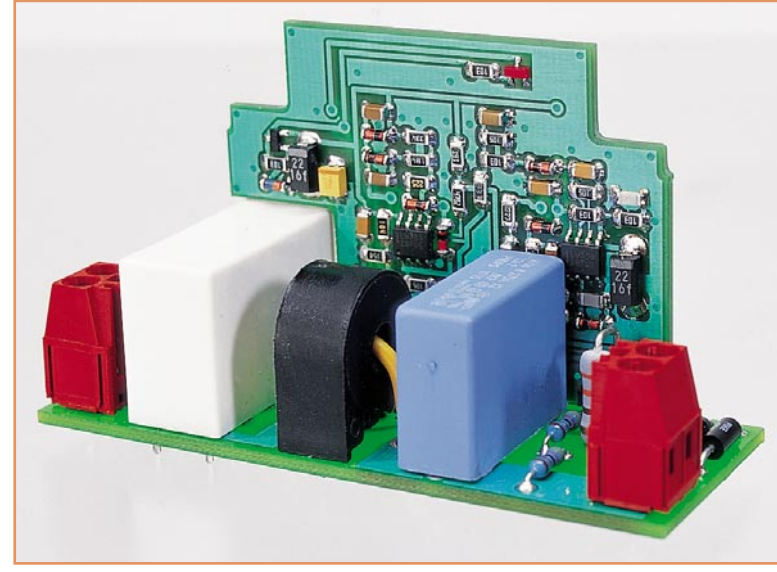

C8, C13

**Bild 4: Basis- und Steuerplatine montiert Bild 6: Installationsplan**

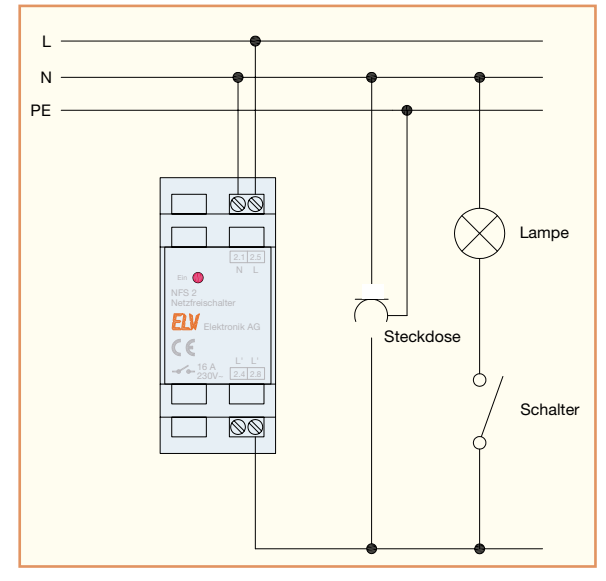

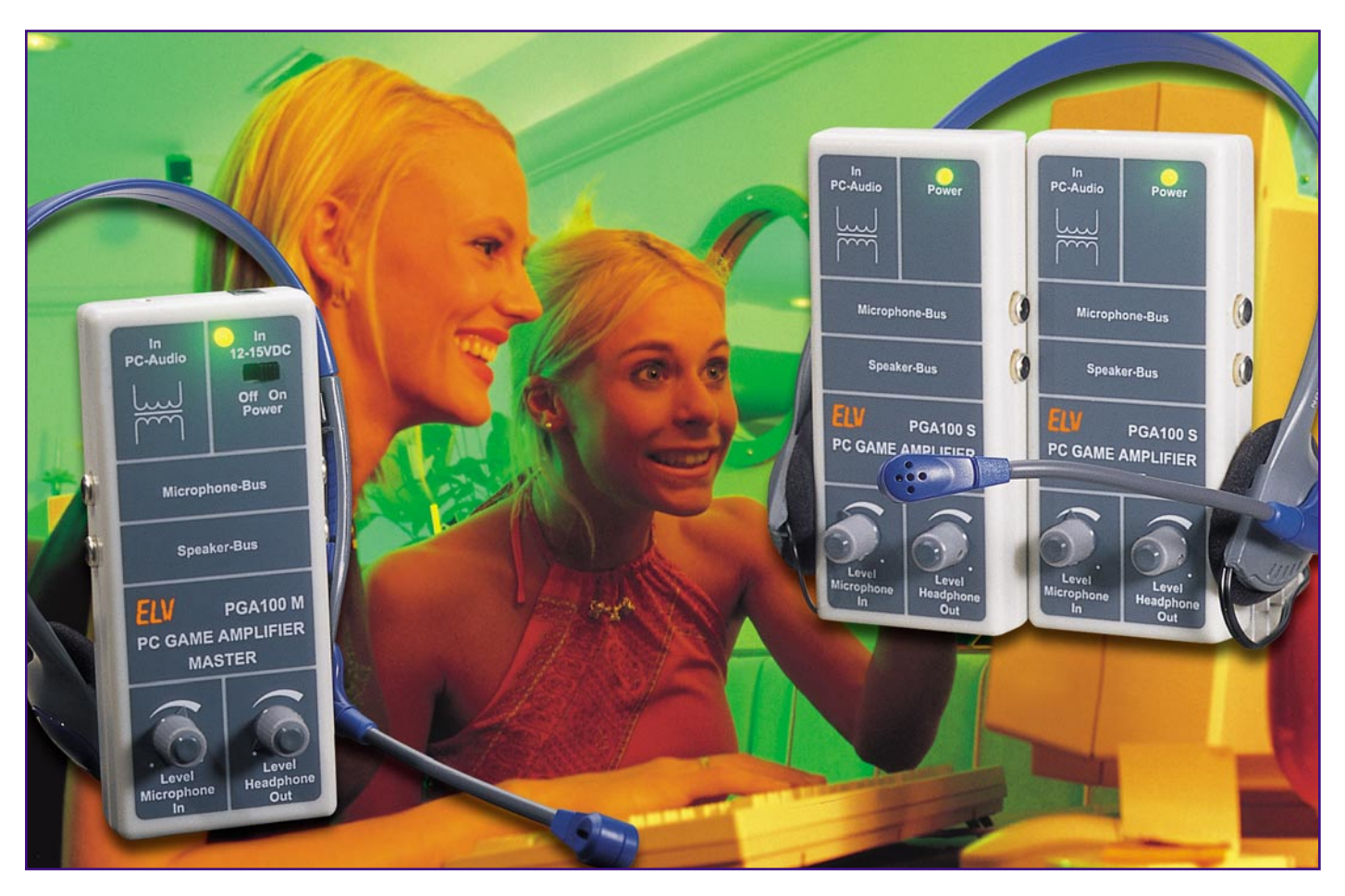

# **PC-Game-Amplifier**

*Um beim Teamplay auf LAN-Partys via Konferenzschaltung Absprachen über Taktik und Strategie treffen zu können, ist eine spezielle Hardware erforderlich, die die Kommunikation ermöglicht. Mit Hilfe der ELV PC-Game-Amplifier lässt sich ein Audio-Netzwerk aufbauen, auf dem alle Teilnehmer gleichberechtigt und ohne weitere Bedienung aufsprechen können. Alle Teilnehmer hören diese Absprachen gleichzeitig. Der zum PC-Spiel gehörende Sound wird über einen galvanisch getrennten Eingang mit eingespielt. Die Möglichkeit, die Mikrofonempfindlichkeit und die Lautstärke direkt am Gerät einstellen zu können, und die automatische Lautstärkebegrenzung des Mikrofonzweiges runden die Features ab.*

## **PC-Games und Teamplay**

Spiele am Computer machen erst dann richtig Spaß, wenn man nicht alleine spielen muss. Mit dem PC als Gegner hat man dabei auch keine große Freude, denn entweder ist der PC-Level so berechenbar und einfach, dass das Spiel keine Herausforderung ist, oder der PC ist einem so weit überlegen, dass man "keinen Stich" bekommt. Mehr Spaß macht es, sich direkt mit einem realen Gegner messen zu können. Hierzu bieten viele Spiele eine Netzwerkoption, bei der mehrere Spieler über ein Netzwerk gemeinsam agieren. Das direkte Gegeneinander bringt hier den Reiz.

Bei einem Netzwerk denken die meisten

sicherlich zunächst an das Internet. Leider benötigt ein Großteil der Spiele so viel Netzwerk-Ressourcen, dass ein vernünftiger Spielfluss auch im Zeitalter von DSL nicht zustande kommt. Dies war dann auch die Geburtsstunde der so genannten LAN-Partys. Hier wird ein lokales Netzwerk mit hoher Übertragungsrate aufgebaut, das es erlaubt, die Netzwerkspiele mit brauchbarer Performance zu spielen. Bei den Spielen gibt es verschiedenste Varianten: vom harmlosen Autorennen über Simulator- und Strategiespielen bis hin zu Kriegsspielen.

Bei vielen Spielen bringt das "Jedergegen-jeden-Prinzip" auch nicht die große Erfüllung. Interessanter ist es, Teams zu bilden, die dann gegeneinander antreten. Um mit dem Team erfolgreich zu sein, ist es von Vorteil, sich untereinander abzusprechen, beispielsweise um die Strategie abzustimmen, den Mitspieler zu warnen etc.

Da der Gegner dies nicht mithören soll, sind geheime Absprachen notwendig. Die simpelste Methode ist es, sich via Headset an den PC zu binden und dann die Übertragung der Audio-Daten, d. h. der Sprache, über das Netzwerk zu realisieren. Dies belastet allerdings die Übertragungskapazität des Netzwerkes, sodass es hierbei oftmals zu "tödlichen" Verzögerungen kommt. Eleganter, schneller und sicherer ist eine separate, PC-unabhängige Verbindung. Hierbei verbindet ein separater Audio-Bus die einzelnen Spieler miteinander.

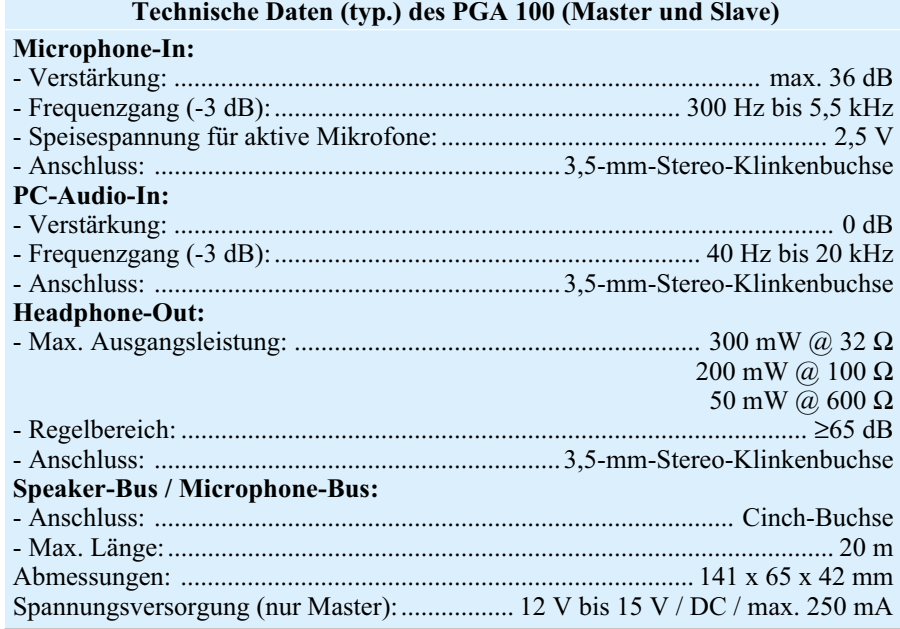

An diesen Audio-Bus werden nun verschiedene Anforderungen gestellt, die zum einen die grundlegende Funktion betreffen, zum anderen einige Komfortmerkmale beinhalten. Hierin bestehen dann auch die Unterschiede zwischen den verschiedenen Systemen, die es hier inzwischen gibt.

Das ELV-System mit den Geräten "PC-Game-Amplifier-Master" und "PC-Game-Amplifier – Slave" gehört hier zu den komfortabelsten Systemen. Grundlegend ist die

Anforderung, dass jeder im Team jeden anderen hören können muss. Außerdem muss jeder Teamplayer ohne Umschaltung etc. sprechen können. In den Bereich der Komfortfunktionen kann man dann die folgenden Features einordnen: So verhindert das ELV-System z. B., dass sich der Spieler beim Sprechen auf dem eigenen Kopfhörer hört. Auch beim Anschluss des Headsets trennt sich die "Spreu vom Weizen": Am ELV-System werden beide Komponenten, d. h. sowohl das Mikrofon als auch der Kopfhörer, an den PC-Game-Amplifier angeschlossen. Ein interner Audio-Verstärker sorgt hier für die notwendige Ausgangsleistung, um den Kopfhörer anzusteuern. Damit entfällt die umständliche Verkabelungsvariante, bei der der Kopfhörer an den PC angeschlossen werden muss, während sich der Mikrofonanschluss am Verstärker befindet.

Damit das Audio-Signal vom PC, d. h. der Sound des Spieles, für den entsprechenden Spieler hörbar ist, lässt sich das Audio-Ausgangssignal der PC-Soundkarte in den Verstärker einspeisen. Hierzu steht ein galvanisch getrennter Eingang zur Verfügung. Trotz der umfangreichen Funktionen sind Installation und Bedienung des ELV PC-Game-Amplifiers recht einfach.

## **Bedienung und Installation**

Um ein Kommunikationssystem mit dem ELV PC-Game-Amplifier PGA 100 aufzubauen, sind ein Mastergerät und eine der Anzahl der weiteren Spieler entsprechende Anzahl an so genannten Slaves notwendig. Insgesamt kann ein System für max. acht Spieler aufgebaut werden – ein Master (PGA 100M) mit max. sieben Slaves (PGA 100S). Der Master übernimmt die Spannungsversorgung sowie die Aufbereitung und Verteilung der Sprachsignale.

Die prinzipielle Installation des Systems zeigt Abbildung 1. Zunächst erfolgt der

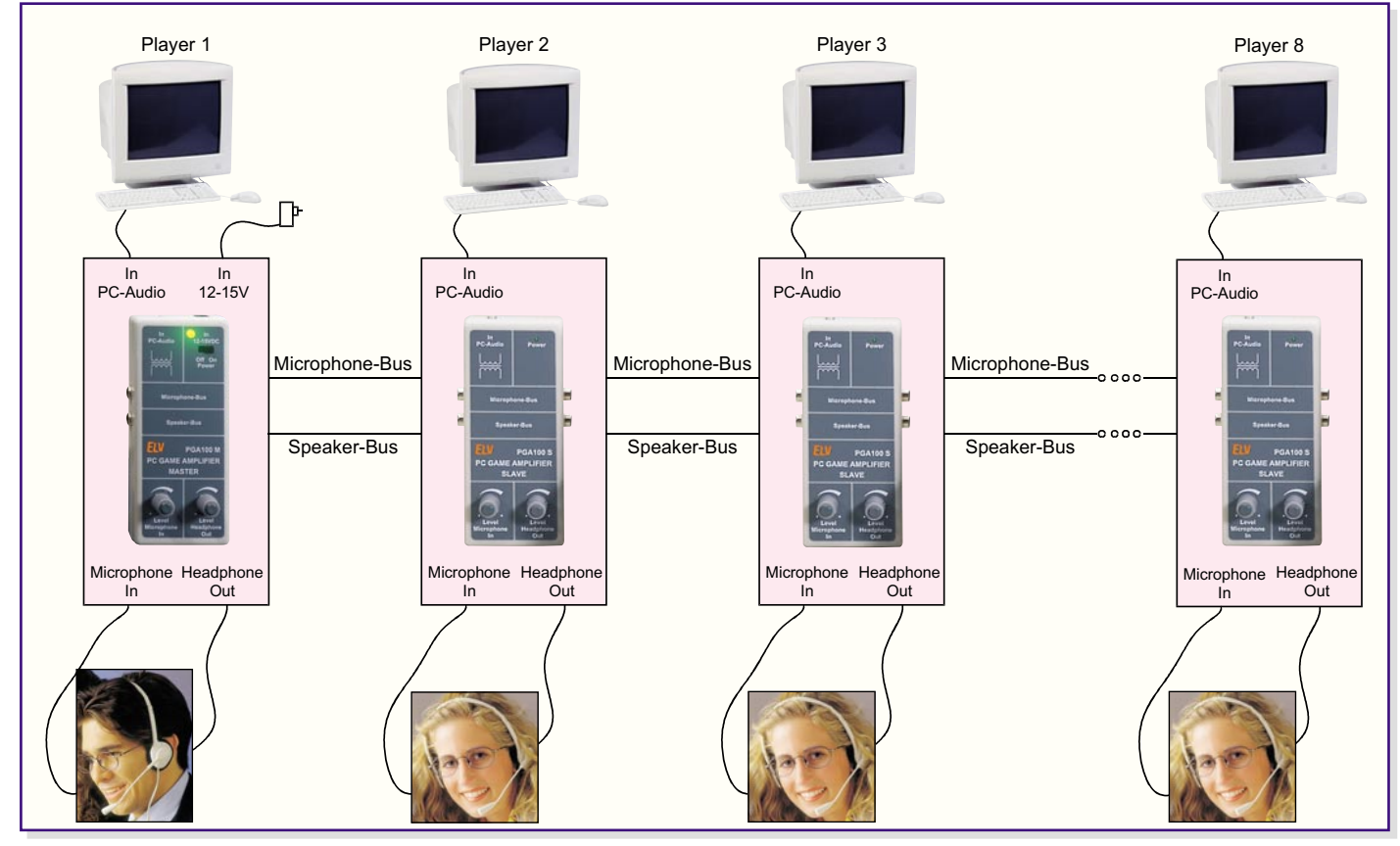

**Bild 1: Prinzipieller Aufbau eines Kommunikationssystems**

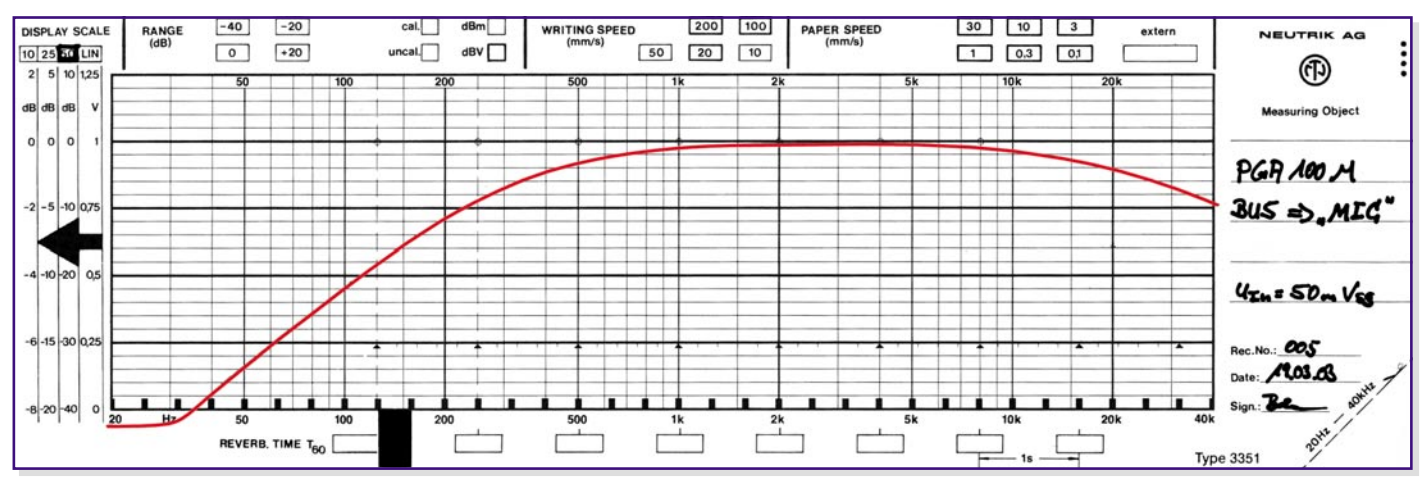

**Bild 2: Frequenzgang des Mikrofon-Vorverstärkers**

Anschluss der Spannungsversorgung an den Master: An die "DC-In"-Buchse ist ein Netzgerät anzuschließen, das 12 V bis 15 V Gleichspannung bei einer Strombelastbarkeit von max. 250 mA zur Verfügung stellt (z. B. 300-mA-Steckernetzgerät, ELV Best.-Nr.: 33-223-05). Die Slaves benötigen keine separate Spannungsversorgung, da sie über die Audioverbindungsleitungen vom Master aus versorgt werden.

Beim Anschluss der Slaves an den Master bzw. der Slaves untereinander kommen handelsübliche Cinch-Anschlussleitungen (z. B. Cinch-Verbindungsleitung, 2 m, ELV Best.-Nr.: 33-333-26) zum Einsatz. Die Buchsen des "Microphone-Bus" und die des "Speaker-Bus" werden jeweils miteinander verbunden. Hierbei ist unbedingt zu beachten, dass die Leitungen von "Speaker-Bus" und "Microphone-Bus" nicht vertauscht werden, da damit die Betriebsspannung verpolt wird. Der eingebaute Verpolungsschutz verhindert zwar einen Defekt an den Slaves, je nach versorgendem Netzgerät kann aber der Master beschädigt werden.

Steht die Verkabelung zwischen den Geräten, erfolgt die Verbindung zum PC. Hierfür ist eine 3,5-mm-Klinkenbuchse vorgesehen, sodass der Anschluss an den PC, der auch standardmäßig eine 3,5-mm-Klinkenbuchse besitzt, über ein einfaches Verbindungskabel ohne aufwändige Adapter erfolgen kann.

Abschließend muss jeder Spieler noch sein Headset (z. B. Headset für Soundkarte, ELV Best.-Nr.: 33-484-75) anschließen. Mikrofon-Eingang bzw. Kopfhörer-Ausgang sind dabei so universell ausgelegt, dass nahezu jedes beliebige Mikrofon und auch nahezu jeder Kopfhörer angeschlossen werden können. Wer etwas mehr Wert auf gute Klangqualität und Tragekomfort legt, kann somit auch einen guten Hi-Fi-Kopfhörer à la Sennheiser, AKG, beyerdynamik etc. dort anschließen und als Mikrofon ein Ansteck- oder Tischmikrofon verwenden.

Nach der Verkabelung ist mit Hilfe des Schiebeschalters am Master das gesamte System einzuschalten. Die LEDs an Master und Slave zeigen die Betriebsbereitschaft an. Nun stellt sich jeder Teilnehmer seine individuelle Kopfhörerlautstärke mit Hilfe des "Headphone Level"-Reglers ein und gleicht die unterschiedliche Empfindlichkeit verschiedener Mikrofone mit dem "Microphone Level"-Regler aus. Da das Signal des Mikrofons auf dem eigenen Kopfhörer nur stark gedämpft zu hören ist, ist man bei dieser Einstellung der Mikrofonempfindlichkeit auf die Mithilfe der Mitspieler angewiesen. Die Einstellung sollte so erfolgen, dass jeder Teilnehmer etwa gleich laut zu hören ist.

Neben der Einstellung der Empfindlichkeit wirkt sich aber auch die Position des Mikrofons stark auf die Sprachverständlichkeit aus. Vor allem bei Headsets sollte darauf geachtet werden, dass der Abstand vom Mikrofon zum Mund nicht zu klein ist, da es ansonsten leicht zur Übersteuerung kommt. Die automatische Lautstärkeregelung begrenzt zwar die maximale Lautstärke, dies geht aber immer zu Lasten der Signalqualität. Neben der Lautstärkebegrenzung verbessert auch der eingegrenzte Frequenzgang des Mikrofon-Vorverstärkers (siehe Abbildung 2) die Sprachübertragung.

Auch wenn das vom PC eingespielte Signal zu dominant ist, leidet die Verständlichkeit. Hier werden Mitspieler leicht übertönt. Um dies zu verhindern, muss die Lautstärke über die Soundkarte im PC entsprechend zurückgenommen werden. Der Eingang ("PC Audio In") ist zur Vermeidung von störenden Brummschleifen über einen hochwertigen Übertrager von der übrigen Schaltung getrennt.

Nach diesen Konfigurationen am Kommunikationssystem steht dem Einsatz des PGA 100 nichts mehr im Wege.

## **Schaltung**

Die Schaltbilder von Master und Slave

des PC-Game-Amplifiers in den Abbildungen 3 und 4 sind sich in Teilbereichen sehr ähnlich. So sind beispielsweise die Beschaltung des Mikrofoneinganges und die des Kopfhörerausganges identisch. Die Beschreibung der Funktion erfolgt zunächst am Beispiel des Masters, wobei die Erläuterung der Unterschiede zum Slave anschließend erfolgt.

Die Spannungsversorgung für ein gesamtes System aus Master und angeschlossenen Slaves erfolgt über die als Hohlstecker-Buchse ausgeführte "DC-In"-Buchse BU 8. C 27 sorgt nochmals für eine Glättung der Eingangsspannung, die dann mittels des Spannungsreglers IC 4 auf 10 V stabilisiert wird. Die als "+UB" bezeichnete Spannung versorgt dann alle weiteren Komponenten des Masters und über die üblicherweise als "Masseanschluss" dienende Abschirmung der Cinch-Buchsen BU 2 und BU 3 alle weiteren angeschlossenen Slaves. Direkt an diese Betriebsspannung ist auch die Leuchtdiode D 3 angeschlossen, die als Einschaltkontrolle dient.

Da das Gerät mit unipolarer Betriebsspannung arbeitet, ist zum Betrieb der Operationsverstärker eine Hilfsspannungsquelle notwendig. Über die Widerstände R 16 und R 17 und den Operationsverstärker IC 1 C entsteht so die Hilfsspannung "+UH".

Das Mikrofon (z. B. vom Headset) wird an BU 5 angeschlossen. Diese Buchse ist so beschaltet, dass aktive Elektret-Mikrofone und auch passive dynamische Mikrofone anschließbar sind. Die Spannungsversorgung für aktive Elektret-Mikrofone erfolgt über die Widerstände R 11 und R 12, wobei nur R 11 als "Arbeitswiderstand" fungiert, R 12 ist mittels C 8 und C 9 wechselspannungsmäßig kurzgeschlossen. Das Sprachsignal vom Mikrofon gelangt kapazitiv entkoppelt über C 7 auf den nachfolgenden Mikrofon-Vorverstärker.

Die Schaltung des Mikrofon-Vorverstärkers erledigt zwei Aufgaben. Zum einen sorgt die Stufe mit ihrer relativ hohen Verstärkung von max. 36 dB für die Verstär-

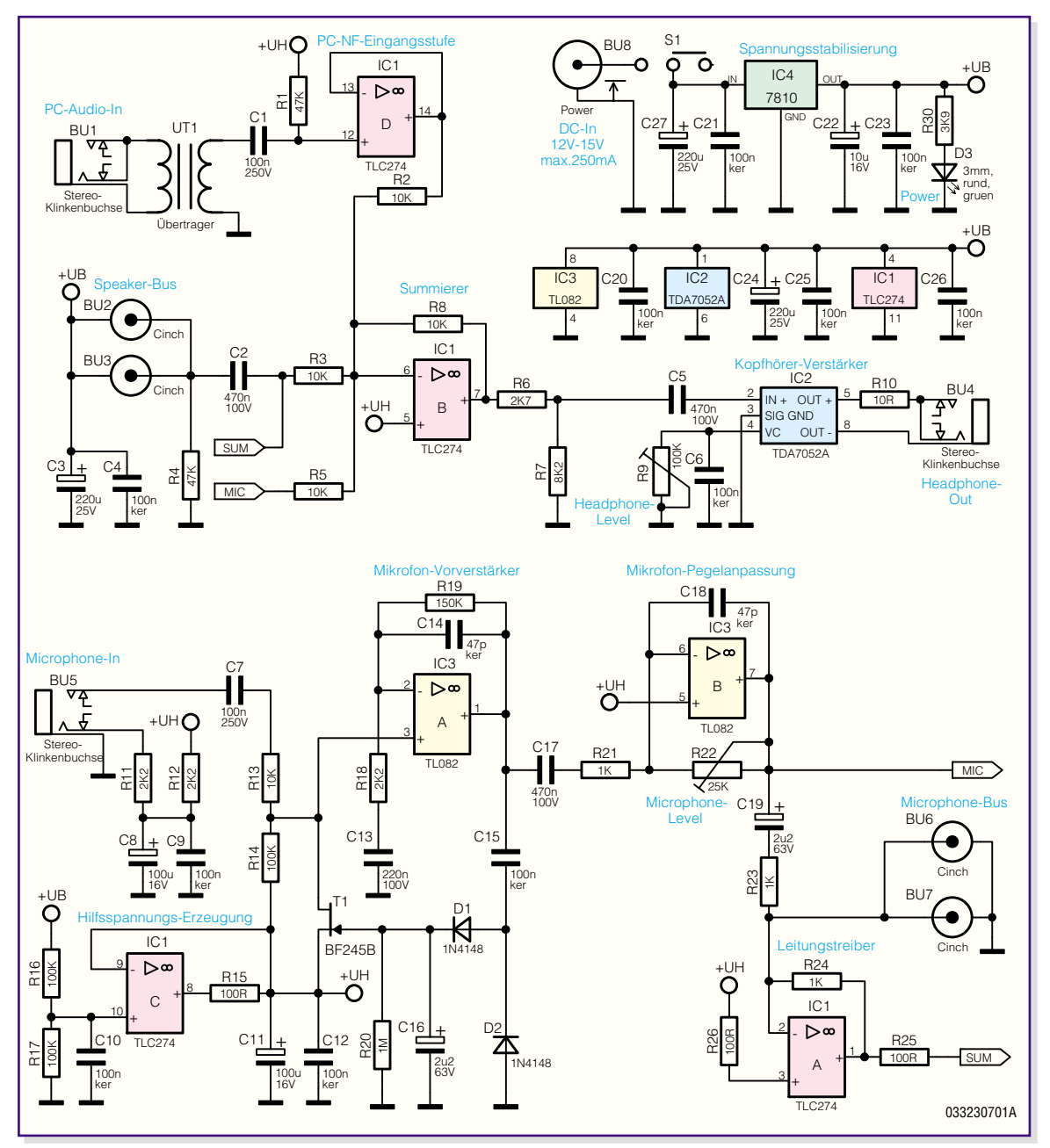

**Bild 3: Schaltbild des PC-Game-Amplifiers – Master**

kung des Signales, zum anderen sorgt die hier implementierte Lautstärkebegrenzung für einen Übersteuerungsschutz.

Die Signalverstärkung übernimmt der Operationsverstärker IC 3 A mit Beschaltung, wobei die beiden Widerstände R 18 und R 19 den Verstärkungsfaktor vorgeben. C 13 und C 14 sorgen für eine entsprechende Begrenzung der Sprachbandbreite. Die untere Grenzfrequenz (-3 dB) liegt bei ca. 300 Hz, während die obere Grenzfrequenz bei ca. 5,5 kHz liegt (vgl. auch Abbildung 2). Diese Einschränkung kommt der Sprachverständlichkeit zugute. Eine Simulation des Mikrofonvorverstärkers liegt im Internet zum Download bereit.

http://www.elvjournal.de

Der Übersteuerungsschutz ist mit T 1 und Beschaltung aufgebaut. Die Funktion stellt sich wie folgt dar: Über den Kondensator C 15 gelangt das Sprachsignal auf die Gleichrichterschaltung aus D 1 und D 2. Diese so erzeugte Gleichspannung ist proportional zum Signalpegel am Ausgang von IC 3 A und steuert das Gate von T 1 an. Im Ruhezustand, d. h. bei kleinen Signalpegeln, ist der Transistor T 1, ein n-Kanal-Sperrschicht-FET, hochohmig, da die generierte Gleichspannung nicht ausreicht, um T 1 zu öffnen – es fließt kein Drain-Source-Strom. Ab einer bestimmten Lautstärke, d. h. ab einem bestimmten Signalpegel, wird die Gatespannung dann so hoch, dass der Transistor zu leiten beginnt. Für kleine Signalpegel am Drain kann ein solcher FET in erster Näherung als steuerbarer Widerstand betrachtet werden. In dem Moment wo der FET zu leiten beginnt, bildet er zusammen mit dem Widerstand R 13 einen Spannungsteiler, der das Eingangssignal dämpft. So wird der Transistor mit steigendem Eingangspegel immer niederohmiger und begrenzt so das Ausgangssignal.

Im Anschluss an die Vorverstärkung und Pegelbegrenzung erfolgt mit IC 3 B eine weitere Pegelanhebung, die mittels R 22 einstellbar ist. Hiermit lässt sich das Gerät verschiedenen Mikrofonempfindlichkeiten anpassen.

Das Mikrofonsignal gelangt anschließend auf den als Addierer geschalteten Operationsverstärker IC 1 A. An dessen invertierenden Eingang addiert sich das Sprachsignal des Masters mit allen Sprachsignalen der angeschlossenen Slaves, die

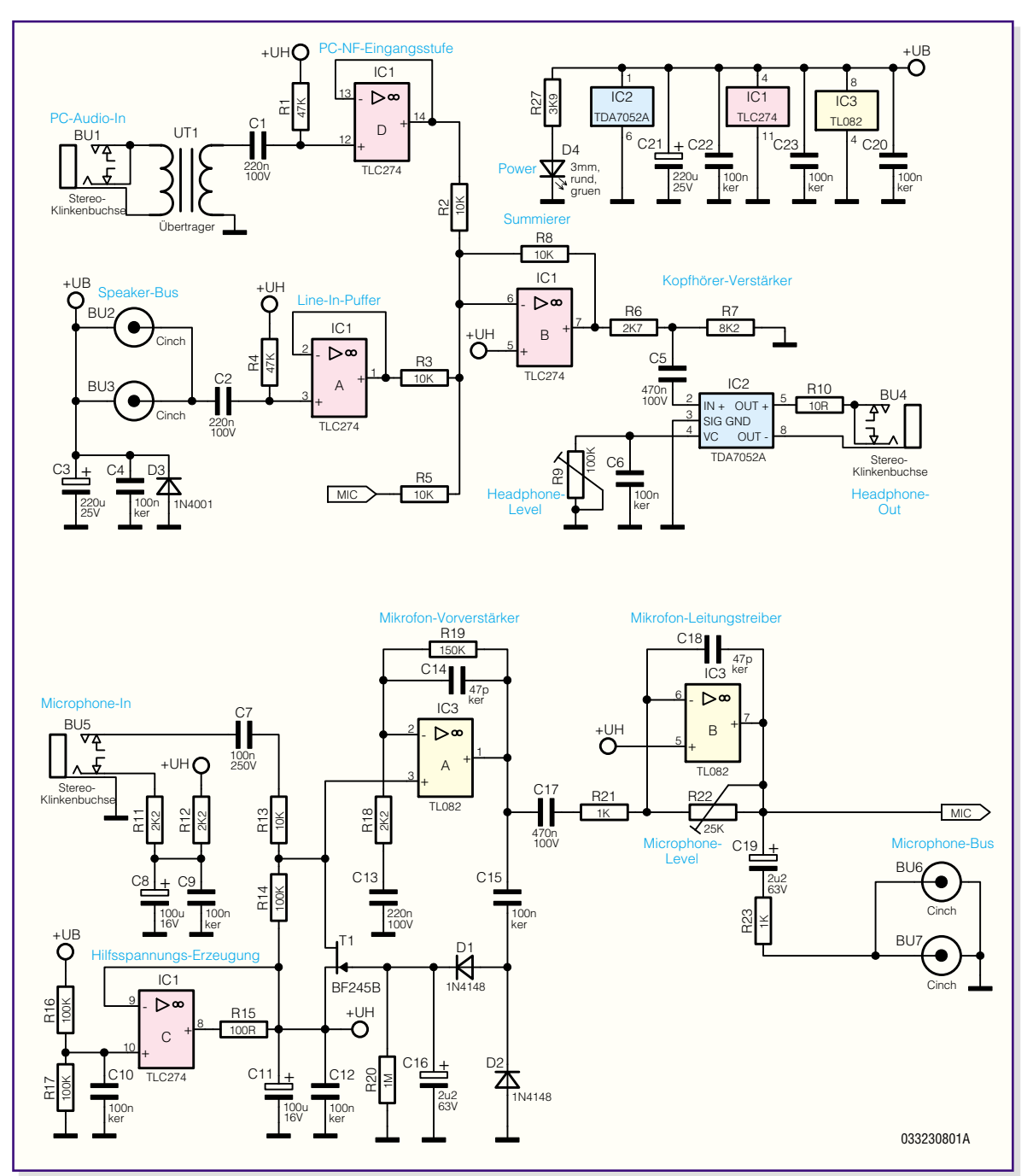

**Bild 4: Schaltbild des PC-Game-Amplifiers – Slave**

über die "Microphone-Bus"-Buchsen BU 6 und BU 7 zugeführt werden. Am Ausgang (Pin 1) steht dann das Summensignal an, das alle Sprachinformationen der angeschlossenen Geräte enthält. Dieses Signal gelangt dann über R 25 und C 2 entkoppelt auf den "Speaker-Bus" BU 2 und BU 3.

Gleichzeitig steht dieses Signal am Eingang der Signalaufbereitung für den Kopfhörer an. Auch hier erfolgt mit IC 1 B eine Addition verschiedener Signale: Zum einen liegt hier das gesamte Sprachsignal ("SUM") an, zum anderen werden das über IC 1 D gepufferte Audiosignal vom PC und das Signal des eigenen Mikrofones hinzugefügt.

Der Anschluss des PC erfolgt über die

Eingangsbuchse BU 1, die als 3,5-mm-Stereo-Klinkenbuchse ausgeführt ist. Der nachfolgende Übertrager stellt eine galvanische Entkopplung zum PC sicher, die verhindert, dass es zu Brummschleifen kommt. Verbindet man mehrere PCs miteinander, so entstehen diese Brummschleifen, die sich meist als Brummstörungen im Audiobereich bemerkbar machen, sehr leicht. Grund hierfür sind Ausgleichsströme zwischen den PCs, die über die unterschiedlichen Masseverbindungen (Schutzleiter, Abschirmung der Netzwerkverbindung und Audioverbindungsleitungen) fließen. Eine galvanische Entkopplung, z. B. über einen Übertrager, löst dieses Problem, da die Masseverbindung aufgetrennt ist und so kein Ausgleichsstrom fließen kann. Um hier allerdings eine gute Signalqualität in Bezug auf Frequenzgang und nichtlineare Verzerrungen sicherstellen zu können, kommt der Auswahl des Übertragers eine besondere Bedeutung zu. Der hier verwendete hochwertige NF-Übertrager gewährleistet HiFi-taugliche Signalübertragung.

Das Signal des eigenen Mikrofones erscheint an dem Summierer IC 2 B zweimal: Zum einen ist es im gesamten Sprachsignal ("SUM") enthalten, zum anderen wird das Signal über "MIC" separat zugeführt. Aufgrund der unterschiedlichen Phasenlage führt die hier stattfindende Addition in diesem Fall zu einer Subtraktion der

Signale. Dies hat zur Folge, dass das Mikrofonsignal stark unterdrückt ist – die eigene Stimme ist im Signalgemisch, das anschließend auf den Kopfhörerverstärker geht, kaum noch enthalten.

Der Kopfhörerverstärker IC 2 ist theoretisch in der Lage, 1 W Ausgangsleistung an einer 8-Ohm-Last zu bringen. In dieser Anwendung ist dies aber nicht notwendig, da Kopfhörer deutlich hochohmiger sind und auch mit wesentlich weniger Leistung betrieben werden. Weiterer Vorteil dieses integrierten Verstärkers ist die Brückenendstufe, die den Betrieb an einer unipolaren Betriebsspannung ohne Ausgangskondensatoren erlaubt.

Das Audiosignal gelangt über den Widerstandsteiler R 6 und R 7, kapazitiv entkoppelt durch C 5, auf den Signaleingang des ICs. Die Verstärkung des TDA 7052A lässt sich mittels einer Steuerspannung an Pin 4 beeinflussen. Dieser Anschluss dient zur Lautstärkeeinstellung und ist daher mit dem Potentiometer R 9 beschaltet. Das Ausgangssignal steht dann zwischen den beiden Anschlüssen "Out+" und "Out-" zur Verfügung. Der Widerstand R 10 im Ausgangskreis zur Kopfhörerbuchse BU 4 dient als Überlastschutz für einen angeschlossenen niederohmigen Kopfhörer.

Damit ist die Schaltung des Masters hinreichend beschrieben. Die folgenden Erläuterungen beziehen sich auf den Slave, dessen Schaltbild in Abbildung 4 zu sehen ist.

Identisch mit den Schaltungsteilen des Masters sind hier die Mikrofonsignal-Aufbereitung (IC 3 mit Beschaltung), die Zuführung und Aufbereitung des Audiosignales vom PC (IC 1 D mit Beschaltung) und der Kopfhörerverstärker (IC 2 mit Beschaltung).

Der erste Unterschied liegt in der Spannungsversorgung des Gerätes. Beim Slave erfolgt die Zuführung der Betriebsspannung über die Abschirmung der beiden Busleitungen ("Speaker-Bus" und "Microphone-Bus"). Die Abschirmung des "Microphone-Bus" stellt dabei die Bezugsmasse dar, während die Betriebsspannung "+UB" über die Abschirmung des "Speaker-Bus" zugeführt wird. Die Kondensatoren C 3 und C 4 stellen die wechselspannungsmäßige Blockung der Betriebsspannung her. Um im Falle eines Vertauschens der Anschlussleitungen eine Beschädigung des Gerätes zu verhindern, sorgt die Diode D 3 für einen Verpolungsschutz.

Weiterhin unterscheidet sich die Beschaltung des "Speaker-Bus" von der im Master. Der Slave arbeitet hier als Signalsenke: Über C 2 koppelt der Slave das Signal des Busses aus und gibt dieses mittels IC 1 A gepuffert auf die weitere Signalverarbeitung. Der dann im Signalweg nachfolgende Summierer arbeitet wiederum genauso wie der entsprechende Schaltungsteil im

# *PC-Game-Amplifier PGA 100 – Master*

## **Widerstände:**

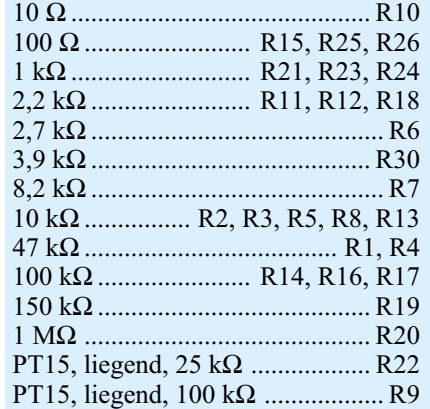

## **Kondensatoren:**

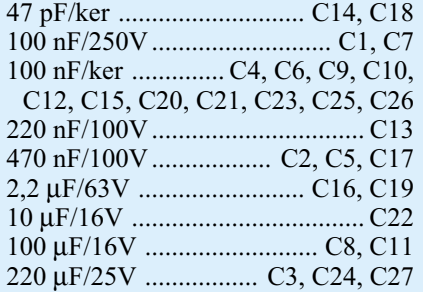

## **Halbleiter:**

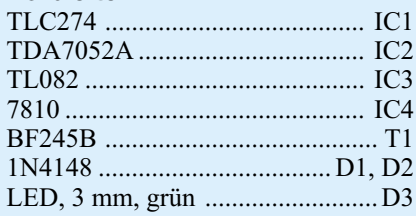

## **Sonstiges**

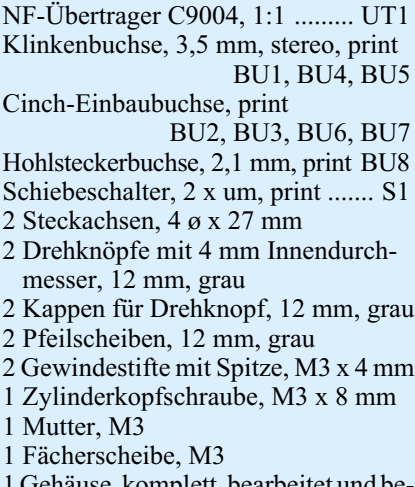

1 Gehäuse, komplett, bearbeitet und be druckt

Master. Damit ist die detaillierte Schaltungsbeschreibung des PC-Game-Amplifiers abgeschlossen und es folgt die Aufbauanleitung des Systems.

# *PC-Game-Amplifier PGA 100 – Slave*

## **Widerstände:**

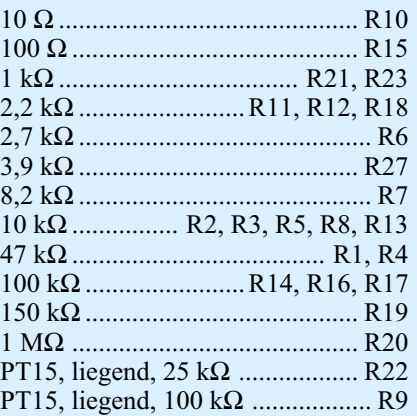

## **Kondensatoren:**

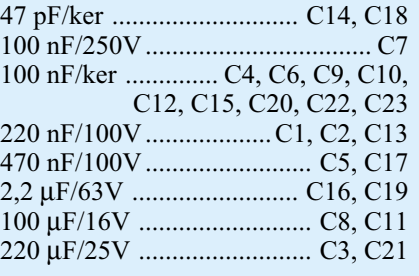

## **Halbleiter:**

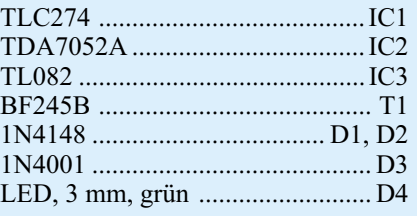

## **Sonstiges**

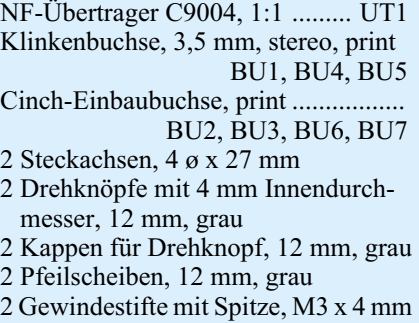

1 Gehäuse, komplett, bearbeitet und bedruckt

# **Nachbau**

Bei der Entwicklung der Geräte wurde besonderer Wert auf eine hohe Nachbausicherheit gelegt, damit der Aufbau auch vom weniger geübten Elektroniker bewerkstelligt werden kann. Somit kommen nur bedrahtete Bauteile zum Einsatz, die beim

# *PC-Technik*

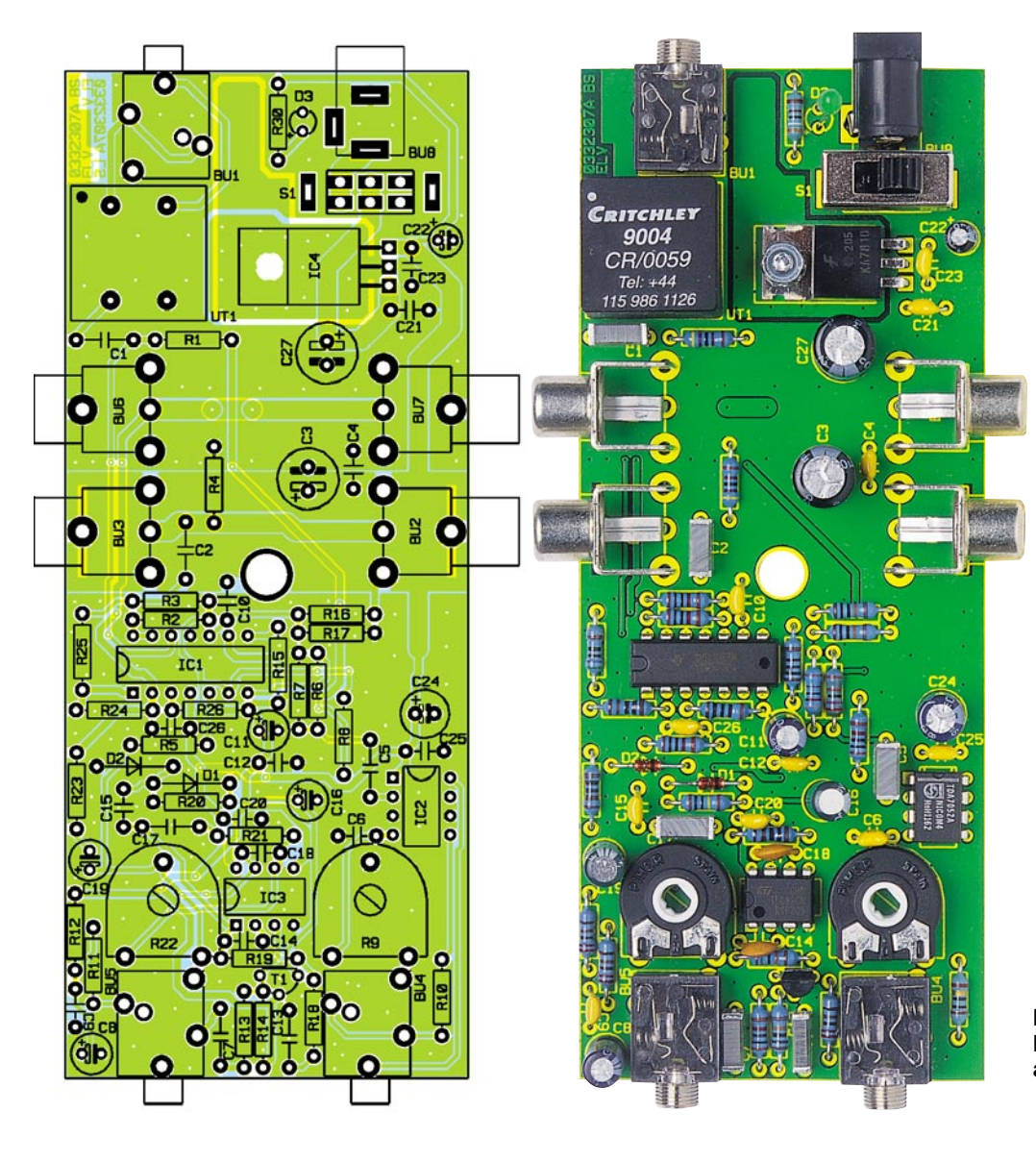

**PC-Game-Amplifier – Master, Bestückungsdruck und fertig aufgebaute Platine**

Verbauen keiner besonderen Löterfahrung bedürfen.

Sowohl das Master-Gerät (PGA 100M) als auch der Slave (PGA 100S) sind auf 54 mm x 134 mm messenden Platinen aufgebaut. Die Bestückung der Geräte erfolgt anhand der zugehörigen Stückliste und des Bestückungsdruckes, wobei aber auch die Platinenfotos hilfreiche Zusatzinformationen liefern. Alle Bauteile sind von der Bestückungsseite her einzusetzen und von der Lötseite her zu verlöten. Hierbei müssen überstehende Drahtenden und Anschlusspins mit dem Seitenschneider ohne eine Beschädigung der Lötstellen entfernt werden.

#### **Aufbau des PGA 100 Masters**

Im ersten Schritt sind die Widerstände, Widerstandstrimmer und Dioden zu bestücken. Die Polarität der Dioden ist dabei durch den Katodenring gekennzeichnet, der auch im Bestückungsdruck zu sehen ist. Bei den dann einzubauenden Kondensatoren sind die Elektrolyt-Typen polungsrichtig einzusetzen, die Keramik- und Folienkondensatoren sind ungepolt, d. h., die Orientierung spielt keine Rolle.

Die korrekte Einbaulage des Transistors ergibt sich aus der Anordnung der Anschlussbeine des Bauteiles. Bei den ICs ist die richtige Polung wiederum explizit sicherzustellen. Hier gibt die Gehäuseeinkerbung am Bauteil, die auch im Bestückungsdruck dargestellt ist, die Polarität an.

Zum Einbau des Spannungsreglers IC 4 werden zunächst die Anschlusspins in ca. 2,5 mm Abstand zum IC-Gehäuse um 90° nach hinten abgewinkelt. Nach dem Einsetzen des ICs erfolgt die mechanische Befestigung mit M3x8mm-Zylinderkopfschraube, Zahnscheibe und Mutter – anschließend ist die elektrische Verbindung mit dem Anlöten der Anschlusspins auszuführen.

Beim Einbau des Übertragers ist neben der korrekten Polung, die durch die Punktmarkierung auf dem Bauteil und im Bestückungsdruck gekennzeichnet ist, auch darauf zu achten, dass das Bauteil plan auf der Platine aufliegt. Dieser Hinweis gilt auch

für die folgende Montage der Buchsen und des Schalters. Diese Bauteile müssen korrekt auf der Platine aufliegen und exakt ausgerichtet sein, bevor sie verlötet werden, da es ansonsten bei der Gehäusemontage zu Problemen kommen kann.

Damit die LED D 3 bei geschlossenem Gehäuse gut sichtbar ist, wird sie mit einem Abstand von 19 mm zwischen Platine und LED-Spitze eingelötet. Die Polarität ist an der LED durch ein längeres Anschlusspin gekennzeichnet, das dem Anodenanschluss ("+" im Bestückungsdruck) entspricht. Im letzten Arbeitsschritt sind die beiden Potentiometer-Steckachsen in die beiden Widerstandstrimmer einzustecken. Anschließend muss die Leiterplatte auf Bestückungsfehler und Lötzinnbrücken hin kontrolliert werden.

## **Aufbau des PGA 100 Slave**

Beim Nachbau des Slaves ist genauso vorzugehen wie beim Master-Gerät. Die Bestückung erfolgt auch hier gemäß der zugehörigen Stückliste und des Bestückungsdruckes. Alle Arbeitsschritte sind

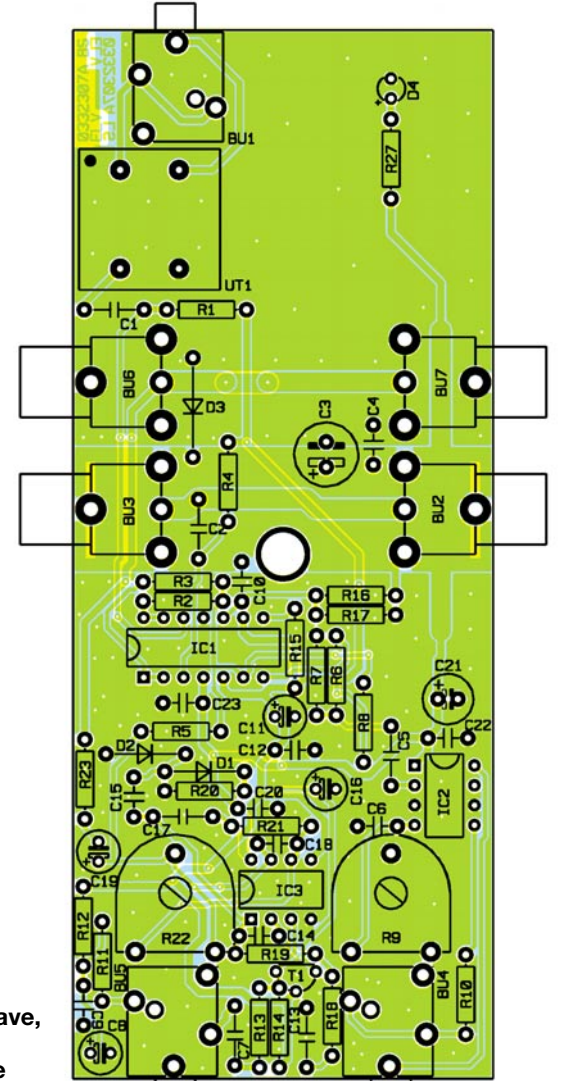

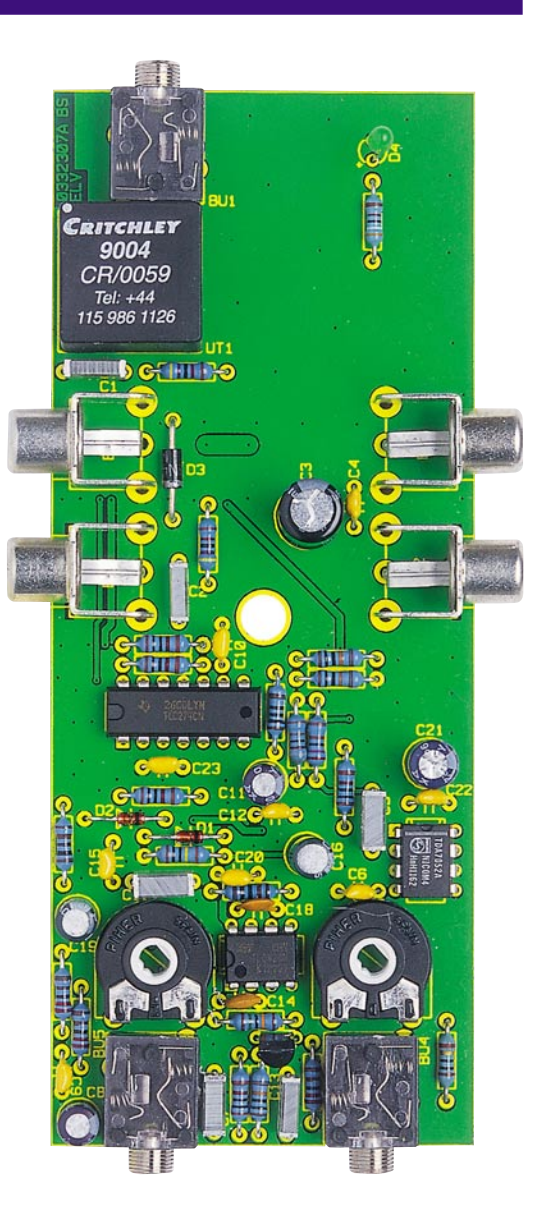

**PC-Game-Amplifier – Slave, Bestückungsdruck und fertig aufgebaute Platine**

so auszuführen wie oben beschrieben. Einzig der Einbau des Spannungsreglers und der der DC-Buchse kann übersprungen werden, da diese Bauteile im Slave nicht vorhanden sind.

Sind auch hier die Bestückungsarbeiten so weit abgeschlossen, folgt die Prüfung hinsichtlich Bestückungsfehler und Lötzinnbrücken. Hat die Prüfung keine Fehler ergeben, erfolgt zunächst die erste Inbetriebnahme beider Geräte, bevor sie ins Gehäuse einzubauen sind.

## **Inbetriebnahme**

Da die Geräte keine Abgleichpunkte besitzen, beschränkt sich die Inbetriebnahme auf die Überprüfung der Betriebsspannung und eine kurze Funktionsprüfung.

Im ersten Schritt ist zunächst der Master in Betrieb zu nehmen. An die DC-Buchse "DC-In" ist dazu ein Netzgerät mit folgenden Ausgangsdaten anzuschließen:

- Ausgangsspannung: 12 V bis 15 V/DC - Strombelastbarkeit: min. 250 mA

Hier kann beispielsweise ein handelsüb-

liches 12 V/300-mA-Steckernetzgerät verwendet werden. Nach dem Einschalten des Gerätes mit dem Schiebeschalter muss die LED leuchten. Anschließend sind die Betriebsspannungen "+UB" und "+UH" zu überprüfen. Die Spannung "+UB" ist an Pin 3 des Spannungsreglers (IC 4) zu messen und muss einen Wert im Bereich von 9,5 V bis 10,5 V haben. Der Wert von ..+UH" ist an IC 1 Pin 3 zu messen und sollte im Bereich von 4,7 V bis 5,3V liegen. Liegen diese Spannungswerte korrekt an, werden die einzelnen Slaves mit dem Master verbunden. Dabei sind die Anschlussbuchsen "Speaker-Bus" und "Microphone-Bus" über eine handelsübliche Cinchleitung miteinander zu verbinden.

Auch hier gibt die LED ersten Aufschluss über die Funktionsfähigkeit. Im Slave reicht es dann, die Hilfsspannung ..+UH" zu messen, die am gleichen Messpunkt (IC 1 Pin 3) zur Verfügung steht. Der Spannungsbereich entspricht dem für das Master-Gerät. Haben diese Tests keine Fehler hervorgebracht, kann davon ausgegangen werden, dass die übrige Schaltung korrekt arbeitet, und es folgt der Gehäuseeinbau.

## **Gehäuseeinbau**

Der Einbau ins Gehäuse ist für beide Geräte gleich. Zunächst wird die Platine ins Gehäuseunterteil eingelegt. Dabei sind die beiden 3,5-mm-Klinkenbuchsen für das Headset ("Microphone In" und "Headphone Out") durch die Gehäusebohrungen zu fädeln. Anschließend wird die Platine ins Gehäuse abgesenkt und so ausgerichtet, dass der zentrale Gehäusedom durch die entsprechende Bohrung fasst. Beim folgenden Aufsetzen des Deckels müssen die Potentiometer-Steckachsen und die LED durch die zugehörigen Bohrungen geführt werden. Die von unten einzuschraubende zentrale Befestigungsschraube fixiert den Deckel dann. Mit dem Aufschrauben der beiden Potentiometer-Knöpfe wird der Nachbau dann abgeschlossen. Dem Einsatz des ELV PC-Game-Amplifiers im realen Spielbetrieb steht somit nichts mehr<br>im Wege im Wege.

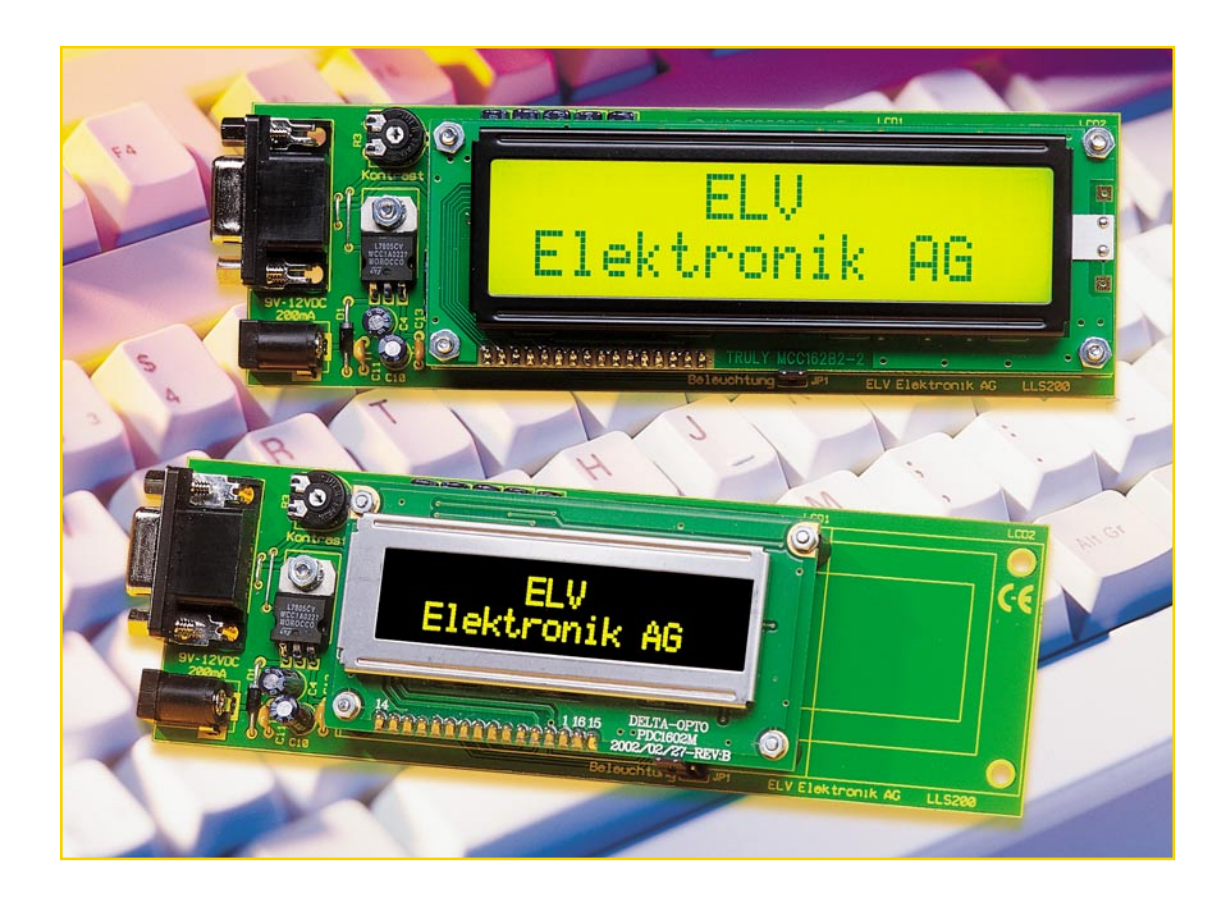

# **LCD-Laufschrift LLS 200**

*Eine Laufschrift bzw. wechselnde Texte machen aufmerksam, auch auf kleinen Anzeigeflächen. Erst recht, wenn es sich dabei um die modernen, selbstleuchtenden PLED-Displays handelt. Unsere Laufschrift-Steuerung kann sowohl herkömmliche 2x16-LC-Displays mit schaltbarer Hintergrundbeleuchtung als auch die neuen PLED-Displays ansteuern. Eine Windows-Software ermöglicht das einfache Editieren der Laufschrifttexte, die per serieller Schnittstelle zur Steuerung übertragen, dort gespeichert und "abgespielt" werden.*

## **Vielseitige Laufschrift**

Kleine Textmitteilungen, dazu noch wechselnde oder bewegte, sind recht vielseitig einsetzbar. Man kann sie als elektronische "Mitteilungszettel" ebenso benutzen wie für kurze Nachrichten, etwa an der Haustür oder in der Firma. Wenn auch LC-Displays, gemessen an den Dimensionen der bekannten LED-Laufschriften, recht klein sind, bewegt sich hier etwas auf elegant beleuchtetem Hintergrund, lockt sogar Passanten vor dem Schaufenster an ...

Unsere hier vorgestellte Applikation erfüllt sicher den Wunsch vieler Besitzer und potenzieller Nutzer von LC-Displays, diese für einfache Mitteilungen und Anzeigen auch ebenso einfach programmieren zu

können. Denn die Hürde zur tatsächlichen Nutzung des auf der Elektronik-Messe oder beim Versender gekauften, "interessanten" Displays liegt beim "normalen" Hobby-Elektroniker hoch. Denn der möchte sich nicht mit der für ihn komplizierten Programmierung von Schnittstellen etc. befassen, sondern er legt den Schwerpunkt auf den Elektronik-Selbstbau und die einfache "Fütterung" des Displays mit Daten. Genau dem kommt die hier vorgestellte Schaltungs-/Softwarekombination entgegen.

Denn die LCD-Laufschrift LLS 200 verfügt über eine serielle Schnittstelle, über die man die gewünschten Daten von einem PC aus in den internen EEPROM-Speicher überspielt. Ist dies geschehen, ist die LLS 200 an einem Steckernetzteil "standalone" betreibbar, die gespeicherten Texte werden dann entsprechend der Vorgabe auf dem PC "abgespielt". Die zugehörige Windows-Software für die Programmierung der Texte und Abläufe wird mitgeliefert, sodass einer unmittelbaren Anwendung auch für Nicht-Programmierer nichts im Wege steht.

Die LCD-Laufschrift LLS 200 ist für die Ansteuerung von zwei unterschiedlichen

#### **Technische Daten:**

Spannungsversorgung: 9 V - 12 V/DC Stromverbrauch: ................... 200 mA Systemvoraussetzungen: Windows-PC (Win 95, 98, ME, XP, NT, 2000) Eingänge: serielle RS-232-Schnittstelle Abm. (L x B x H): 51 x 160 x 28 mm

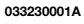

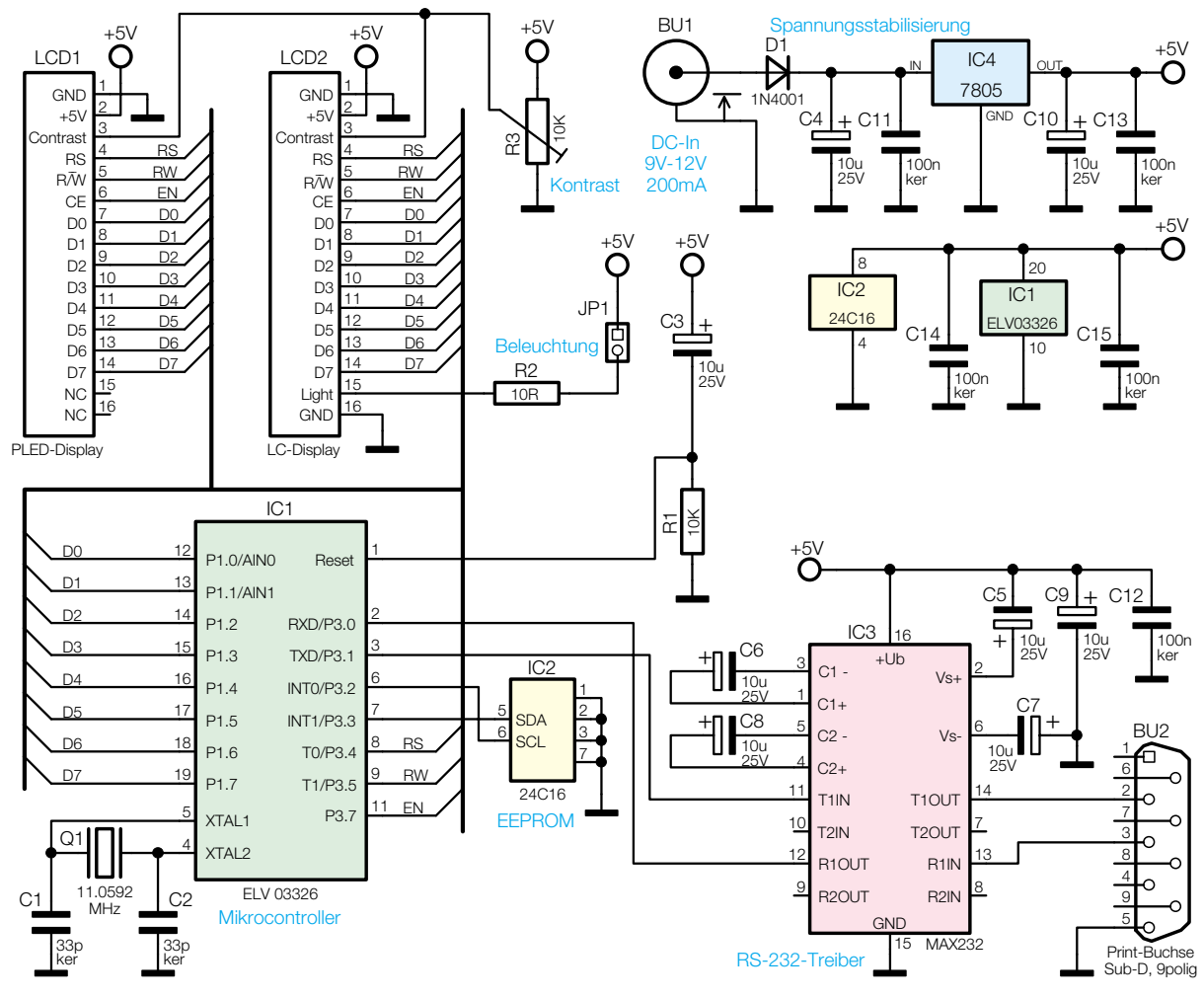

**Bild 1: Schaltbild des LLS 200**

Displayausführungen (2 Zeilen à 16 Zeichen) einsetzbar. Zum einen kann man ein LC-Display (Liquid Crystal) mit schaltbarer Hintergrundbeleuchtung einsetzen. Zum anderen ist an der gleichen Schaltung ein neu entwickeltes PLED-Display (Polymer Light Emission Diode) betreibbar. Die PLED-Display-Module gehören zu der Gruppe der organischen Displays. Dies sind selbstleuchtende Displays mit einem faszinierend hohen Kontrast und nahezu 180° Blickwinkel.

Die zugehörige Windows-Software bietet die Möglichkeit, den Laufschrifttext einzugeben und nachträglich abzuändern. Der Laufschrifttext lässt sich jeweils zeilenweise konfigurieren und auf der LLS-200- Hardware wieder zeilenweise ausgeben. Die Laufschrift baut sich somit nicht Buchstabe für Buchstabe, sondern immer Zeile für Zeile auf. Dies hat den Vorteil, dass mehrere Möglichkeiten bei der Zusammenstellung der Laufschrifttexte gegeben sind. Durch geschickte Zusammenstellung der einzelnen Textzeilen (max. 100) lassen sich unterschiedlichste Effekte erzeugen (beispielsweise das Blinken ganzer Wörter, Ändern nur der letzten Buchstaben einer Zeile etc.).

Des Weiteren lässt sich mit der Windows-Software die Aktualisierungszeit der Laufschriftzeilen einstellen. Außerdem können erstellte Laufschrifttexte gespeichert bzw. geladen werden.

#### **Display-Ausführungen**

Die LLS-200-Hardware ist, wie gesagt, wahlweise mit zwei unterschiedlichen Display-Ausführungen (je 2 Zeilen à 16 Zeichen), dem LC- und dem PLED-Display, bestückbar. Das Befestigungsmaterial und die Anschlussleisten sind für beide Display-Ausführungen dem LLS-200-Bausatz beigelegt.

Beide Display-Arten sollen im Folgenden kurz beschrieben werden.

#### **LC-Display**

Die Abkürzung LC-Display steht für Liquid Crystal Display. Eine LCD-Anzeige besteht grundsätzlich aus zwei Glasscheiben und einer speziellen Flüssigkeit dazwischen. Das Besondere an der Flüssigkeit ist, dass diese die Polarisationsebene des Lichts dreht. Dieser Effekt wird durch Anlegen eines elektrischen Feldes beeinflusst. Somit bedampft man die beiden Glasplatten jeweils mit einer hauchdünnen Metallschicht. Um nun polarisiertes Licht zu erhalten, klebt man auf die obere Glasplatte eine Polarisationsfolie, den Polarisator. Auf die untere Glasplatte wird ebenfalls eine solche Folie, allerdings mit gedrehter Polarisationsebene, der Analysator, aufgeklebt.

Die Flüssigkeit dreht nun im Ruhezustand die Polarisationsebene des einfallenden Lichtes um, sodass dieses ungehindert den Analysator passieren kann. Das LCD ist somit durchsichtig. Legt man nun eine bestimmte Spannung an die aufgedampfte Metallschicht, so drehen sich die Kristalle in der Flüssigkeit. Dadurch wird die Polarisationsebene des Lichtes beispielsweise um 90° gedreht. Der Analysator versperrt dem Licht den Weg, somit ist das LCD undurchsichtig geworden. Durch entsprechendes Aufdampfen der Metallschicht lässt sich ein LC-Display in mehrere Segmente unterteilen, mit denen sich unterschiedliche Buchstaben und Zeichen zusammensetzen lassen.

#### **PLED-Display**

Die PLED-Display-Ausführung (Polymer Light Emitting Diode) beruht auf der

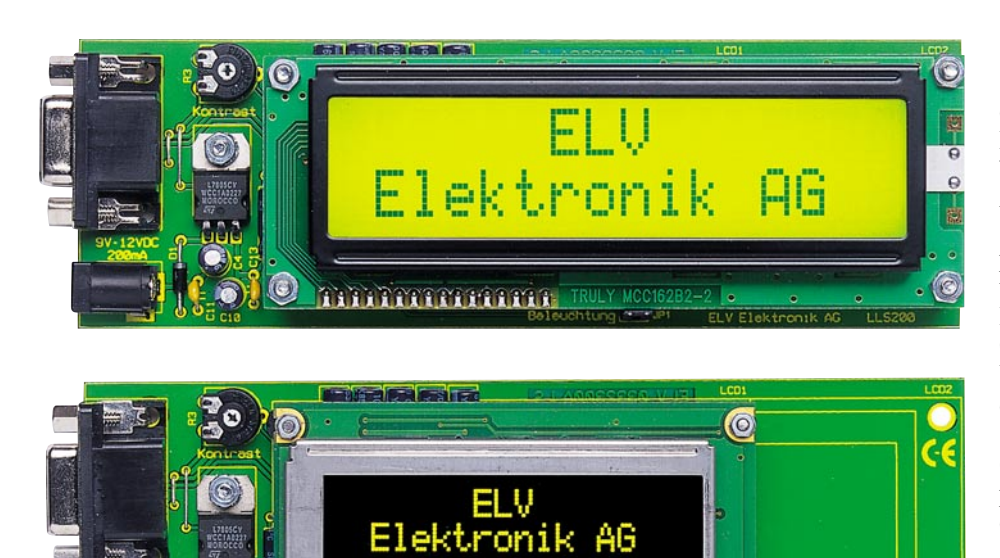

**Ansicht der Platine des LLS 200, jeweils einmal bestückt mit LC-Display (oben) sowie mit PLED-Display (unten)**

RAAAAAAAA

OLED-Technik (Organic Light Emitting Diodes). Das PLED-Display ist das erste seriengefertigte Display aus der Gruppe der (organischen) OLED-Displays. Die Vorteile dieser organischen Displays sind zum einen der extrem große Blickwinkel zum Ablesen der Anzeige und zum anderen eine hohe Leuchtkraft mit einem günstigen Kontrastverhältnis.

Die Funktionsweise der Anzeige beruht auf einer Folie, die durch Elektrolumineszenz Licht abgibt (emittiert). Der optische Effekt ist mit dem einer LED-Anzeige vergleichbar. Die Anzeige ist selbstleuchtend, wodurch eine Hintergrundbeleuchtung entfällt. Daraus resultieren eine flachere Bauweise und ein geringerer Stromverbrauch. Bis auf den nicht genutzten Anschluss für die Hintergrundbeleuchtung ist das PLED-Display anschlusskompatibel mit der LC-Display-Ausführung.

## **Schaltung**

Die gesamte Schaltung der LLS 200 ist in Abbildung 1 zu sehen.

Der Mikrocontroller IC1 bildet das zentrale Element des LLS 200. Dieser steuert das angeschlossene Display an, empfängt die Laufschrifttexte über die serielle Schnittstelle und liest bzw. speichert diese Daten in das EEPROM.

Der interne Oszillator wird durch den Quarz Q1 und den beiden Kondensatoren C1 und C2 auf eine Frequenz von 11,0592 MHz stabilisiert.

Der Kondensator C3 und der Widerstand R1 sorgen für einen definierten Reset-Impuls beim Zuschalten der Betriebs-

spannung und somit für definierte Verhältnisse beim Einschalten oder nach einem Spannungsausfall. Eine weitere externe Beschaltung ist zum normalen Betrieb des Mikrocontrollers nicht notwendig.

Das EEPROM IC2 dient zur Speicherung der Laufschrifttexte und der Konfigurationsdaten. Dadurch ist die Laufschrift auch ohne angeschlossenem PC ("standalone") betreibbar.

Da die Schaltung mit normalen TTL-Pegeln arbeitet, in der RS-232-Norm für die serielle Schnittstelle jedoch andere Pegel für die Datenübertragung vorgeschrieben sind, kommt für die Umsetzung ein entsprechender Pegelwandler (IC3) zum Einsatz. Er sorgt intern für die Erzeugung der dazu nötigen Spannungen.

Die Spannungsversorgung des LLS 200 ist mit dem Spannungsregler (IC4) realisiert. Dieser Spannungsregler hat einen Eingangsspannungsbereich von 7 bis 35 V/ DC. Zum Betrieb der LLS 200 wird ein einfaches Steckernetzteil (beispielsweise 9 V/DC, 200 mA) mit Hohlstecker empfohlen. Der Elko C4 dient zur Glättung der Eingangsspannung. Die Diode D1 ist als Verpolungsschutz der Eingangsspannung implementiert. Der Elko C10 und die Kondensatoren C11 und C13 dienen zur Störbzw. Schwingneigungsunterdrückung von IC4. Die Kondensatoren C14 und C15 bewirken eine Störunterdrückung der Betriebsspannung an IC1 und IC2.

Im Schaltbild sind die beiden bestückbaren Displays (LCD/PLED) jeweils auf eine Stiftleiste geführt. Da aber die Pinbelegungen der beiden Display-Ausführungen gleich sind, ist auf der Platine nur eine

Stiftleiste vorgesehen. Der einzige Unterschied liegt wie beschrieben im Anschluss der Hintergrundbeleuchtung. Bei der PLED-Ausführung wird keine Hintergrundbeleuchtung verwendet, weil diese Display-Ausführung selbstleuchtend ist. Dadurch sind hier die beiden Anschluss-Pins displayseitig nicht belegt (n.c.: "not connected"). Die Hintergrundbeleuchtung bei der LC-Display-Ausführung lässt sich durch Öffnen des Jumpers JP1 ausschalten. Der Widerstand R2 dient zur Strombegrenzung der Hintergrundbeleuchtung.

Das Trimmpoti R3 dient zur Kontrasteinstellung des jeweilig bestückten Displays. Nach der Inbetriebnahme ist mit dem Trimmpoti der beste Kontrast einzustellen.

## **Nachbau**

Der Aufbau der LLS-200-Platine gestaltet sich aufgrund der ausschließlichen Verwendung von bedrahteten Bauteilen recht einfach und schnell. Der Nachbau wird anhand der Stückliste und des Bestückungsdruckes durchgeführt, wobei auch das dargestellte Platinenfoto hilfreiche Zusatzinformationen liefert.

Im ersten Schritt werden die Drahtbrücken aus versilberten Schaltdraht eingesetzt und auf der Platinenunterseite sorgfältig verlötet. Hierbei ist die Bestückung aller Drahtbrücken sorgfältig zu prüfen, um später eine reibungslose Funktion der LLS 200 Hardware zu gewährleisten. Einige Drahtbrücken sind allein aus EMV-Gründen vorgesehen, um die Masseflächen auf der Lötseite besser miteinander zu verbinden.

Anschließend werden die bedrahteten Bauteile, beginnend mit den Widerständen, auf die vorgegebene Position bestückt, verlötet und die überstehenden Drahtenden mit einem Seitenschneider abgeschnitten. Daraufhin erfolgt die Bestückung der übrigen bedrahteten Bauteile. Natürlich ist bei den Elkos, Dioden und den ICs die polrichtige Lage zu beachten (Elkos am Minuspol gekennzeichnet, Dioden an der Katode mit einem Farbring, ICs besitzen eine Gehäusekerbe), die mit der zugehörigen Markierung im Bestückungsdruck übereinstimmen muss. Die Elkos C3 und C5 - C9 sind liegend zu bestücken, um das spätere Einsetzen des Displays nicht zu behindern. Der Mikrocontroller IC1 wird gesockelt bestückt. Hierfür wird ein 20-poliger IC-Sockel bestückt, in den anschließend der Mikrocontroller (IC1) eingesetzt wird.

Die Bestückung des Spannungsreglers beginnt mit der Fixierung des Reglers mit einer Zylinderkopfschraube M3 x 8 mm, die man von unten in die entsprechende Bohrung steckt. Von oben werden dann eine Zahnscheibe aufgesetzt und eine M3-

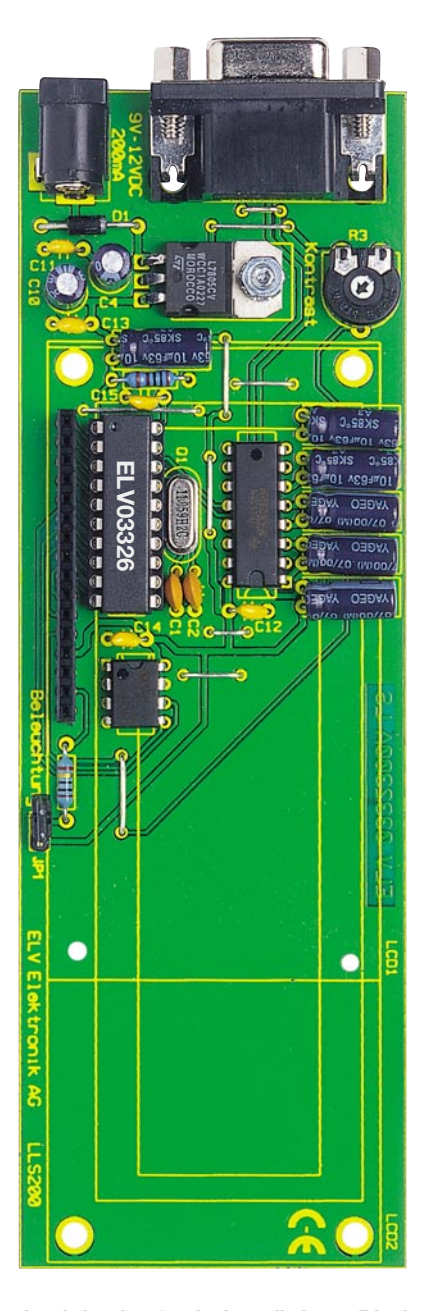

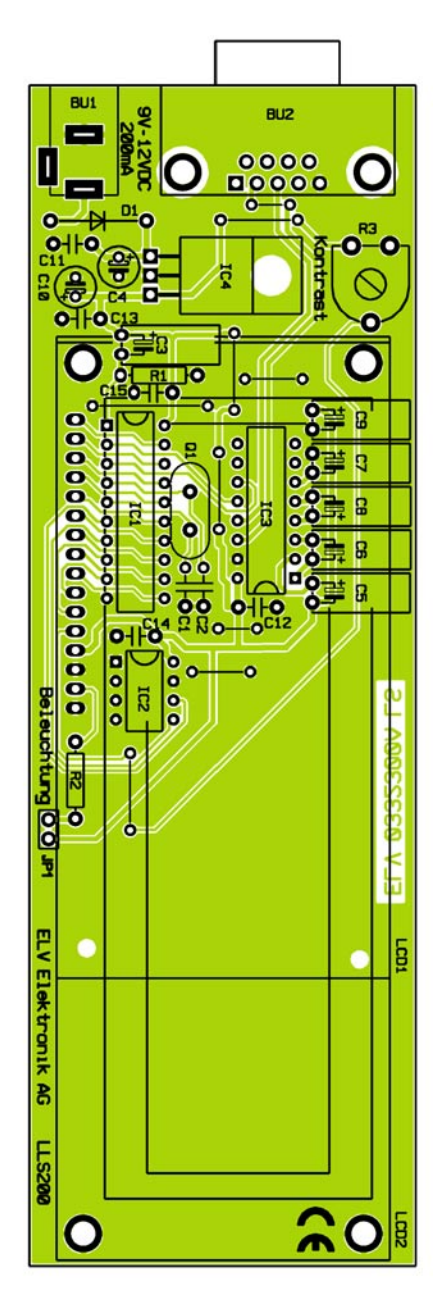

**Ansicht der fertig bestückten Platine des LLS 200 mit zugehörigem Bestückungsplan**

Mutter aufgeschraubt. Erst dann sind die Anschlüsse des Reglers zu verlöten.

Abschließend erfolgt die Bestückung der Sub-D-Buchse für die serielle Schnittstelle, der Buchsenleiste für das Display, des Jumpers JP1 und der Buchse für die Spannungsversorgung. Das Display wird mit einer Stiftleiste bestückt, damit man es durch die jeweils andere angebotene Display-Ausführung austauschen kann. Das Setzen des Jumpers JP1 schaltet die Hintergrundbeleuchtung ein, sofern die LCD-Ausführung bestückt wird.

Die Befestigung des Display erweist sich bei den unterschiedlichen Display-Ausführungen ein wenig unterschiedlich. Das Befestigungsmaterial ist dem LLS-200- Bausatz für beide Display-Ausführungen beigelegt. Bei der Verwendung eines PLED- Displays (LCD1) sind in die inneren Display-Befestigungslöcher der Basisplatine je eine der beiliegenden Schrauben M2 x 20 mm (mit vorher aufgeschobener Unterlegscheibe) einzulegen. Von der Bestückungsseite her werden die Distanzhülsen über die Schrauben gesetzt. Auf die Distanzhülsen werden noch jeweils zwei weitere Unterlegscheiben gelegt, dann das PLED-Display aufgesetzt und in die Buchsenleiste eingeschoben. Das Display ist jeweils nach Auflegen einer weiteren Unterlegscheibe mit einer M2-Mutter zu verschrauben.

Bei der Verwendung eines LC-Displays (LCD2) sind in die äußeren Displaybefestigungslöcher jeweils von der Lötseite her eine der beiliegenden Schrauben M3 x 20 mm zu führen. Auf der Bestückungsseite setzt man pro Schraube eine Distanzhülse auf und fixiert diese zunächst mit jeweils einer M3-Mutter. Dann wird das LC-Display eingelegt und in die Buchsenleiste eingeschoben. Das Display ist dann mit vier weiteren M3-Muttern zu verschrauben.

Zu guter Letzt werden die beiliegenden Klebefüße auf die Lötseite der Platine geklebt, um die Kurzschlussgefahr der LLS 200 Hardware mit einem leitenden Untergrund zu verringern. Dabei ist zu beachten, dass die Füße in den Ecken eingeklebt werden, um eine gute Standfestigkeit der Baugruppe gewährleisten zu können.

## **Die Software**

Zur Bedienung der LCD-Laufschrift steht die Windows-Software "LLS 200.exe" zur

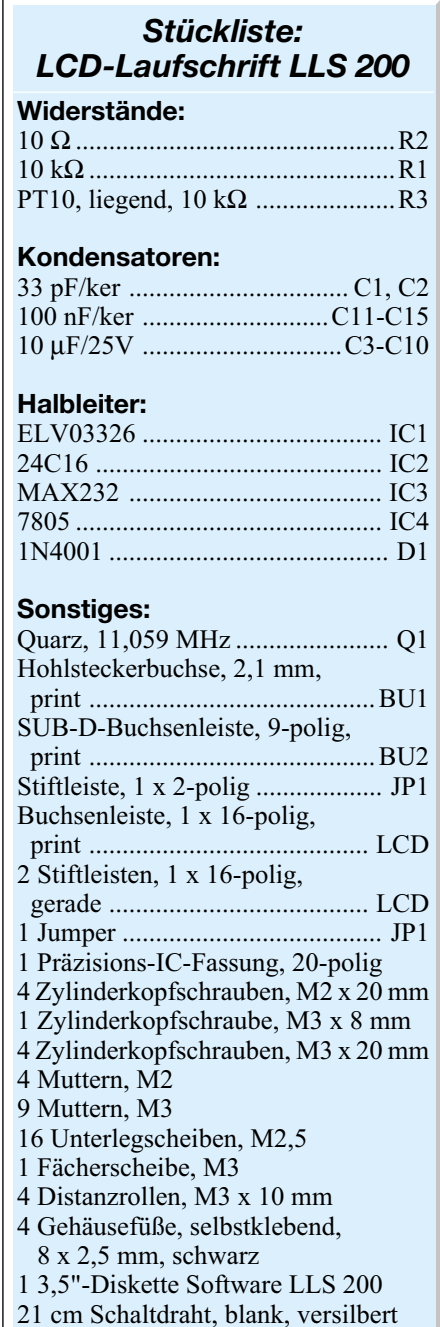

# *Hobby und Freizeit*

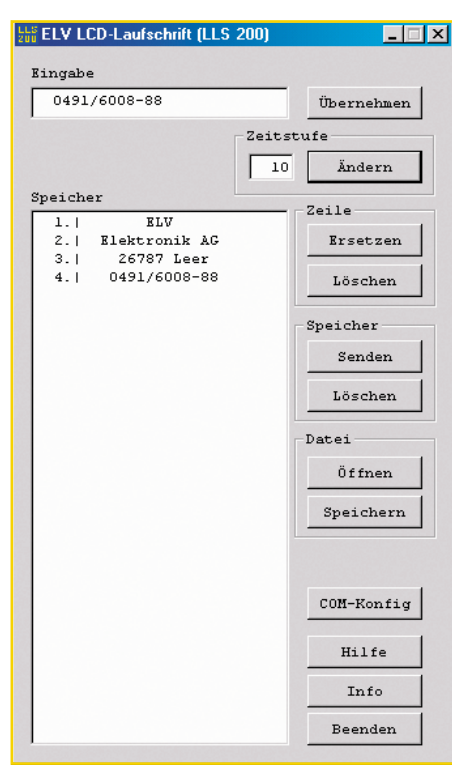

**Bild 2: Grundmenü**

Verfügung. Mit dieser Software können der Laufschrifttext zusammengestellt, die Zeitstufe geändert und ein zusammengestellter Text in ein spezielles Dateiformat gespeichert bzw. gelesen werden. Weiterhin lässt sich über die Windows-Software die Konfiguration der Schnittstelle vornehmen. Die Windows-Software mit einigen Demo-Laufschrifttexten befindet sich auf der beiliegenden Diskette.

#### **Installation**

Vor dem Starten der LLS-200-Installations-Software ist die LLS-200-Hardware an eine freie serielle Schnittstelle (COM) des abgeschalteten PCs anzuschließen und eine Gleichspannung (9 V - 12 V, 200 mA) anzulegen. Gegebenenfalls ist noch am Trimmpoti R3 der gewünschte Kontrast einzustellen. Auf dem Display der LLS 200 wird "Speicher leer" angezeigt.

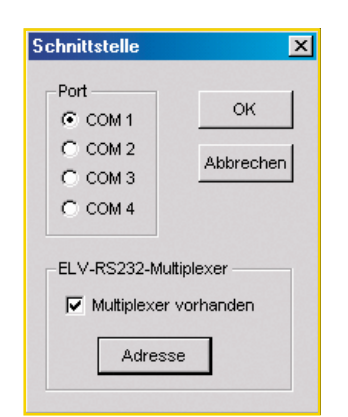

# **Bild 4: Datei öffn**

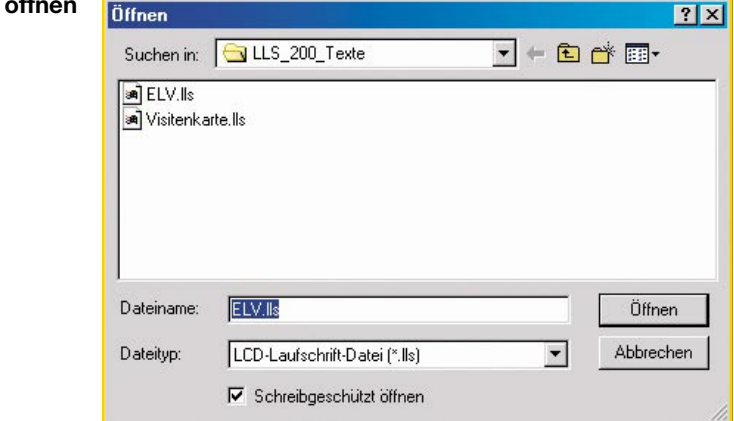

Daraufhin ist von der Diskette die Installationsroutine (setup.exe) zu starten. Ein Installationsmanager führt durch die gesamte Installation der LLS-200-Windows-Software. Die Readme.txt-Datei erklärt die Setup-Bedienung für das jeweilige Betriebssystem.

## **Bedienung**

#### **Schnittstellen-Konfiguration**

Nach erfolgreicher Installation der LLS-200-Windows-Software, startet diese. Es erscheint das Grundmenü der ELV LCD-Laufschrift (LLS 200) (siehe Abbildung 2: "Grundmenü").

Nach dem Starten der LLS-200-Windows-Software ist die Konfiguration der COM-Schnittstelle vorzunehmen. Diese wird mit dem Button "COM-Konfig" gestartet, wodurch sich das Konfigurationsfenster (siehe Abbildung 3: "Schnittstellen-Einstellung") öffnet.

In diesem Konfigurationsfenster ist der verwendete serielle Port (COM1 – COM4) einzustellen. Falls an der gewählten Schnittstelle ein ELV RS-232-Multiplexer angeschlossen ist, lässt sich dieser aktivieren und der verwendete Ausgangsport einstellen.

### **Zusammenstellen eines Laufschrifttextes**

Nach erfolgreicher Konfiguration der Schnittstelle kann man nun einen Laufschrifttext zusammenstellen. In der oberen Zeile ("Eingabe") des Grundmenüs ist über die Tastatur eine Textzeile einzugeben. Eine Zeile darf maximal aus 16 Zeichen bestehen, was durch die Windows-Software automatisch begrenzt wird. Durch den Button "Übernehmen" erfolgt die Übernahme der eingegebenen Textzeile an die oberste Position im "Speicher"-Fenster. Zur besseren Orientierung werden die Zeilen fortlaufend nummeriert. Auf diese Weise lässt sich ein Laufschrifttext mit maximal 100 Zeilen konfigurieren.

Eine Laufschriftzeile im Speicher lässt **Bild 3: Schnittstellen-Einstellung** sich nachträglich ändern, indem die jeweilige Zeile mit einem Doppelklick wieder in die Eingabezeile übernommen wird. Dort lässt sich diese ändern, gegebenenfalls ist die gesamte Zeile zu bearbeiten, und dann mit dem Button "Ersetzen" wieder an die markierte Stelle in den Speicher übernehmen. Mit dem Button "Löschen" (in der Umrandung "Zeile") lässt sich eine zuvor im Speicher markierte Zeile löschen.

Mit "Senden" wird der zusammengestellte Laufschrifttext, wie er im "Speicher"-Fenster angezeigt wird, zur LLS 200 übertragen. Während der Übertragung erscheint ein Fortschrittsbalken. Nach Beenden der Übertragung startet die LLS-200- Hardware die Anzeige des Laufschrifttextes mit der 1. Zeile.

Auf dem Display werden jeweils zwei zusammengestellte Zeilen gleichzeitig angezeigt.

Mit dem Button "Löschen" (in der Umrandung "Speicher") erfolgt das Löschen des gesamten "Speicher"-Fensters. Um den Laufschrifttext im EEPROM der LLS 200 zu löschen, ist nach dem Löschen des "Speicher"-Fensters der "Senden"-Button zu betätigen. Auf dem Display der LLS 200 wird dann "Speicher leer" angezeigt.

Mit den Buttons "Öffnen" und "Speichern" lassen sich zusammengestellte Laufschrifttexte öffnen bzw. speichern. Weil ein spezielles Dateiformat (\*.lls) verwendet wird, kann man nur Laufschrifttexte öffnen, die auch mit der LLS-200-Windows-Software gespeichert wurden (siehe Abbildung 4: "Datei öffnen").

In dem Eingabefeld "Zeitstufe" lässt sich die Ablaufgeschwindigkeit der Laufschrift einstellen. Die aktuelle eingestellte Zeitstufe wird im Eingabefenster der Zeitstufe angezeigt. In der Abbildung 2 "Grundmenü" ist die Zeitstufe auf 10 eingestellt. Diese Zeitstufe 10 bedeutet eine Aktualisierungszeit des Laufschrifttextes von etwa einer Sekunde. Die Zeitstufe lässt sich im Bereich 1 - 999 einstellen.

Mit der Taste "Hilfe" oder auch "F1" wird eine kurze Hilfeanwendung zum Pro-<br>gramm gestartet gramm gestartet.

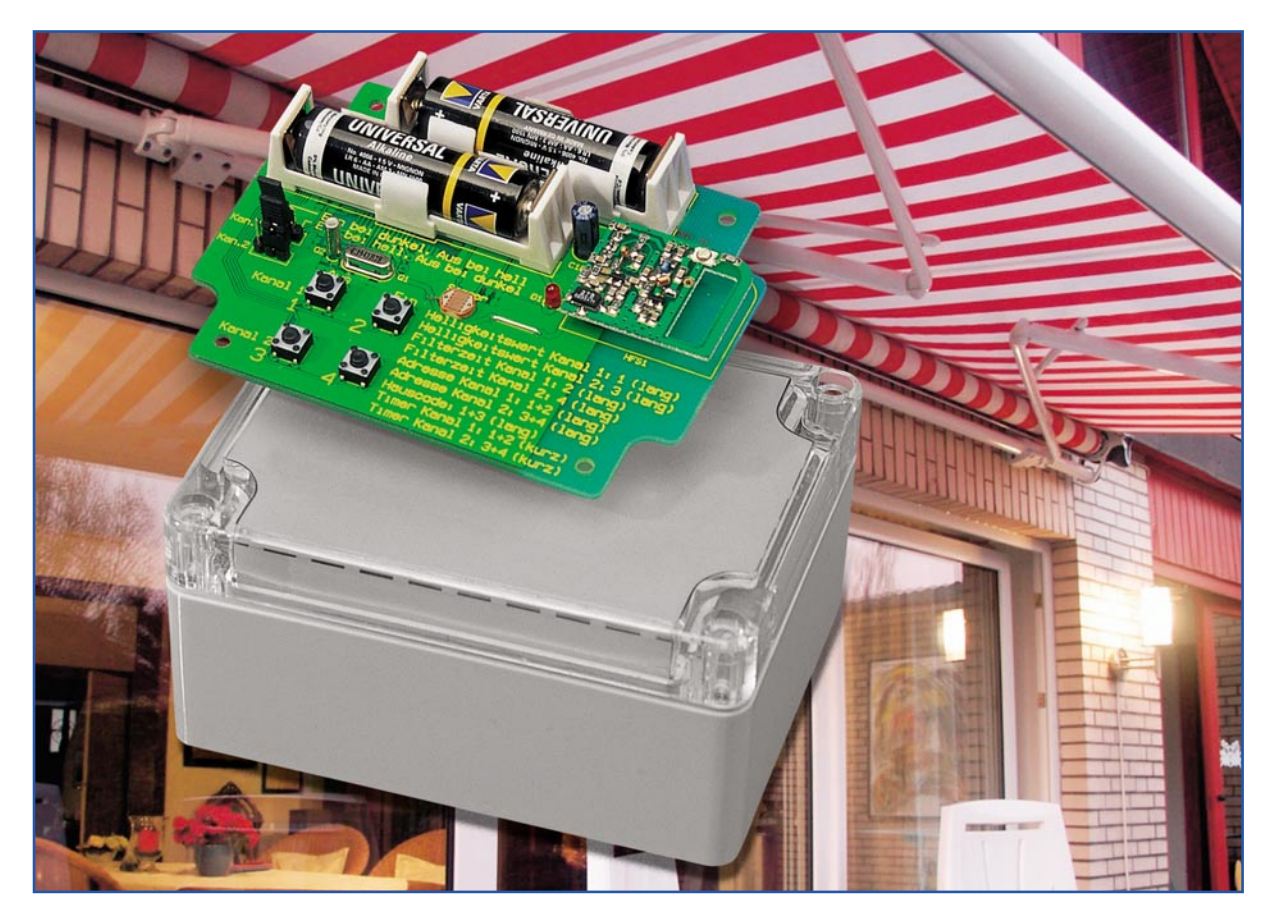

# **Funk-Dämmerungssender FS20 SD**

*Dieser Dämmerungssender ist mehr als nur ein normaler Dämmerungsschalter. Er überträgt Schaltsignale an den zu schaltenden Verbraucher per Funk auf zwei unabhängigen Kanälen des FS20-Funkschaltsystems. Für jeden der beiden Kanäle sind Helligkeitsschwelle, Filterzeit gegen häufiges Schalten im Übergangsbereich und die Schaltrichtung (Ein oder Aus) beim Wechsel von hell zu dunkel und umgekehrt einzeln einstellbar. Auch die Timer-Programmierung der Empfänger ist mit dieser Schaltung möglich, die in einem wettergeschützten Gehäuse untergebracht und durch Batteriebetrieb unabhängig positionierbar ist.*

## **Praktischer Schaltkomfort**

Die meisten Dämmerungsschalter sind unmittelbar mit der zu schaltenden Leuchte verbunden bzw. arbeiten kabelgebunden in deren Nähe. Dies hat bei ungünstiger Positionierung und einfacher Dämmerungselektronik oft einen ungewollten "Blinkeffekt" zur Folge, d. h., der Schalter wird durch das Aufleuchten der Lampe ausgelöst, schaltet ab, dann bei Dunkelheit wieder ein usw. Manchmal muss man bei einer derart ungünstigen Konfiguration gar Abstand vom Vorhaben nehmen, den ungemein praktischen, weil Strom sparenden Dämmerungsschalter zu installieren. Eine

beliebte Einsatzvariante für Dämmerungsschalter ist auch das automatische Schalten einer Raumbeleuchtung, wobei der Dämmerungsschalter sich jedoch im Freien befinden muss. Solche Anwendungen sind im Privatbereich etwa dunkle Treppenflure oder die Nachtbeleuchtung des Vorbzw. Flurraums an der Haustür. Auch wenn man hier etwa schon automatische Bewegungssensoren, insbesondere solche ohne Einstellmöglichkeit der Beleuchtungsschaltschwelle, einsetzt – bei komplizierteren Beleuchtungsverhältnissen (dem Menschen reicht das einfallende Tageslicht, der interne Sensor des Bewegungsmelders registriert aber noch Dunkelheit und schaltet die Beleuchtung unnötigerweise auch bei Tage, z.B. bei Regenwetter ein) wäre eine externe Dämmerungssteuerung effektiver. Für derlei Anwendungen ist dann auch noch das (nachträgliche) Verlegen von Leitungen nötig, was das Vorhaben oft endgültig scheitern lässt.

All diese Nachteile vermeidet der Funk-

# **Technische Daten: FS20 SD**

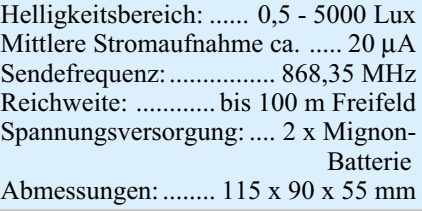

Dämmerungssender FS20 SD. Durch die Funkverbindung kann der Dämmerungssender bis zu 100 m (Freifeld) vom Empfänger abgesetzt installiert werden. Er ist in einem wetterfesten Gehäuse untergebracht. Zudem funktioniert er jahrelang mit nur einer Batteriebestückung, arbeitet also völlig kabellos. Er steuert alle Empfangsgeräte des FS20-Funkschaltsystems an, kann also über die reine Beleuchtungssteuerung hinaus z.B. auch Jalousien oder Tore öffnen und schließen oder andere Schaltvorgänge auslösen. Da er auf zwei Schaltkanälen bis zu zwei Geräte des FS20- Systems unabhängig steuern kann, sind ganz praktische Schaltszenarien denkbar. So kann man etwa auf einem Kanal die Außenbeleuchtung bei Beginn der Morgendämmerung abschalten und auf dem zweiten Kanal später bei voller Tageshelligkeit die Jalousien hochfahren lassen.

#### **Funktionen und Bedienung**

Alle Einstellungen wie Adressierung, Codierung, Helligkeitsschwellen, Filterzeit, Schaltrichtung und Timerprogrammierung sind über nur vier Tasten und zwei Jumper programmierbar. Nach der Programmierung arbeitet der Dämmerungssender völlig autark und benötigt keinerlei Bedienung mehr.

Da er Bestandteil des FS20-Funkschaltsystems ist, ist es auch möglich, ihn in dessen Code- und Adresssystem einzuordnen, wenn man mehrere FS20-Geräte parallel betreiben möchte. Bei der ersten Inbetriebnahme stellt sich automatisch ein zufälliger Hauscode und die Standard-Adressbelegung der Sendekanäle ein. Deren Änderung ist allerdings nur notwendig, wenn man, wie gesagt, mehrere FS20-Geräte betreiben will. Diese Codes sind bei Bedarf auch jederzeit später noch änderbzw. einstellbar.

Die eingehende Beschreibung des Adresssystems und der Programmierung des jeweiligen Empfängers würde aber den Rahmen dieses Artikels sprengen, sie findet sich sehr detailliert in der Bedienungsanleitung, die zu diesem Bausatz mitgeliefert wird, bzw. in der Bedienungsanleitung des jeweiligen Empfängers. Hier ist auch deren Timerprogrammierung ausführlich beschrieben. Deshalb widmen wir uns hier diesen Themen nur kurz.

#### **Codierung/Adressierung**

Für die Codierung und Adressierung stehen vier Tasten zur Verfügung, die entsprechend beschriftet sind. Für die Einstellung des Hauscodes sind die Tasten 1 und 3 gemeinsam mindestens für 5 s zu drücken, bis die Kontroll-LED zu blinken beginnt. Dann erfolgt über die vier Tasten die Eingabe des 8-stelligen Hauscodes.

Das Erreichen der Adress-Eingabe-Ebene erfolgt ganz ähnlich, ist jedoch für beide Kanäle getrennt vorzunehmen:

Adresse von Kanal 1 einstellen: Taste 1 und 2 mind. 5 s gemeinsam drücken, bis die Kontroll-LED blinkt. Dann ist die 4-stellige Adresse entsprechend des FS20- Adresssystems einzugeben.

Adresse von Kanal 2 einstellen: Taste 3 und 4 mind. 5 s gemeinsam drücken, bis die Kontroll-LED blinkt. Dann erfolgt auch hier die Eingabe der 4-stelligen Adresse.

### **Manuelles Schalten**

Durch kurzes Betätigen einer der vier Tasten wird ein zugeordneter Schaltbefehl gesendet. Mit der Taste TA 1 lässt sich Kanal 1 beispielsweise ausschalten und mit der Taste TA 2 einschalten. Kanal 2 kann entsprechend über die beiden anderen Tasten bedient werden. Auf diese Weise ist auch das Anlernen eines Empfängers auf die Adresse des FS20 SD einfach möglich.

#### **Helligkeitsschwellen programmieren**

Hier wird der Helligkeitswert gespeichert, bei dessen Erreichen der Schaltvorgang ausgelöst werden soll.

Im Auslieferzustand sind keine Helligkeitsschwellen programmiert. Diese müssen bei der ersten Inbetriebnahme nach folgender Beschreibung festgelegt werden. Sie sind später jederzeit veränderbar.

Helligkeitsschwelle für Kanal 1 bzw. 2 programmieren: Taste 1 bzw. 3 so lange gedrückt halten (ca. 5 s), bis die Kontroll-LED kurz aufleuchtet. Jetzt ist der Deckel zu schließen. Nach einer Minute wird die aktuelle Helligkeit gemessen und als Schaltschwelle für Kanal 1 bzw. 2 gespeichert.

Sollen beide Kanäle auf die gleiche Schwelle eingestellt werden, so ist zunächst bei einem Kanal die Helligkeitseinstellung wie beschrieben aufzurufen. Während der einminütigen Wartezeit bis zur eigentlichen Helligkeitsmessung können durch Aufruf der Helligkeitseinstellung des anderen Kanals beide Kanäle auf den gleichen Helligkeitswert eingestellt werden. Die einminütige Wartezeit bis zur Helligkeitsmessung wird durch den neuen Programmieraufruf nochmals neu gestartet, damit genügend Zeit zum Schließen des Deckels bleibt.

Um eine bereits programmierte Schaltschwelle wieder zu löschen (damit keine automatischen Schaltvorgänge mehr stattfinden) ist die Helligkeitsprogrammierung des entsprechenden Kanals aufzurufen und während der einminütigen Wartezeit eine beliebige Taste kurz zu betätigen.

#### **Schaltbefehle programmieren**

Im Auslieferzustand sendet der FS20 SD auf jedem programmierten Kanal sowohl Ein- als auch Ausschaltbefehle beim Überoder Unterschreiten des jeweiligen Helligkeitsschwellwertes. Jeder Kanal kann aber auch so programmiert werden, dass er nur Ein- oder nur Ausschaltbefehle sendet!

- Beispiele:
- Kanal 1 soll nur den Einschaltbefehl senden: Tasten 2, 3 und 4 gemeinsam so lange gedrückt halten (ca. 5 s), bis die Kontroll-LED kurz aufleuchtet.
- Kanal 1 soll nur den Ausschaltbefehl senden: Tasten 1, 3 und 4 gemeinsam so lange gedrückt halten (ca. 5 s), bis die Kontroll-LED kurz aufleuchtet.
- Kanal 2 soll nur den Einschaltbefehl senden: Tasten 1, 2 und 4 gemeinsam so lange gedrückt halten (ca. 5 s), bis die Kontroll-LED kurz aufleuchtet.
- Kanal 2 soll nur den Ausschaltbefehl senden: Tasten 1, 2 und 3 gemeinsam so lange gedrückt halten (ca. 5 s), bis die Kontroll-LED kurz aufleuchtet.

Um diese Programmierung wieder zu löschen, damit beide Kanäle wieder Einund Ausschaltbefehle senden, sind alle vier Tasten gemeinsam so lange gedrückt zu halten (ca. 5 s), bis die Kontroll-LED kurz aufleuchtet.

## **Schaltrichtung programmieren**

Für jeden der beiden Kanäle kann man über einen Jumper auswählen, in welche Richtung bei einem Helligkeitswechsel geschaltet werden soll. JP 1 ist dabei Kanal 1 und JP 2 Kanal 2 zugeordnet. Ist der Jumper in der linken Position gesteckt, wird bei einsetzender Dunkelheit der Einschaltbefehl und bei steigender Helligkeit der Ausschaltbefehl gesendet. Befindet sich der Jumper in der rechten Position, so wird der jeweils entgegengesetzte Schaltbefehl gesendet.

## **Filterzeit programmieren**

Im normalen Betrieb misst der FS20 SD einmal pro Minute die aktuelle Helligkeit. Um im Übergangsbereich von hell zu dunkel oder umgekehrt häufigen Schaltvorgängen vorzubeugen, ist für beide Kanäle getrennt eine Filterzeit einstellbar. Im Auslieferzustand ist diese Zeit auf vier Minuten eingestellt. D. h., es müssen z. B. vier Messungen hintereinander den gleichen Messwert (hell oder dunkel) ergeben, damit der gemessene Wert akzeptiert wird und evtl. einen Schaltbefehl auslösen kann. Es sind vier verschiedene Filterzeiten einstellbar: 2, 4, 8 oder 16 Minuten. So kann man temporären Schaltvorgängen, etwa, wenn das Taxi nachts zwei Minuten in der Einfahrt steht und den Sensor beleuchtet, aus dem Weg gehen.

Die Einstellung der Filterzeit für Kanal 1 bzw. 2 erfolgt so: Taste 2 bzw. 4 so lange drücken (ca. 5 s), bis die Kontroll-LED blinkt. Jetzt ist durch Betätigung einer der

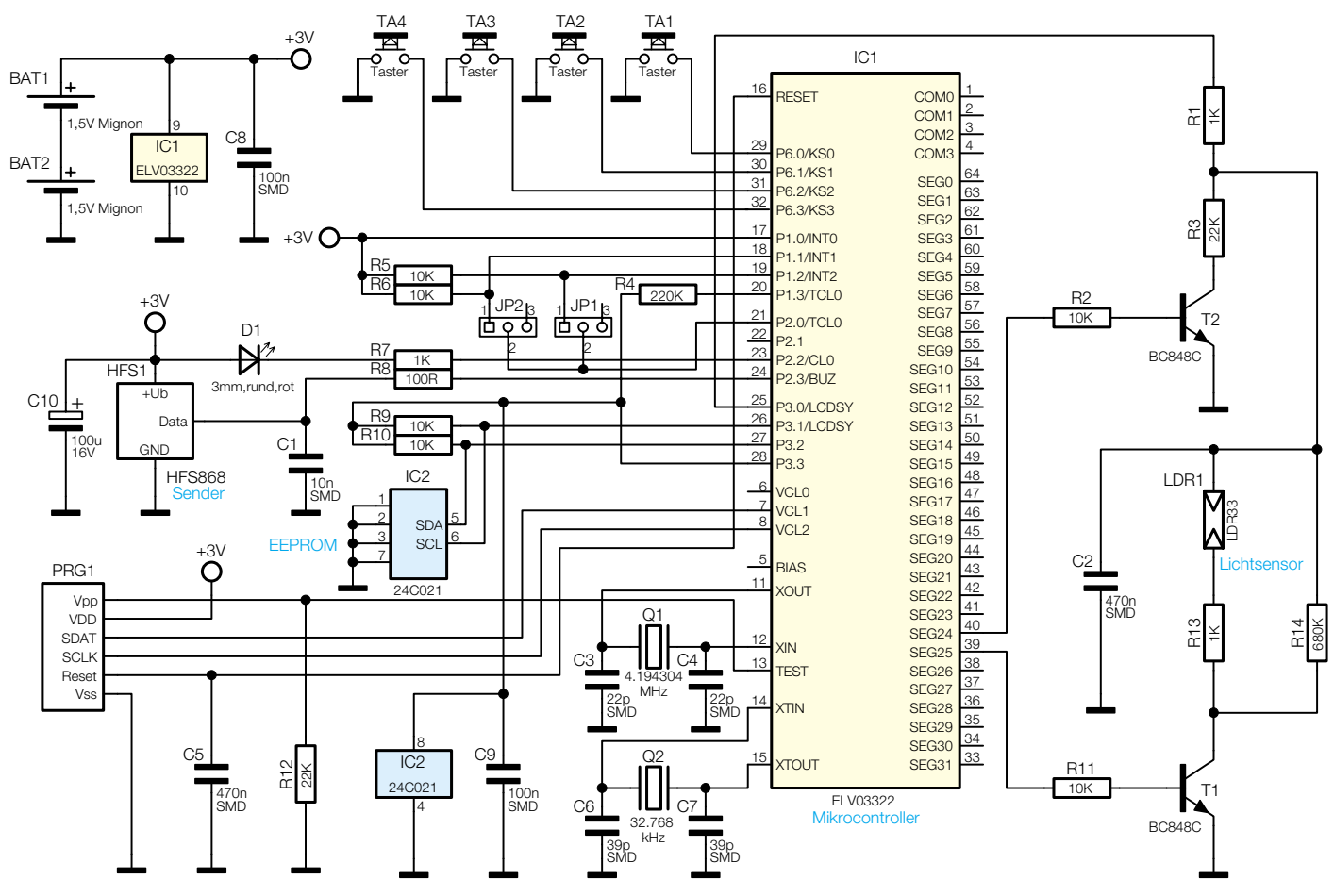

**Bild 1: Schaltbild des Dämmerungssenders FS20 SD**

vier Tasten die gewünschte Filterzeit auszuwählen: Taste 1: 2 Minuten, Taste 2: 4 Minuten, Taste 3: 8 Minuten, Taste 4: 16 Minuten.

## **FS20-Timer**

Wie mit allen FS20-Sendern kann auch mit dem FS20 SD der Timer eines Empfängers programmiert werden. Dazu sind beide Tasten des jeweiligen Kanals kurz gleichzeitig zu betätigen (Kanal 1: Taste 1+2; Kanal 2: Taste 3+4). Damit startet die Zeitmessung für den Timer des Empfängers. Nach nochmaligem Betätigen der jeweiligen Tasten (1+2 bzw. 3+4) wird die Zeitmessung beendet.

Eine Schaltsteckdose mit programmiertem Timer würde beispielsweise nach der eingestellten Zeit automatisch wieder ausschalten, nachdem sie über den FS20 SD eingeschaltet wurde.

Wir wollen die Funktionsbeschreibung mit einigen Szenarien für verschiedene denkbare Anwendungsfälle abschließen, die einige der vielfältigen Einsatzmöglichkeiten des FS20 SD zeigen sollen:

1. Beide Kanäle werden auf die gleiche Adresse, aber unterschiedliche Helligkeitswerte eingestellt. Die Filterzeiten werden auf Stufe 1 (2 Minuten) programmiert. Kanal 1 wird auf geringe Helligkeit eingestellt, soll nur den Ein-

 $ELV$ journal  $3/03$  61

schaltbefehl und dies beim Wechsel zu "dunkel" senden, während man Kanal 2 auf mittlere Helligkeit und nur auf Senden des Ausschaltbefehls beim Wechsel zu "hell" programmiert. Damit ist eine zeitlich relativ schnelle Reaktion bei gleichzeitig großer Schalt-Hysterese realisiert.

2. FS20 SD und FS20 ZE (Funktimer) werden auf eine gemeinsame Adresse eingestellt, um gemeinsam mit einem FS20 SA (Aufputzschalter) eine Außenlampe zu schalten. Der SD kann bei einbrechender Dunkelheit die Außenlampe einschalten, die der ZE aber spätestens um 23.00 Uhr wieder ausschalten soll.

## **Schaltung**

Aufgrund der Mikrocontrollersteuerung benötigt die gesamte Schaltung, die in Abbildung 1 dargestellt ist, nur wenige Bauelemente.

Das Herzstück der Schaltung ist der Mikrocontroller IC 1, der mit zwei Quarzen zur Stabilisierung der Takterzeugung beschaltet ist.

Q 1 erzeugt einen hohen (Arbeits-)Takt bei der Helligkeitsmessung und beim Senden. In den Messpausen sorgt ein niedriger Takt (Q 2) für sehr geringen Stromverbrauch und lange Batterielebensdauer.

Im EEPROM IC 2 sind alle Daten wie Helligkeitsschwellen, Filterzeiten, Hauscode und Adressen gespeichert und bleiben auch beim Batteriewechsel erhalten. Die Tasten TA 1 bis TA 4 sind direkt an Controller-Ports angeschlossen und werden per Software entprellt. Mit den Jumpern JP 1 und JP 2 wird die Schaltrichtung beim Über- und Unterschreiten der eingestellten Helligkeitsschwelle festgelegt. Aus Stromverbrauchsgründen werden die mittleren Pins der Jumper vor einem Schaltvorgang nur kurz nach Masse geschaltet und die Zustände an den Portpins P1.1 und P1.2 abgefragt. In der restlichen Zeit liegen die mittleren Pins der Jumper auf High-Pegel, sodass über die Pull-up-Widerstände R 5 und R 6 kein Strom fließt. Die LED D 1 wird über den Vorwiderstand R 7 direkt vom Controller angesteuert und signalisiert beispielsweise den Aufruf eines Programmiermodus.

Kommen wir nun zum Messverfahren des Dämmerungssenders. Hier wird ein zuvor aufgeladener Kondensator einmal über einen Widerstand und einmal über den Helligkeitssensor entladen. Das Verhältnis der beiden Entladezeiten bis zur Detektionsgrenze des Controllers bildet dann einen zur Helligkeit proportionalen Messwert. In der ersten Phase werden die

Transistoren T 1 und T 2 gesperrt, der Port P3.0 als Ausgang geschaltet und Kondensator C 2 über R 1 aufgeladen. Nach kurzer Zeit ist der Kondensator C 2 voll aufgeladen und Port P3.0 wird nun als Eingang geschaltet und ist damit sehr hochohmig. Nun wird die erste Zeitmessung gestartet, der Transistor T 2 angesteuert und C 2 über R 3 und T 2 langsam entladen. Wenn der Controller am Port P3.0 Low-Pegel erkennt, wird die erste Zeitmessung beendet und der Kondensator für den nächsten Messvorgang wieder aufgeladen. Bei der zweiten Zeitmessung wird nun T 1 angesteuert und C 2 damit über den Helligkeitssensor LDR 1 entladen. Die zum Sensor in Reihe und parallel liegenden Widerstände R 13 und R 14 dienen dabei der Optimierung des Arbeitsbereichs des Sensors.

PRG 1 dient lediglich der Programmierung der Controller in der Serienfertigung.

HFS 1 ist ein komplett einzusetzendes HF-Sendemodul, das auf der Frequenz 868,35 MHz sendet und direkt vom Controller-Port P2.3 angesteuert wird. Seine Betriebsspannung, die wie die Betriebsspannung der restlichen Schaltung von zwei 1,5-V-Mignonzellen zur Verfügung gestellt wird, ist nochmals durch den Elko C 10 gestützt, um Spannungseinbrüche beim Senden aufzufangen.

## **Nachbau**

Der Aufbau der Schaltung erfolgt auf einer einseitig beschichteten, aber doppelseitig zu bestückenden Platine in gemischter Bestückung (SMD/bedrahtete Bauteile). Die Platine mit den Abmessungen 105 x 80 mm ist genau auf ein passendes, spritzwassergeschütztes Gehäuse zugeschnitten.

Für das Verlöten der SMD-Bauteile sind ein geregelter Lötkolben mittlerer Leistung mit sehr schlanker Spitze sowie SMD-Lötzinn einzusetzen. Eine spitze Pinzette und ggf. eine Lupe sind geeignete Hilfsmittel bei der Bestückung.

Weitere grundlegende Hinweise zu SMD-Lötarbeiten finden Sie im "ELViournal" 1/2003, ab Seite 35 oder unter www.elv.de im Bereich Journal-Downloads.

Die Bestückung ist mit dem Mikrocontroller IC 1 zu beginnen. Er ist, nachdem das zu Pin 1 gehörende Lötpad leicht verzinnt wurde, sorgfältig in der exakten Einbaulage zu positionieren (Lage von Pin 1 (runde Vertiefung an Pin 1) ist im Bestückungsplan durch eine schräge Gehäuseecke markiert). Zur Kontrolle dient hier auch das Platinenfoto. Nun ist Pin 1 zu verlöten. Nach nochmaliger Kontrolle der richtigen Lage des ICs erfolgt das weitere Verlöten der Pins an den vier Ecken des ICs und dann das der restlichen Pins. Dabei ist sehr sparsam zu verzinnen, damit sich keine Lötbrücken zwischen den Pins bil-

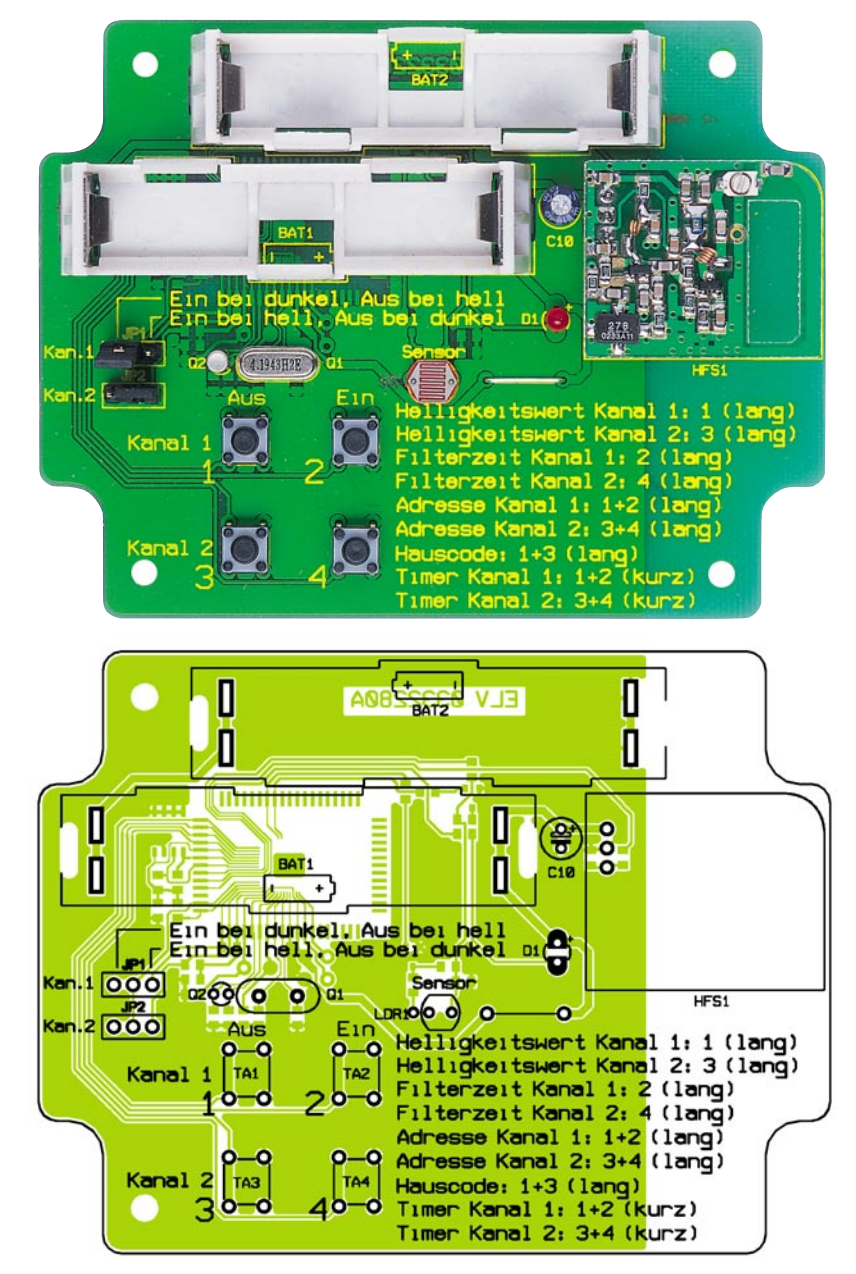

**Ansicht der fertig bestückten Platine des Dämmerungssenders mit zugehörigem Bestückungsplan von der Bestückungsseite**

den. Ist dies doch einmal geschehen, erfolgt das Absaugen überschüssigen Lötzinns mit feiner Entlötlitze.

Auch IC 2 wird auf ähnliche Weise bestückt und verlötet. Die Seite, an der sich Pin 1 befindet, ist hier im Bestückungsplan durch eine Doppellinie markiert, während sich am IC an Pin 1 eine runde Vertiefung befindet.

Nach den beiden ICs sind zunächst die restlichen SMD-Bauteile zu bestücken, wobei die polrichtige Einbaulage der Transistoren durch die Lage der zugehörigen Lötpads vorgegeben ist (siehe auch Platinenfoto).

Jetzt folgt das Bestücken der bedrahteten Bauteile von der Vorderseite der Platine aus, wobei hier folgende Hinweise zu beachten sind:

Die Bestückung beginnt mit der Drahtbrücke, gefolgt von den Jumpern, Tastern, C 10 (polrichtig einsetzen, Minuspol ist am Gehäuse markiert), D 1 (ebenfalls polrichtig und möglichst tief einsetzen, längerer Anschluss ist die Anode, die im Bestückungsdruck mit  $+$ " markiert ist), den Quarzen Q 1 und Q 2 sowie dem Helligkeitssensor LDR 1. Letzterer ist mit einem Abstand von 5 mm zur Platine zu bestücken, wobei die Sensorfläche gerade nach oben zeigt.

Abschließend werden die Batteriehalter und das Sendemodul bestückt. Die Batteriehalter werden zunächst in einer Lage entsprechend des Bestückungsplans bzw. der Platinenfotos in die Platine eingerastet. Dann sind die Batteriekontakte einzusetzen und mit reichlich Lötzinn zu verlöten, denn diese Lötstellen werden mechanisch durch das Einlegen der Batterien recht stark belastet. Dabei darf jedoch nicht zu lange

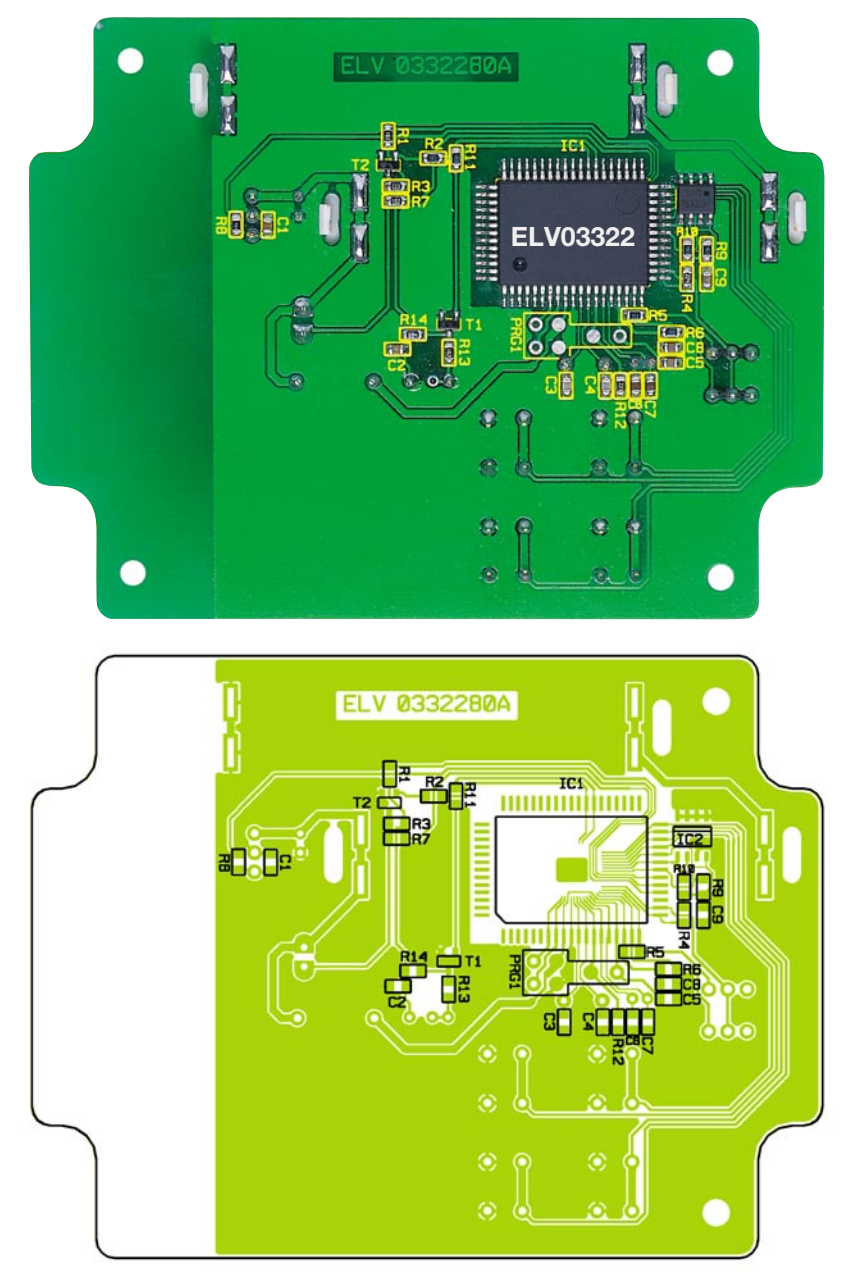

#### **Ansicht der fertig bestückten Platine des Dämmerungssenders mit zugehörigem Bestückungsplan von der Lötseite**

hintereinander gelötet werden, damit sich durch die erwärmten Batteriekontakte nicht der Kunststoff des Batteriehalters verformt.

Das Sendemodul ist in der richtigen Lage entsprechend Bestückungsplan in einem Abstand von 5 mm zur Hauptplatine über seine Drahtanschlüsse zu verlöten.

Nachdem die Platine fertig bestückt ist,

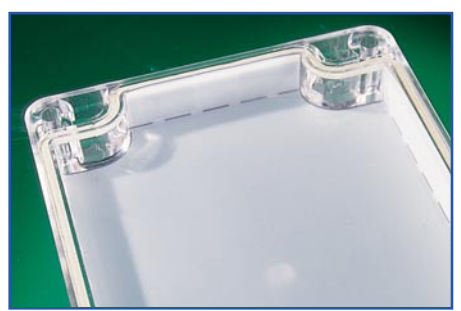

**Bild 2: Einsetzen der Folie**

wird sie mit vier Schrauben und zugehörigen Fächerscheiben im Gehäuse befestigt. Jetzt ist noch das Dichtungsgummi in den Deckelrand einzulegen.

Abschließend schneidet man die Streufolie noch entlang der äußeren Markierung aus, knickt sie an den gestrichelten Linien, setzt sie in den Deckel ein und befestigt sie dort in den Ecken mit schmalem Klebeband. Dies erfolgt am besten entlang der umgebogenen Seitenflächen der Folie.

Nun kann der Dämmerungssender entsprechend der mitgelieferten Bedienungsanleitung in Betrieb genommen werden.

## **Installation**

Die Montage des Gehäuses kann beispielsweise an einer Außenwand erfolgen. Hierzu sind der Deckel zu öffnen, vier

## *Stückliste: Funk-Dämmerungssender FS20 SD*

## **Widerstände:**

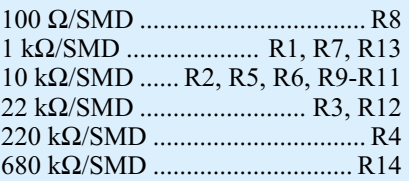

## **Kondensatoren:**

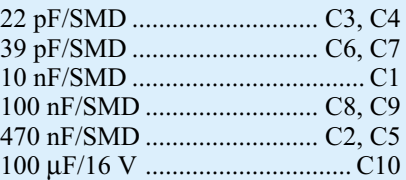

#### **Halbleiter:**

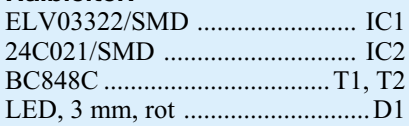

#### **Sonstiges:**

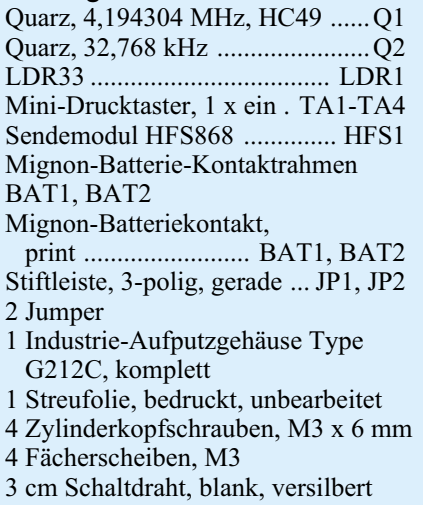

Bohrlöcher durch die Befestigungsbohrungen des Gehäuses hindurch zu markieren, an den Markierungen Löcher in die Wand zu bohren und bei Steinwänden Dübel zu setzen sowie das Gehäuse über vier Schrauben an der Wand zu befestigen.

Es sollte möglichst ein Montageort gewählt werden, an dem keine wandernden Schlagschatten (beispielsweise von Bäumen) den Sensor irritieren können. Ein schattiger, überdachter Montageort verhindert nicht nur Bedeckung durch Schnee, er verringert ebenfalls die Empfindlichkeit gegenüber kleinen wandernden Schatten.

Da die Stromaufnahme der Schaltung im Durchschnitt nur bei etwa 20 µA liegt, sind bei Alkaline-Batterien – je nach Qualität – Batterie-Lebensdauern von bis zu 10<br>Jahren möglich Jahren möglich.

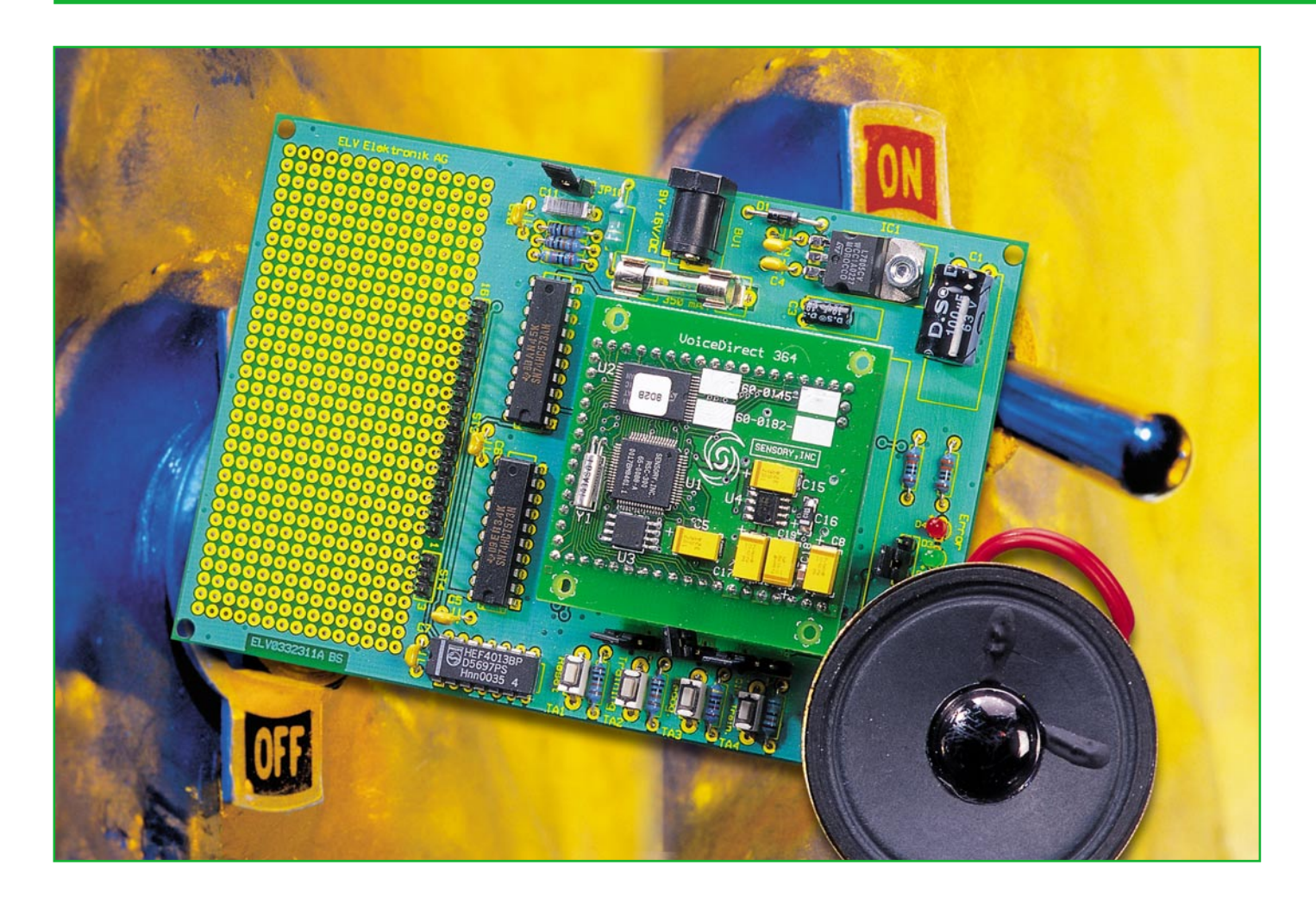

# **Spracherkennung Teil 2**

*Die Spracherkennungstechnologie ermöglicht die Realisierung von Geräten, die auf Sprachkommandos reagieren und entsprechende Funktionen ausführen. Die hier vorgestellte Experimentierplatine kann mit dem Sensory-Spracherkennungsmodul ausgerüstet werden und ermöglicht eigene Applikationen.*

## **Allgemeines**

Die grundsätzliche Funktionsweise der Spracherkennungs-Technologie wurde im "ELVjournal" 2/2003 ausführlich beschrieben. Nun wollen wir eine Experimentierplatine vorstellen, die, bestückt mit dem Sensory-Spracherkennungsmodul, unterschiedlichste eigene Anwendungen ermöglicht. Eine zusätzliche Lochrasterfläche erlaubt dabei eigene Schaltungserweiterungen.

Die Auswahl der unterschiedlichen Betriebszustände des Moduls erfolgt über Kodierstecker, und eine Spannungsstabilisierung ermöglicht die Schaltungsversorgung mit einem unstabilisierten Steckernetzteil. Des Weiteren sind Ausgangszwi-

schenspeicher, ein Mikrofon, ein externer Lautsprecher und die Bedienelemente auf der Experimentierplatine vorhanden.

Das in SMD-Technologie realisierte

Sensory-Modul wird vollständig aufgebaut ausgeliefert, während die in konventioneller Technologie aufgebaute Experimentierplatine vom Anwender zu bestücken

#### **Technische Daten: Spracherkennungsmodul**

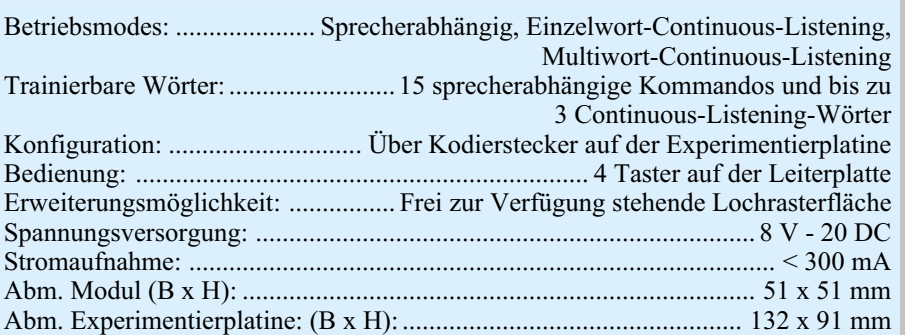

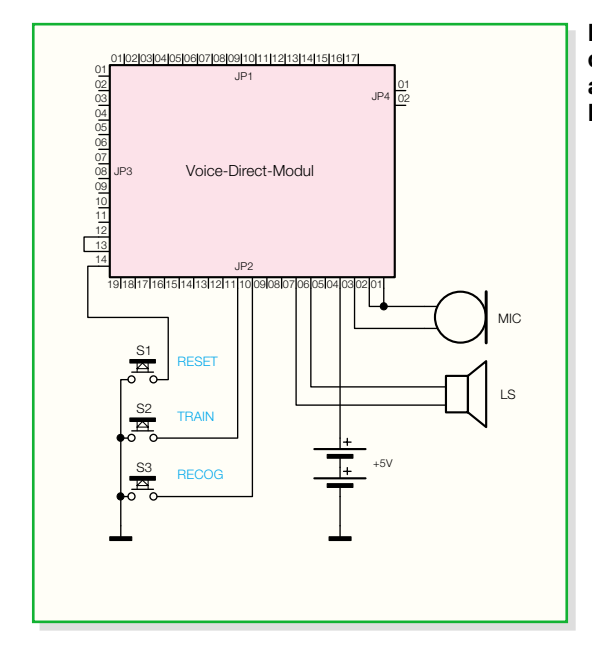

ist. Dadurch wird ein schneller, unkomplizierter Aufbau gewährleistet.

#### **Konfiguration und Bedienung**

Wie bereits erwähnt, erfolgt die Konfiguration der verschiedenen Betriebsmodi über Kodierbrücken auf der Experimentierplatine. Dabei wird zwischen den beiden Hauptkonfigurationen sprecherabhängig (SD – Speeker dependend) und kontinuierlich hören (CL – Continuous Listening) unterschieden.

Durch die Beschaltung von verschiedenen Pins mit einem externen Widerstand kann die Selektivität der Schaltung eingestellt werden. Hierauf werden wir im weiteren Verlauf noch detailliert eingehen.

Betrachten wir nun zuerst den sprecherabhängigen Betriebsmode, dessen grundsätzliche Beschaltung in Abbildung 4 zu sehen ist. Bis zu 15 unterschiedliche Wörter können eingelernt und abgespeichert werden. Zum Einlernen ist die "Train-Tas-

**Bild 4: Schaltung des sprecherabhängigen Betriebsmodes**

> **Bild 5: Konfiguration des Moduls im Einzelwort CL-Modus**

te" für mindestens 100 ms zu betätigen, wodurch der entsprechende Pin für diese Zeit auf Massepotenzial gezogen wird.

Daraufhin wird der Ansagetext "Sagen Sie Wort x" (x ist die Nummer des Wortes, das trainiert werden soll) ausgegeben. Das trainierte Wort oder eine Phrase muss kürzer als 2,5 s sein und darf keine Pausen enthalten, die länger als 0,5 s sind. Unter folgenden Bedingungen wird das Training beendet:

- wenn nach einem Prompt (Ansage) kein Wort gesprochen wird
- wenn einer der Taster während des Trainings ein zweites Mal gedrückt wird
- wenn drei Fehler in Folge während des Trainings aufgetreten sind oder
- nachdem alle 15 Wörter trainiert sind.

Es ist nicht erforderlich, alle 15 Wörter in einem Trainingsdurchlauf zu trainieren. Ein unterbrochenes Training kann jederzeit wieder aufgenommen werden, d. h., neue Wörter können zu einem beliebigen

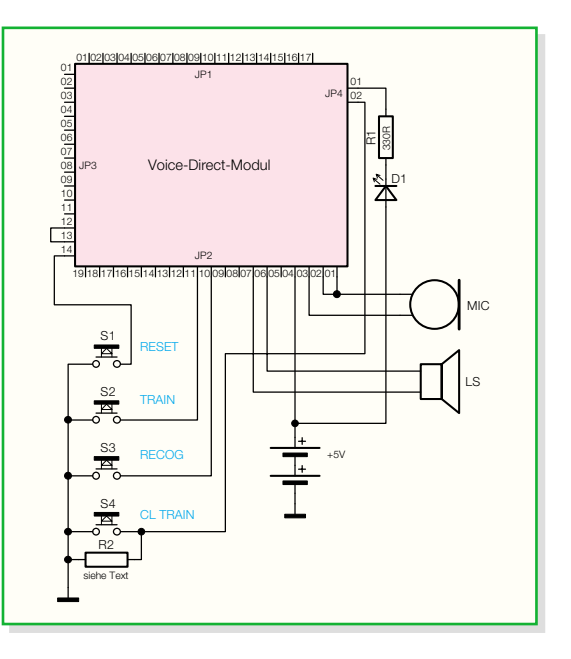

Zeitpunkt zu einem bestehenden Set hinzugefügt werden.

Sobald das Prompt "Sagen Sie Wort x" ausgegeben wird, ist vom Anwender das zu trainierende Wort zu sprechen. Bei einem Wort oder einer Phrase mit korrekter Länge und Lautstärke antwortet das System mit "Wiederholen Sie". Wenn der Benutzer nun das Wort wiederholt hat, antwortet das Voice-Direct-Modul mit "Akzeptiert" als Bestätigung dafür, dass das Wort korrekt trainiert wurde.

Tritt während des Trainings ein Fehler auf, gibt das Modul eine akustische Fehlermeldung aus. Bei jeder Fehlermeldung geht zusätzlich der Error-Pin für eine Sekunde auf High-Pegel. Mögliche Fehlermeldungen sind: "Sie haben zu früh gesprochen" und "Bitte sprechen Sie lauter".

Grundsätzlich hat der Benutzer drei Versuche, ein Wort zu trainieren, bevor das Voice-Direct-Modul das Training beendet mit der Meldung "Fehler beim Training – Training beendet". Dabei wechselt ebenfalls der Error-Pin für eine Sekunde auf High-Pegel.

Durch Drücken der "Train"- oder der "Recog-Taste" kann jederzeit das Training beendet werden. Eine automatische Beendigung des Trainings erfolgt, wenn auf Prompts (Aufforderungen vom Voice-Direct-Modul) nicht geantwortet wird, oder nachdem alle 15 Wörter trainiert sind.

Zur Worterkennung ist im sprecherab-

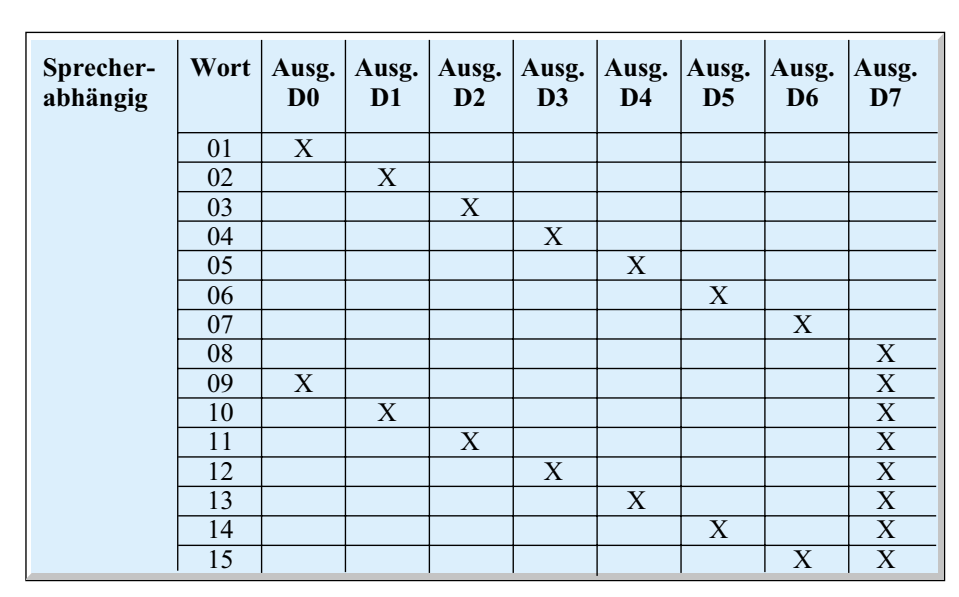

**Tabelle 1: Sprecherabhängiger Modus**

hängigen Modus die Taste "Recog" zu betätigen. Sobald dieser Pin für mindestens 100 ms auf Massepotenzial gezogen wird, beginnt die Spracherkennung nach Ausgabe des Prompts "Sagen Sie ein Wort". Daraufhin ist vom Anwender das gewünschte Wort ins Mikrofon zu sprechen, worauf das Modul die Nummer des erkannten Wortes meldet.

Wird das gesprochene Wort nicht erkannt, meldet das Voice-Direct-Modul "Wort nicht erkannt". Bei richtig erkanntem Sprachmuster wird der zugehörige Ausgang für eine Sekunde aktiviert.

Tabelle 1 zeigt, welche Ausgänge des Moduls bei den einzelnen erkannten Wörtern im sprecherabhängigen Modus aktiviert werden. Nachgeschaltete Decoder auf der Experimentierplatine sorgen für 15 unterschiedliche Ausgangssignale.

Treten während der Erkennungssequenz Fehler auf, erfolgt die Ausgabe entsprechender Fehlermeldungen, wie "Sie haben zu früh gesprochen" oder "Bitte sprechen Sie lauter". Bei jeder Fehlerausgabe wechselt der Error-Pin für eine Sekunde auf High-Pegel. Selbstverständlich wird keine Fehlermeldung ausgegeben, wenn aus irgendeinem Grund das Wort nicht erkannt wird, da in diesem Fall auch kein Fehler vorliegt. Genauso gut wäre es möglich, dass das gesprochene Wort vorher nicht trainiert wurde.

## **Einzelwort Continuous-Listening-Modus**

Im Einzelwort CL-Modus ist das Modul wie in Abbildung 5 gezeigt zu konfigurieren. Nach Betätigen des "Recog-Tasters" ist das System aktiviert und hört, solange die Talk-LED aufleuchtet, ständig nach einem trainierten Wort.

Nach der Erkennung des Continuous-

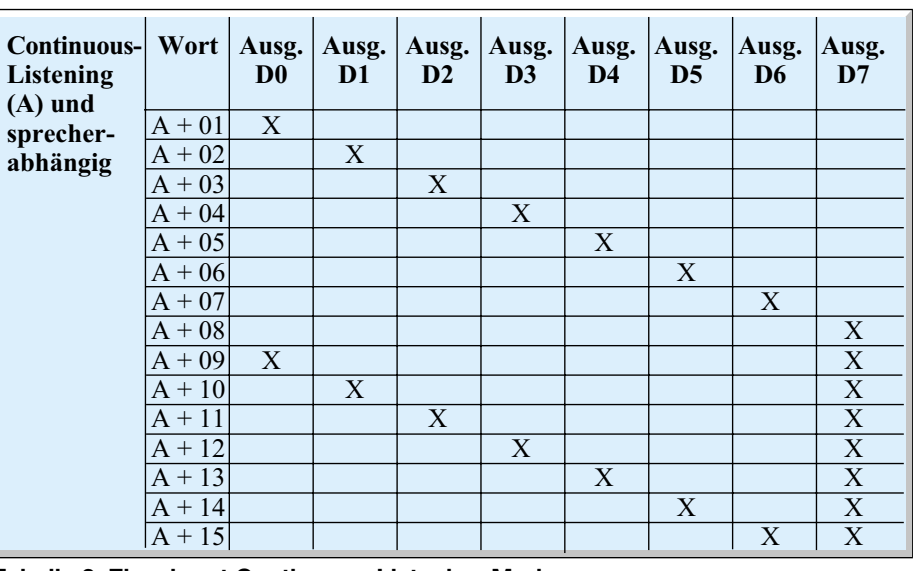

**Tabelle 2: Einzelwort Continuous-Listening-Modus**

Listening-Wortes muss innerhalb von 3 s das gewünschte sprecherabhängige Kommandowort gesprochen werden.

Dazu ein Beispiel: Als CL-Wort könnte das Wort "Licht" trainiert werden und als Kommandowörter "Ein" und "Aus". Zum Einschalten des Lichts wären dann "Licht und Ein" und zum Ausschalten "Licht und Aus" in das Mikrofon zu sprechen. Auch in diesem Modus sind bis zu 15 sprecherabhängige Kommandos trainierbar. Der Unterschied zum zuvor beschriebenen Modus besteht darin, dass das System nicht durch einen Taster, sondern durch ein Kommandowort aktiviert wird. Tabelle 2 zeigt die Zuordnung der Kommandowörter zu den Ausgangssignalen in diesem Betriebsmode.

## **Multiwort Continuous-Listening-Modus**

Im Multiwort CL-Modus kann das Modul nach bis zu 3 unterschiedlichen Wörtern hören. In diesem Betriebsmode können dann bis zu 3 verschiedene Sets angelegt werden, die aus einem CL-Wort und bis zu 5 Kommandowörtern bestehen können. Das sprecherabhängige Wort, das auf ein Continuous-Listening-Wort folgt, wird nur mit den Sprachmustern im zugehörigen Set verglichen. Um in diesen Betriebsmode zu gelangen, ist das Modus wie in Abbildung 6 dargestellt zu konfigurieren.

Wenn keine sprecherabhängigen Wörter trainiert wurden, verursacht eine erfolgreiche Erkennung des trainierten CL-Wortes die gleiche Reaktion, als wenn das erste sprecherabhängige Wort aus dem zugehörigen Set erkannt wurde. Diese Funktion ist nützlich, wenn es bis zu drei Benutzer gibt, von denen jeder nur ein Kommandowort benötigt. In Tabelle 3 ist zu sehen, welche Ausgänge bei den verschiedenen Kommandowörtern in diesem Betriebsmode aktiviert werden.

## **Löschen von Sprachmustern**

Zum Löschen des gesamten Speichers sind die Tasten "Train" und "Recog" für mindestens 0,5 s gleichzeitig zu betätigen. Daraufhin meldet das Modul "Der Speicher ist gelöscht". Der Error-Pin wechselt für 1 s von Low nach High, und der Löschmode wird automatisch wieder verlassen. Das Löschen von einzelnen Wörtern oder Sets ist beim Voice-Direct-System nicht möglich.

## **Schaltung**

Die Schaltung besteht aus dem eigentlichen Modul von Sensory in Abbildung 7 und der Experimentierplatine in Abbildung 8, die ausschließlich mit konventionellen bedrahteten Bauelementen realisiert wurde. Die Experimentierplatine dient in erster Linie zur Aufnahme der Aus-

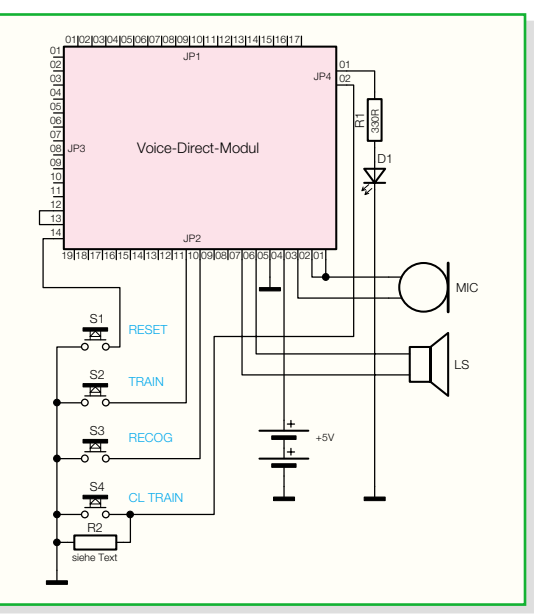

**Bild 6: Konfiguration des Moduls im Multiwort CL-Modus**

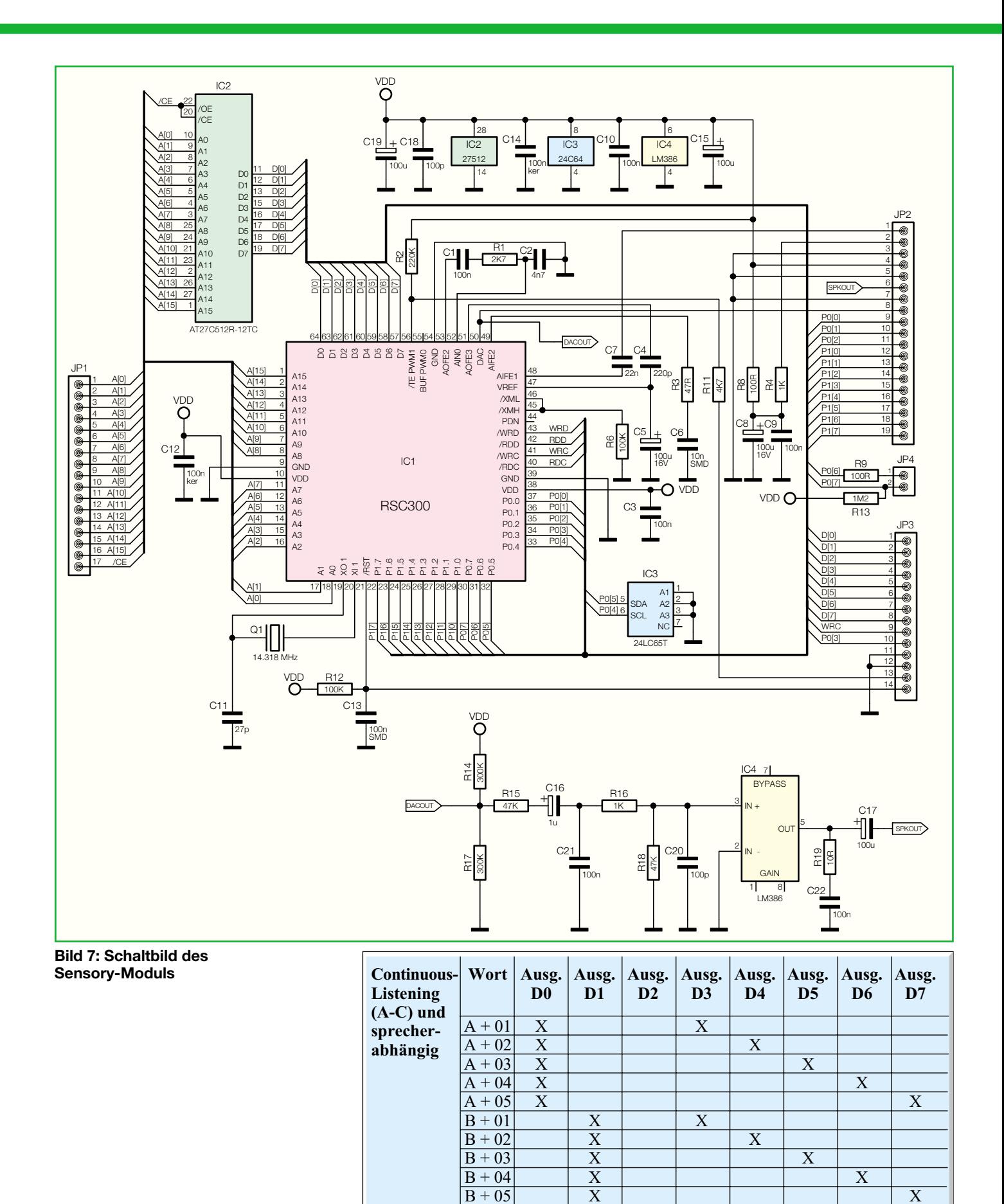

**Tabelle 3: Multiwort Continuous-Listening-Modus**  $\begin{array}{|c|c|c|c|c|}\n\hline\n\text{B + 05} & \text{X} & & & & \text{X}\ \hline\n\text{C + 01} & & \text{X} & \text{X} & & \text{X}\ \hline\n\text{C + 02} & & \text{X} & & \text{X} & \text{X}\ \hline\n\text{C + 03} & & \text{X} & & \text{X} & \text{X} & \text{X} \end{array}$ 

 $C + 01$   $X \mid X$  $C + 02$  X X X

 $\begin{array}{|c|c|c|c|}\hline C+03 & \hspace{1.5cm} & \hspace{1.5cm} & \hspace{1.5cm$  $\begin{array}{|c|c|c|c|}\n\hline\nC + 04 & & X & X \\
\hline\nC + 05 & & X & \hline \end{array}$  $C + 05$  X X X X X

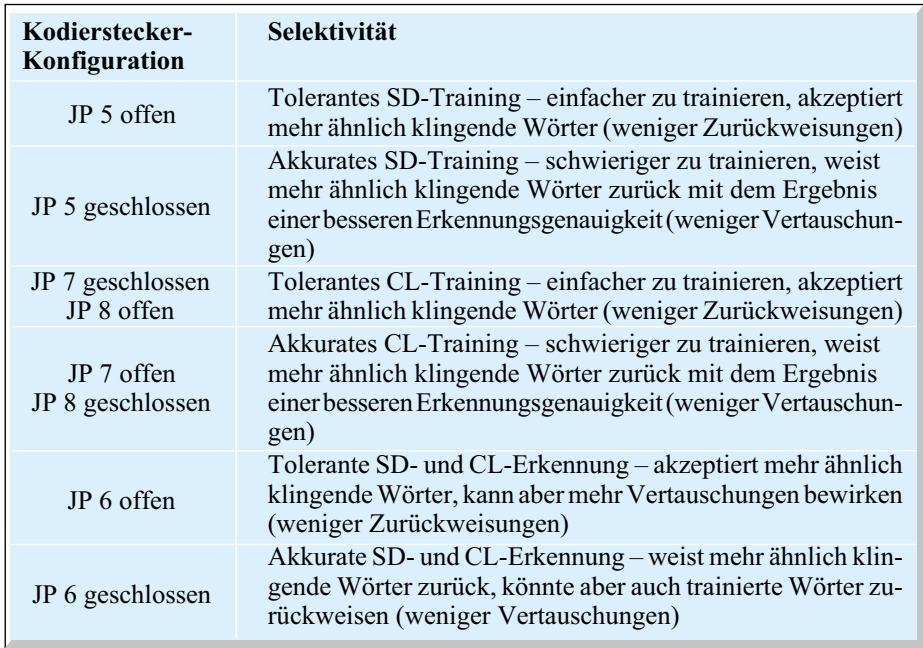

**Tabelle 4: Trainings- und Erkennungsselektivität**

gangstreiber, der Bedienelemente und der Spannungsversorgung.

Doch beginnen wir nun die detaillierte Schaltungsbeschreibung mit dem fertig aufgebauten Sensory-Modul in Abbildung 7. Das zentrale Bauelement ist natürlich der Spracherkennungsbaustein (IC 1) des Typs RSC 300 im 64-poligen QFP-Gehäuse. Da alle wesentlichen Baugruppen im Chip integriert sind, kommt das Modul mit wenig externer Beschaltung aus. Das Modul kann wahlweise mit einem Spracherkennungschip des Typs VD 364 oder einem RSC 300 ausgestattet sein. Beim VD 364 befindet sich die Erkennungssoftware im internen maskenprogrammierten ROM, während beim RSC 300 ein externes ROM (IC 2) erforderlich ist. Je nach Version ist hier dann die Erkennungssoftware in Deutsch oder Englisch enthalten. Bei der VD-364- Variante entfällt das ROM dagegen ersatzlos.

Der chipinterne Taktoszillator des Spracherkennungs-ICs ist extern mit einem 14,318-MHz-Quarz und dem Kondensator C 11 beschaltet.

Zur Abspeicherung von trainierten Sprachmustern steht das EEPROM IC 3 zur Verfügung. Alle weiteren wichtigen Baugruppen für die Spracherkennung sind direkt im Erkennungschip integriert. So sind neben dem Sprachprozessor ein A/D-Wandler, ein D/A-Wandler und ein Mikrofon-Vorverstärker enthalten.

Um direkt einen externen Lautsprecher anschließen zu können, ist auf dem Modul ein kleiner Endverstärker des Typs LM 386 (IC 4) vorhanden.

Alle wichtigen Ein- und Ausgangspins des Bausteins werden auf Buchsenleisten an der Modul-Unterseite geführt. Dadurch

kann das Modul einfach auf eine mit Stiftleisten ausgestattete Leiterplatte gesetzt werden.

Die wichtigsten Verbindungen zur Außenwelt werden über den Steckverbinder JP 2 geführt. An Pin 1 bis Pin 3 wird direkt das Mikrofon angeschlossen. Während das Mikrofonsignal über C 7 auf Pin 48 des Chips geführt wird, ist Pin 3 direkt mit der Schaltungsmasse verbunden. Über R 4 und Pin 2 wird das Mikrofon mit Spannung versorgt. Die Komponenten R 8, C 8 und C 9 dienen in diesem Zusammenhang zur Siebung und verhindern, dass über die Betriebsspannung Störungen auf den Mikrofoneingang gelangen.

Die Versorgungsspannung des Moduls von 5 V wird mit dem Pluspol an Pin 4 und mit dem Minuspol an Pin 5 (Schaltungsmasse) angelegt.

Der Anschluss des externen Lautsprechers erfolgt über Pin 6 (Signal) und Pin 7 (Schaltungsmasse). Das Lautsprechersignal kommt über C 17 direkt vom Audio-Endverstärker IC 4, dessen Eingang mit dem D/A-Wandlerausgang des Spracherkennungsbausteins (IC 1) verbunden ist. C 16 dient in diesem Zusammenhang zur galvanischen Entkopplung und die weiteren Bauteile am Verstärkereingang zur Signalanpassung und zur Störunterdrückung.

Der D/A-Wandlerausgang steht auch direkt an JP 2, Pin 8 zur Verfügung.

An Pin 10 und Pin 11 von JP 2 werden direkt die Taster "Train" und "Recog" angeschlossen, und die Anschlusspins 12 - 19 liefern die Ausgangsinformationen.

An JP 3 stehen der Datenbus des externen Speichers und der Reset-Eingang (Pin 14) zur Verfügung, während an JP 1 der Adressbus des Speichers anliegt. JP 4, Pin 1

dient zum Anschluss der "Talk-LED" und zur Konfiguration des Continuous-Listening-Modus (Einzelwort oder Multiwort). An JP 4, Pin 2 wird der "CL-Train-Taster" angeschlossen.

#### **Experimentierplatine**

Die Experimentierplatine dient zur Aufnahme des zuvor beschriebenen Moduls, wofür entsprechende Stiftleisten zur Verfügung stehen. Der an ST 1 und ST 2 anzuschließende Lautsprecher und das Mikrofon sind direkt mit dem Modul verbunden. Über die Kodierstecker JP 5 - JP 9 erfolgt die Konfiguration des Moduls entsprechend Tabelle 4 und Tabelle 5.

Zur Bedienung des Moduls stehen die vier Taster "Reset", "Training", "Recognition" und "CL-Training" zur Verfügung. Der Error-Pin an JP 3, Pin 10 ist mit einer Leuchtdiode (D 4) beschaltet, wobei der Widerstand R 2 zur Strombegrenzung dient.

Zur Decodierung der vom Modul gelieferten Ausgangsinformationen dienen die beiden integrierten Schaltkreise IC 2 und IC 3, die jeweils 8 Zwischenspeicher enthalten. Diese Speicher sind transparent, wenn der Kodierstecker JP 10 gesetzt ist. In dieser Konfiguration wechselt der entsprechende Ausgang bei jedem erkannten Wort für 1 s von Low nach High. Für jedes einzelne Erkennungswort steht wiederum an ST 3 ein entsprechendes Ausgangssignal zur Verfügung.

Bei offenem Kodierstecker JP 10 hingegen werden die Ausgangsinformationen zwischengespeichert. Wird in diesem Betriebszustand z.B. Wort 1 erkannt, so bleibt der Ausgang so lange auf High-Pegel, bis ein anderes trainiertes Wort erkannt wurde. Daraufhin wechselt dann der zugehörige Ausgang des neuen Wortes auf High-Pegel.

Das Flip-Flop IC 4B ermöglicht eine zusätzliche Toggle-Funktion. Der Q-Ausgang wechselt auf High-Pegel und der  $\overline{O}$ auf Low-Pegel, wenn Wort 1 erkannt wurde, und bei der Erkennung von Wort 2 verhalten sich die Pegel an den Ausgängen umgekehrt. Dadurch ist auf einfache Weise eine Ein-/Aus-Funktion realisiert. Sowohl der Q als auch der  $\overline{Q}$ -Ausgang stehen an ST 4 gegenüber Schaltungsmasse (zum Anschluss einer externen Schaltung) zur Verfügung.

Zur Spannungsversorgung der Schaltung kann ein unstabilisiertes Steckernetzteil dienen, das an die DC-Buchse BU 1 anzuschließen ist. Über die zur Störunterdrückung dienende Spule L 1, die Sicherung SI 1 und die Verpolungsschutzdiode D 1 gelangt die unstabilisierte Spannung auf den Pufferelko C 1 und den Eingang des Festspannungsreglers IC 1. An dessen

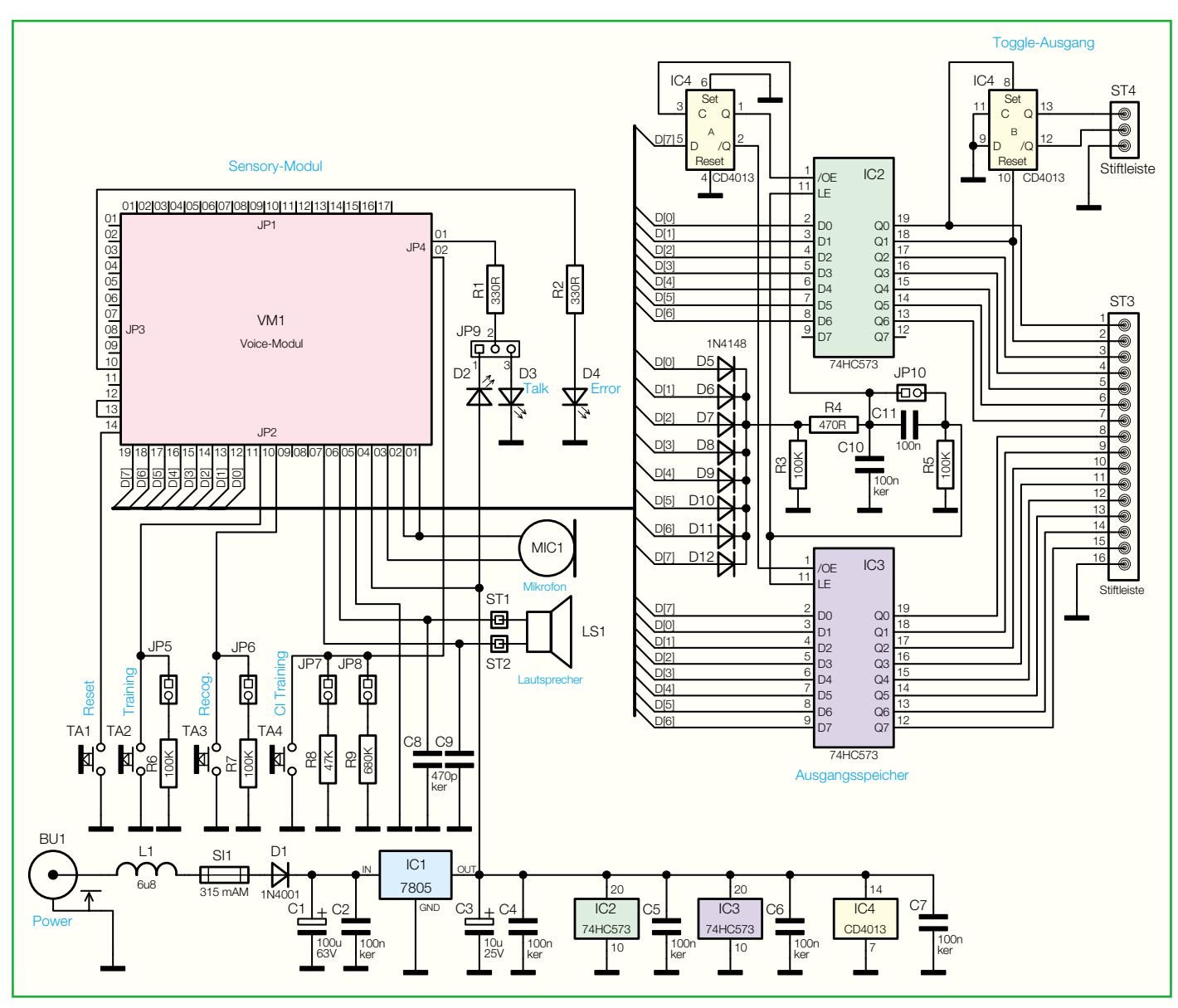

**Bild 8: Schaltbild der Experimentierplatine**

Ausgang steht dann die stabilisierte Spannung von 5 V zur Verfügung. Während C 3 Schwingneigungen im Bereich des Reglers verhindert, dienen C 2 und C 4 bis C 7 zur allgemeinen Störunterdrückung.

#### **Nachbau**

Der praktische Aufbau ist einfach, da ausschließlich konventionelle bedrahtete Bauelemente zum Einsatz kommen und dank doppelseitig durchkontaktierter Leiterplatte keine Drahtbrücken erforderlich sind.

Zuerst sind 2 Lötstifte mit Öse stramm in die zugehörigen Platinenbohrungen zu pressen und sorgfältig zu verlöten.

Danach werden die Anschlüsse der Widerstände auf Rastermaß abgewinkelt, durch die zugehörigen Platinenbohrungen geführt und an der Lötseite leicht angewinkelt.

Nach dem Umdrehen der Leiterplatte

werden dann alle Anschlüsse in einem Arbeitsgang verlötet und die überstehenden Drahtenden – wie auch bei allen nachfolgend zu bestückenden bedrahteten Bauelementen – mit einem scharfen Seitenschneider direkt oberhalb der Lötstelle abgeschnitten.

Als Nächstes werden unter Beachtung der korrekten Polarität die Dioden bestückt. Grundsätzlich ist die Katodenseite (Pfeilspitze) durch einen Ring gekennzeichnet.

Die Keramik- und Folienkondensatoren sind mit möglichst kurzen Anschlussbeinchen einzubauen, und die Spule L 1 wird wie ein bedrahteter Widerstand verarbeitet.

Beim Einlöten der beiden Elektrolyt-Kondensatoren in liegender Position ist unbedingt die korrekte Polarität zu beachten. Falsch gepolte Elkos können sogar explodieren.

Der Spannungsregler IC 1 wird vor dem Verlöten der Anschlüsse mit einer Schraube M 3 x 6 mm, Zahnscheibe und Mutter liegend auf die Leiterplatte montiert. Danach erfolgt das Verlöten der Anschlüsse an der Platinenunterseite.

Im nächsten Arbeitsschritt werden die DC-Buchse und die 4 Bedientaster eingelötet, wobei eine zu lange Hitzeeinwirkung auf die Bauteile zu vermeiden ist. Die beiden Hälften des Platinensicherungshal-

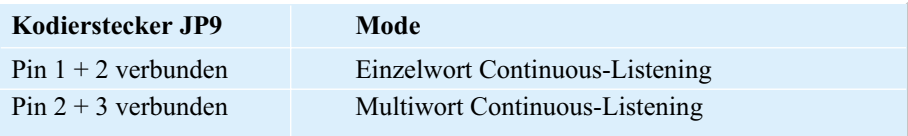

**Tabelle 5: Continuous-Listening-Mode-Auswahl**

# *Praktische Schaltungstechnik*

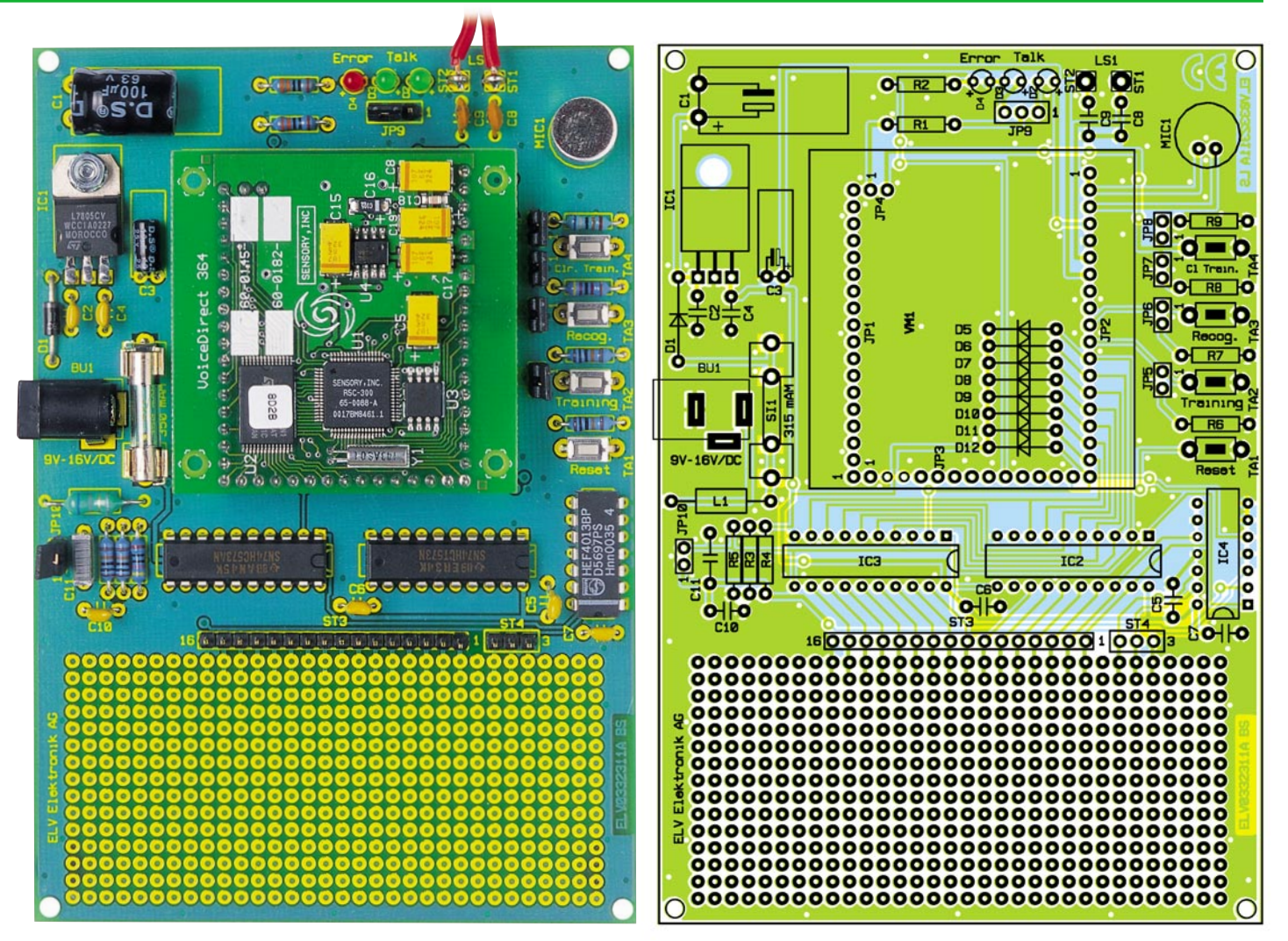

**Ansicht der fertig bestückten Platine der Spracherkennungs-Experimentierplatine mit zugehörigem Bestückungsplan**

ters werden gleich mit der zugehörigen Feinsicherung bestückt.

Danach sind die Leuchtdioden an der Reihe, deren Polarität durch einen längeren Anodenanschluss (+) gekennzeichnet ist. Die 3 integrierten Schaltkreise werden entsprechend dem Symbol im Bestückungsdruck eingelötet. Üblicherweise ist die Pin 1 zugeordnete Gehäuseseite durch eine Kerbe gekennzeichnet.

Nun werden die Stiftleisten zur Aufnahme des Moduls und der Kodierstecker sowie des Ausgangs bestückt.

Nach Anlöten des Lautsprechers mit

zwei 10 cm langen Leitungsabschnitten ist die Experimentierplatine dann vollständig bestückt. Eine frei zur Verfügung stehende Lochrasterfläche ermöglicht Schaltungserweiterungen und erlaubt somit die Anpassung an individuelle Anfor-<br>derungen derungen.

## *Stückliste: Spracherkennungs-Experimentierplatine*

# **Widerstände:**

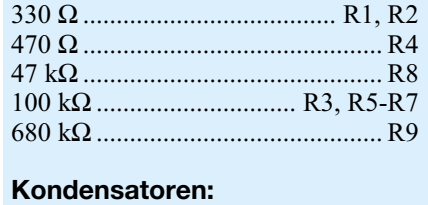

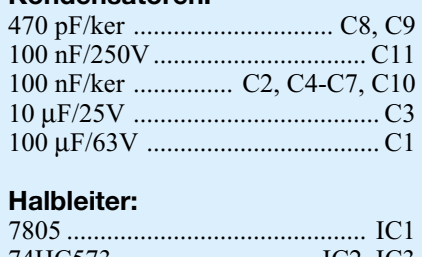

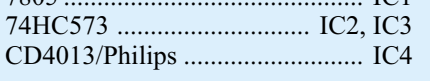

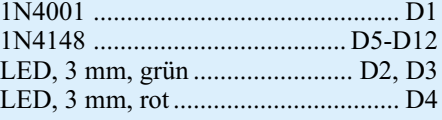

## **Sonstiges:**

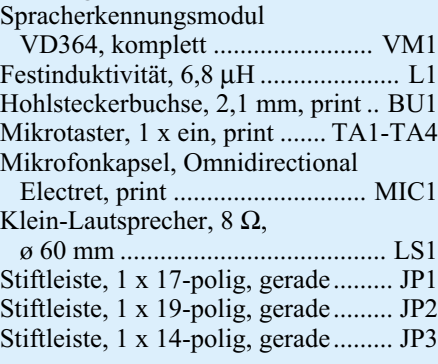

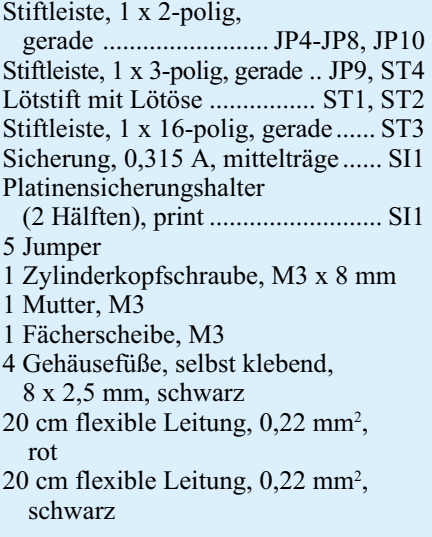

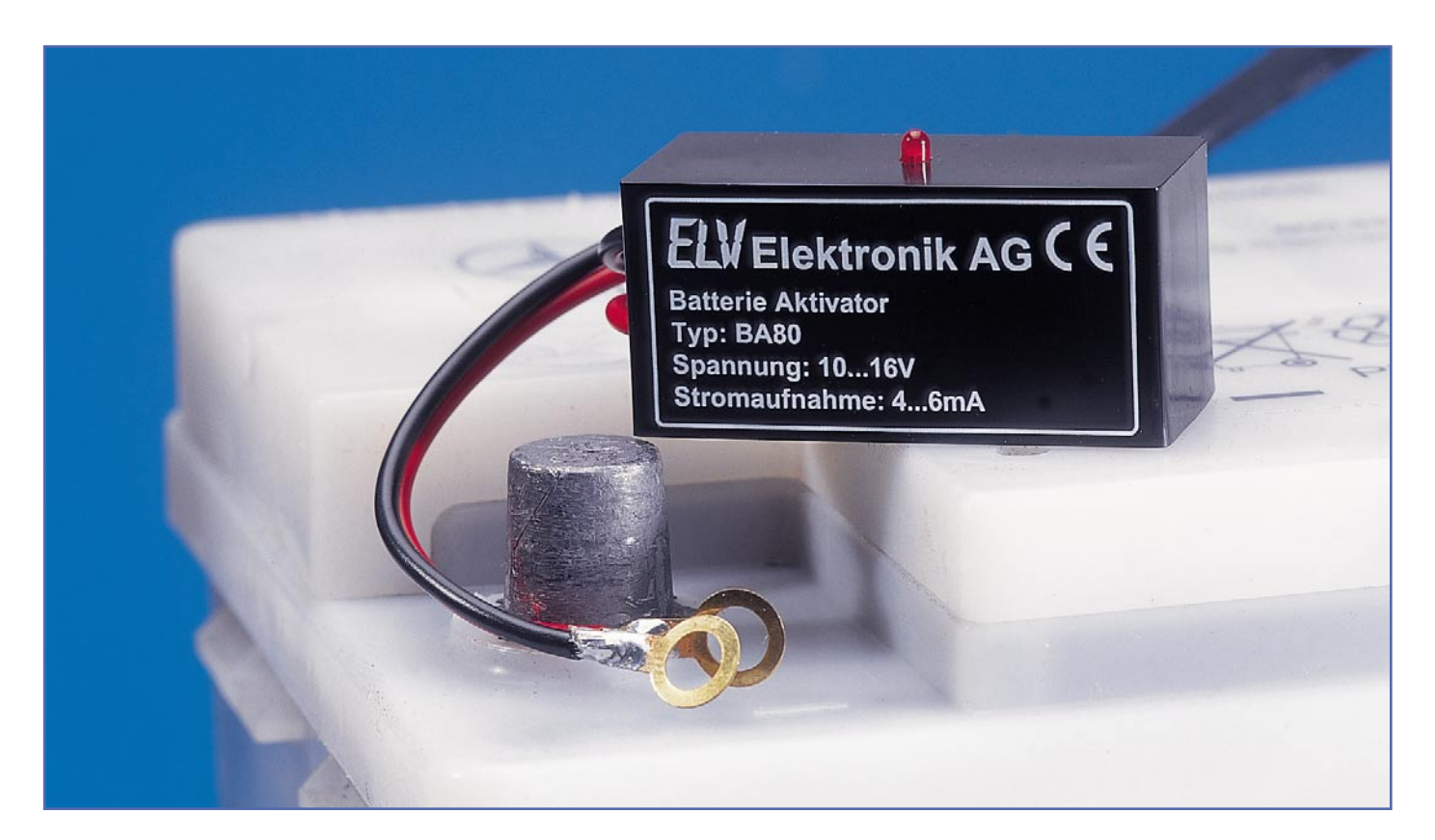

# **Bleiakku-Aktivator BA 80**

*Der Bleiakku-Aktivator BA 80 ist einfach an die Pole eines 12-V-Bleiakkus anzuschließen und verhindert die Bildung von kristallisierten Sulfatablagerungen an den Bleiplatten. Kristallisierte Sulfatablagerungen entstehen besonders bei Bleiakkus, die über längere Zeit gelagert, nur selten genutzt oder mit geringen Strömen entladen werden. Die Lebensdauer dieser Akkus kann durch den Aktivator erheblich verlängert werden.*

## **Allgemeines**

Bleiakkus sind so konzipiert, dass (bei entsprechender Pflege) durchaus eine Lebensdauer von 8 – 10 Jahren erreicht werden kann. In der Praxis sieht es jedoch anders aus. Hier bleibt die durchschnittliche Lebensdauer weit unterhalb der Möglichkeiten, wobei es besonders häufig zum vorzeitigen Ausfall bei Bleiakkus kommt, die nur saisonweise genutzt werden.

Viele Besitzer von Motorrädern, Booten und Aufsitzmähern kennen somit sicherlich das Problem, dass im Frühjahr bei der ersten Inbetriebnahme der teure Akku versagt und ersetzt werden muss.

Sulfatbildung ist zwar ein grundsätzlicher Effekt bei Bleiakkus, jedoch besonders beim langsamen Entladen, wie z. B. bei der Selbstentladung, beginnen kristalline Sulfate die Bleiplatten zu bedecken. Je stärker nun der Plattenbelag wird, desto weniger Energie kann gespeichert und natürlich auch abgegeben werden. Sulfatablagerungen sind der Hauptgrund für das

vorzeitige Versagen von Bleiakkus. Mit höherer Umgebungstemperatur steigt der Sulfataufbau noch erheblich an.

Der Bleiakku-Aktivator BA 80 wird einfach an den Plus- und Minuspol des Akkus angeschlossen und benötigt keine externe Versorgungsspannung. Durch periodische Spitzenstromimpulse von ca. 60 – 80 A werden Sulfatablagerungen an den Bleiplatten verhindert. Ja, selbst bestehende Sulfatablagerungen werden gelöst und als aktive Schwefelmoleküle in die Akkuflüssigkeit zurückgeführt.

Trotz der hohen Stromimpulse von ca. 60 – 80 A wird dem Akku nur verhältnismäßig wenig Energie entnommen, da die Dauer des ca. alle 27 Sek. auftretenden Entladestromimpulses nur 100 µs beträgt. Im arithmetischen Mittel beträgt die Stromaufnahme der Schaltung, inkl. Entladestromimpulse, nur  $5 - 6$  mA.

Zur Funktionskontrolle wird der Entladeimpuls mit Hilfe einer Leuchtdiode angezeigt. Beim Nachladen des Akkus ist es nicht erforderlich, den Bleiakku-Aktivator abzuklemmen.

## **Schaltung**

Die aus 2 ICs mit wenigen externen Komponenten bestehende Schaltung des BA 80 ist in Abbildung 1 dargestellt. Der Bleiakku wird mit dem Pluspol an ST 1 und mit dem Minuspol an ST 2 angeschlossen. Über die Verpolungsschutzdiode D 2 und die Entkopplungsdiode D 1 dient die Akkuspannung direkt zur Schaltungsversorgung.

Die wesentlichen Schaltungselemente sind der 14-stufige Binärzähler IC 1 des

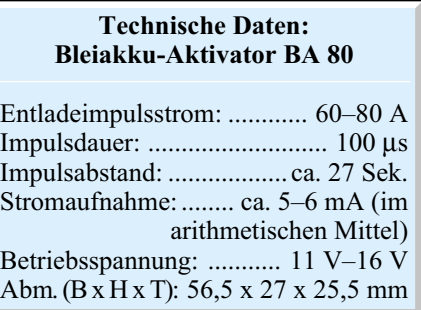

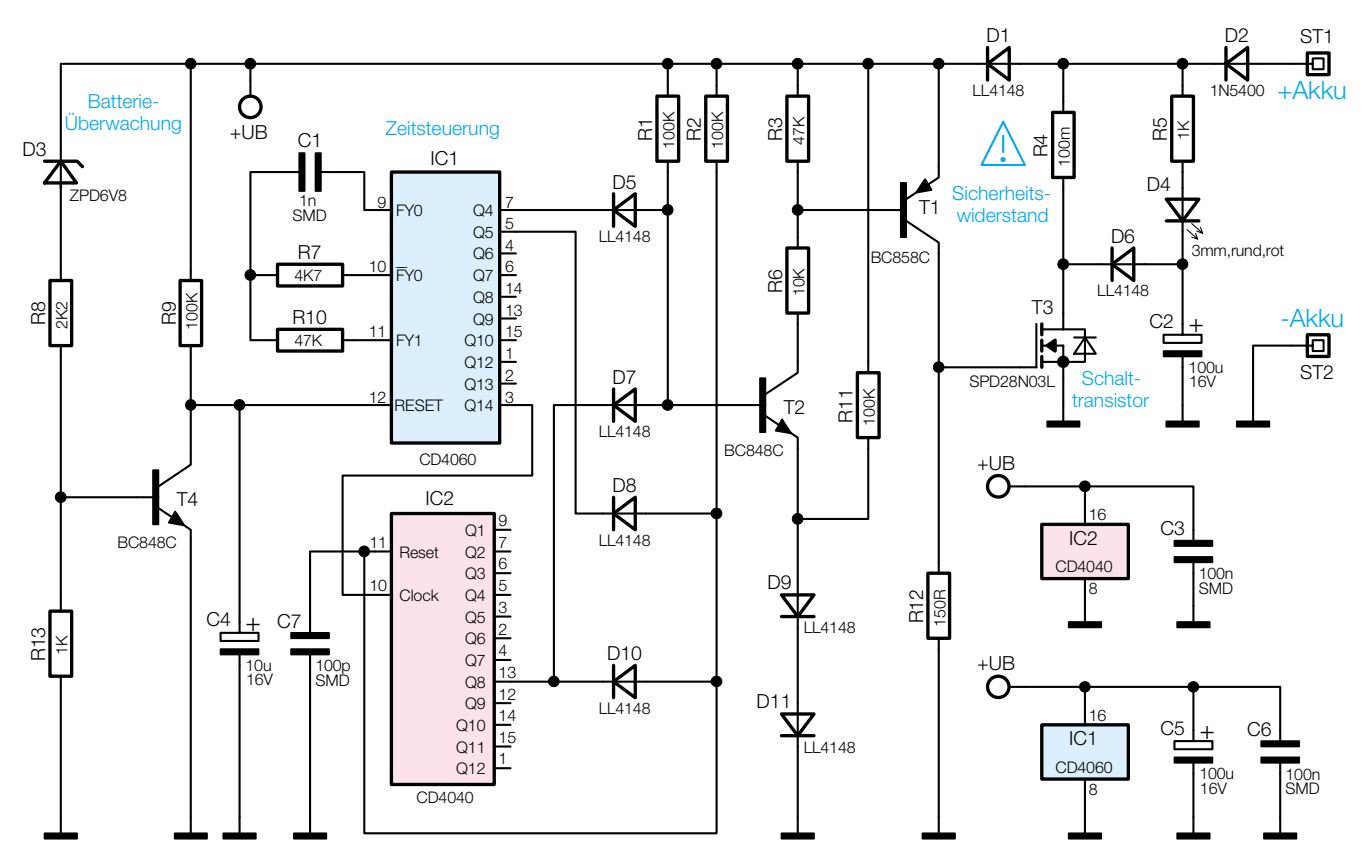

**Bild 1: Schaltbild des Bleiakku-Aktivators BA 80**

Typs CD 4060 mit integriertem Oszillator und der 12-stufige Binärzähler IC 2. Mit Hilfe dieser beiden Zähler werden die zeitlichen Abläufe der gesamten Schaltung gesteuert.

Da an die Taktfrequenz keine hohen Anforderungen gestellt werden, genügt an Pin 9 bis Pin 11 von IC 1 eine einfache RC-Beschaltung.

Aufgrund der Dimensionierung erhalten wir in unserem Fall eine Frequenz von ca. 77,5 kHz, worauf sich an Q 4 eine Periodendauer von ca. 200 µs (100 µs High, 100 µs Low) einstellt. Dieses Signal wird mit den integrierten Zählerstufen sowie dem kaskadierten Binärzähler IC 2 weiter heruntergeteilt. Nach ca. 27 Sek. wechselt der Ausgang Q 8 des Zählers IC 2 von Low nach High. Sobald Q 4 von IC 1 ebenfalls Highpegel führt, steuert der Transistor T 2 für ca. 100 µs durch. Über den Spannungsteiler im Kollektorkreis (R 3, R 6) wird T 1 ebenfalls in den leitenden Zustand versetzt.

Da nun am Gate des SIPMOS-Power-Transistors T 3 nahezu die volle Betriebsspannung anliegt, wird dessen Drain/ Source-Strecke extrem niederohmig (ca. 18 mΩ).

Für die Dauer von 100 µs liegt nun die Reihenschaltung, bestehend aus D 2, R 4, und die niederohmige Drain/Source-Strecke des Transistors T 3 direkt an den Anschlussklemmen des Akkus.

Der Akku wird also kurzzeitig mit einem Widerstand von ca. 180 mΩ belastet, worauf sich bei 13 V Akkuspannung für die Dauer von 100 µs eine Strombelastung von 70 – 80 A einstellt.

T 3 ist für Dauerströme bis 30 A (bei entsprechender Kühlung) und Impulsbelastungen bis zu 112 A konzipiert. Die Universal-Gleichrichter-Diode D 2 kann zwar nur eine Dauerstrombelastung von 3 A vertragen, jedoch sind lt. Datenblatt Impulsbelastungen bis zu 200 A zulässig.

Nach 100 µs führen die Ausgänge Q 5 von IC 1 und Q 8 von IC 2 gleichzeitig Highpegel, so dass über R 2 der Reset-Eingang von IC 2 auf Highpegel gezogen wird. Der zuvor beschriebene Vorgang beginnt nun von neuem.

Zur Funktionskontrolle wird jeder Entladeimpuls mit Hilfe der Leuchtdiode D 4 angezeigt. Da zur Anzeige eine Impulsdauer von 100 µs zu kurz ist, wird mit dem Entladeimpuls der Elektrolyt-Kondensator C 2 über D 6 und T 3 schlagartig entladen. Das Aufladen erfolgt wiederum wesentlich langsamer über D 2, den Vorwiderstand R 5 und die Leuchtdiode D 4. Aufgrund der mit R 5 und C 2 realisierten Zeitkonstante stellt sich eine Leuchtdauer von ca. 0,5 Sek. ein.

Die Überwachung der Akkuspannung wird mit T 4 und externer Beschaltung vorgenommen. Sobald die Akkuspannung unter ca. 10 V sinkt, wird T 4 in den Sperrzustand

versetzt. Daraufhin steigt die Spannung am Kollektor auf Betriebsspannungsniveau und IC 1 wird im Reset-Zustand gehalten.

Die Kondensatoren C 3, C 5, C 6 und C 7 dienen zur Abblockung und zur allgemeinen Störunterdrückung.

#### **Nachbau**

Für den praktischen Aufbau dieser überwiegend mit SMD-Komponenten realisierten Schaltung steht eine Leiterplatte mit den Abmessungen 52 mm x 22 mm zur Verfügung.

Die Schaltung besteht zwar nur aus wenigen Bauelementen, jedoch wird aufgrund der Miniaturbauweise und des Einsatzes von SMD-Komponenten etwas Löterfahrung vorausgesetzt.

Für die Verarbeitung von SMD-Bauteilen von Hand ist ein Lötkolben mit sehr feiner Lötspitze, dünnes SMD-Lötzinn und eine Pinzette zum Fassen der kleinen SMD-Komponenten erforderlich. Als weiteres Werkzeug ist eine Lupe oder eine Lupenlampe sehr hilfreich.

Die Bestückungsarbeiten beginnen mit dem Auflöten der beiden integrierten Schaltkreise, da, solange sich noch keine weiteren Komponenten auf der Platine befinden, alle IC-Anschlüsse optimal zugänglich sind.

Zuerst wird ein Lötpad der Leiterplatte, vorzugsweise an einer Gehäuseecke, vor-
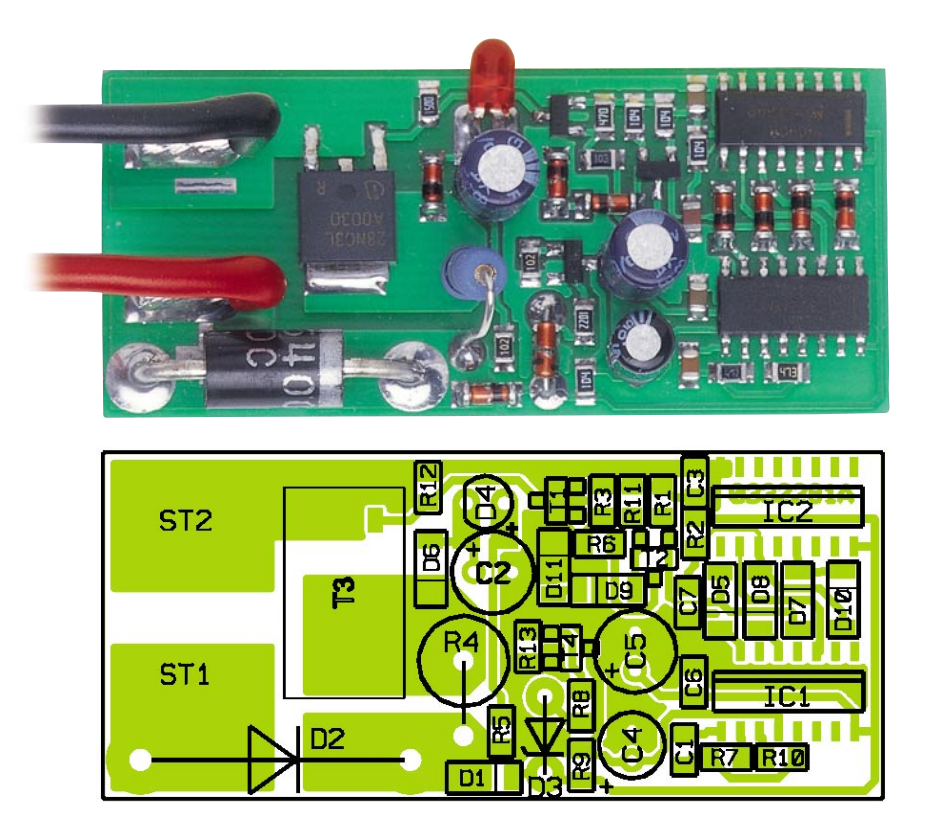

**Ansicht der fertig bestückten Platine des BA 80 mit zugehörigem Bestückungsplan (zur besseren Detailansicht wurde die Platine in doppelter Größe dargestellt)**

verzinnt und dann das IC unter Beachtung der korrekten Einbaulage mit der Pinzette exakt positioniert. Bei den ICs ist die Pin 1 zugeordnete Gehäuseseite leicht angeschrägt.

Wenn alle Anschlusspins der ICs auf den vorgesehenen Lötpads aufliegen, erfolgt das vollständige Verlöten des jeweiligen Bauteils. Sollten beim Lötvorgang versehentlich Kurzschlüsse zwischen den Anschlusspins entstehen, ist das überschüssige Lötzinn am einfachsten mit Entlötlitze zu entfernen.

Im nächsten Arbeitsschritt sind die SMD-Transistoren in der gleichen Weise zu verarbeiten, wobei zum Auflöten des SIPMOS-Power-Transistors T 3 u. U. eine größere Lötspitze zu verwenden ist.

Auch bei der Verarbeitung der 2-poligen SMD-Komponenten (Widerstände, Dioden, Kondensatoren) ist zuerst ein Lötpad der Leiterplatte vorzuverzinnen, dann das Bauteil exakt zu positionieren und anzulöten. Wenn die Position des jeweiligen Bauteils exakt stimmt, erfolgt das Verlöten des zweiten Anschlusses.

Bei den Widerständen ist der Widerstandswert direkt auf dem Bauteilgehäuse aufgedruckt, wobei die letzte Ziffer grundsätzlich die Anzahl der Nullen angibt. Im Gegensatz hierzu tragen SMD-Kondensatoren keinerlei Kennzeichnung und sind daher leicht zu verwechseln. Die SMD-Dioden sind, wie bei der bedrahteten Variante, an der Katodenseite (Pfeilspitze) durch einen Ring gekennzeichnet.

Entgegen der sonst üblichen Verarbeitungsweise werden beim BA 80 die wenigen bedrahteten Bauteile auf die Leiterbahnseite der Platine bestückt. Dazu sind zuerst die Anschlüsse der Verpolungsschutzdiode D 2 und des Metalloxidwiderstandes R 4 entsprechend des erforderlichen Rastermaßes abzuwinkeln, durch die zugehörigen Platinenbohrungen zu führen und im Anschluss hieran mit viel Lötzinn festzusetzen.

Die Polarität der Leuchtdiode D 4 ist durch ein längeres Anoden-Anschlussbeinchen gekennzeichnet. Direkt hinter dem Gehäuseaustritt werden die Anschlüsse abgewinkelt (Polarität beachten) und danach das Bauteil mit einem Abstand von 10 mm zur Platinenoberfläche eingelötet.

Aufgrund der Bestückungsweise an der Lötseite der Platine dürfen die 3 Elektrolytkondensatoren (C 2, C 4, C 5) nicht auf der Platinenoberfläche aufliegen, da dann kein Verlöten mehr möglich wäre. Die Elkos werden daher unter Beachtung der korrekten Polarität mit einem Abstand von ca. 5 mm zur Platinenoberfläche eingelötet.

Nachdem alle Bauteile bestückt sind, werden an der Platinenunterseite sämtliche überstehenden Drahtenden so kurz wie möglich abgeschnitten.

Wie auf dem Platinenfoto zu sehen ist, wird an ST 1 eine rote Anschlussleitung

## *Stückliste: Bleiakku-Aktivator BA 80*

#### **Widerstände:**

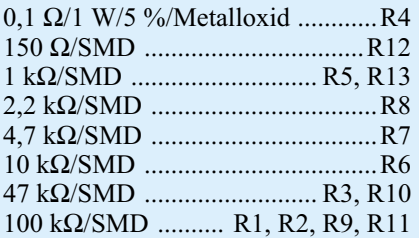

#### **Kondensatoren:**

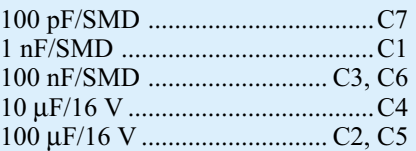

#### **Halbleiter:**

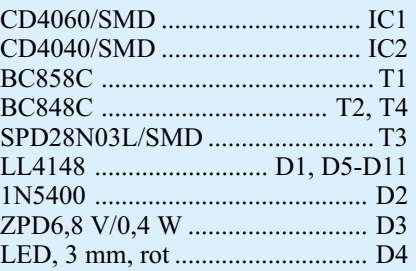

#### **Sonstiges:**

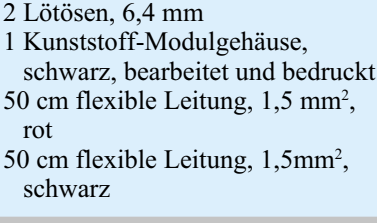

und an ST 2 eine schwarze Anschlussleitung mit jeweils einem Mindestquerschnitt von 1,5 mm<sup>2</sup> angelötet.

Nach einer gründlichen Überprüfung hinsichtlich Löt- und Bestückungsfehler ist die Platine in die Führungsnuten des dafür vorgesehenen Miniaturgehäuses zu setzen und der Gehäusedeckel mit den beiden zugehörigen Schrauben zu befestigen.

Die freien Kabelenden werden zum Anschluss an einen Bleiakku ggf. jeweils mit einer Lötöse bestückt.

Die Schaltung darf ständig am Akku angeschlossen bleiben. Zu beachten ist dabei allerdings, dass dem Akku aufgrund der Stromaufnahme ca. 4 Ah im Monat entnommen wird. Während einer Überwinterungsperiode ist daher, insbesondere bei kleineren Akkus, in regelmäßigen Abständen ein Nachladen erforderlich. Auch während des Nachladevorgangs darf der Bleiakku-Aktivator BA 80 am Akku angeschlossen bleiben.

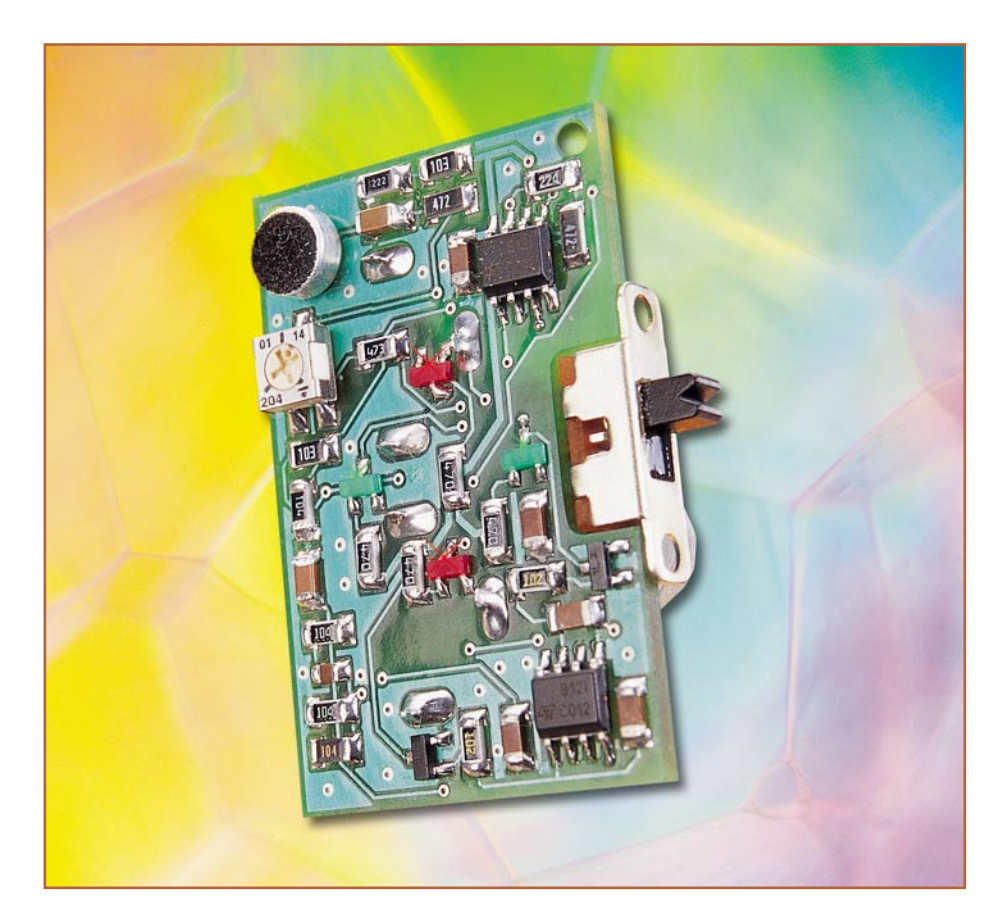

# **SMD-Lichtorgel**

*Eine Lichtorgel mal etwas anders – und zwar im Miniformat mit "integrierten" LEDs. Die Abmessungen der in SMD-Technik aufgebauten Schaltung sind so klein, dass sie als mobiler Party- oder LED-Schmuck eingesetzt werden kann.*

### **Kompakte Lichtspiele**

Diese Mini-Lichtorgel hat eigentlich alles, was die "Großen" auch haben: Sie nimmt Geräusche aus ihrer Umgebung einfach per integriertem Mikrofon auf, die Ansprechempfindlichkeit ist einstellbar, teilt das Frequenzgemisch auf zwei verschiedene Bereiche auf und schaltet Leuchtdioden frequenzabhängig im Takt der Musik.

Das Besondere ist die geringe Größe des Gerätes. Auf einer Fläche von nur broschengroßen 43 x 38 mm ist die gesamte Schaltung inklusive Stromversorgung und den als Ausgabeorganen dienenden Leuchtdioden untergebracht. Damit kann das Minigerät problemlos etwa an der Kleidung befestigt oder als Partydekoration einfach als Blickfang platziert werden – die Aufmerksamkeit Ihrer Umgebung oder Ihrer Gäste ist Ihnen garantiert!

Die Spannungsversorgung erfolgt mit 2 Knopfzellen LR 44 (je 1,5 V), die mehrere Stunden Dauerbetrieb erlauben.

#### **Schaltung**

Das Schaltbild der Lichtorgel ist in Abbildung 1 zu sehen.

Die Schallsignale werden mit dem Mikrofon MIC 1 aufgenommen und über den Koppelkondensator C 6 und den Widerstand R 6 auf den Eingang des Operationsverstärkers IC 1 A geführt. Über die Widerstände R 1 und R 4 gelangt die Versorgungsspannung zum Mikrofon. Der Elko C 5 sorgt mit seiner relativ hohen Kapazität für eine ausreichende Siebung, da durch die Schaltsignale der Ausgangstransistoren die Versorgungsspannung mit einer kleinen Störspannung beaufschlagt ist, wodurch die Signalaufnahme behindert werden könnte.

Der Verstärkungsfaktor und somit die Empfindlichkeit der Schaltung wird mit dem Trimmer R 2 eingestellt. Mit dem OP IC 1 B wird das NF-Signal nochmals um den Faktor 47 verstärkt. Der Arbeitspunkt (ca. halbe Betriebsspannung) für die Operationsverstärker wird mit dem Spannungsteiler, bestehend aus R 10, R 13 und R 16 bereitgestellt. Der Spannungsabgriff für die OPs erfolgt an R 16, an dem weniger als 1,5 V anliegen.

Das verstärkte NF-Signal wird mit einem Tiefpass und einem Hochpass in zwei Frequenzbereiche aufgeteilt. Der Widerstand R 11 und der Kondensator C 9 bilden den Tiefpass mit einer Grenzfrequenz von ca. 170 Hz. Das gefilterte NF-Signal gelangt nun auf den Eingang (Pin 3) des nachfolgenden Komparators IC 2 A. Der andere Eingang des Komparators (Pin 2) ist mit R 13 in der Spannungsteilerkette verbunden, an dem eine Spannung anliegt, die um etwa 140 mV höher als die Spannung an R 16 ist. Steigt die Spannung an Pin 3 über den Spannungswert an Pin 2 an, so schaltet der Komparatorausgang (Pin 1) auf High-Signal. Über den Kondensator C 8 erfolgt eine kurzzeitige Mitkopplung, die dafür sorgt, dass das Ausgangssignal nicht sofort wieder auf Low-Potential zurückfallen kann. Hierdurch wird die minimale Impulslänge am Ausgang des Komparators vorgegeben. Über R 12 wird mit diesem Signal der Transistor T 1 angesteuert. Der nun über die Kollektor-Emitter-Strecke von T 1 fließende Strom bringt die beiden Leuchtdioden D 1 und D 2 zum Leuchten. Die Widerstände R 8 und R 9 dienen zur Begrenzung des LED-Stroms.

Die zweite Schaltstufe für die höheren Frequenzen ist fast identisch aufgebaut. Im Gegensatz zum Tiefpass kommt hier ein Hochpass zum Einsatz, der aus dem Kondensator C 11 und den beiden Widerständen R 17 und R 19 besteht. Wechselspannungsmäßig betrachtet liegen diese Widerstände parallel, wodurch sich eine Grenzfrequenz von ca. 1,5 kHz ergibt. Zusätzlich wird mit R 17 und R 19 der Gleichspannungsanteil wieder hergestellt, der durch den Kondensator C 11 abgetrennt wurde.

### **Nachbau**

Damit die Abmessungen der Platine möglichst klein bleiben, sind alle Bauteile der Schaltung in SMD-Technik ausgeführt, wobei die Platine beidseitig mit Bauteilen bestückt ist.

Grundsätzlich sollte für die Lötarbeiten ein Lötkolben mit schlanker Spitze und mittlerer Leistung verwendet werden. Dies garantiert ein sauberes Verlöten der SMD-Bauteile und schützt die empfindlichen Bauteile vor Überhitzung.

Hinsichtlich der sehr geringen Abmes-

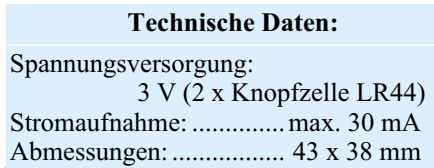

**033230501A Bild 1 : Schaltbild der SMD-**+3V **Lichtorgel Empfindlichkeit** R2  $\gtrapprox$  $\overline{\text{r}}$ 200K 47K  $\pm$ C5 R3 R4 2<br>2K R5 100u IC1 220K 10V C6 R6  $\mathbf{D}$ 2  $IC:$ 4K7 - R7  $1 + 4K7 + 6$ 6  $\mathbf{b}$ 1u  $\overline{A}$ 4K7 MIC1 SMD 3 7 +  $\overline{B}$ +3V  $C_1$  + 5 Mikrofon +  $\frac{1}{\text{Tequ}}$ TS912 10u 10V 47R 47R C8 œ<br>m R9 +3V D1 D2 10n SMD **Tiefpass** IC2 rot rot R11 R10 100K 3 47K + R12  $\overline{A}$ +3V C9 1K T1 2 -  $\triangleright$ 10n BC848C SMD TS912 rs<br>R  $\frac{1}{2}$ R14 R15 47R 47R D3 D4 +3V C10 100K R16 grün grün IC2 100n SMD C11  $\overline{\triangleright}$ 100K R17 - R18 7 2n2  $\overline{B}$ 1K T2 SMD 5 + BC848 **Hochpass** TS912 ခု<br>က 100K  $C12$ 2n2 SMD S1 +3V Aus Ein BAT<sub>1</sub> 8 8  $\pm$ C1  $C<sub>2</sub>$ C3 C4 IC1 IC2 BAT2 TS912 TS912 10u 100n 100n 100n 10V SMD SMD SMD 4 4 LR44

sung der Platine empfiehlt es sich, die Platine mit z.B. Klebeband auf einer Arbeitsunterlage zu fixieren oder einen kleinen Schraubstock zu verwenden.

Zweckmäßigerweise werden zuerst die SMD-Widerstände bestückt und verlötet. Diese sind an der entsprechend gekennzeichneten Stelle auf der Platine mit einer Pinzette zu fixieren, und es ist zunächst nur ein Anschlusspin anzulöten. Zuvor benetzt man eine Seite des Lötpads mit etwas Lötzinn. Nach der Kontrolle der korrekten Position des Bauelements können die restlichen Anschlüsse verlötet werden.

In gleicher Weise fährt man mit der Bestückung der restlichen Bauteile fort. Selbstverständlich ist bei den gepolten Bauelementen auf die richtige Einbaulage zu achten (siehe auch Platinenfoto).

Bei den Tantal-Elkos ist der Pluspol durch eine Strichmarkierung auf dem Gehäuse gekennzeichnet. Die Einbaulage der ICs ist durch eine abgeflachte Gehäuseseite, die der Transistoren und Leuchtdioden

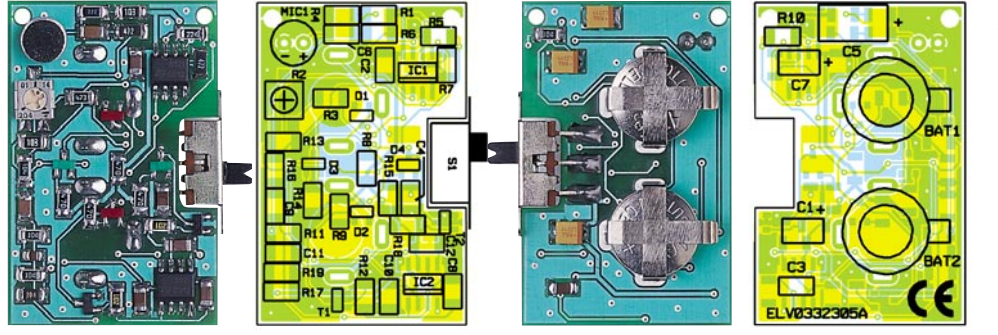

**Ansicht der fertig bestückten Platine der SMD-Lichtorgel, links von der Bestückungsseite, rechts von der Lötseite**

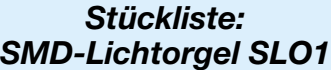

#### **Widerstände:**

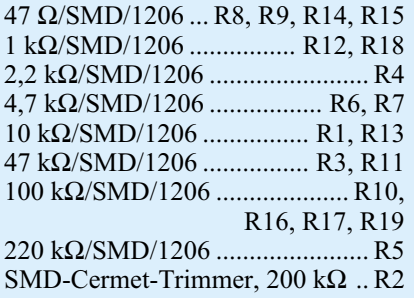

#### **Kondensatoren:**

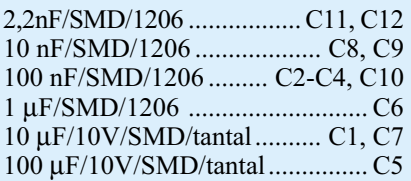

#### **Halbleiter:**

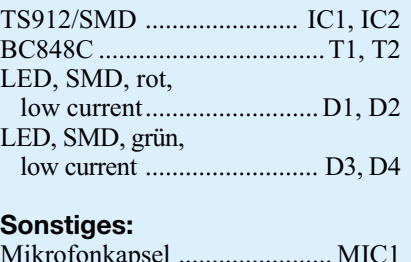

Mikrofonkapsel ....................... MIC1 Batteriehalter .............. BAT1, BAT2 2 cm Schaltdraht, blank, versilbert

durch die Lage der Lötpads erkennbar. Am Mikrofon sind vor dem Einlöten zwei kurze Enden Silberdraht anzulöten. Der Minuspol (Masse) des Mikrofons ist daran zu erkennen, dass dieser Anschluss mit dem Mikrofongehäuse verbunden ist (siehe Abbildung 2). Nachdem die Silberdrähte angelötet sind, wird das Mikrofon entsprechend der Polung (Minus ist auf der Platine gekennzeichnet) eingesetzt und verlötet. Zum Schluss erfolgt das Einsetzen und Verlöten der mechanischen Bauteile (Batteriehalterung, Schalter).

Nachdem man die beiden Batterien polrichtig in die Batteriehalter eingesetzt hat, ist die Schaltung einsatzbereit. Für den Alltagsbetrieb empfiehlt sich die Unterbringung in einem kleinen transparenten Gehäuse, das die Schaltung vor Beschädi-<br>gung und Kurzschluss schützt. gung und Kurzschluss schützt.

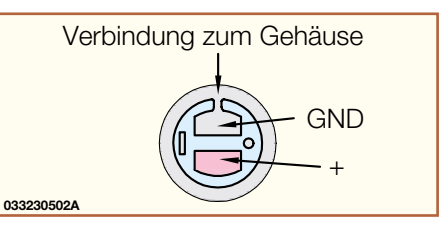

**Bild 2 : Mikrofon-Anschlussbelegung**

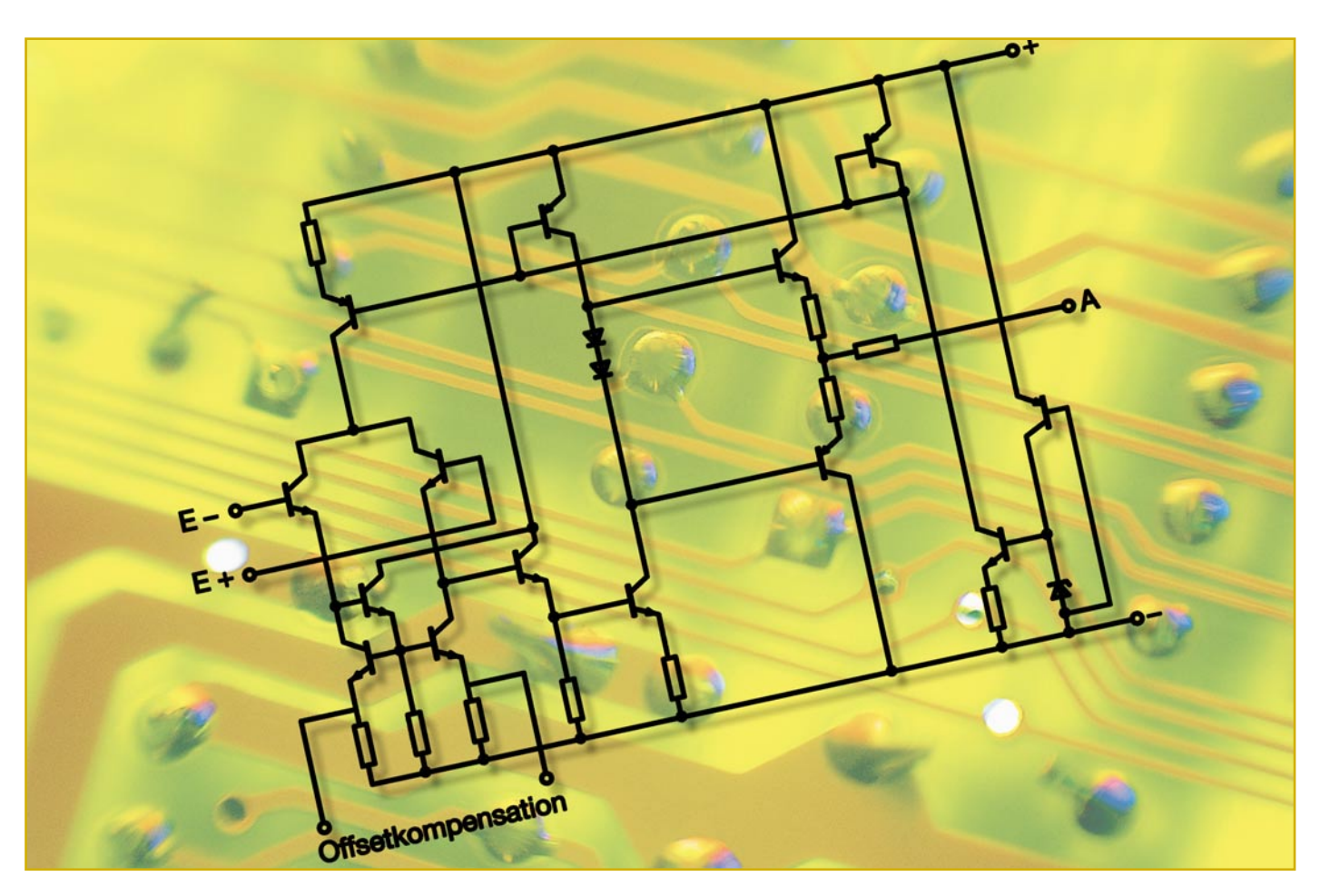

# **Operationsverstärker in Theorie und Praxis Teil 2**

*Nachdem wir im ersten Teil unserer Serie die Grundlagen zu Aufbau und Funktion der Operationsverstärker behandelt haben, zeigen wir nun die Grundschaltungen inklusive zahlreicher zugehöriger Anwendungsbeispiele aus der Praxis auf.*

## **Spannungsversorgung**

 Im Normalfall wird ein Operationsverstärker mit einer positiven und einer negativen Spannung, gegenüber Masse, versorgt (siehe Abbildung 9). Diese Art der

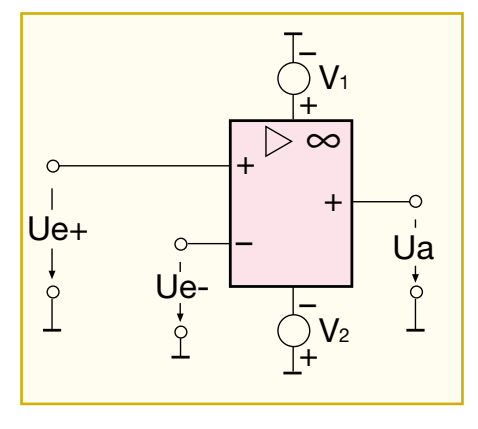

Spannungsversorgung wird symmetrische Spannungsversorgung genannt ("dual supply"). Alle Ein- und Ausgänge sind auf Masse bezogen. Steht nur eine Betriebsspannung zur Verfügung (z. B. Batterie), muss eine virtuelle Masse geschaffen werden, die in den meisten Fällen der halben Betriebsspannung entspricht. Wie dies schaltungstechnisch lösbar ist, wird im weiteren Verlauf dieses Artikels an einem praktischen Beispiel gezeigt. Zum besseren Verständnis einer OP-Schaltung ist die duale Spannungsversorgung vorteilhafter, weshalb sich alle weiteren Erläuterungen

**Bild 9: Die normale Spannungsversorgung von OPs erfolgt symmetrisch.**

in diesem Artikel auf die symmetrische Spannungsversorgung beziehen. Zur besseren Übersicht wird die Spannungsversorgung nicht mit eingezeichnet.

#### **Invertierender Verstärker**

Diese Grundschaltung (Abbildung 10), auch Umkehrverstärker genannt, zählt zu den Grundbetriebsarten des OPs, man findet sie in mannigfaltigsten Schaltungsanordnungen. Hier wird eine am invertierenden Eingang (-) liegende Spannung (Ue) verstärkt und liegt am Ausgang (Ua) um 180° phasengedreht bzw. mit umgekehrter Polarität vor. Der Verstärkungs- bzw. Dämpfungsfaktor wird durch das Verhältnis von R 2 (Gegenkopplung) zu R 1 bestimmt. Der Operationsverstärker ist bestrebt, die beiden Eingänge im Gleichgewicht zu halten, d.h., die Spannungsdiffe-

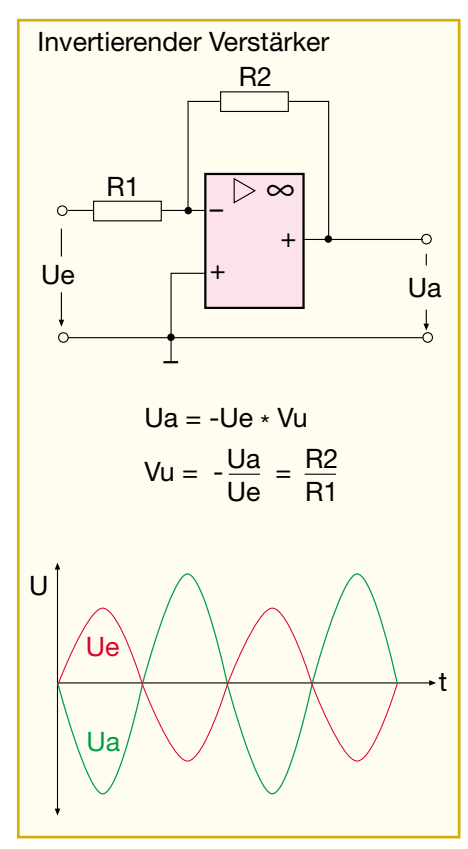

**Bild 10: Grundschaltung des invertierenden Verstärkers**

renz zwischen dem invertierenden und dem nicht invertierenden Eingang ist im Normalfall immer 0. Aus diesem Grund liegt der rechte Anschluss von R 1 spannungsmäßig gesehen auf Massepotenzial, weil der nicht invertierende Eingang (+) ebenfalls mit Masse verbunden ist. Da der Eingang eines Operationsverstärkers sehr hochohmig ist, wird der Eingangswiderstand somit im Wesentlichen von der Größe von R 1 bestimmt. Unter der Annahme, dass in den Eingang des OPs kein Strom fließen kann, da dieser ja sehr hochohmig ist, muss der Strom, der durch R 1 fließt, zwangsläufig auch durch R 2 fließen. Der Spannungsabfall über R 2 entspricht somit der Ausgangsspannung Ua.

Hierdurch ergibt sich durch die Knotenregel folgende Formel:

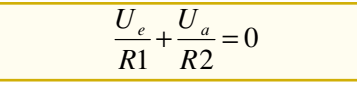

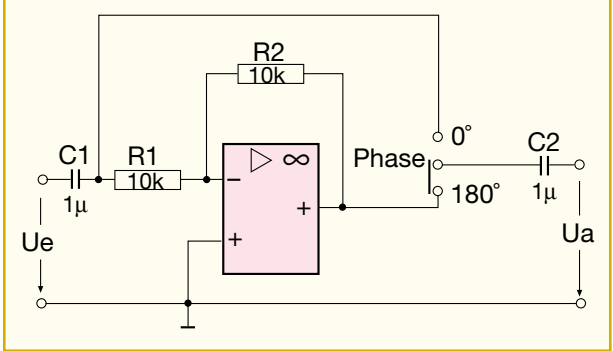

Stellt man die Formel um, ergibt sich für die Spannungsverstärkung Vu folgende Formel:

$$
V_U = -\frac{U_a}{U_e} = \frac{R2}{R1}
$$

Mit dem Minuszeichen wird die Phasendrehung zwischen Ein- und Ausgang dargestellt.

 Die erste Anwendungsschaltung in Abbildung 11 entstammt einem Subwoofer-Filter und dient dort dazu, bei Bedarf die Phase des Audiosignals um 180° zu drehen, damit sich ein homogener Höreindruck einstellt. Mit dem Schalter S 1 kann die Phasenlage zwischen 0° und 180° gewählt werden. Mit R 1 = R 2 ist der Verstärkungsfaktor auf 1 eingestellt.

#### **Nicht invertierender Verstärker**

Diese Schaltung (auch Elektrometerverstärker genannt) gehört ebenfalls zu den OP-Grundschaltungen. Aus der in Abbildung 12 aufgeführten Verstärkungsgleichung ist zu ersehen, dass hier die Verstärkung immer positiv  $(> 1)$  und durch das Verhältnis R 1 (Gegenkopplung) zu R 2 bestimmt ist. Für den Verstärkungsfaktor ergibt sich folgende Formel:

$$
V_U = 1 + \frac{R1}{R2}
$$

Kennzeichnend ist einmal, dass die Ausgangsspannung in Phase bzw. die Polarität gegenüber der Eingangsspannung unverändert ist, und zweitens ein sehr hoher Eingangswiderstand, der nur vom Eingangswiderstand des OPs bestimmt wird.

In Abbildung 13 ist eine Anwendung aufgeführt. Die meisten dieser Verstärkerschaltungen sind, ihrem Einsatzzweck entsprechend, frequenzabhängig gegengekoppelt. Der Kondensator im Gegenkopplungszweig bestimmt die obere Grenzfrequenz der Schaltung. Er wirkt für eine Wechselspannung wie ein sich mit der Frequenz verändernder Widerstand. Je höher die Frequenz wird, desto weiter fällt der Widerstandswert. Zieht man jetzt die Verstärkungsformel heran, so kann man schnell ausrechnen, dass die Verstärkung mit dem sinkenden Wert aus der Parallelschaltung

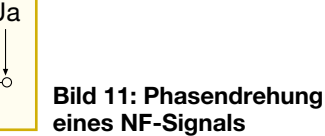

| Nicht invertereder Verstärker |                           |
|-------------------------------|---------------------------|
| 0                             | + $\triangleright \infty$ |
| Ue                            | 1                         |
| Ua                            | Ua                        |
| Ua                            | 1                         |
| Ua                            | 1                         |
| Uu                            | 1                         |
| Uu                            | 1                         |

**Bild 12: Grundschaltung des nicht invertierenden Verstärkers**

von R 1 und Kondensator C 2 gegen 1 abnimmt. Die Grenzfrequenz errechnet sich wie folgt:

$$
f_0 = \frac{1}{2 \cdot \pi \cdot R1 \cdot C}
$$

Die Bezeichnung R1 bezieht sich stets auf die Grundschaltung, wie sie in Abbildung 12 zu sehen ist.

#### **Spannungsfolger/Impedanzwandler**

Der Spannungsfolger (Abbildung 14) ist eine Variante des nicht invertierenden Verstärkers. Er findet meist seine Anwendung als Puffer-Verstärker bzw. Impedanzwandler. Denn der Eingangswiderstand des OPs ist hier sehr hoch, der Ausgangswiderstand hingegen niederohmig.

Sein Verstärkungsfaktor beträgt immer 1, die Eingangsspannung wird also nicht verstärkt.

In der Praxis kommt der Spannungsfolger zum Beispiel in Ausgangsstufen von Schaltungsanordnungen zum Einsatz. Durch die hohe Eingangsimpedanz wird die vorangehende Schaltung nicht belastet und folgende Stufen sind niederohmig anschließbar (Impedanzwandler).

Abbildung 15 zeigt eine typische Anwendung zur Erzeugung einer Referenzspannung, die in Operationsverstärkerschaltungen mit einfacher Spannungsver-

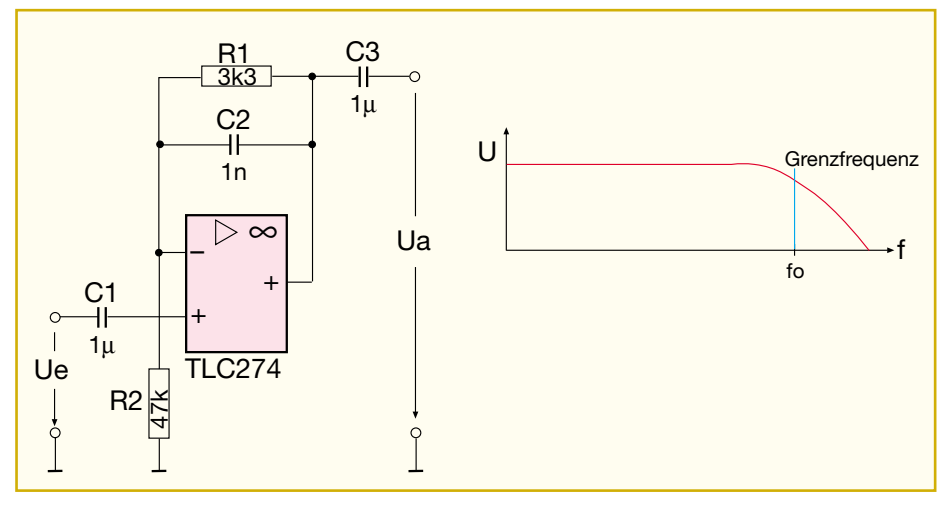

**Bild 13: Anwendungsbeispiel für den nicht invertierenden Verstärker mit frequenzabhängiger Verstärkung**

sorgung ("single supply") als virtuelle Masse bzw. Referenzpunkt eingesetzt werden kann.

Mit dem Spannungsteiler aus R 1 und R 2 wird die Betriebsspannung halbiert, so dass am Eingang des Spannungsfolgers

ferenz zur Verfügung – daher die Bezeichnung Puffer. Wie man unschwer erkennt, ist am Ausgang des OPs ein Widerstand R 3 zwischengeschaltet, der ein Schwingen der Schaltung verhindern soll. Der Widerstandswert sollte zwischen 10 und

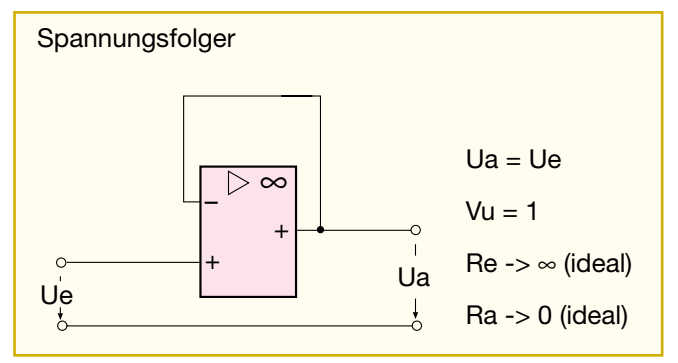

Pin 3 eine Spannung von UB/2 ansteht. Am Ausgang der Schaltung stellt sich ebenfalls eine Spannung von UB/2 ein, die durch den OP gepuffert wird.

Der niederohmige Ausgang des Spannungsfolgers stellt die benötigte Leistung auch bei Belastungsänderungen ohne Rückwirkung auf die eigentliche Spannungsre-

**Bild 14: Grundschaltung des Spannungsfolgers**

100 Ohm liegen. Bei manchen OP-Typen ist dieser Widerstand schon integriert, wodurch eine externe Beschaltung überflüssig wird. Der Widerstand R 2 lässt sich auch durch eine Z-Diode bzw. Referenzdiode ersetzen. Setzt man hier eine Referenzdiode vom Typ LM 385-2,5 ein, ergibt sich am Ausgang der Schaltung eine stabile Span-

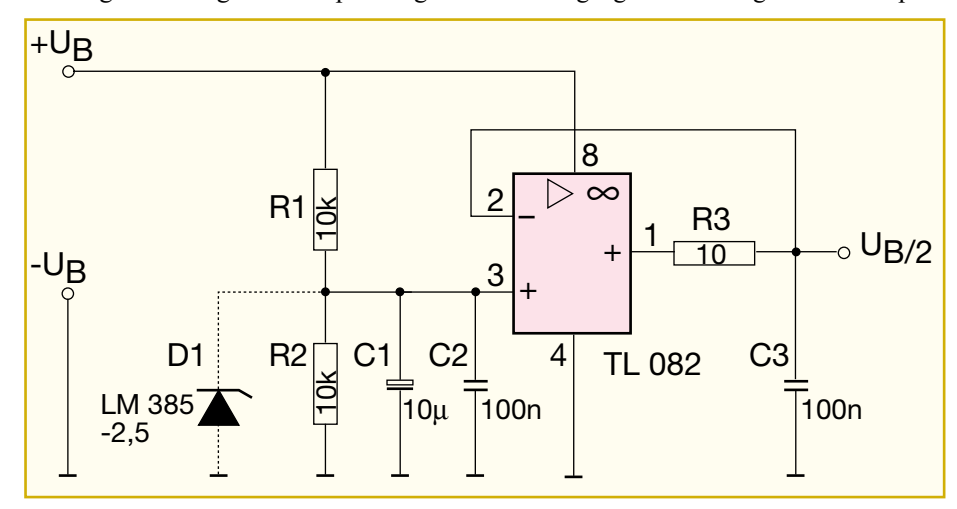

**Bild 15: Anwendungsbeispiel für den Spannungsfolger, hier zur Erzeugung einer virtuellen Masse (UB/2)**

nung von 2,5 V, die unabhängig von der Betriebsspannung ist.

#### **Komparator**

Eine in vielen Variationen genutzte OPV-Grundschaltung ist der Komparator (Abbildung 16), auch analoger Vergleicher (Schwellwertschalter) genannt. Hier fällt zunächst die fehlende Rückkopplung auf, der OP verstärkt also ein Eingangssignal sehr hoch bis zur Leerlaufverstärkung.

Diese hohe Verstärkung bewirkt, dass bereits sehr geringe Differenzspannungen an den Eingängen eine Vollaussteuerung des Verstärkers hervorrufen. Der Ausgang des Komparators kennt nur zwei verschiedene Ausgangszustände, wie man es von der Digitaltechnik kennt: High-Pegel (nahe-

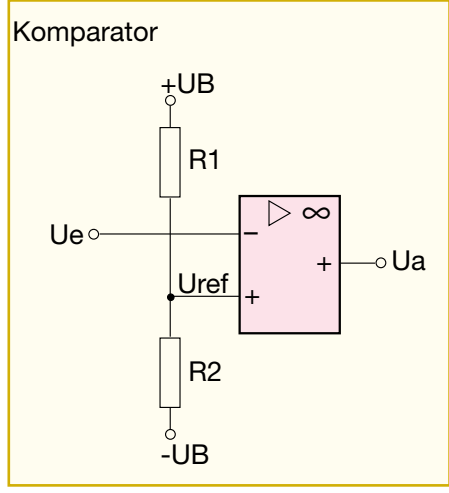

**Bild 16: Grundschaltung des Komparators**

zu positive Betriebsspannung) und Low-Pegel (negative Betriebspannung bzw. Masse). Grundsätzlich kann folgende Aussage getroffen werden:

Ist die Spannung am nicht invertierenden Eingang (+) positiver als am invertierenden Eingang (-), so ist die Ausgangsspannung auf High-Pegel. Andererseits führt der Ausgang Low-Pegel, wenn der nicht invertierende Eingang negativer als der invertierende Eingang ist.

Im Prinzip kann fast jeder Operationsverstärker als Komparator geschaltet werden. Es gibt allerdings auch spezielle OPs, die nur für solche Aufgaben konzipiert wurden, wie z.B. der LM 393, dessen Blockschaltbild in Abbildung 17 dargestellt ist. Im LM 393 sind zwei identische Komparatoren integriert, deren Ausgänge als Open-Kollektor ausgeführt sind, wodurch z. B. eine Pegelwandlung auf digitale Schaltungen möglich wird.

Typische Komparator-Anwendungen sind etwa Dämmerungs- und Temperaturschalter, Spannungsüberwachungen oder die Auslösung von Schaltschwellen, z. B. als Übersteuerungsanzeige im NF-Bereich.

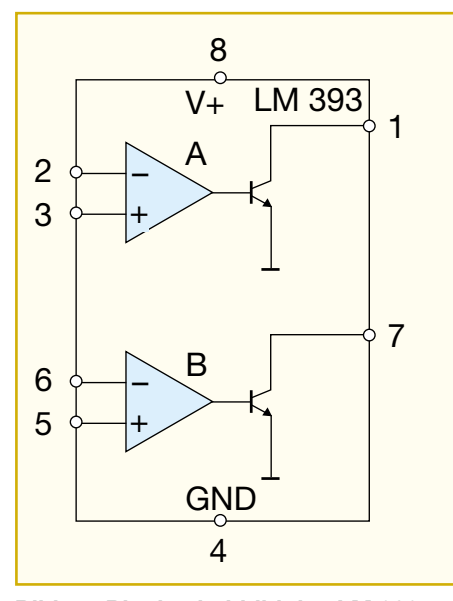

**Bild 17: Blockschaltbild des LM 393**

In Abbildung 18 finden wir eine typische Schaltung – eine Low-Bat-Anzeige, die die Komparatorfunktion besonders einfach nachvollziehbar macht. Mit dem Referenz-Spannungselement D 1 wird eine Referenzspannung von 2,5 V generiert und dem invertierenden Eingang (-) des OPs zugeführt. Diese Art der Referenzspan-

renden Eingang unter den Wert von 2,5 V liegt, schaltet der Komparatorausgang von High- auf Low-Pegel und die Leuchtdiode D 2 leuchtet auf.

#### **Schmitt-Trigger**

Will man die Anstiegsgeschwindigkeit der Ausgangsspannung noch weiter steigern, den Komparator quasi zum schnellen elektronischen Schalter machen, kommt eine Mitkopplung (also eine Rückführung eines Teils des Ausgangssignals auf den nicht invertierenden Eingang) zum Einsatz – man erhält einen Schmitt-Trigger. Allgemein spricht man von Mitkopplung, wenn es sich um eine positive Rückkopplung handelt, die im Gegensatz zur negativen Rückkopplung eine Verstärkungserhöhung bewirkt. Praktisch wird eine Mitkopplung durch einen Widerstand realisiert, der vom Ausgang des Komparators auf den nicht invertierenden Eingang (+) führt (siehe Abbildung 19). Hierdurch ergeben sich unterschiedliche Ein- und Ausschaltpunkte des Komparators. Durch die Mitkopplung wird auch ein weiteres Problem gelöst, das bei einem "normalen" Komparator auftreten kann: Durch geringfügige Schwankungen der Differenzspannung bzw. der Eingangsspannungen im Bereich

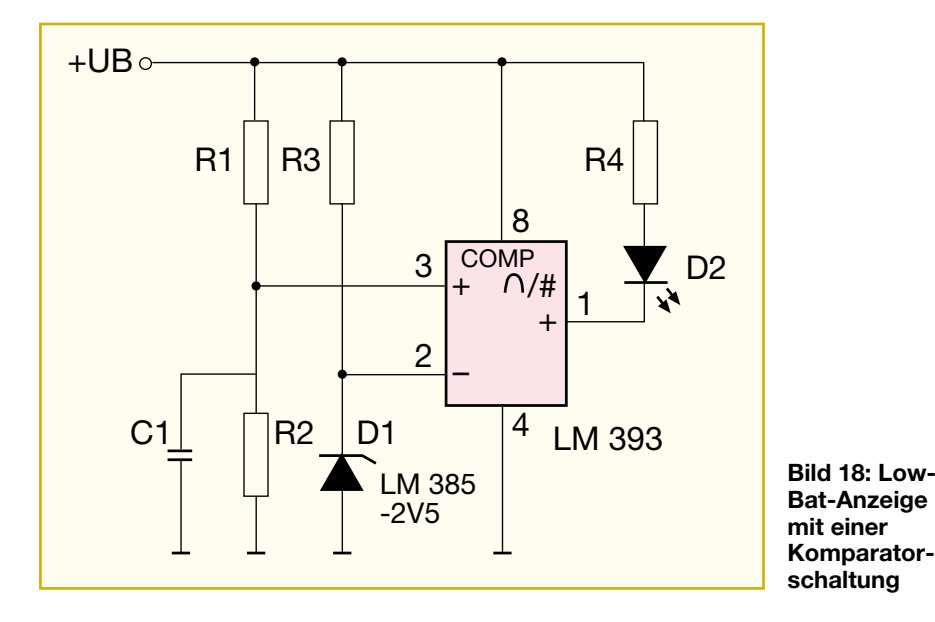

nungserzeugung ist deshalb notwendig, damit ein fester Referenzwert weit unterhalb der gewünschten Überwachungsspannung stabil vorliegt. Ein einfacher Widerstandsteiler würde die Referenzspannung ja der sinkenden Batteriespannung nachführen. Damit wäre wohl ein Komparatorverhalten erreichbar, aber eben keine definierte Spannungsschwelle.

Die Betriebsspannung +UB ist über einen Spannungsteiler (R 1, R 2) mit dem nicht invertierenden Eingang (+) des OPs verbunden. Sinkt die Spannung +UB so weit ab, dass die Spannung am nicht invertieder Schaltschwelle können ständige Schaltvorgänge ausgelöst werden.

Das Arbeitsprinzip, um die oben beschriebene Wirkung zu erreichen, ist einfach. Je nachdem, welcher Zustand am Ausgang des OPs herrscht, zieht R 2 den nicht invertierenden Eingang entweder in Richtung positiver oder negativer Betriebsspannung. Eine anliegende Eingangsspannung muss also diese durch R 2 künstlich erzeugte Schwelle, die nun weit höher ist als die, die den OP-Ausgang im Normalfall zum Kippen bringen würde, erst überschreiten, um ein Umkippen des Ausgangs, wie beim Komparator beschrieben, zu erreichen.

Ist der Ausgang gekippt, entstehen umgekehrte Spannungsverhältnisse am Eingang, und nun ist ein erneutes Umschalten erst wieder durch eine deutlich höhere Spannungsänderung am Eingang möglich, als dies der Fall ohne Mitkopplung wäre. So wird ein begrenzter Spannungsbereich erzeugt, in dem der Komparator nicht umschaltet. Die Differenz zwischen Ein- und Ausschaltpunkt wird als Hysterese bezeichnet. Je kleiner der Mitkoppelwiderstand ist, desto größer ist die Hysterese. Die Grafik der Abbildung 20 illustriert die beschriebenen Vorgänge noch einmal. Man erkennt deutlich den relativ breiten Spannungsbereich der Hystereseschleife, während der eigentliche Referenzwert genau zwischen UEaus und UEein liegt und im Verhältnis nur eine dünne Linie wäre.

Typisches Beispiel für eine Schaltung mit einem Schmitt-Trigger ist ein Dämmerungsschalter, der ja nicht bei jeder geringen Helligkeitsänderung, etwa bei vorbeifahrenden Autos oder vorbeiziehenden Wolken, sofort reagieren soll. Deshalb sieht man hier unterschiedliche Schwellwerte für das Ein- und Ausschalten vor. Im gezeigten Beispiel in Abbildung 21 wird der Schwellwert mit dem Poti eingestellt. Die Hysterese liegt schaltungstechnisch bedingt (R 7) bei ca. 100 mV. Die Änderung der Eingangsspannung am invertierenden Eingang (-) Pin 2 wird durch den lichtempfindlichen Widerstand LDR 1 erzeugt. Mit abnehmender Umgebungshelligkeit steigt der Widerstandswert des LDR, wodurch die Spannung an Pin 2 abfällt.

Der Widerstand R 5 und der Elko C 1 bilden einen Tiefpass, der nur langsame Spannungsänderungen passieren lässt und somit zusätzlich kurzzeitige Helligkeitsschwankungen unterdrückt. Wenn die Spannung an Pin 2 unter den Spannungswert der eingestellten Schaltschwelle an Pin 3 absinkt, schaltet der Komparatorausgang (Ua) auf High-Pegel (annähernd 12 V). Gleichzeitig zieht jetzt der Widerstand R 7 die Schaltschwelle in Richtung

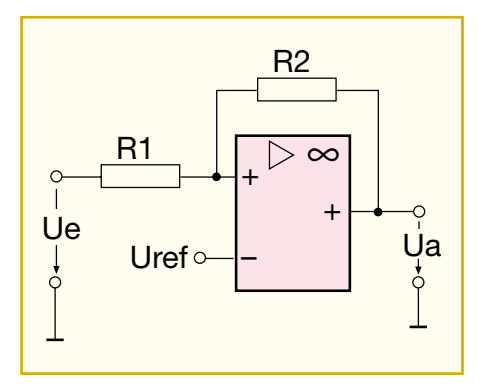

**Bild 19: Grundschaltung des Schmitt-Triggers**

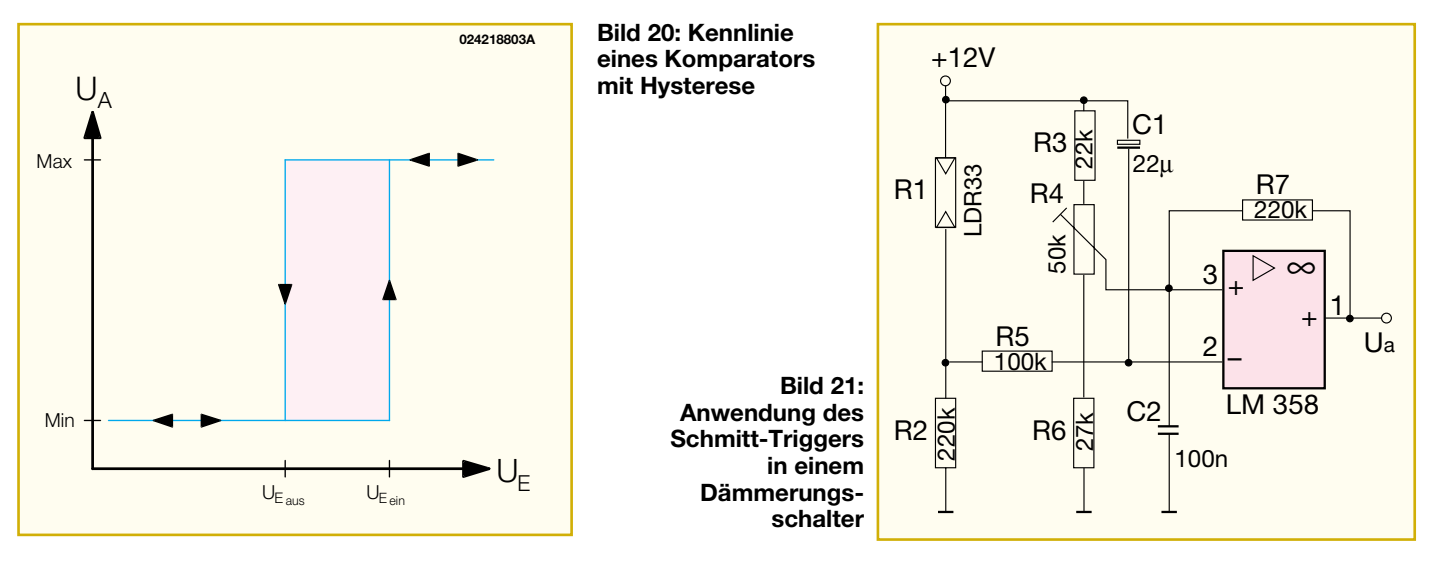

UB und verändert somit die obere Schaltschwelle.

#### **Fensterkomparator**

Kombiniert man zwei Komparatoren zu einem so genannten Fensterkomparator, so kann man hiermit einen ganz bestimmten Spannungsbereich überwachen. In Abbildung 22 ist eine praktische Schaltung in Form einer einfachen Überwachungsschaltung für eine Alarmlinie dargestellt.

Die Meldelinie besteht aus einer zweiadrigen Leitung, die am Ende mit einem Widerstand von 10 kΩ abgeschlossen ist.

Eine solche Leitung wird in der Alarmtechnik auch Sabotageleitung genannt, die sowohl beim Durchtrennen als auch beim Kurzschließen einen Alarm auslösen soll. Die Auswerteschaltung muss also diese beiden Zustände erkennen können. Hierzu ist mit den beiden Komparatoren IC 1 A und IC 1 B ein Fensterkomparator realisiert, dessen Spannungsfenster (Referenzwerte) durch die Widerstände R 3, R 4 und R 5 vorgegeben ist. Solange die Spannung am Eingang innerhalb dieses Fensters liegt, führen beide Komparatoren am Ausgang High-Potential. Weicht der Gesamtwiderstand der Alarmlinie inkl. 10-kΩ-Widerstand um mehr als 40 % nach oben oder unten ab, schaltet der jeweilige Komparator auf Low-Potential und der Alarm (hier durch die LED angezeigt) wird ausgelöst. Die beiden Ausgänge der Komparatoren können problemlos miteinander verbunden werden, da es sich ja um Open-Kollektor-Ausgänge handelt. Hierdurch entsteht eine einfach realisierte Oder-Funktion. Der Zusammenhang zwischen Ein- und Ausgangsspannung ist in Abbildung 22 (rechts) dargestellt.

Im dritten Teil dieser Serie setzen wir die Vorstellung der Grundschaltungen<br>fort. fort.

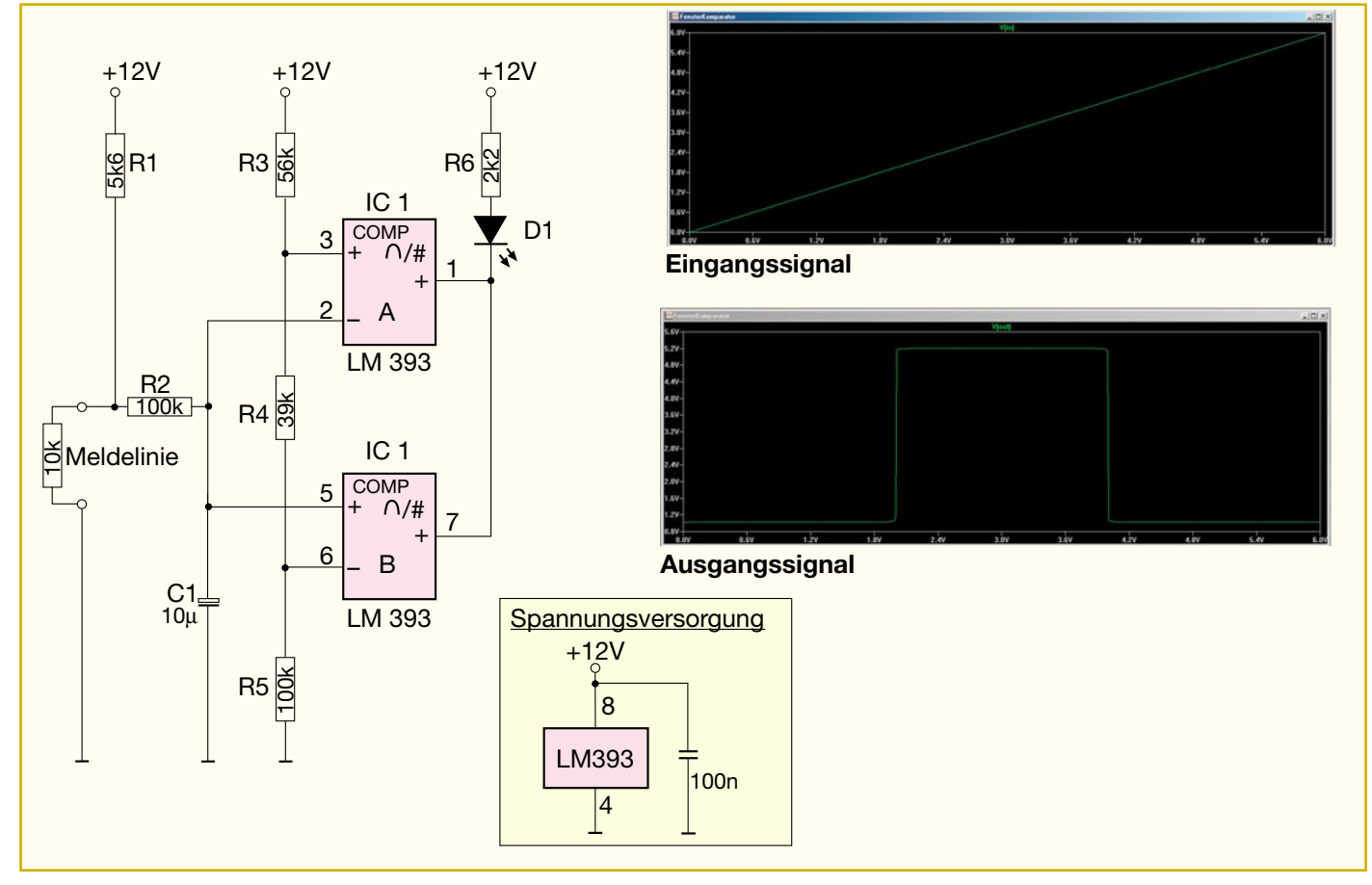

**Bild 22: Anwendung eines Fensterkomparators in einer Alarmanlage**

#### **Prozessor-Power-Supply PPS 7330**

Das neue prozessorgesteuerte Netzgerät verfügt über eine optionale USB-Schnittstelle, die die Steuerung mittels PC erlaubt. Dieser abschließende Teil des Artikels beschäftigt sich mit der PC-Software zum PPS 7330.

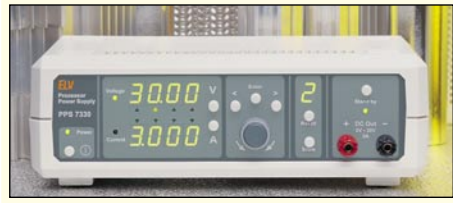

**Video-Motion-Switch VMS 100** Der VMS 100 ermöglicht die perfekte Objekt-

Nahezu jeder PC ist heute standardmäßig mit einer Soundkarte ausgestattet, die jedoch in der Regel nicht über digitale Ein- und Aus-

Das mit einem hoch integrierten USB-Audio-Codec realisierte Soundmodul ist einfach an den USB- Port eines PCs anzuschließen und stellt neben optischen Digital- Ein- und Ausgängen auch noch analoge Ein- und Ausgän-

**Optisch isoliertes USB-Modul UO 100** Mit der zunehmenden Verbreitung des USB-Standards ergibt sich zwangsläufig die For-

# **Schwerpunkt-Projekte**

überwachung. Sobald sich der Bildinhalt innerhalb einer einstellbaren Fläche des Kamerabildes ändert, wird ein Alarm ausgelöst.

#### **Elektronische Sicherung ESI 1000**

Beim Anschluss von fehlerhaften Elektrogeräten, z. B. in einer Reparaturwerkstatt, kann es bei primärseitigen Kurzschlüssen leicht zum Auslösen von Haussicherungen kommen. Mit dem ESI 1000 steht eine elektronische Sicherung im Stecker-/Steckdosengehäuse zur Verfügung, die einfach zwischen Verbraucher und Netz zu schalten ist. Der Ansprechstrom des ESI 1000 ist in weiten Grenzen einstellbar und somit an die individuellen Anforderungen anpassbar.

#### **Bleiakku-Ladegerät mit Aktivierungsautomatik BLA 1000**

Bleiakkus können bei entsprechender Pflege durchaus eine Lebensdauer von 8 bis 10 Jahren erreichen. In der Praxis sieht es jedoch so aus, dass die meisten Bleiakkus aufgrund mangelnder Pflege oder seltener Benutzung weitaus früher ausfallen. Schuld daran sind kristallisierte Sulfatablagerungen an den Bleiplatten. Das neue BLA 1000 verhindert durch periodische hohe Entladestromimpulse derartige Ablagerungen an den Bleiplatten. Das Gerät kann wahlweise als Ladegerät, als Aktivator (ohne dass dazu eine externe Betriebsspannung erforderlich ist) oder als Ladegerät mit Aktivierungsfunktion eingesetzt werden.

Software und den Lichteffektgeräten dar. Die Software ermöglicht es, Licht- und Effektgeräte (Laser, Spiegelkugel, Stroboskop, Nebelmaschine usw.) synchron mit dem Abspielen eines MP3-Files zu steuern. Die Umsetzung der Steuerdaten vom PC auf die entsprechenden Effektgeräte übernimmt die Hardware des CLI 7000, dessen Nachbau und Inbetriebnahme im dritten und letzten

# **PC-Technik**

derung, auch diese Schnittstellenvariante in galvanisch getrennter Form auszulegen. Das UO 100 bildet eine komplette USB-Schnittstelle nach. Es fungiert als universel-

les Interfacemodul, das die RS-232-Befehle vom Mikrocontroller auf den USB-Anschluss konvertiert und umgekehrt die ankommenden USB-Befehle in das RS-232-Protokoll transferiert.

Die Signalwege sind dabei über schnelle Optokoppler geführt, sodass eine Potenzialtrennung gewährleistet ist.

#### **Computer-Light-Interface CLI 7000**

Das Computer-Light-Interface stellt die Schnittstelle zwischen der steuernden PC-

# **Mini-Schaltungen**

#### **Mini-Reflexlichtschranke**

**USB-Soundmodul mit S/PDIF-Ein- und Ausgängen**

gänge verfügt.

ge zur Verfügung.

Universell einsetzbare, kompakte Reflexlichtschranke für kurze Distanzen. Wird in einer Entfernung von bis zu 40 mm ein Gegenstand an den Reflexlichtsensor herangeführt, erscheint für eine einstellbare Zeit (1 bis 30 Sekunden) ein Schaltsignal am Ausgang. Die Empfindlichkeit ist in einem Bereich von 5 bis 40 mm einstellbar.

#### **Servo-Steuerung FS20 SV**

Mit dem FS20 SV lassen sich handelsübliche Servos aus dem Modellbaubereich mit FS20- Fernbedienungen ansteuern. Die linken und rechten Endpositionen sind frei programmier-

bar, wodurch ein universeller Einsatz möglich wird. Anwendungen können beispielsweise das Bewegen eines einfachen Schließriegels oder das Schwenken einer Überwachungskamera sein.

#### **Schlüsselwächter SW 10**

Der Schlüsselwächter SW 10 ist ein wachsamer Schlüsselanhänger, der beim Herunterfallen des Schlüsselbundes auf den Boden lautstark Alarm schlägt.

Somit dürften mit dieser kompakten Schaltung unangenehme Situationen aufgrund verlorener Schlüssel wohl der Vergangenheit angehören.

**Info-Serien**

#### **Schallortungsgerät SOG 100**

Teil des Artikels vorgestellt wird.

D

Eine Schallquelle genau zu orten, ist mit dem menschlichen Gehör nicht immer exakt möglich. Vor allem, wenn störende Nebengeräusche vorhanden sind oder wenn das zu ortende Signal sehr leise ist, ist technische Hilfe notwendig. Das Schallortungsgerät SOG 100 nimmt mit einem speziellen Mikrofon die Schallereignisse auf. Mit Hilfe der ausgeprägten Richtungsempfindlichkeit des eingesetzten Mikrofontyps lässt sich dann die Einfallsrichtung des Schalls sehr gut bestimmen. Mit Hilfe einer Peilung von zwei verschiedenen Standpunkten aus lässt sich die Schallquelle exakt lokalisieren.

#### **Elektronik-Grundlagen: Operationsverstärker in Theorie und Praxis, Teil 3**

Im dritten Teil unserer Serie setzen wir die Vorstellung der Operationsverstärker-Grundschaltungen fort.

#### **So funktioniert´s: Kleine Datentresore - Speichermodule in der Übersicht**

Sie verrichten ihre Arbeit in Digitalkameras, Diktiergeräten, als transportable Computermedien - kompakte Speichermodule sind vielfältig einsetzbar. Wir geben einen Überblick über Arten, Technik, Aufbau, Anwendungen und Peripherie.

# **Von der Platte auf die CD -**

#### **digitale Speicherung von Platten- und Bandarchiven**

Sie fangen an, ihre Verfallsdaten zu erreichen - Vinyl-Platten und Magnetbänder aus der Vor-CD-Zeit. Rettung für die wertvollen Aufnahmen bedeutet Überspielen auf digitale Medien. Wie das geht und was dazu benötigt wird, stellt unser Artikel vor.

#### **Kopieren verboten?**

Ist die private Kopie bald strafbar? Das neue Urheberrechtsgesetz enthält gravierende Änderungen zum Thema Kopieren von audiovisuellen Medien. Wir zeigen, was sich für jeden von uns dabei ändert, wie sich die Musik-, Software- und Geräteindustrie dazu verhält.

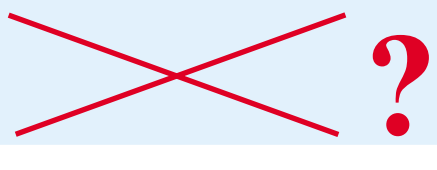

# Schaltpläne spielend erstellen

Eunktionen

**图图 x2 盘** 

160  $170$ 180 190  $\frac{1}{200}$ 

 $x$ 

 $\frac{1}{\sqrt{2}}$ 

 $\Box$ 

 $\circ$ 

 $\sim$  $\overline{ }$ 

Bauheil

Bibliothek Regi

 $210$ 220

sPlan 5.0 - fr:\testschaltung.snl\ Blatt Hinte

 $\overline{\phantom{a}}$ 

 $\overline{\phantom{0}}$ 

 $G$ **H** $\oplus$ 

 $\otimes$ ⊗≠

Flektro

# **Schaltpläne spielend erstellen**

**Jeder, der schon einmal einen Schaltplan mit einem Computer erstellen wollte, kennt die Probleme, die damit zusammenhängen.**

**PE** 

**Selbst mit professionellen Grafikprogrammen erreicht man oft nicht das erwartete Ergebnis. Und mit der Hand zeichnen? Das muss gelernt sein.**

Der Windows-Schaltplaneditor sPlan ermöglicht das unkomplizierte, schnelle und professionelle Erstellen auch von großen Schaltplänen mit Hilfe einer umfangreichen, editier- und erweiterbaren Bauteilbibliothek sowie spezialisierten und damit hocheffektiven Zeichenwerkzeugen.

So werden z. B. Leitungsverbindungen halbautomatisch exakt gesetzt, Bauteile und Beschriftungen in einem auch einblendbaren Fangraster positioniert, das eine definierte Lage der Objekte zueinander sichert usw.

Die Beschriftung der Schaltung kann sehr flexibel nach eigenen Anforderungen erfolgen (Schriftarten/-größen wählbar).

Ein Beschriftungs- und Kommentarfeld steht ebenso zur Verfügung wie die Möglichkeit einer automatischen Stücklistenerzeugung. Selbstverständlich

 $Q\left| \frac{8}{2} \right|$ 125  $\overline{c}$ ΓÎ, **a**  $\sqrt{\frac{1}{50}}$  $\sqrt{s}$ <sup>0</sup> 165  $\mathbb{R}$ 向  $\sqrt{\frac{1}{20}}$  $\frac{1}{2}$ Datum Name Bezeichnung Blattzahl  $\frac{8}{2}$  $\overline{\mathcal{L}}$ gez.  $8$ √ട∈ **gepr** Blatt, Nr  $\overline{\mathbf{s}}$ ী™  $\circledR$  TO Zeichnungs-Nr.  $\frac{95}{20}$  $\frac{8}{20}$  $\frac{1}{\sin \theta}$  $81$ Blatt Standard: Elemente markieren, verschieben, bearbeiten, usw<br><Shift> schaltet Rasterfang aus **薬** ヒ15° - □ | 470 X: 228,4<br>V: 161.7

sind sowohl die Stückliste als auch die Schaltung selbst abspeicher- und druckbar.

Dazu kommen komfortable Grafikfunktionen wie Ausschneiden, Kopieren, Verschieben, Spiegeln, Export in andere Programme etc. Linienbreiten sind frei be-stimmbar, Linien nachträglich editierbar. Damit sind sogar normale, farbige Grafiken erstellbar.

Jedem Bauteil ist ein Datenfeld zugeordnet, das zum automatischen Erzeugen der Stückliste dient. Auch hier sind manuell Kommentare einfügbar. Der Bauteileditor erlaubt das schnelle und sehr flexible

Erstellen neuer Bauteile, die durch Drag & Drop der gewünschten Bauteilgruppe zugeordnet werden können. Die Bauteile sind zoombar, und es können fremde Bitmaps aus anderen Programmen eingefügt werden.

VER

Auch das Ausdrucken der fertigen Dokumente erfolgt komfortabel. So ist z. B., abhängig vom verwendeten Drucker und dessen Skalierung, der aktuelle Druckbereich bereits im Schaltplan sichtbar.

Und schließlich sorgt eine umfangreiche und gut struk-turierte Online-Hilfe für den schnellen Einstieg ins Programm, ohne dass Handbücher gewälzt werden müssen.

Sytemvoraussetzung: PC ab 486, CD-ROM-Laufwerk oder ab Windows 95.

#### **SPlan V 5.0 CD-ROM Deutsch/Engl.**

 $\frac{1}{2}$ 

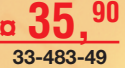

 $\frac{1}{2}$ 

À

#### - Erweiterte Undo/Redo-Funktionen **Neue Funktionen in Version 5.0**

- Texte können jetzt auch rechtsbündig ausgerichtet werden<br>- Voreinstellungen für Linien und Füllungen
- Voreinstellungen für Linien und Füllungen
- Vieleck-Funktion zum Zeichnen gleichseitiger Vielecke (auch als Konstruktionshilfe)
- Mengentext-Funktion zum Eingeben längerer Texte
- Importieren von Bitmaps - Ausrichten-Funktion für alle Elemente
- 
- Die Bauteilbezeichner können nun direkt auf dem Schaltplan frei verschoben werden
- Rotieren von Bauteilen, ohne dass die Bauteilbezeichner mitgedreht werden
- Automatische Bauteilnummerierung über mehrere Blätter
- Geometrische Bauteilnummerierung je nach
- Position der Bauteile
- Stücklistenerstellung über mehrere Blätter
- Zusatztext für Bauteile in der Stückliste - Verzeichnispfade werden gespeichert
- Neue Zoomfunktionen (Blatt, Elemente, markierte Elemente)
- Knoten löschen/hinzufügen bei Linienzügen und Flächen
- Zweifarbig quergestreifte Linien
- WMF(EMF)-Export automatisch beim Kopieren in die Zwischenablage
- Bitmap-Export jetzt auch im GIF-Format
- Einfaches Einfärben von Elementen und Bauteilen
- Einfügen von Variablen wie Uhrzeit, Datum,
- Dateiname, Seitennummer, usw.
- Bauteilsuche, Online-Bauteilanzeige - Einfügen-Position jetzt frei wählbar
- Einfache Sortierung innerhalb der Bibliotheken mit Drag&Drop
- Bibliotheken nun gliederbar, Bibliotheksverzeichnisse frei definierbar
- Ausblendbare Bauteilunterschriften in der Bibliothek
- Bauteile können mit Kontakten versehen werden. Die Kontaktliste lässt sich direkt ohne den Bauteileditor editieren.
- Mehrspaltige Anzeige der Bauteilbibliothek
- Blattnamen auf Wunsch mit vorangestellter Blattnummer
- Bauteilbezeichner optional mit vorangestellter Blattnummer
- Automatisches Speichern von selbst definierten Farben - In der Druckvorschau wird der real bedruckbare Seitenbereich angezeigt
- In der Druckvorschau können alle Blätter ausgedruckt werden
- Alle wichtigen Befehle auch über Tastatur schnell erreichbar
- Ein lizenzfreier "Viewer" liegt der Software bei. Damit können Schaltpläne betrachtet und ausgedruckt werden, auch wenn SPlan nicht installiert ist.

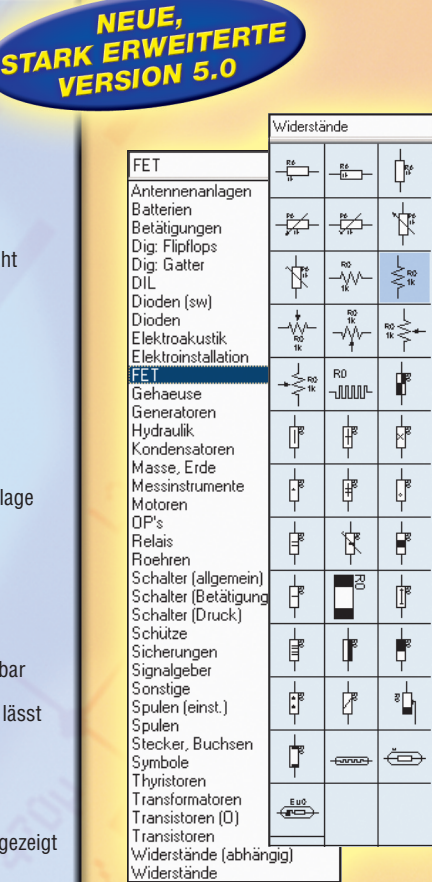

**Stark erweiterte Bauteilbibliotheken, auch für Elektrotechnik und Hydraulik geeignet**

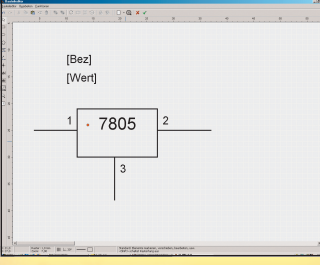

#### **Eigene Bauteile erstellbar**

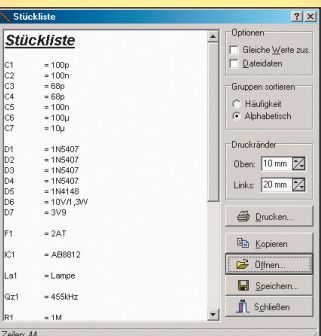

#### **Automatische Stücklistengenerierung**

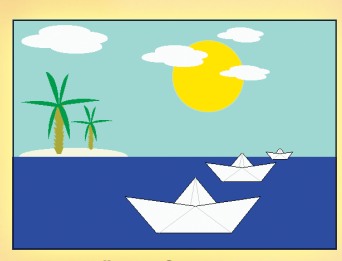

**Leistungsfähiger Grafikeditor**

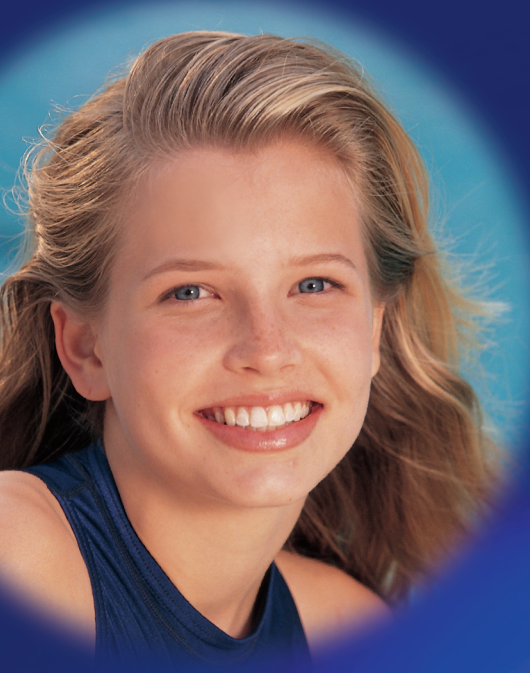

# **Kopierschutz-Decoder VKD 7002**

**Mehr als nur ein Spitzen-Kopierschutzdecoder: Kopierschutz - Gerätemanagement - Sender-Logo-Ausblendung - Optimierung der Bildqualität...**

**Ein wahres Multitalent unter den Videobearbeitungsgeräten - nicht umsonst wurde der VKD 7002 von der** Fachpresse mit den Prädikaten "TESTSIEGER" oder "Empfehlung" bedacht.

**Er eliminiert zuverlässig alle derzeit bekannten Kopierschutzmechanismen und sonstige Synchronisationsstörungen auf DVDs und Videokassetten und ermöglicht durch gezielte Frequenzgangbeeinflussung eine Verbesserung des Überspielergebnisses gegenüber einfachen Kopien.**

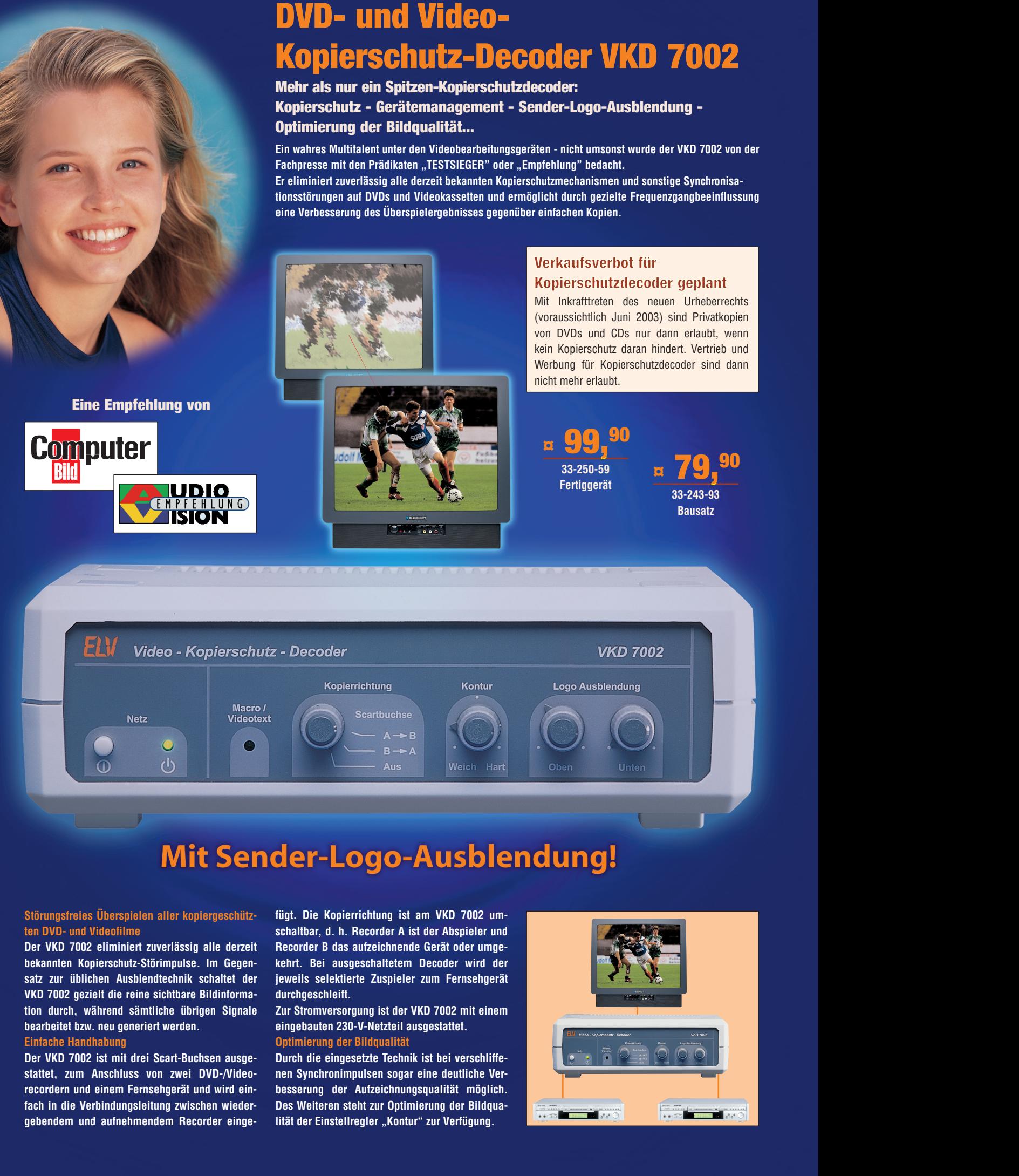

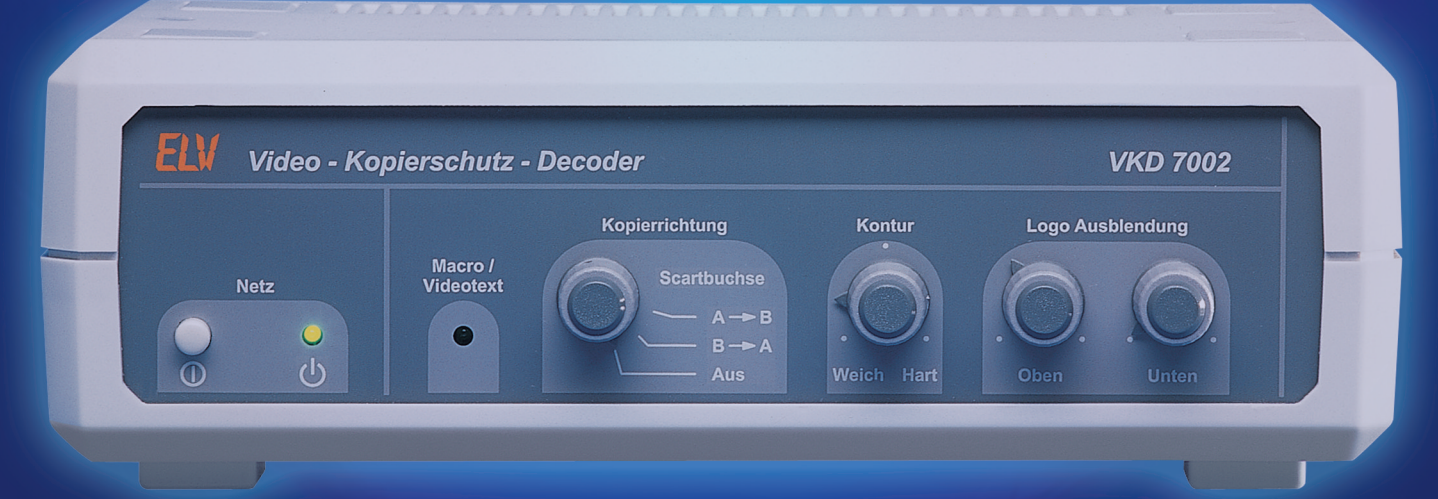

#### **Störungsfreies Überspielen aller kopiergeschützten DVD- und Videofilme**

**Der VKD 7002 eliminiert zuverlässig alle derzeit bekannten Kopierschutz-Störimpulse. Im Gegensatz zur üblichen Ausblendtechnik schaltet der VKD 7002 gezielt die reine sichtbare Bildinformation durch, während sämtliche übrigen Signale bearbeitet bzw. neu generiert werden.**

#### **Einfache Handhabung**

**Der VKD 7002 ist mit drei Scart-Buchsen ausgestattet, zum Anschluss von zwei DVD-/Videorecordern und einem Fernsehgerät und wird einfach in die Verbindungsleitung zwischen wiedergebendem und aufnehmendem Recorder einge-** **fügt. Die Kopierrichtung ist am VKD 7002 umschaltbar, d. h. Recorder A ist der Abspieler und Recorder B das aufzeichnende Gerät oder umgekehrt. Bei ausgeschaltetem Decoder wird der jeweils selektierte Zuspieler zum Fernsehgerät durchgeschleift.**

**Zur Stromversorgung ist der VKD 7002 mit einem eingebauten 230-V-Netzteil ausgestattet. Optimierung der Bildqualität**

**Durch die eingesetzte Technik ist bei verschliffenen Synchronimpulsen sogar eine deutliche Verbesserung der Aufzeichnungsqualität möglich. Des Weiteren steht zur Optimierung der Bildqua**lität der Einstellregler "Kontur" zur Verfügung.

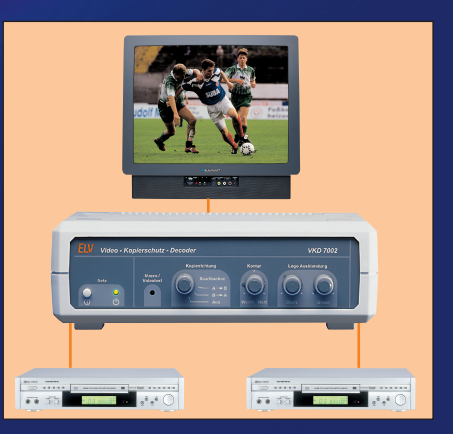